# **Quick Setting<br>Manual**

# 快速設定手冊

SSSSSSSS

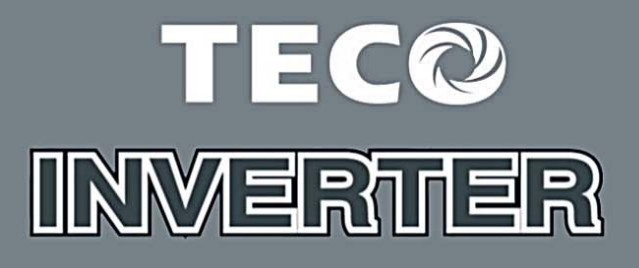

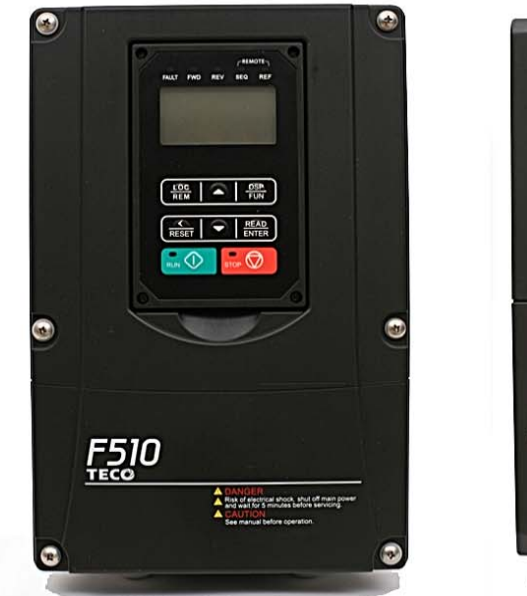

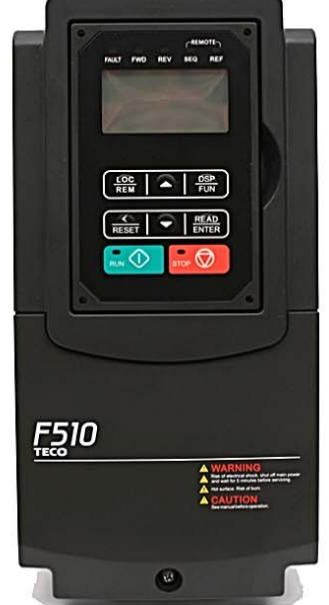

教育科

## de **TINWERTER** F510/Series GH

## **Chapter 1 Safety Precautions**

## **1.1 Before Supplying Power to the Inverter**

## **Warning**

 The main circuit must be correctly wired. For single phase supply use input terminals (R/L1, T/L3) and for three phase supply use input terminals (R/L1, S/L2, T/L3). Terminals U/T1, V/T2, W/T3 must only be used to connect the motor. Connecting the input supply to any of the U/T1, V/T2 or W/T3 terminals will cause damage to the inverter.

## **<u></u><sup></sub></sup> Caution**

- $\triangleright$  To avoid the front cover from disengaging or other physical damage, do not carry the inverter by its cover. Support the unit by its heat sink when transporting. Improper handling can damage the inverter or injure personnel, and should be avoided.
- $\triangleright$  To avoid the risk of fire, do not install the inverter on or near flammable objects. Install on nonflammable objects such as metal surfaces.
- $\triangleright$  If several inverters are placed inside the same control panel, provide adequate ventilation to maintain the temperature below 40°C/104°F (50°C/122°F without a dust cover) to avoid overheating or fire.
- $\triangleright$  When removing or installing the digital operator, turn off the power first, and then follow the instructions in this manual to avoid operator error or loss of display caused by faulty connections.

## **Warning**

- $\triangleright$  This product is sold subject to IEC 61800-3. In a domestic environment this product may cause radio interference in which case the user may need to apply corrective measures.
- $\triangleright$  Over temperature protection function on motor is provided, please follow the description of control circuit terminals, and refer to the parameter group 08.

## **1.2 Wiring**

## **Warning**

- $\triangleright$  Always turn OFF the power supply before attempting inverter installation and wiring of the user terminals.
- $\triangleright$  Always turn OFF the power supply before attempting inverter installation and wiring of the user terminals.
- $\triangleright$  Wiring must be performed by a qualified personnel / certified electrician.
- Make sure the inverter is properly grounded. (200V Class: Grounding impedance shall be less than 100Ω. 400V Class: Grounding impedance shall be less than 10Ω.) It is required to disconnect the ground wire in the control board to avoid the sudden surge causing damage on electronic parts if it is improperly grounded.
- $\triangleright$  Please check and test emergency stop circuits after wiring. (Installer is responsible for the correct wiring.)
- $\triangleright$  Never touch any of the input or output power lines directly or allow any input or output power lines to come in contact with the inverter case.
- $\triangleright$  Do not perform a dielectric voltage withstand test (megger) on the inverter or this will result in inverter damage to the semiconductor components.

## **ACaution**

- $\triangleright$  The line voltage applied must comply with the inverter's specified input voltage. (See product nameplate section 2.1)
- $\triangleright$  Connect braking resistor and braking unit to the designated terminals. (See section 3.3.5)
- $\triangleright$  Do not connect a braking resistor directly to the DC terminals  $P(+)$  and N(-), otherwise fire may result.
- $\triangleright$  Use wire gauge recommendations and torque specifications. (See Wire Gauge and Torque Specification section 3.3.1).
- $\triangleright$  Never connect input power to the inverter output terminals U/T1, V/T2, W/T3.
- $\triangleright$  Do not connect a contactor or switch in series with the inverter and the motor.
- $\triangleright$  Do not connect a power factor correction capacitor or surge suppressor to the inverter output.
- $\triangleright$  Ensure the interference generated by the inverter and motor does not affect peripheral devices.

## **1.3 Before Operation**

## *A* Warning

- $\triangleright$  Make sure the inverter capacity matches the parameters 13-00 before supplying power.
- $\triangleright$  Reduce the carrier frequency (parameter 11-01) If the cable from the inverter to the motor is over 80 ft (25m). A high-frequency current can be generated by stray capacitance between the cables and result in an overcurrent trip of the inverter, an increase in leakage current, or an inaccurate current readout.
- $\triangleright$  Be sure to install all covers before turning on power. Do not remove any of the covers while power to the inverter is on, otherwise electric shock may occur.
- $\triangleright$  Do not operate switches with wet hands, otherwise electric shock may result.
- $\triangleright$  Do not touch inverter terminals when energized even if inverter has stopped, otherwise electric shock may result.

## **1.4 Parameter Setting**

## **A** Caution

- Do not connect a load to the motor while performing an auto-tune.
- $\triangleright$  Make sure the motor can freely run and there is sufficient space around the motor when performing a rotational auto-tune.

## **1.5 Operation**

## **Warning**

- $\triangleright$  Be sure to install all covers before turning on power. Do not remove any of the covers while power to the inverter is on, otherwise electric shock may occur.
- $\triangleright$  Do not connect or disconnect the motor during operation. This will cause the inverter to trip and may cause damage to the inverter.
- $\triangleright$  Operations may start suddenly if an alarm or fault is reset with a run command active. Confirm that no run command is active upon resetting the alarm or fault, otherwise accidents may occur.
- $\triangleright$  Do not operate switches with wet hands, otherwise electric shock may result.
- $\triangleright$  An external emergency stop switch is enabled when parameter 08-30 is set for the run permissive function.
- $\triangleright$  It provides an independent external hardware emergency switch, which emergently shuts down the inverter output in the case of danger.
- $\triangleright$  If automatic restart after power recovery (parameter 07-00) is enabled, the inverter will start automatically after power is restored.
- $\triangleright$  Make sure it is safe to operate the inverter and motor before performing a rotational auto-tune.
- $\triangleright$  Do not touch inverter terminals when energized even if inverter has stopped, otherwise electric shock may result.
- $\triangleright$  Do not check signals on circuit boards while the inverter is running.
- $\triangleright$  After the power is turned off, the cooling fan may continue to run for some time.

## **All** Caution

- Do not touch heat-generating components such as heat sinks and braking resistors.  $\mathbb{Z}$
- $\triangleright$  Carefully check the performance of motor or machine before operating at high speed, otherwise Injury may result.
- $\triangleright$  Note the parameter settings related to the braking unit when applicable.
- $\triangleright$  Do not use the inverter braking function for mechanical holding, otherwise injury may result.
- $\triangleright$  Do not check signals on circuit boards while the inverter is running.

## **1.6 Maintenance, Inspection and Replacement**

## A Warning

- $\triangleright$  Wait a minimum of 5 minutes after power has been turned OFF before starting an inspection. Also confirm that the charge light is OFF and that the DC bus voltage has dropped below 25Vdc. Wait a minimum of 15 minutes while inverter is over 20HP.
- $\triangleright$  Never touch high voltage terminals in the inverter.
- A Make sure power to the inverter is disconnected before disassembling the inverter.<br>
A Only authorized personnel should perform maintenance inspection and replaceme
- Only authorized personnel should perform maintenance, inspection, and replacement operations. (Take off metal jewelry such as watches and rings and use insulated tools.)

## **A** Caution

- $\triangleright$  The Inverter can be used in an environment with a temperature range from 14 $\degree$ . 104°F (-10-40°C) and relative humidity of 95% non-condensing.
- $\triangleright$  The inverter must be operated in a dust, gas, mist and moisture free environment.

## **1.7 Disposal of the Inverter**

## **All** Caution

- $\triangleright$  Please dispose of this unit with care as an industrial waste and according to your required local regulations.
- $\triangleright$  The capacitors of inverter main circuit and printed circuit board are considered as hazardous waste and must not be burned.
- $\triangleright$  The Plastic enclosure and parts of the inverter such as the top cover board will release harmful gases if burned.

## **Chapter 2 Environment and Installation**

## **2.1 System Diagram**

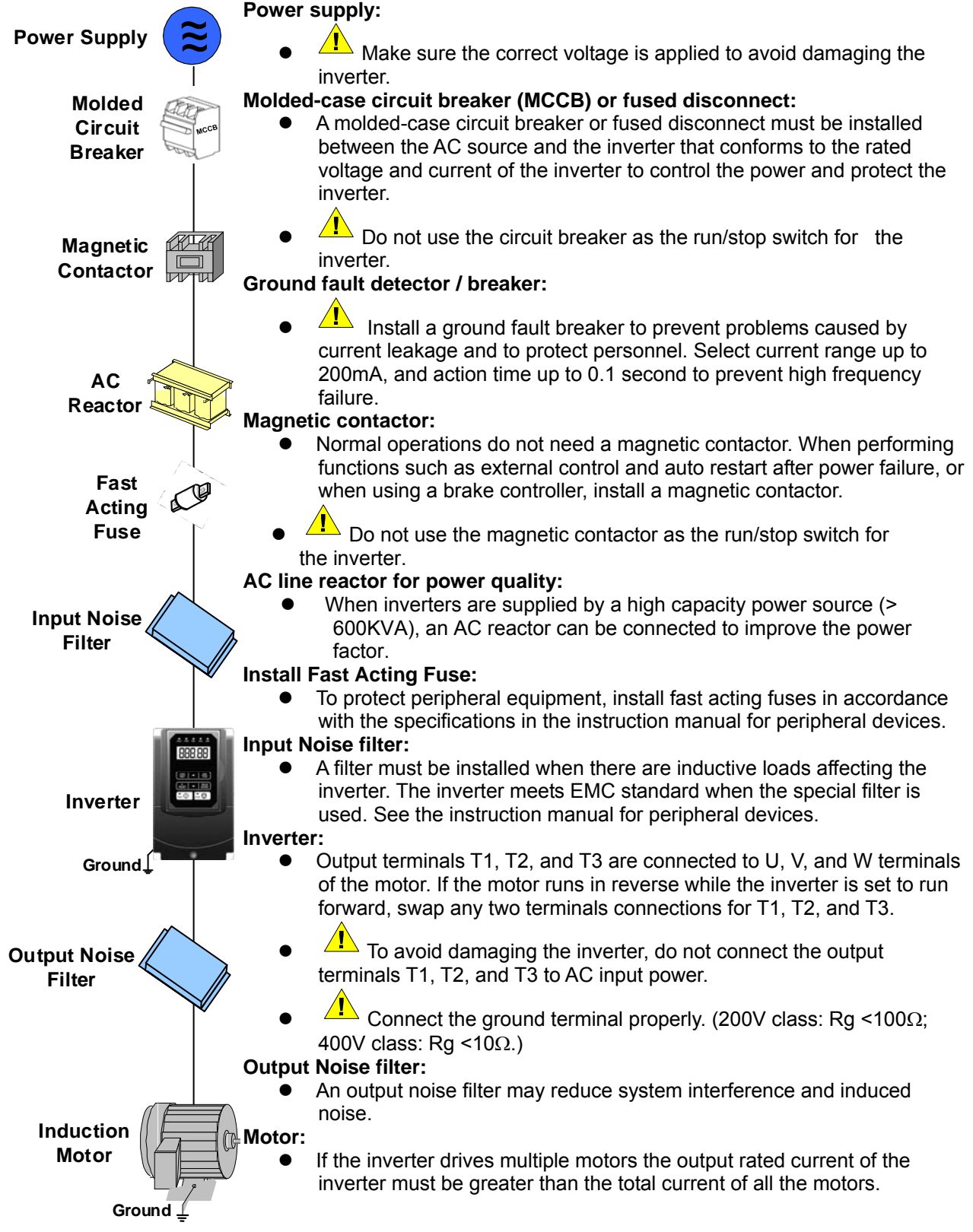

## **2.2 General Wiring Diagram**

The following is the standard wiring diagram for the F510 inverter  $(\circledcirc)$  indicates main circuit terminals and  $\bigcirc$  indicates control circuit terminals ). Locations and symbols of the wiring terminal block might be different due to different models of F510. The description of control circuit terminals and main circuit terminals can be referred to Table 2.1, 2.2 and 2.3

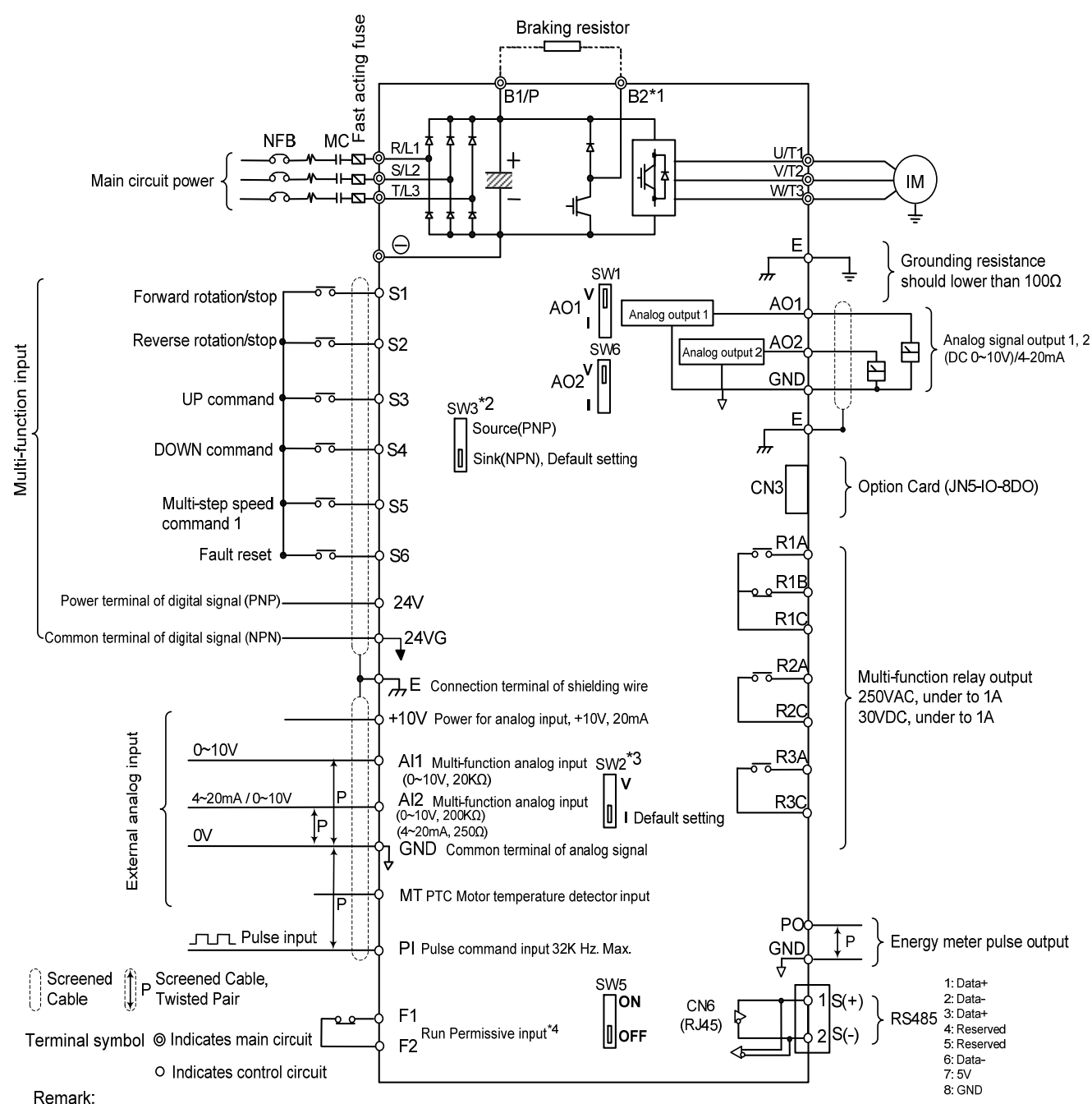

\*1: Models IP20 200V 1~30HP, 400V 1~40HP and IP55 400V 1~25HP have a built-in braking transistor so that the braking resistor can be connected between terminal B1 and B2.

\*2: The multi-function digital input terminals S1~S6 can be set to Source (PNP) or Sink (NPN) mode via SW3.

- \*3: Use SW2 to switch between voltage (0~10V) and current (4~20mA) input for Multi-function analog input 2 (AI2). Besides please also check parameter 04-00 for proper setting.
- \*4: Run permissive input F1 & F2 is a normally closed input. This input should be closed to enable the inverter output. To activate this input, open the link between F1 and F2
- \*5: IP20 1~3HP don't support option card.

## **2.3 Terminal Description**

| <b>Terminal</b> | 200V: 1~30HP<br>$400V : 1 - 40HP$   | 200V: 40~175HP<br>400V: 50~800HP                 |
|-----------------|-------------------------------------|--------------------------------------------------|
| R/L1            |                                     |                                                  |
| S/L2            | Input Power Supply                  |                                                  |
| T/L3            |                                     |                                                  |
| B1/P            | • B1/P- $\ominus$ : DC power supply |                                                  |
| <b>B2</b>       | • $B1/P - B2$ : external braking    |                                                  |
| θ               | resistor                            | $\bullet \oplus \cdot \ominus : DC$ power supply |
| $\oplus$        |                                     | or connect braking module                        |
| U/T1            | Inverter output                     |                                                  |
| V/T2            |                                     |                                                  |
| W/T3            |                                     |                                                  |
| E               | Ground terminal                     |                                                  |

**Table 2.1 Description of main circuit terminals (IP00/IP20 Type)** 

#### **Table 2.2 Description of main circuit terminals (IP55 Type)**

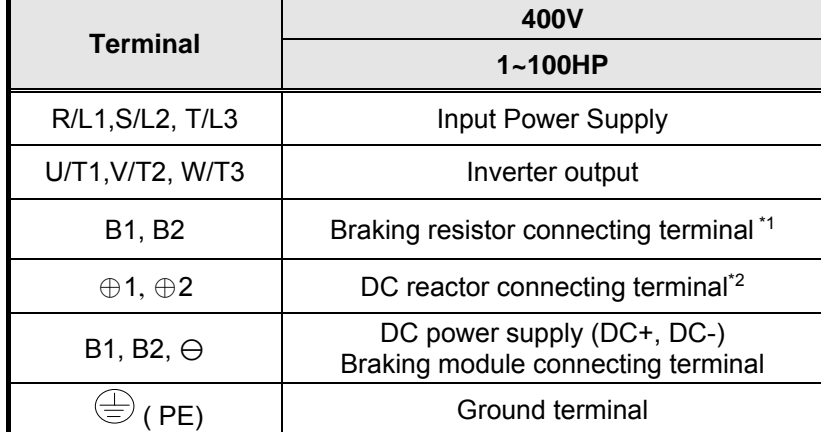

\*1. The model of 400V 25HP (18.5KW) or below is built-in braking transistor.

\*2. Before connecting DC reactor, please remove short circuit between terminal ⊕1 and ⊕2.

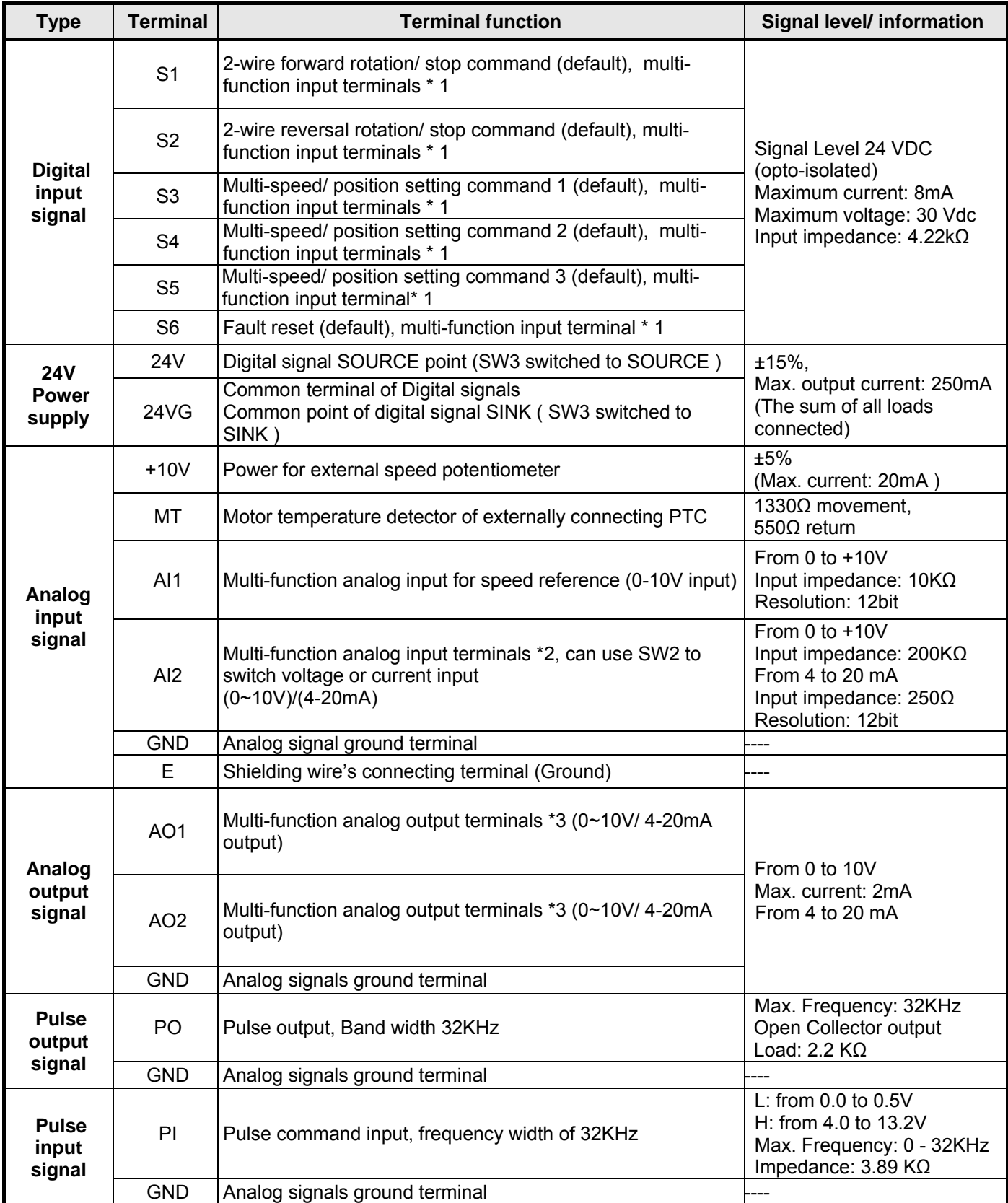

#### **Table 2.3 Description of control circuit terminals**

#### **Table 2.3 Description of control circuit terminals (Continued)**

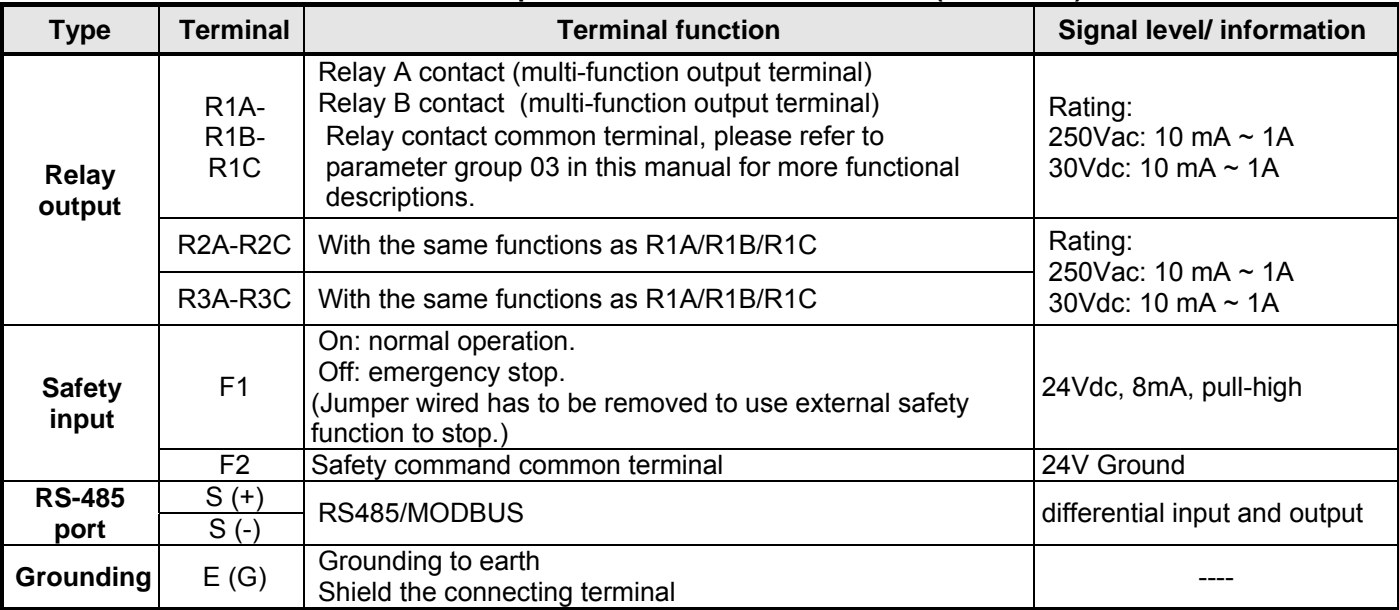

#### **Notes:**

\*1: Multi-function digital input can be referred to in the instruction manual.

- Group 03: External Terminals Digital Input / Output Function Group.
- \*2: Multi-function analog input can be referred to in the instruction manual.
	- Group 04 External Terminal Analog Signal Input (Output) Function Group.
- \*3: Multi-function analog output can be referred to in the instruction manual.
	- Group 04 External Terminal Analog Signal Input (Output) Function Group.

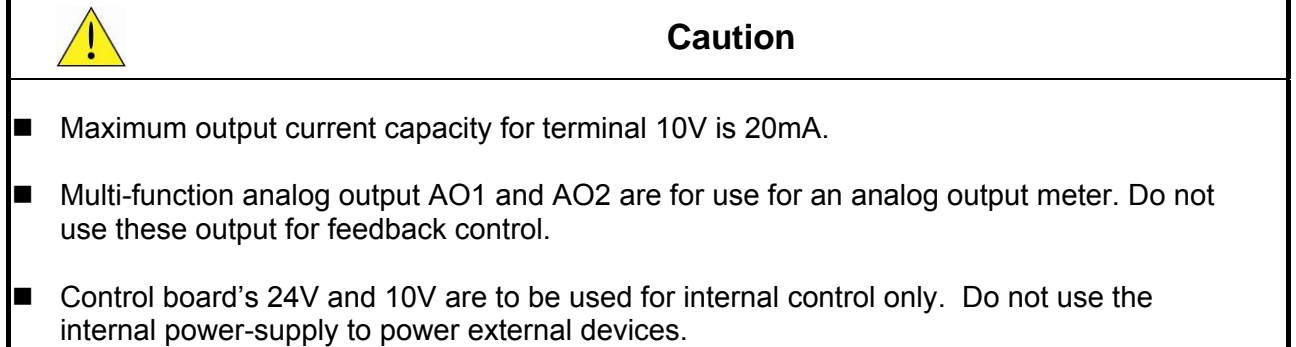

## **2.4 Cooling Fan Supply Voltage Selection (400V class)**

The inverter input voltage range of the F510 400V class models ranges from 380 to 460Vac. In these models the cooling fan is directly powered from the power supply. Inverter models F510-4150/ 4175/ 4215/ 4250/ 4300/ 4375/ 4425/ 4535/ 4670/ 4800-H3 requires the user to select the correct jumper position based on the inverter input voltage ("400V" is the default position for these models). Please select the correct position according to the input voltage. If the voltage setting is too low, the cooling fan will not provide adequate cooling for the inverter resulting in an over-heat error. If the input voltage is greater than 460Vac, select the "460V" position.

- 33CN SA4(220V) TB4(220V) FU1 **26CN**  2 1 **440V** TB3  $34CN \rightarrow 35CN$ 220V  $\overline{O}$ 32CN 7  $\frac{1}{31CN}\Delta$ 220V ∩  $\Omega$ **440V**  + 460V  $\overline{DM1}$   $\overline{25CN}$   $\overline{\Delta}$ **S R** 4KA69X571W01 36CN 4P108C0010103 VER.04 JP1 JP2 JP3 JP4 (2) 400V:300HP~800HP
- (1)  $400V: 150HP \sim 250HP$

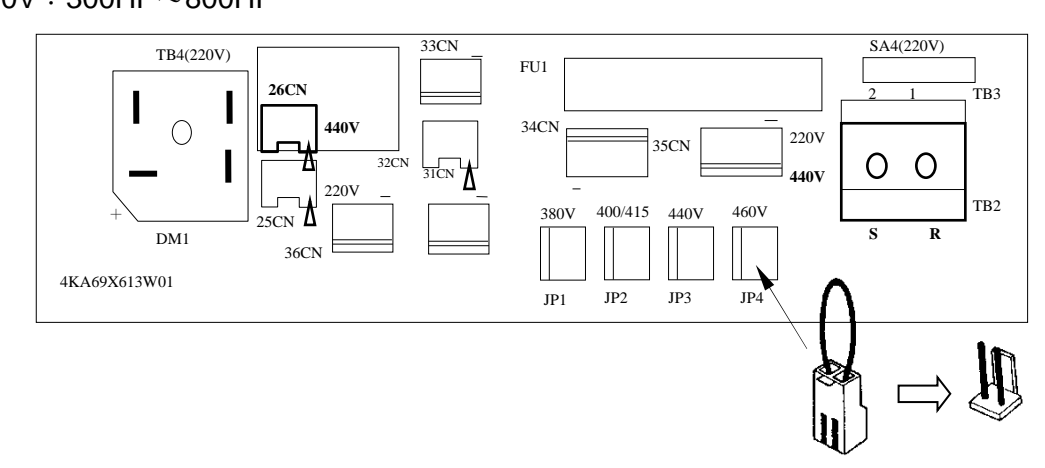

## **Chapter 3 Programming Functions**

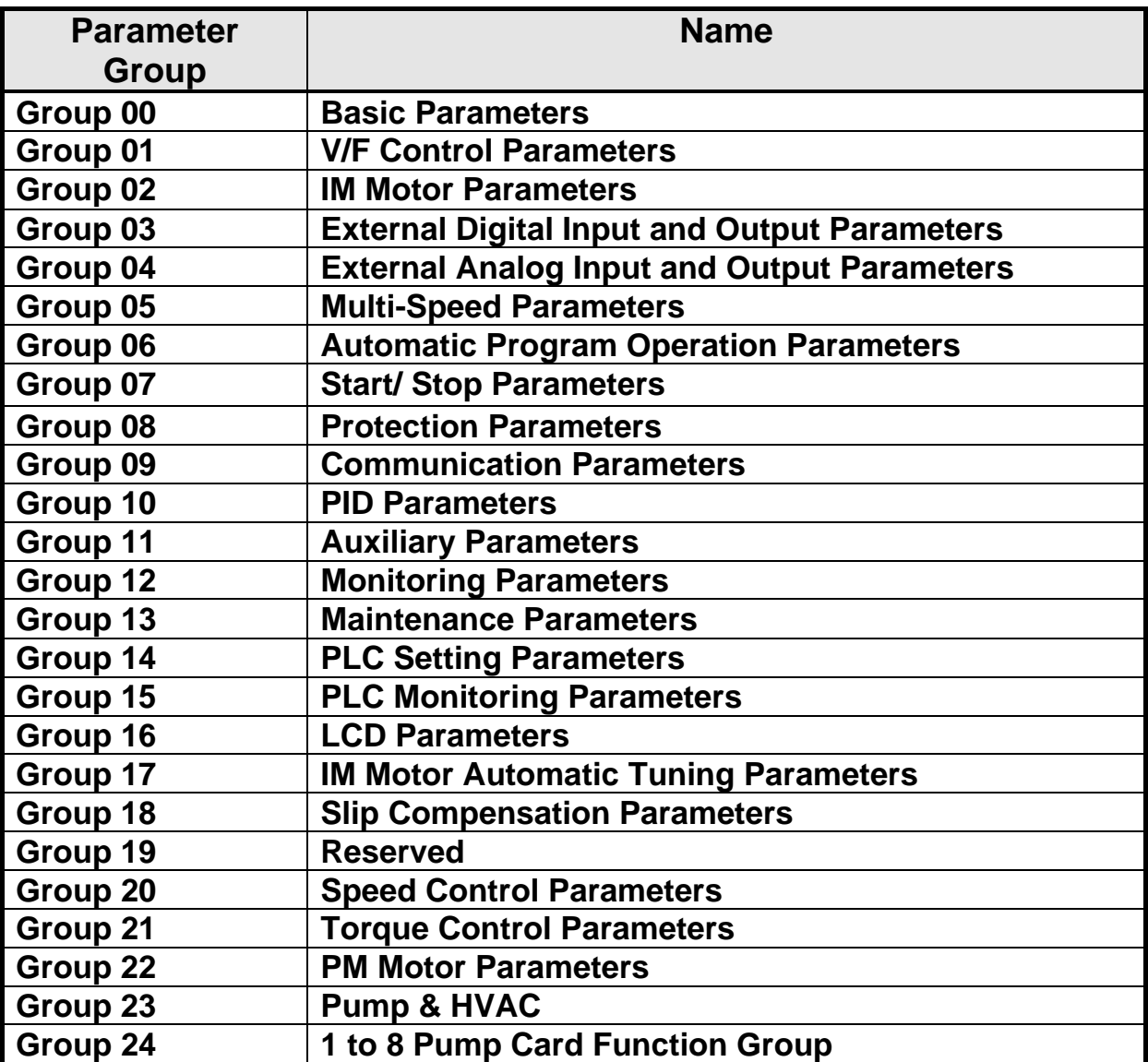

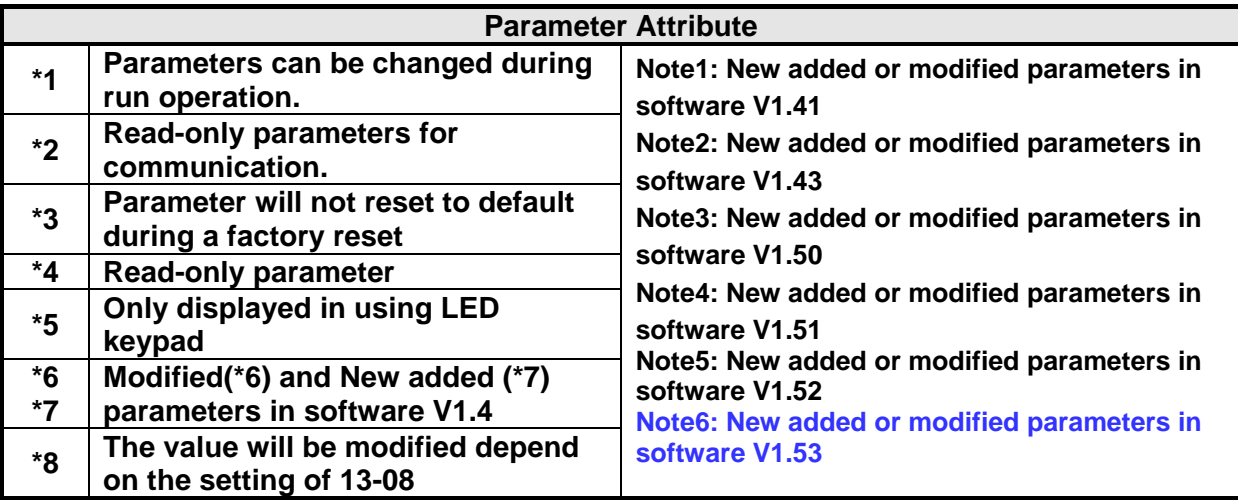

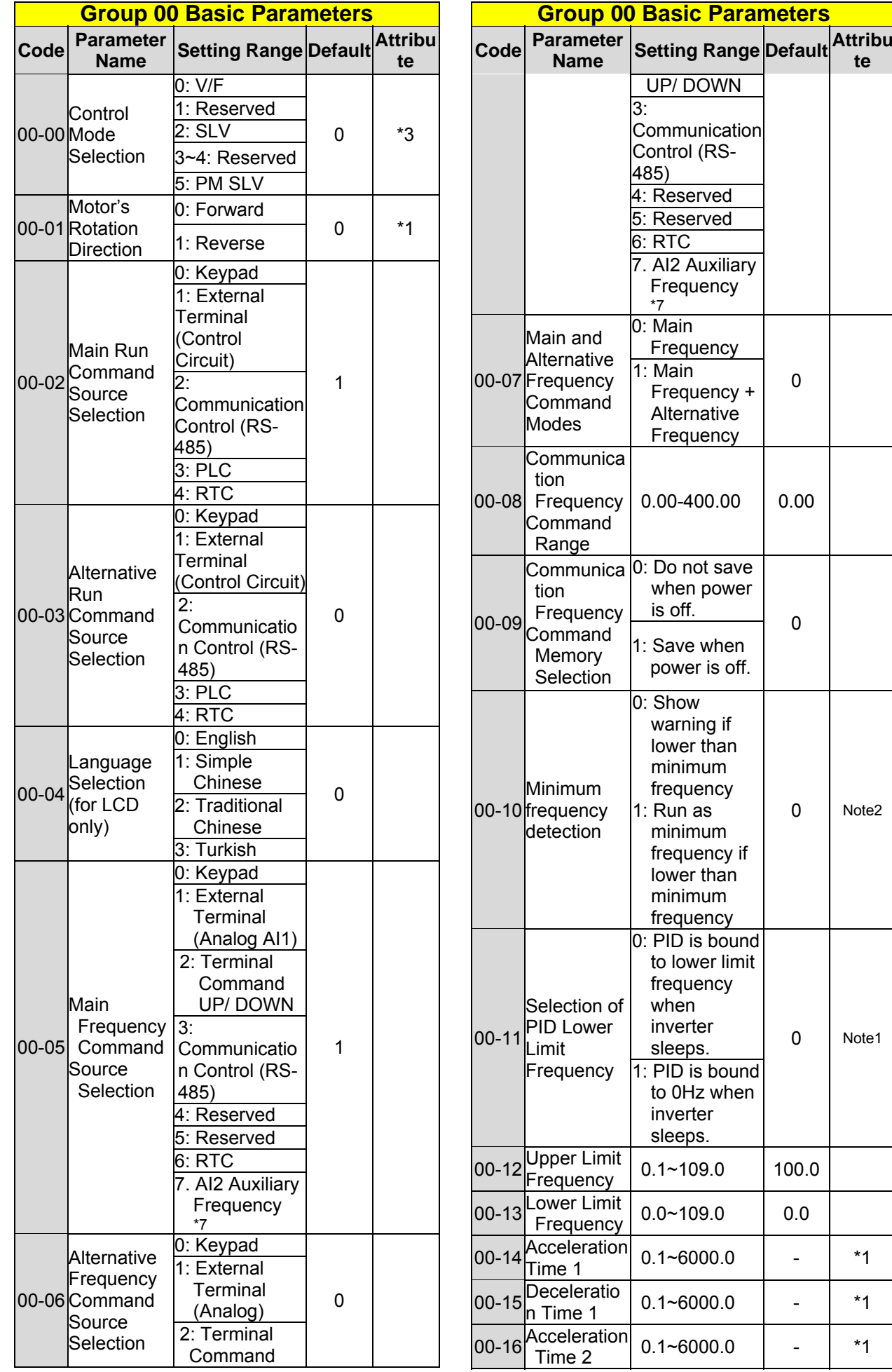

**te** 

Note2

Note1

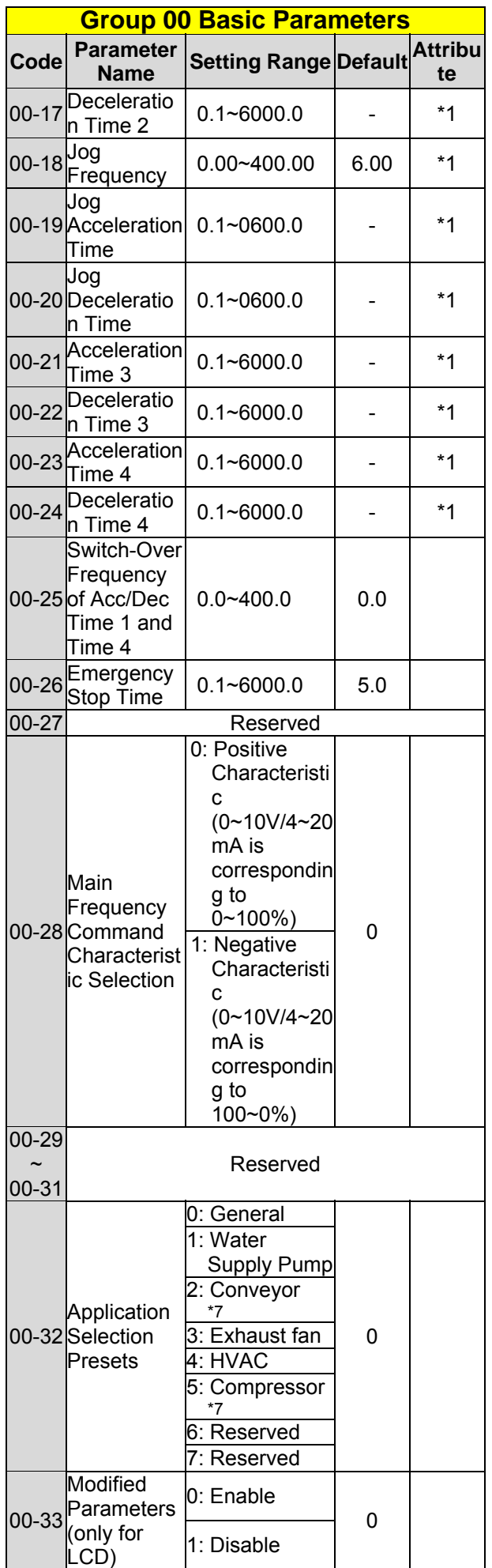

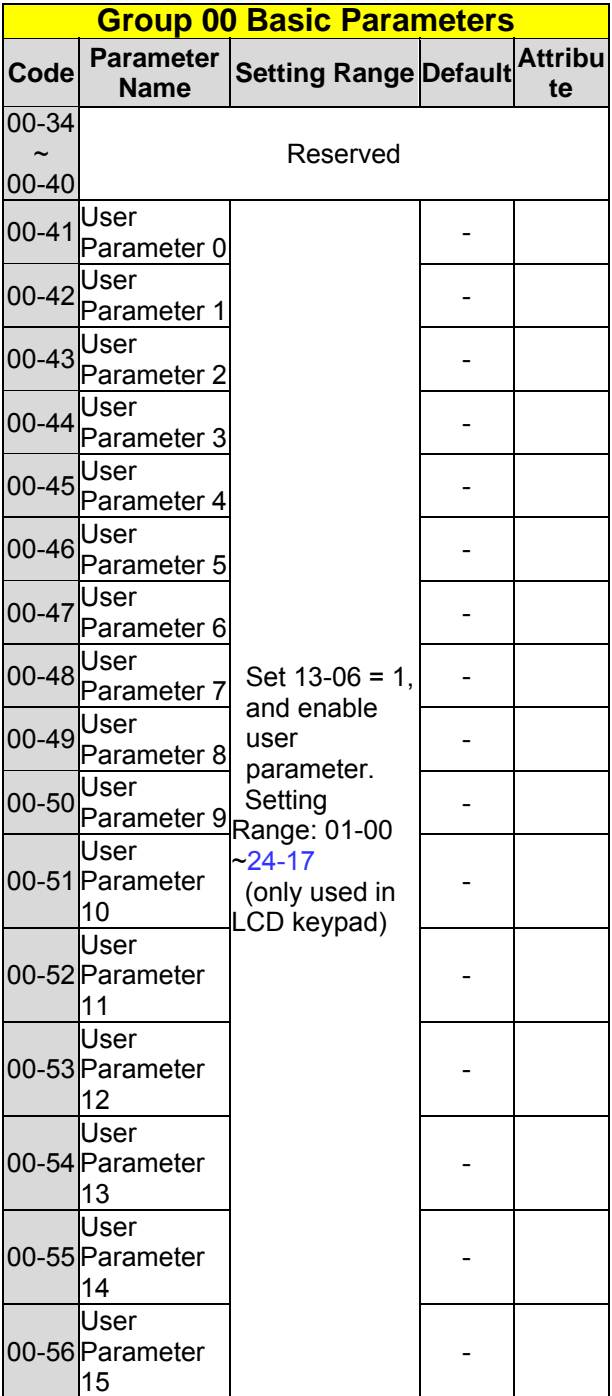

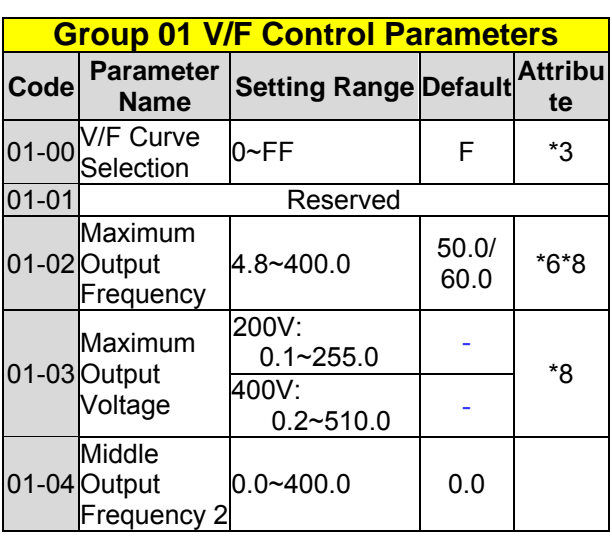

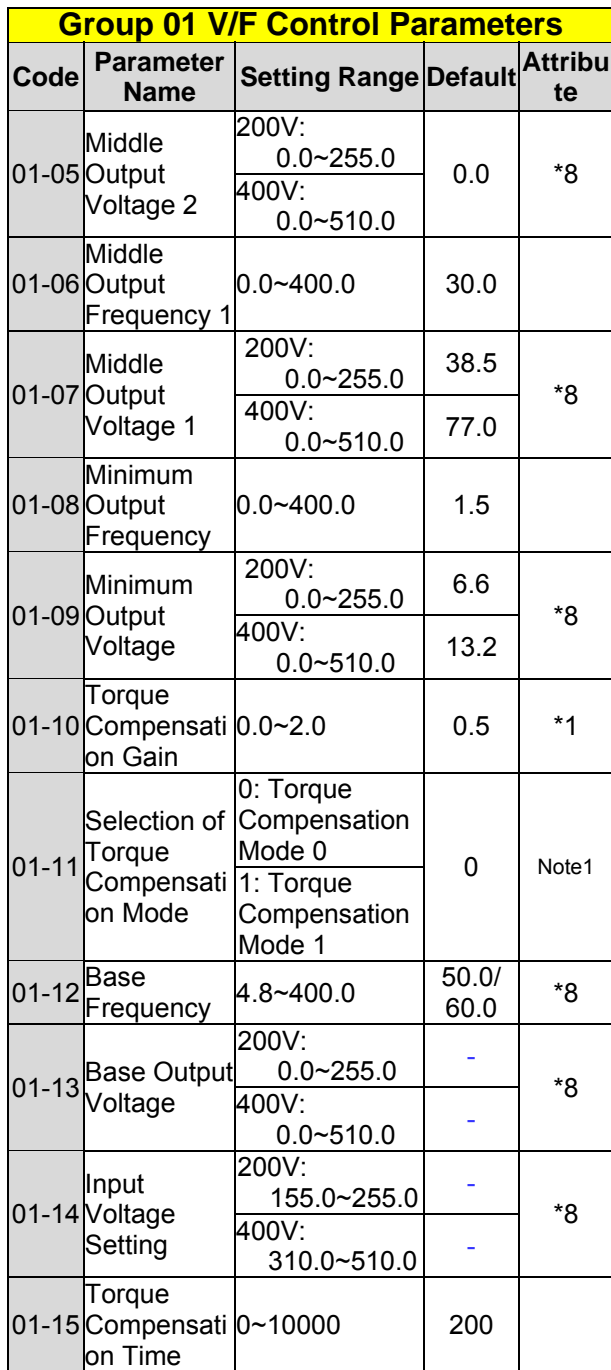

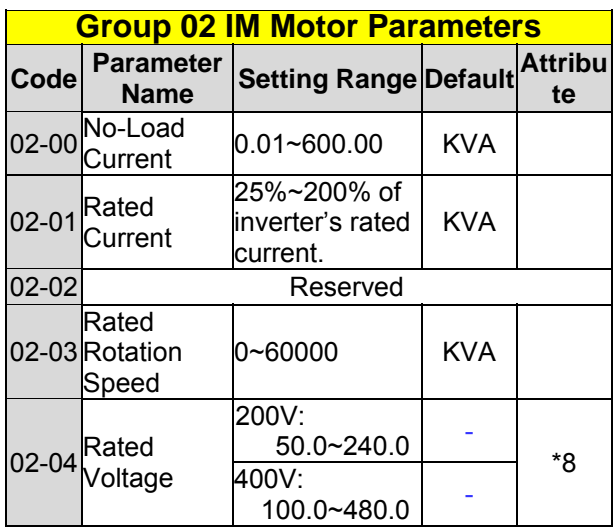

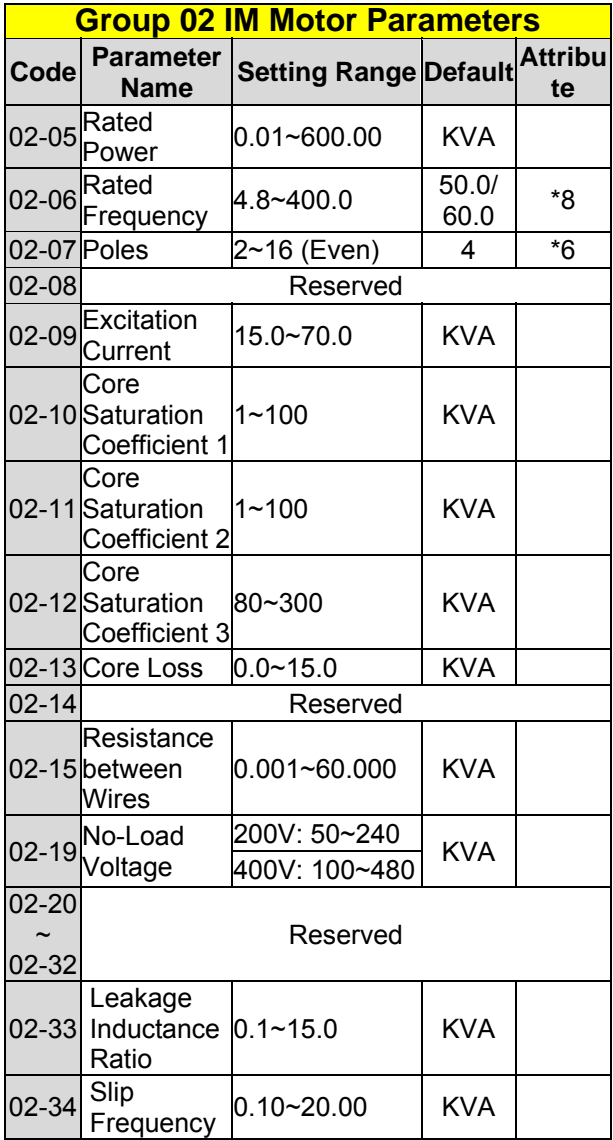

#### **Group 03 External Digital Input and Output Parameters**

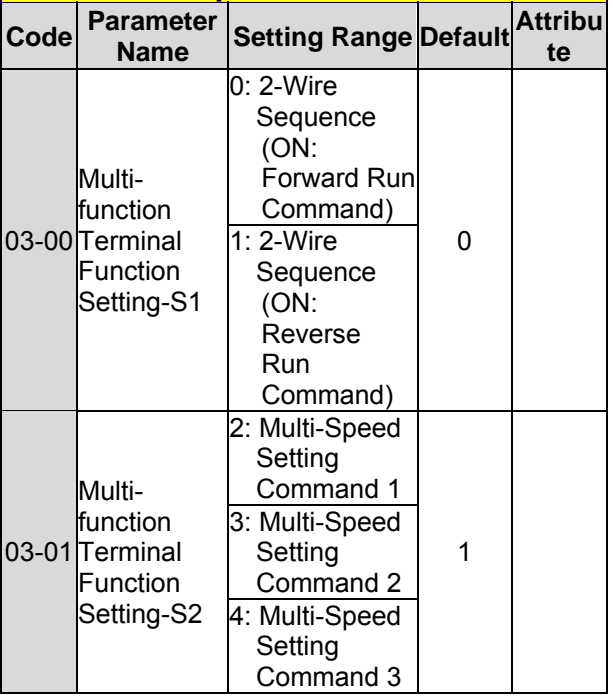

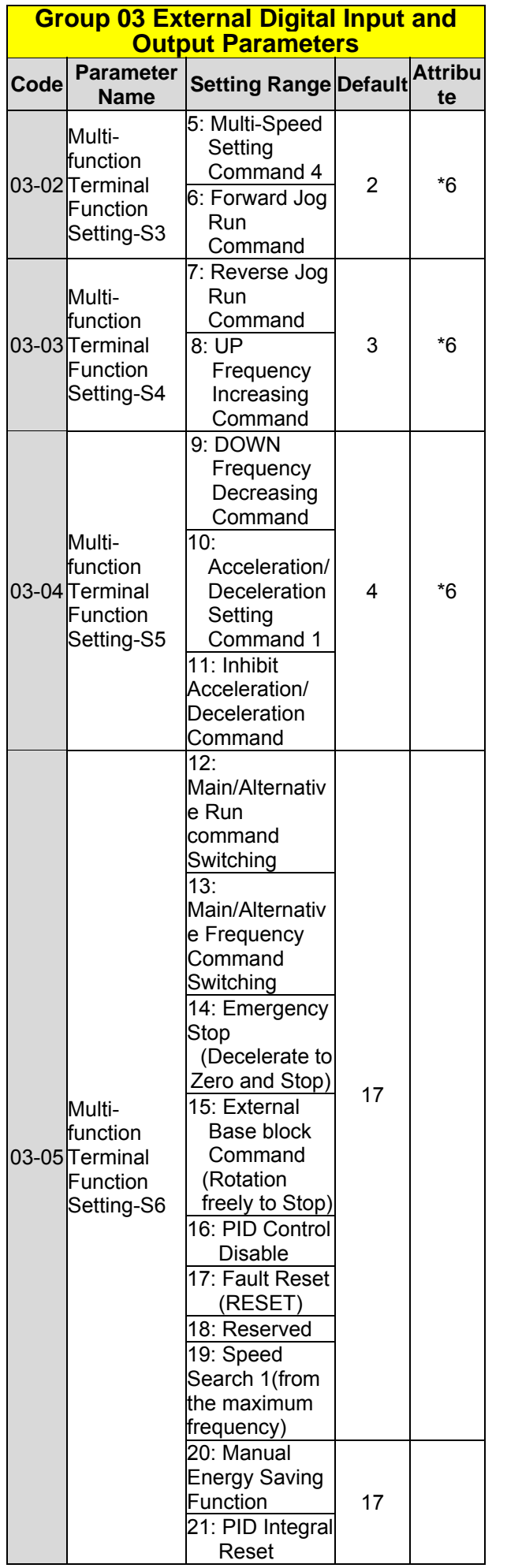

#### **Group 03 External Digital Input and Output Parameters**

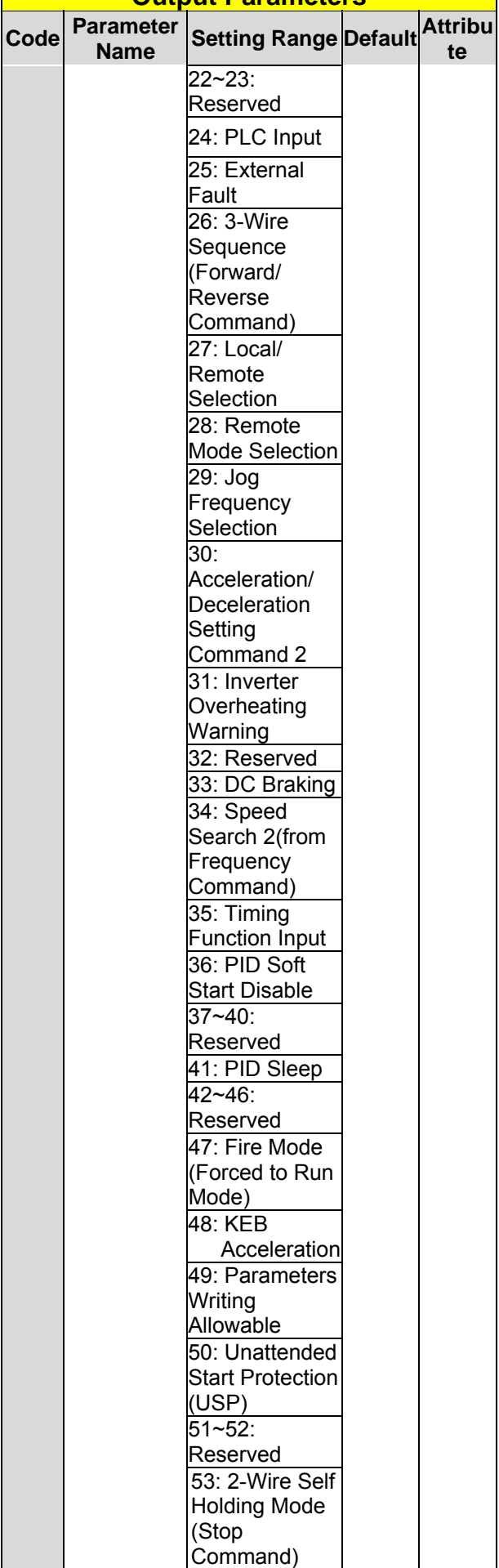

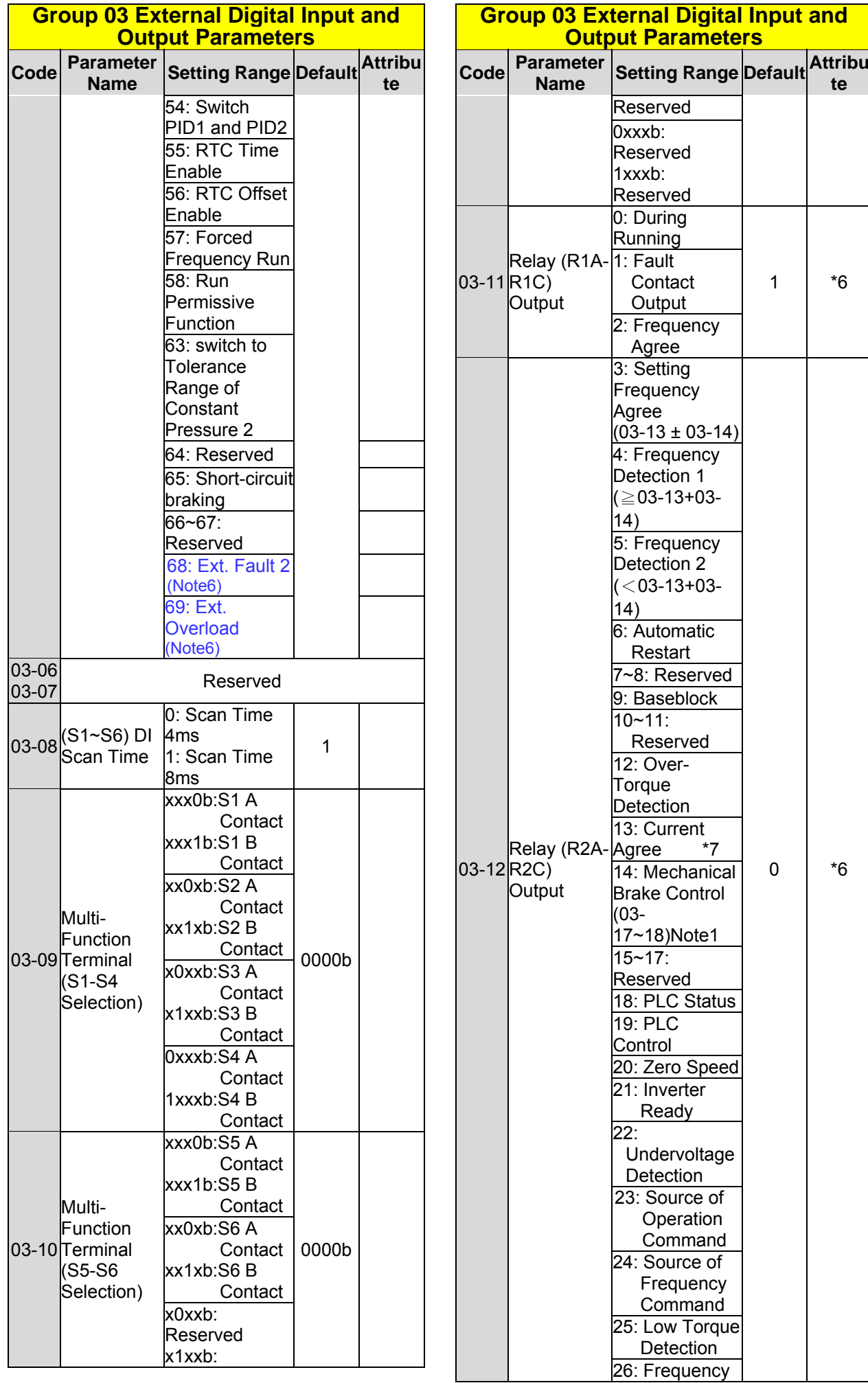

L

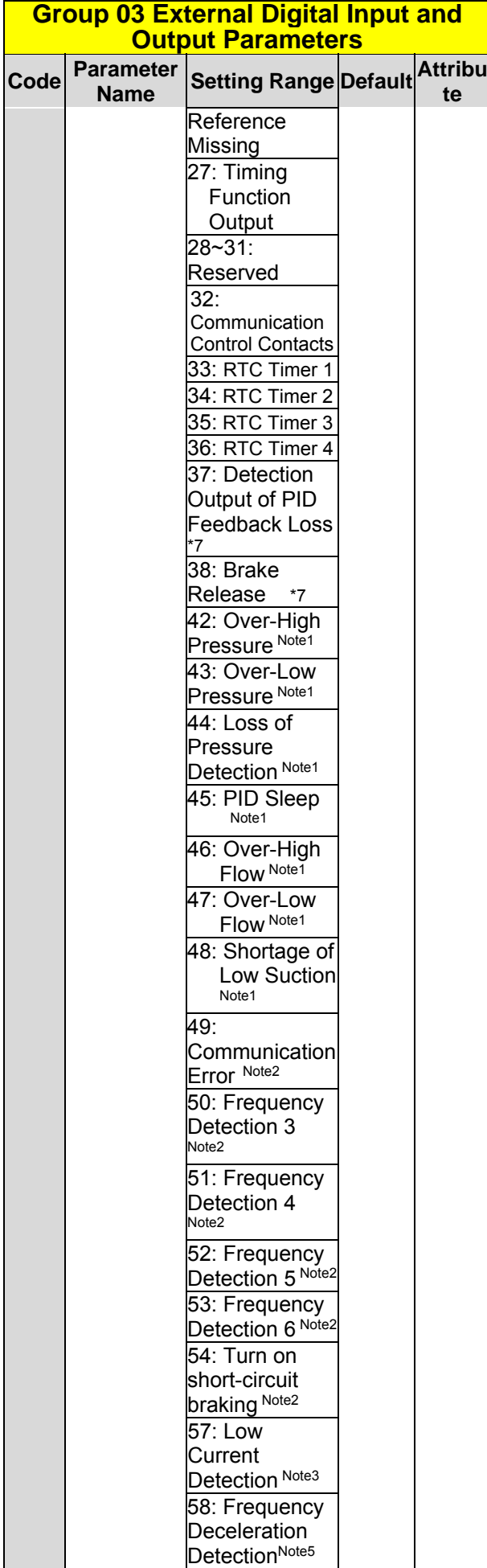

#### **Code Parameter Name Setting Range Default Attribu te**  59: Over **Temperature** Detection Note6 03-13 Detection **Frequency** Level  $0.0 - 400.0$  0.0 03-14 Detection **Frequency** Width  $0.1 \sim 25.5$  2.0 03-15 Current  $\log_{10.1} 0.1 - 999.9$  0.1  $\frac{1}{2}$  \*7  $03-16$  of Current Delay Time Agree **D**etection  $0.1 - 10.0$  0.1  $*7$ 03-17 Brake Setting of **Mechanical** Release Level<sup>Note1</sup>  $0.00 - 400.00$  0.00 03-18 Brake Setting of **Mechanical** Operation LevelNote1  $0.00 - 400.00$  0.00 03-19Relay(R1A-<br>R3C)Type xxx0b: R1 A **Contact** xxx1b: R1 B **Contact** 0000b xx0xb: R2 A **Contact** xx1xb: R2 B **Contact** x0xxb: R3 A **Contact** x1xxb: R3 B **Contact** 03-20  $\ddot{\phantom{0}}$ 03-26 Reserved 03-27 Frequency UP/DOWN Hold/ Adjust **Selection** 0: Keep UP/DOWN frequency when stopping. 0 1: Clear UP/DOWN frequency when stopping. 2: Allow frequency UP/DOWN when stopping. 3: Refresh frequency at acceleration. 03-28 03-29 Reserved  $\big|_{03\text{-}30}$  Pulse Input **Selection** 0: Common  $\frac{1}{2}$  Pulse Input  $\begin{bmatrix} 0 & 0 \\ 0 & 0 \end{bmatrix}$  \*7

**Group 03 External Digital Input and Output Parameters** 

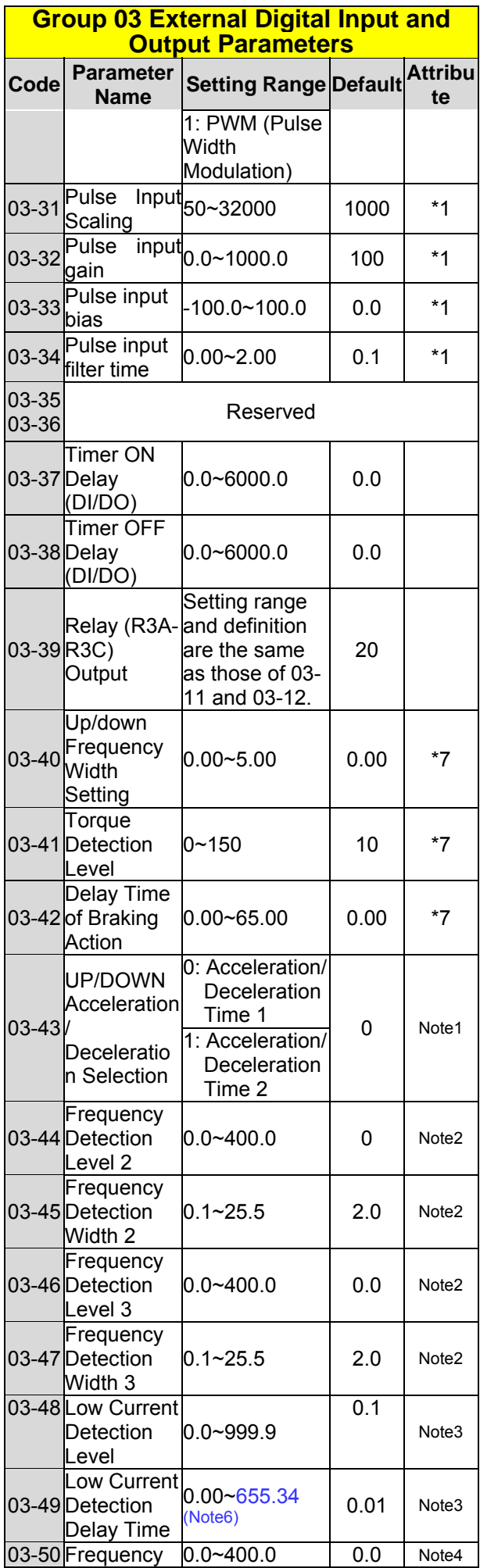

#### **Group 03 External Digital Input and Output Parameters**

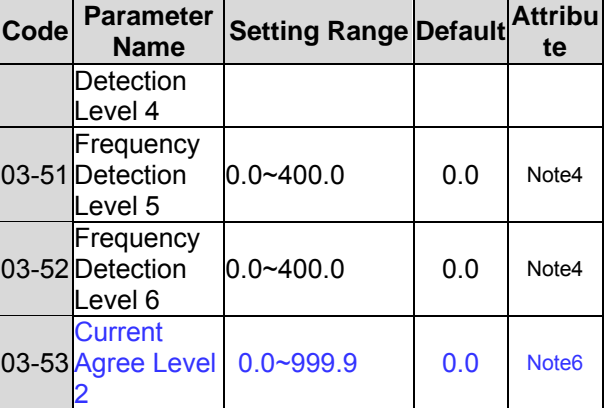

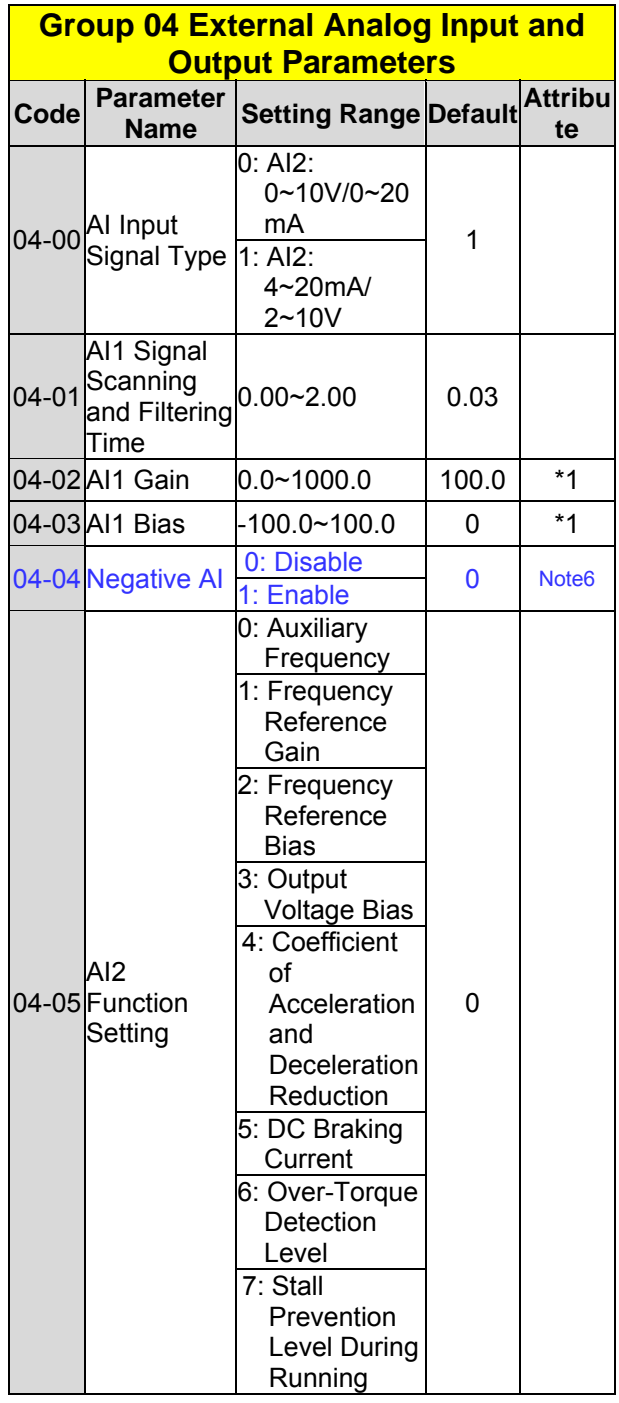

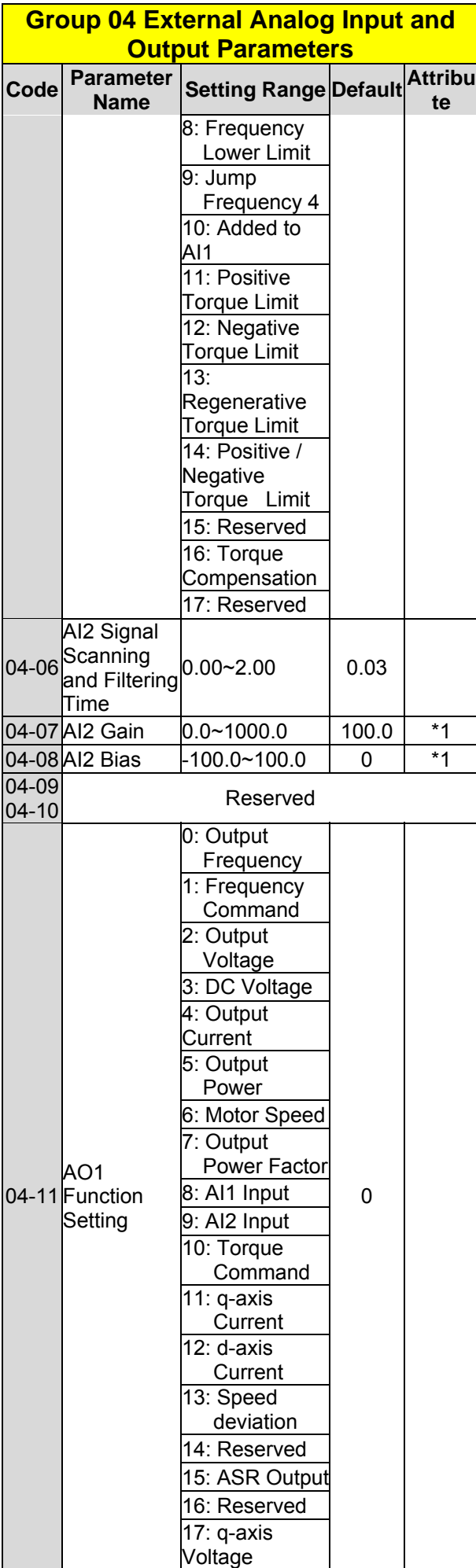

#### **Group 04 External Analog Input and Output Parameters**

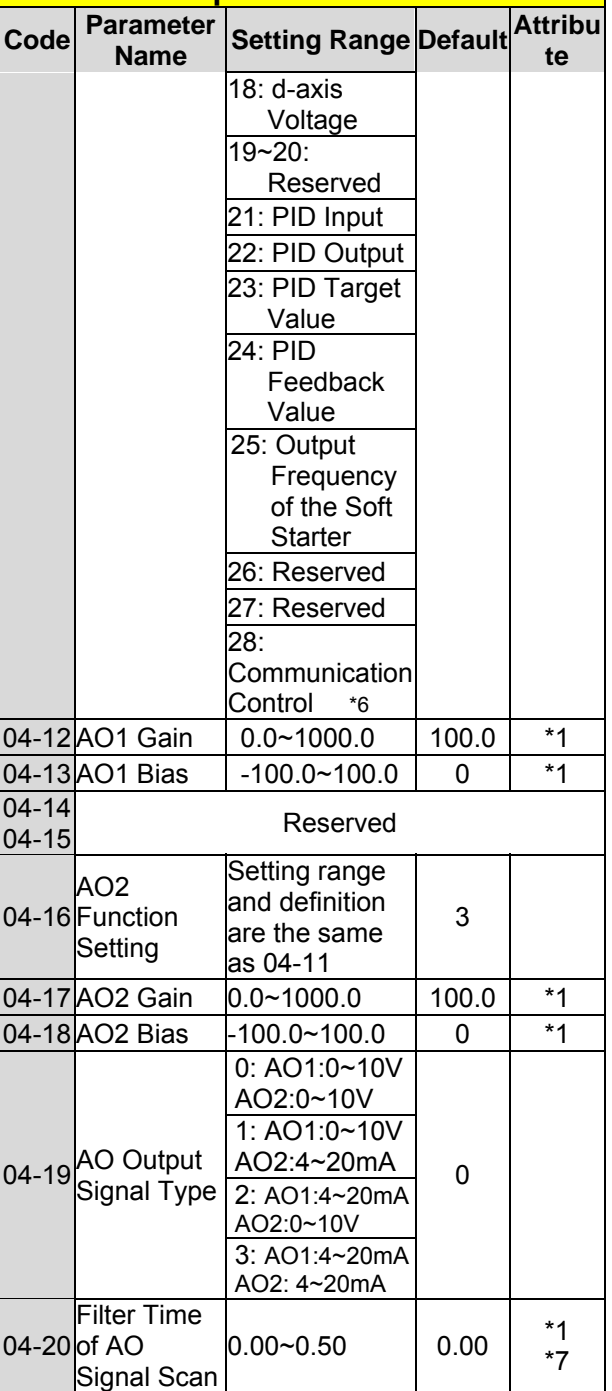

## **Group 05 Multi-Speed Function Group**

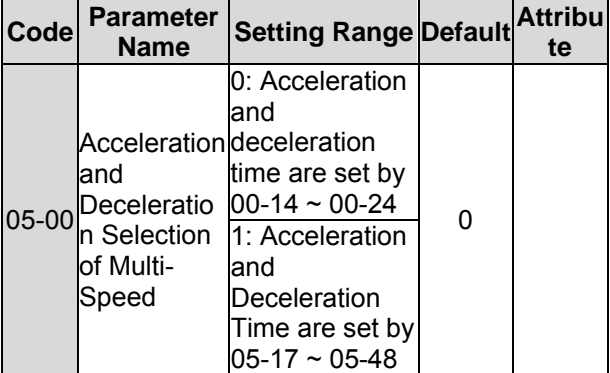

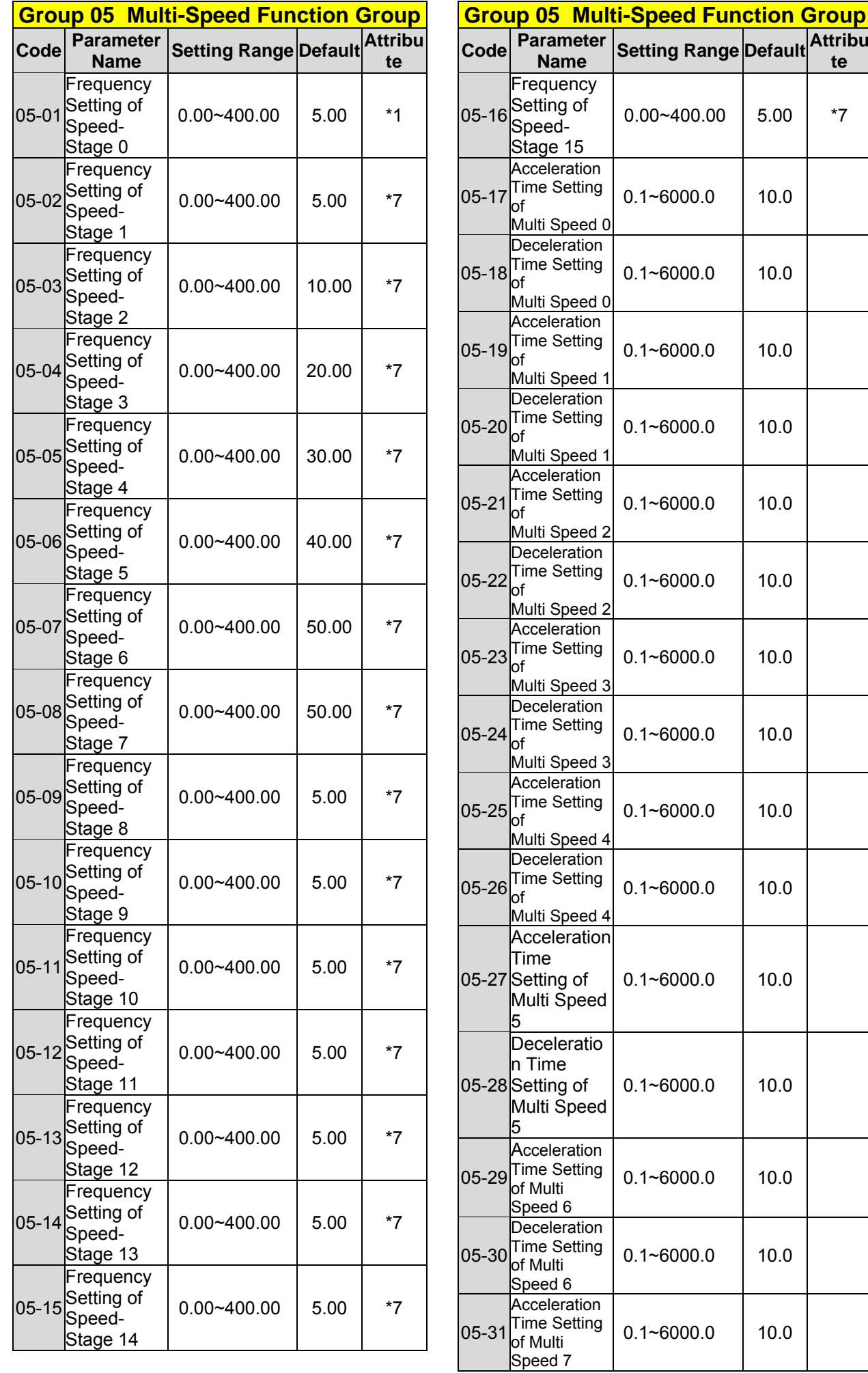

L

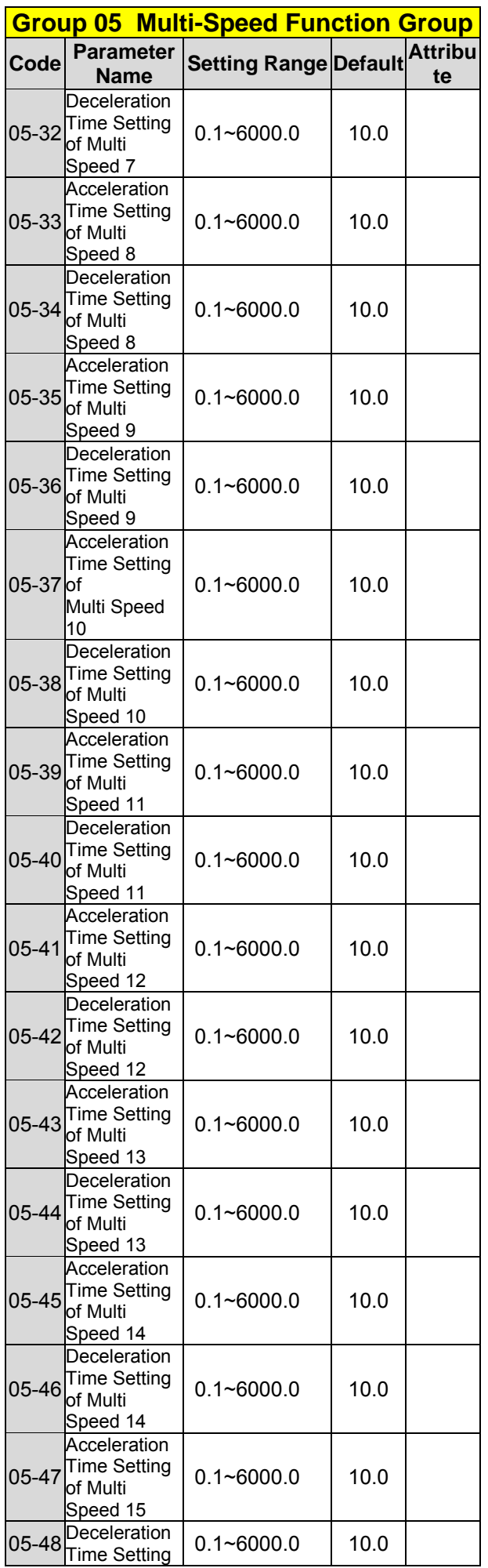

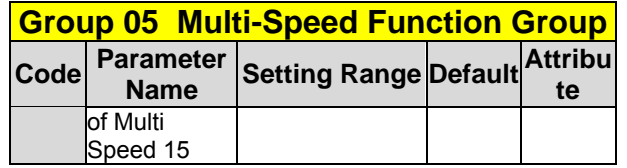

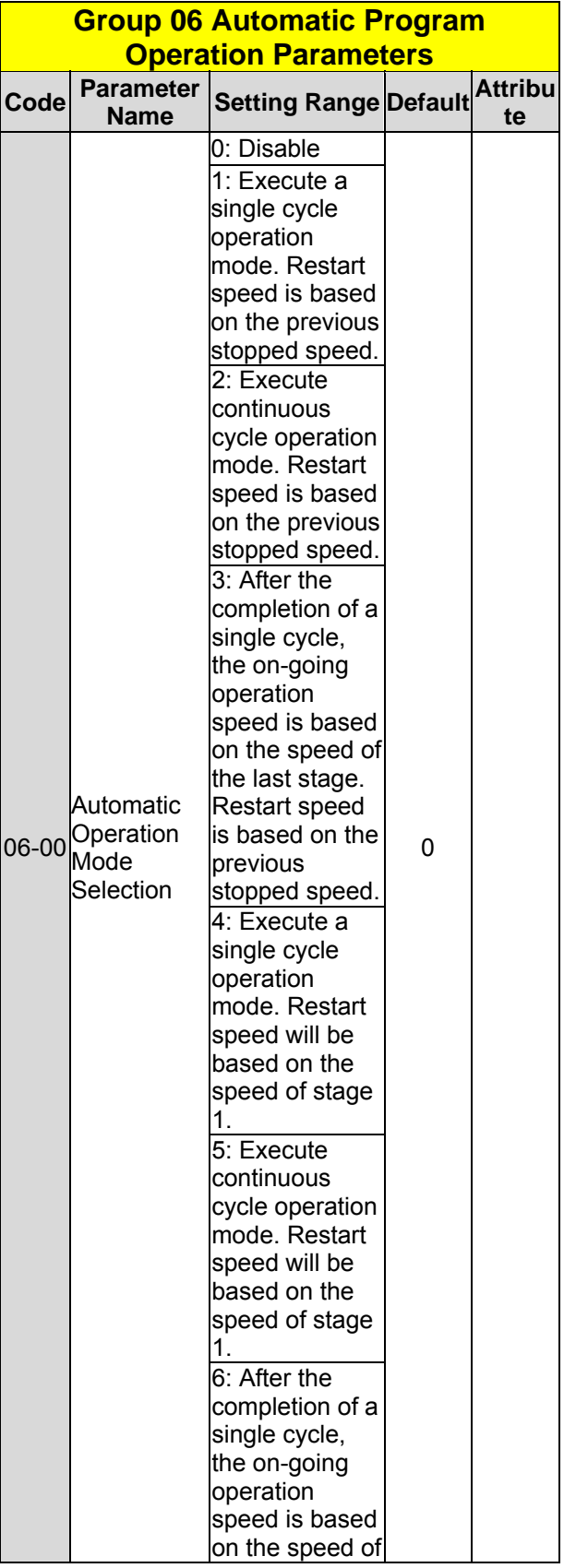

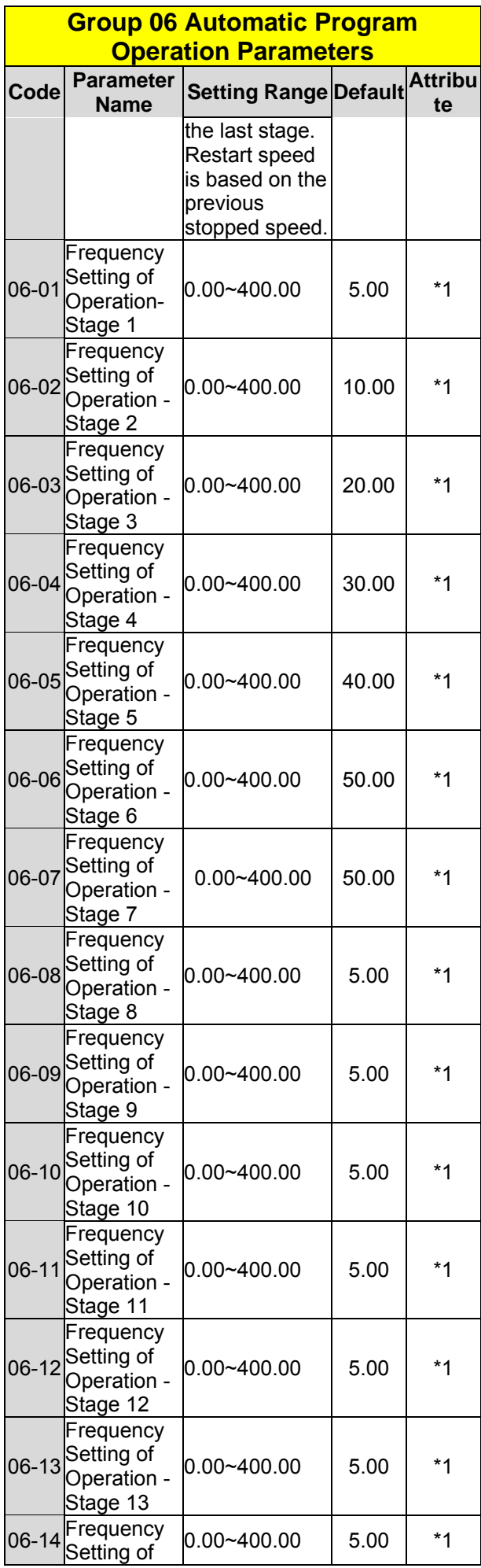

## **Group 06 Automatic Program Operation Parameters**

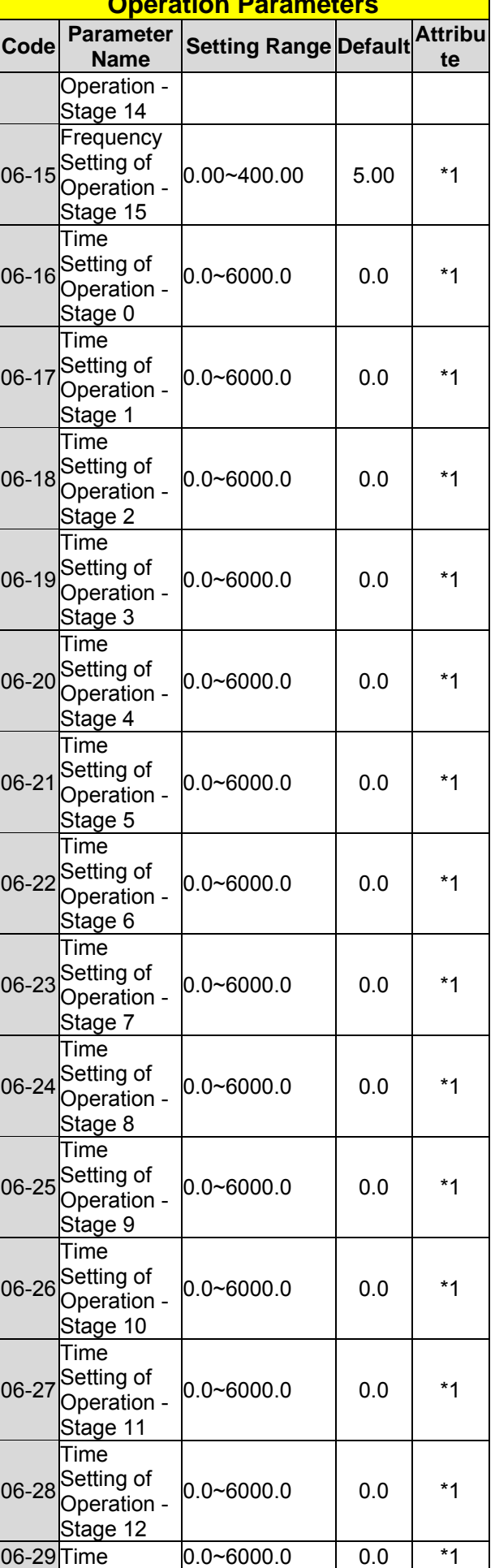

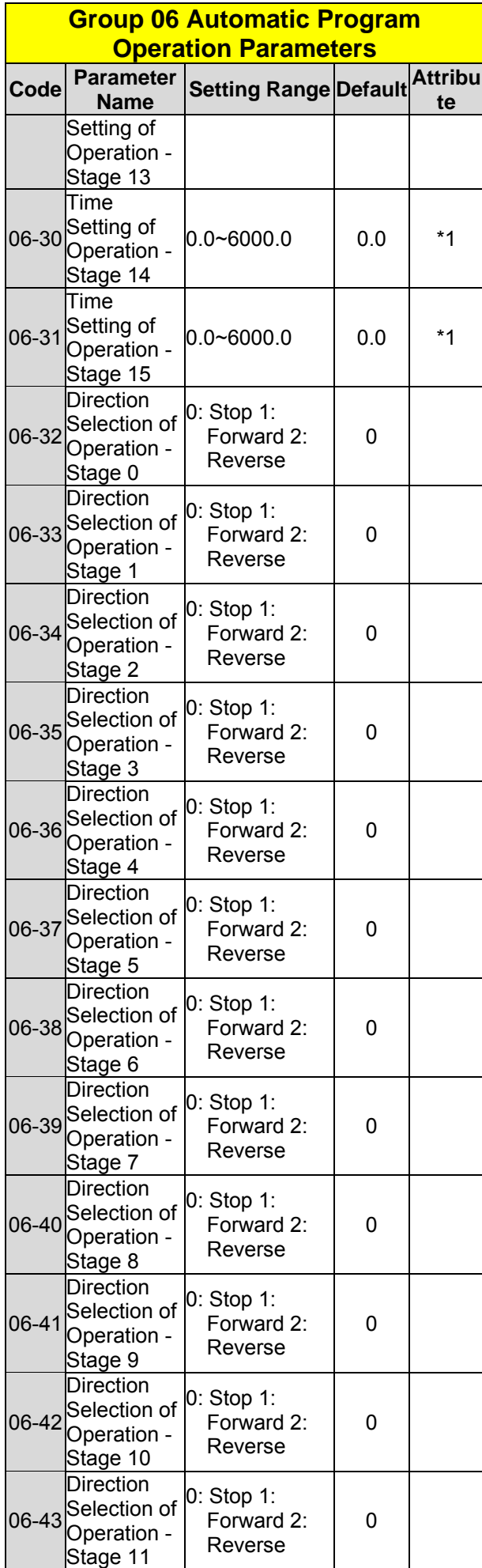

#### **Group 06 Automatic Program Operation Parameters**

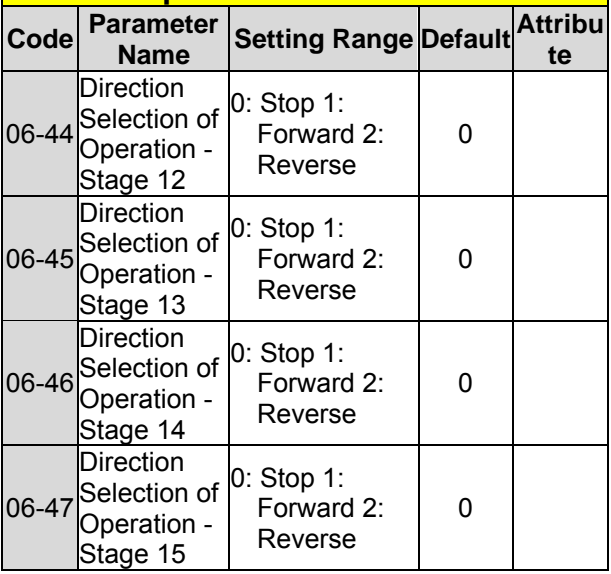

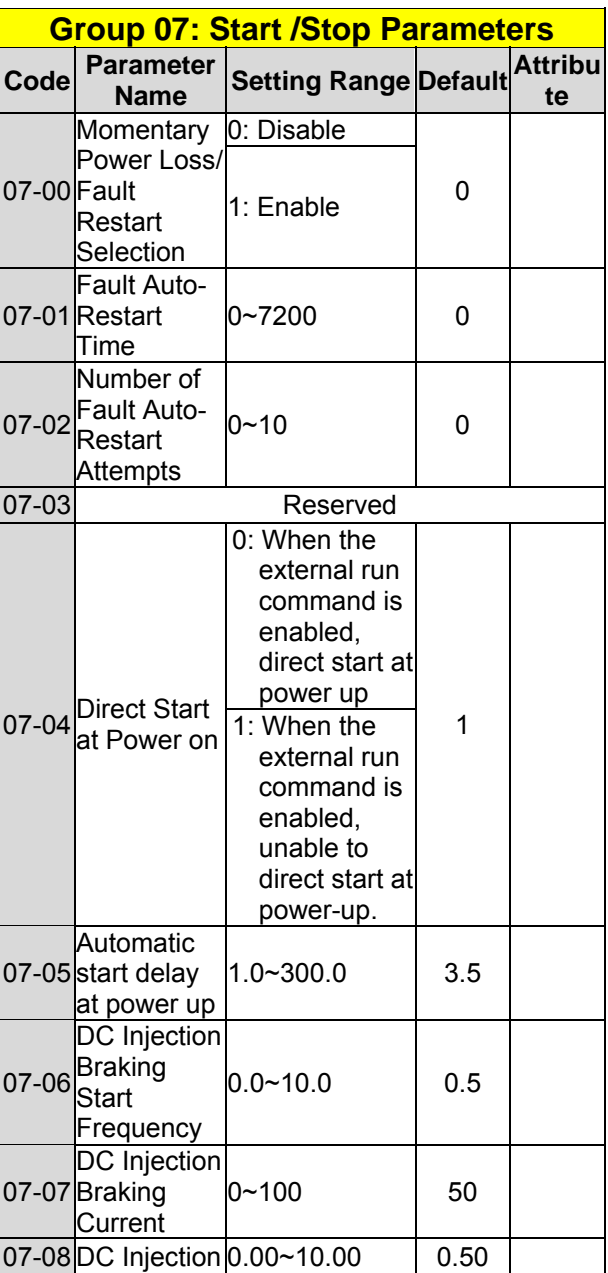

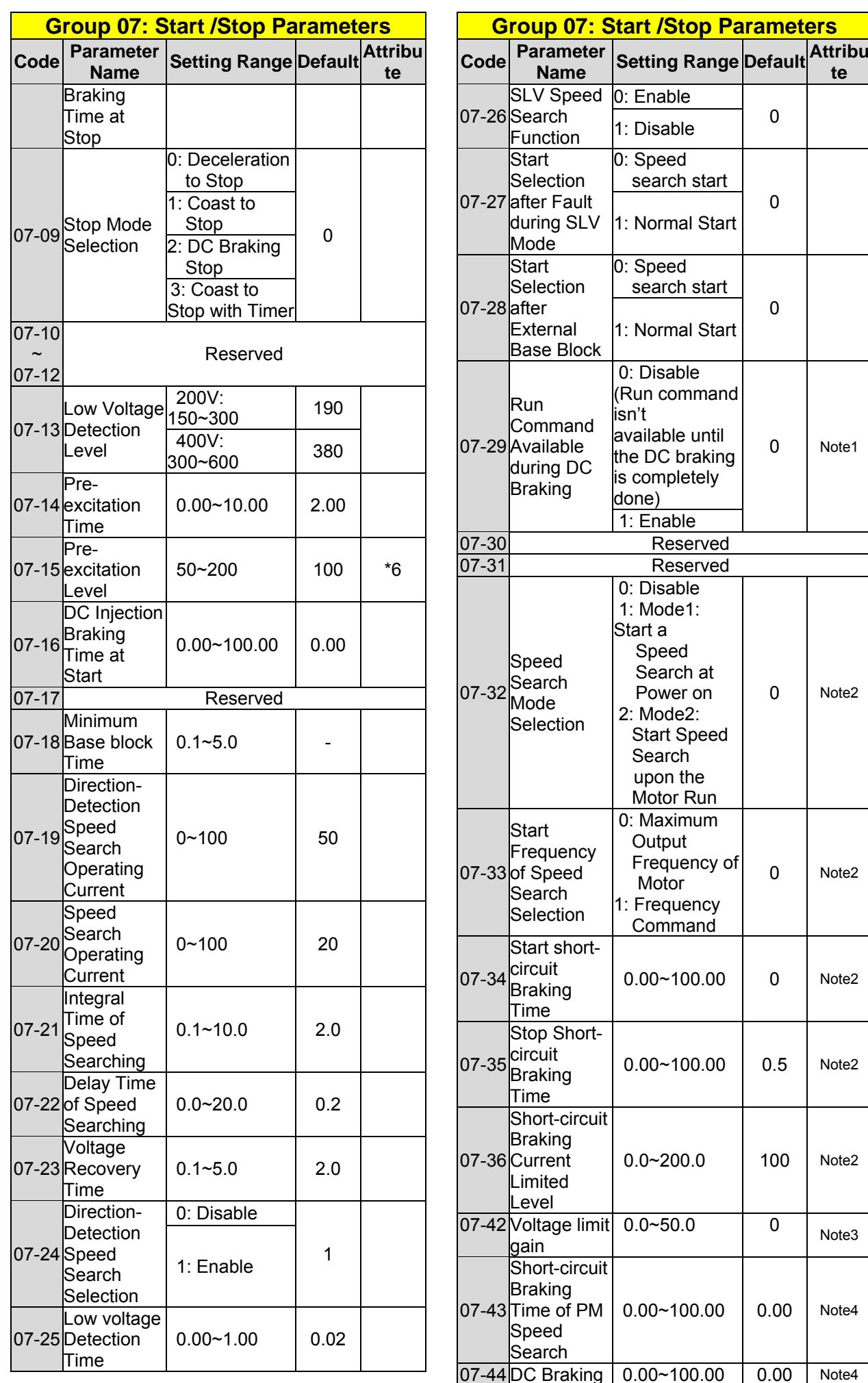

Note1

Note2

Note2

Note2

Note3

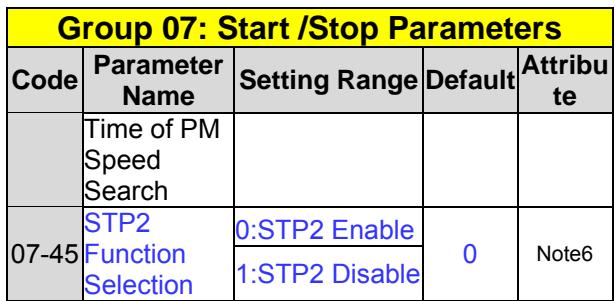

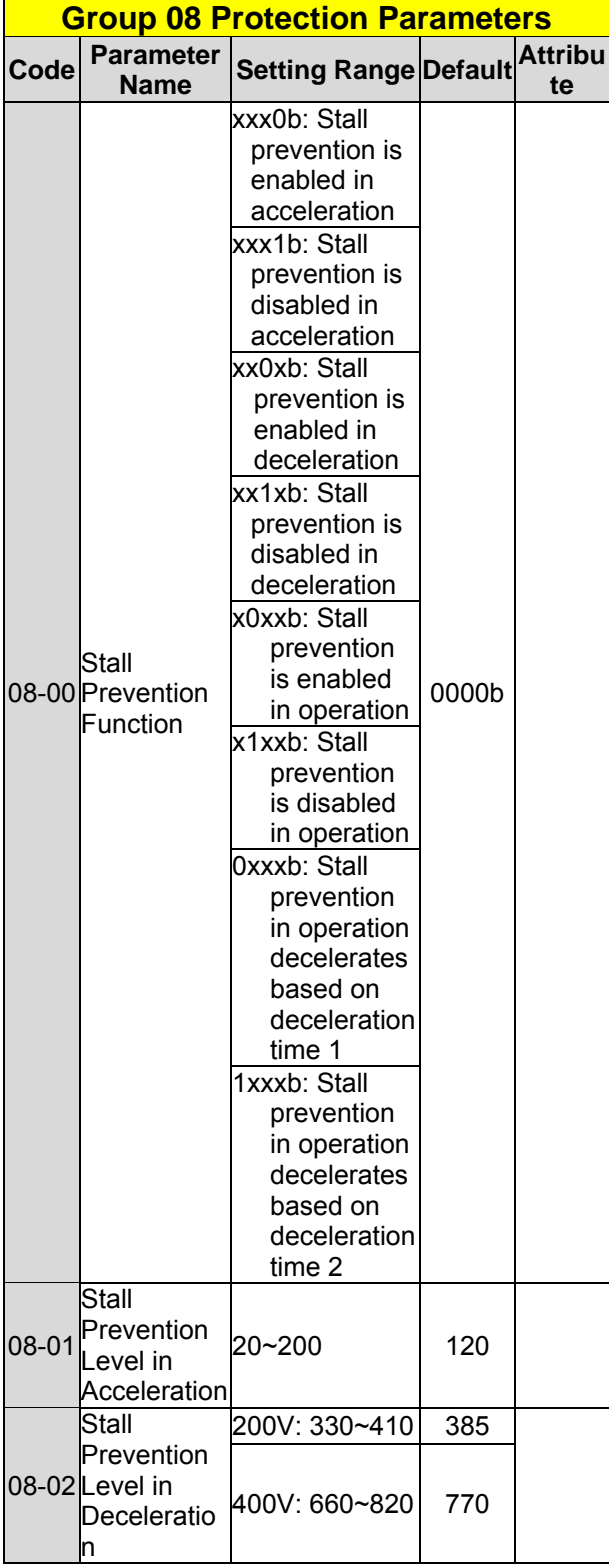

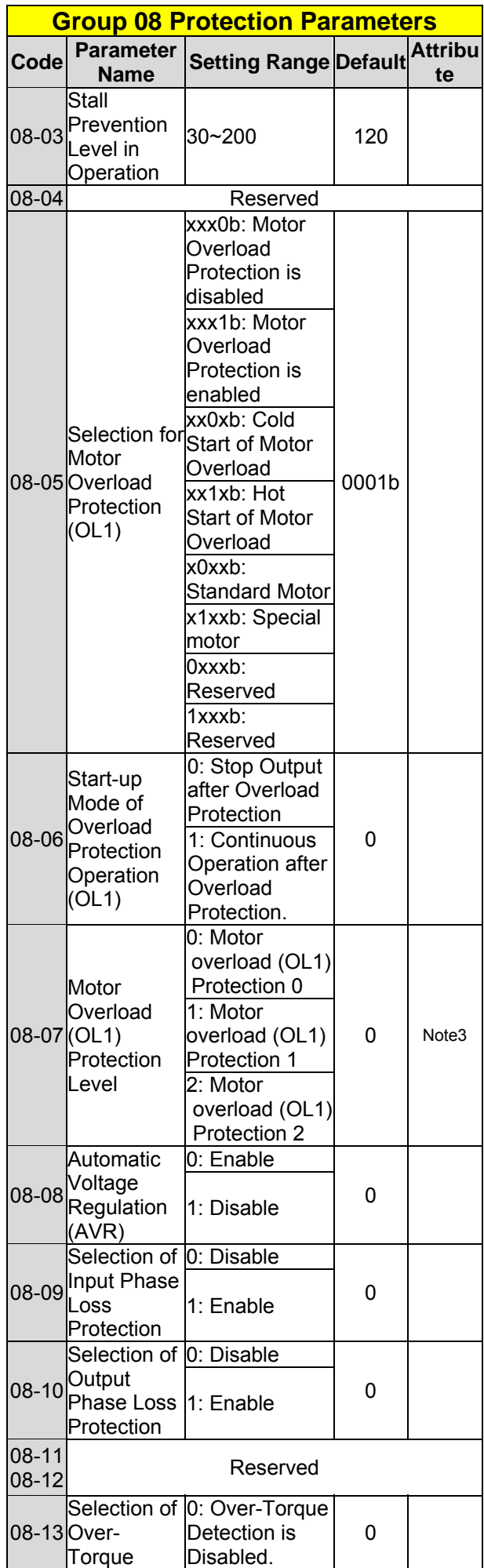

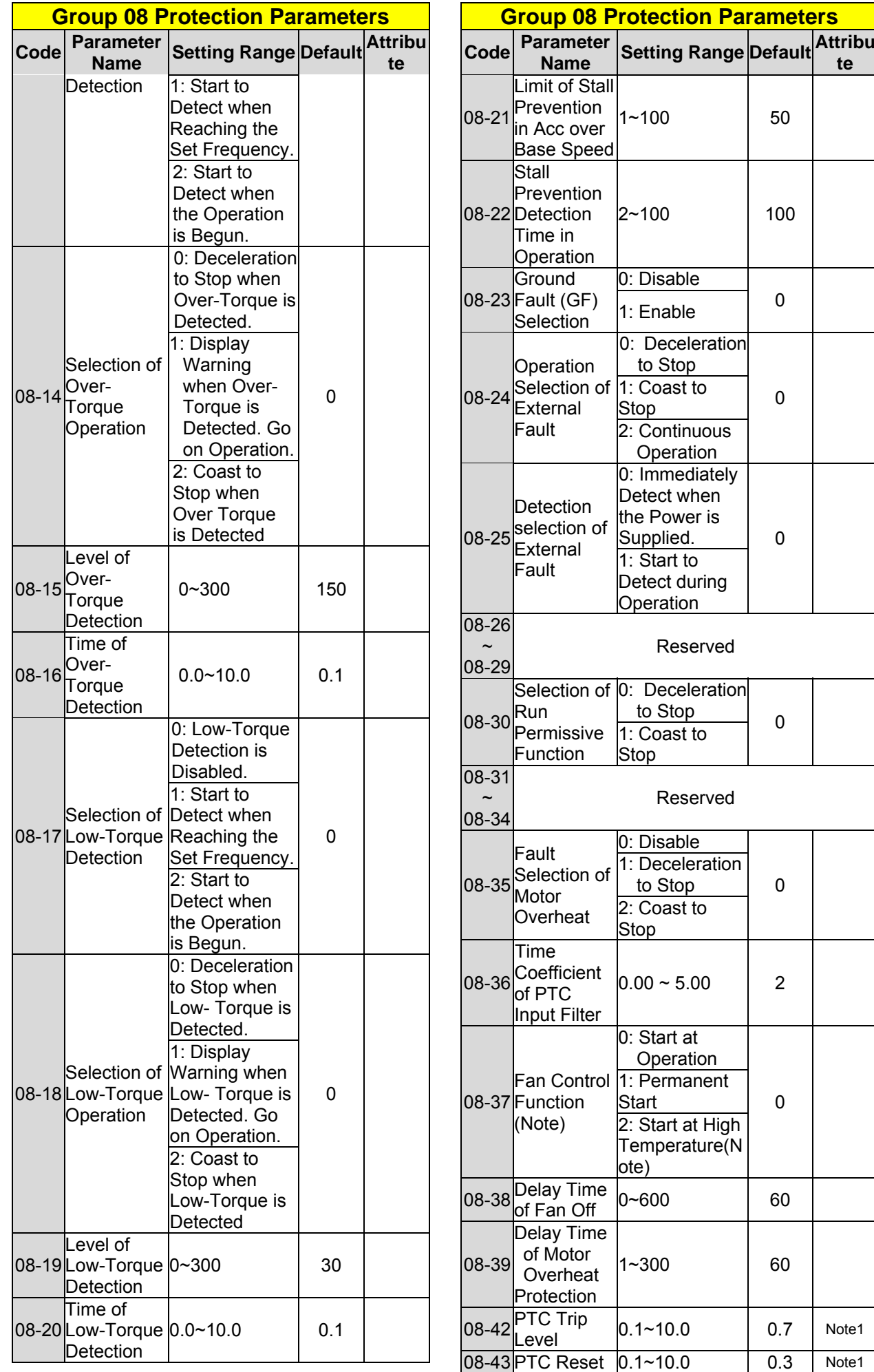

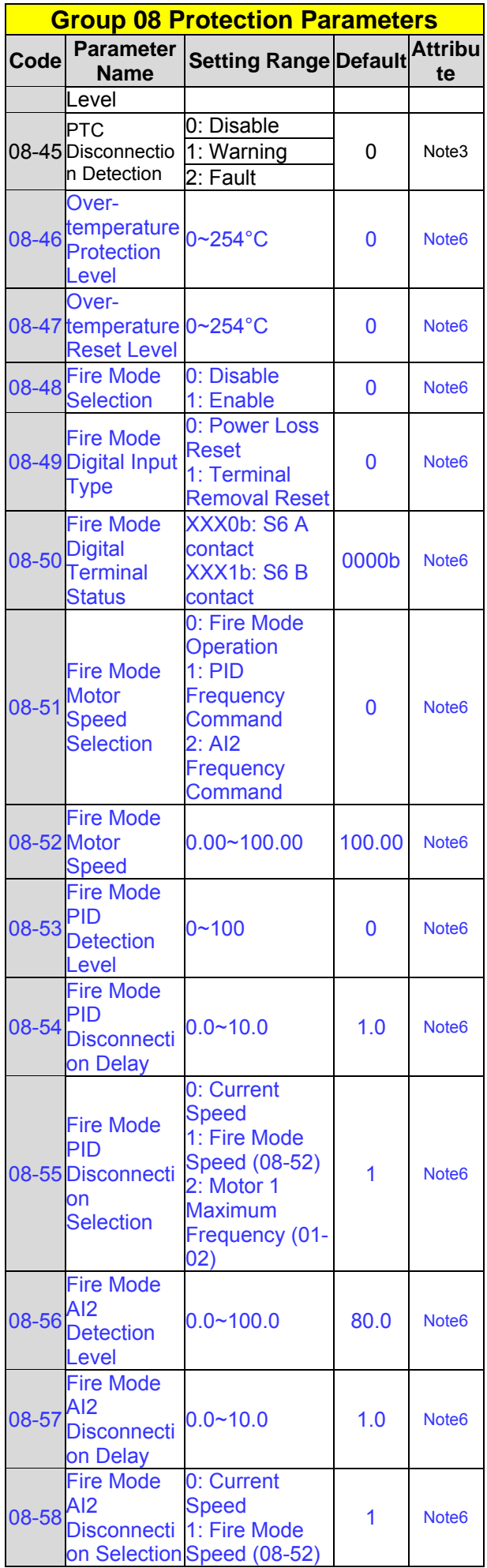

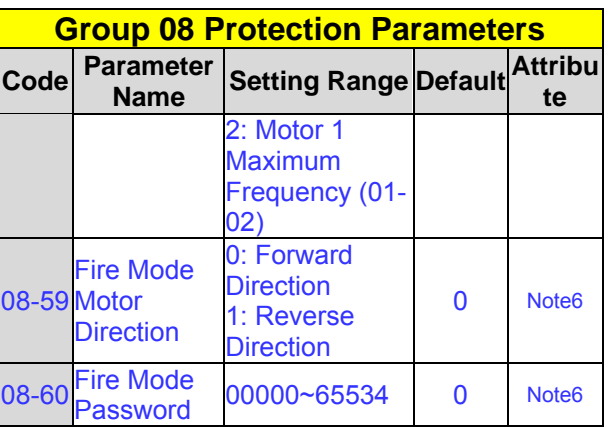

**Note: Models of inverter ratings for 2060 and 4100 above in IP20 enclosure do not have this function.** 

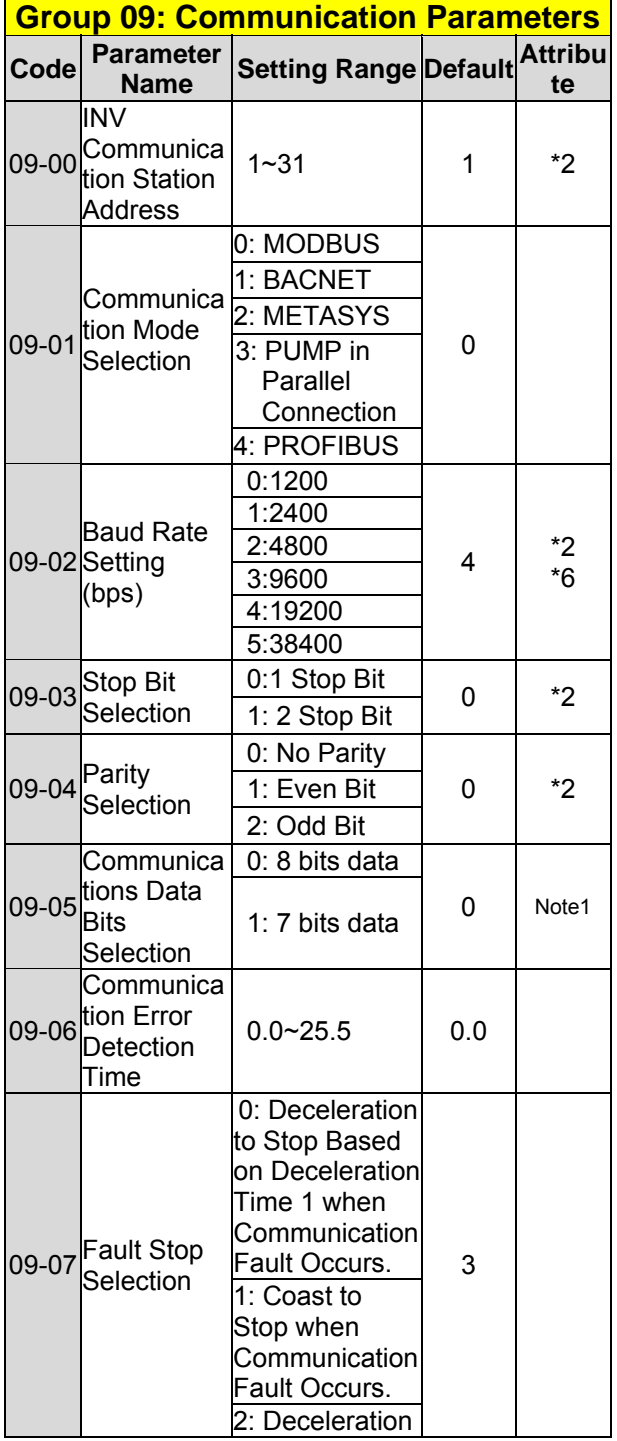

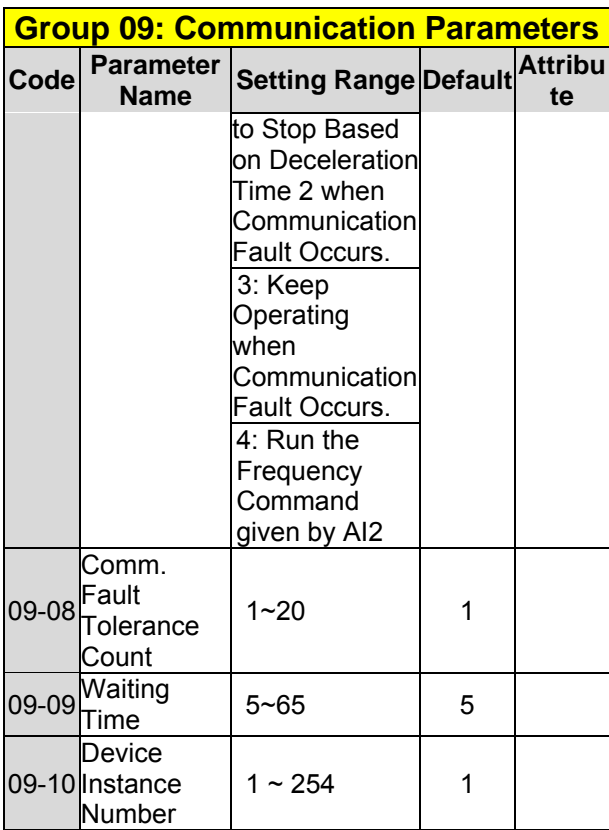

**Note: Parameters in group 09 are not affected by parameter 13-08 (initialization).** 

**Note: Selection of item 4 in parameter 09-01 is required to be coupled with the Profibus card.** 

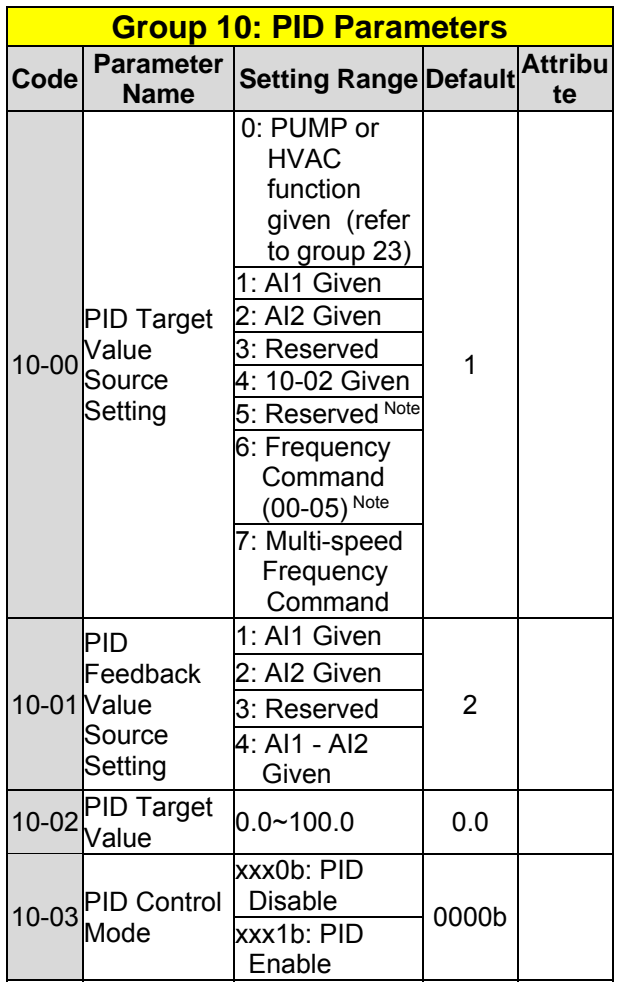

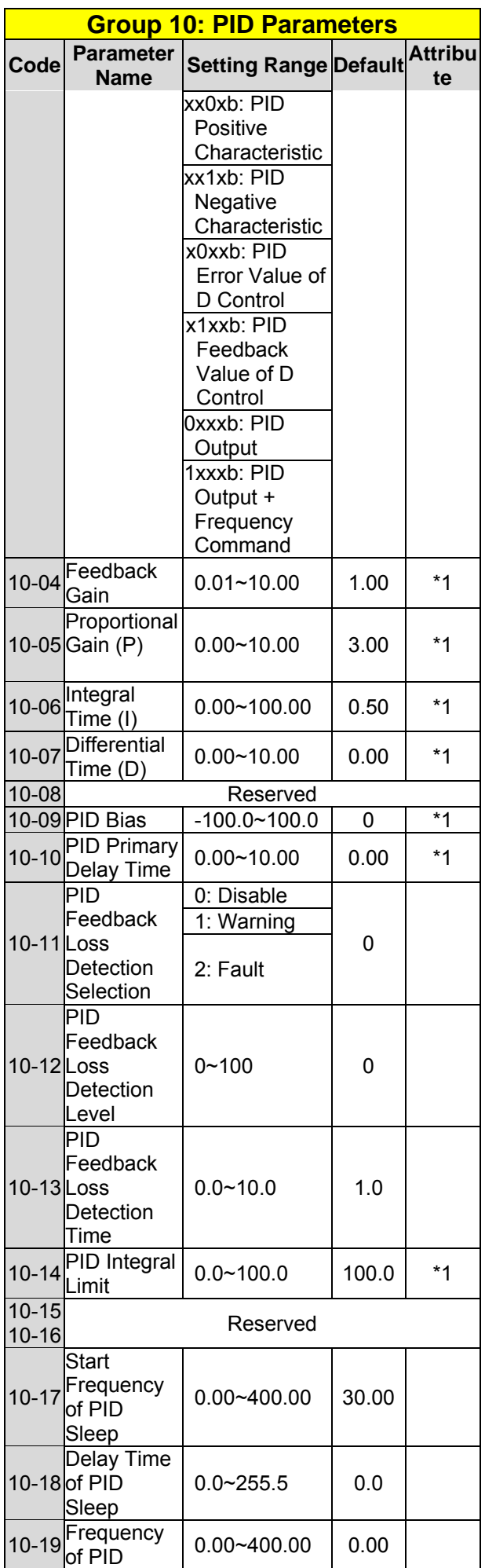

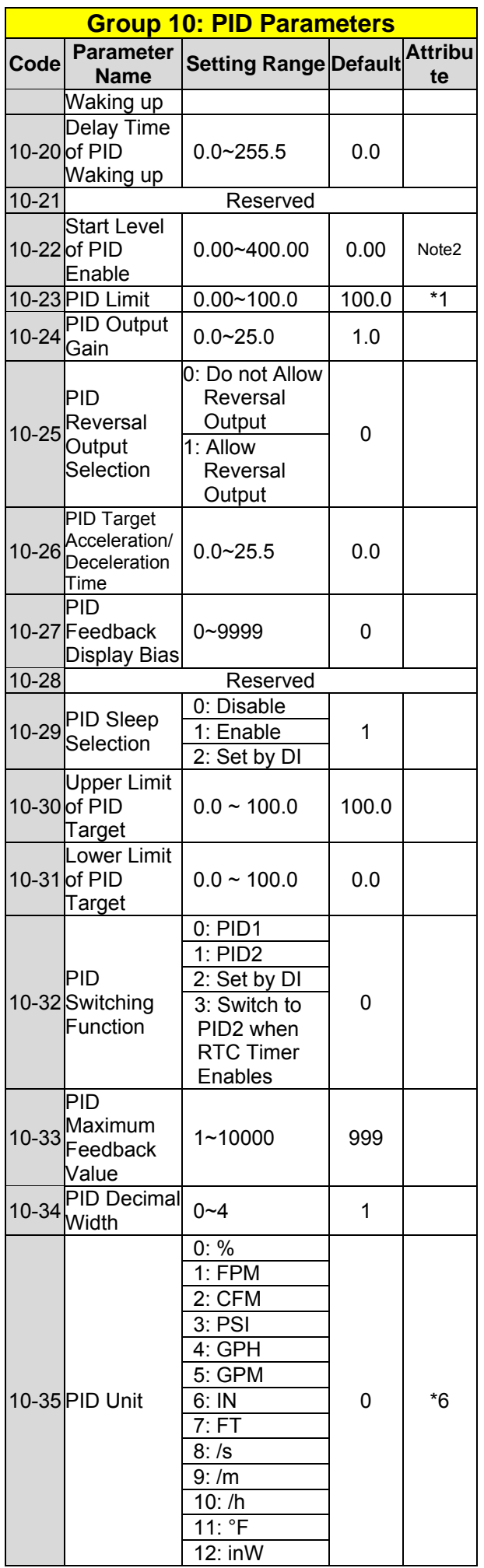

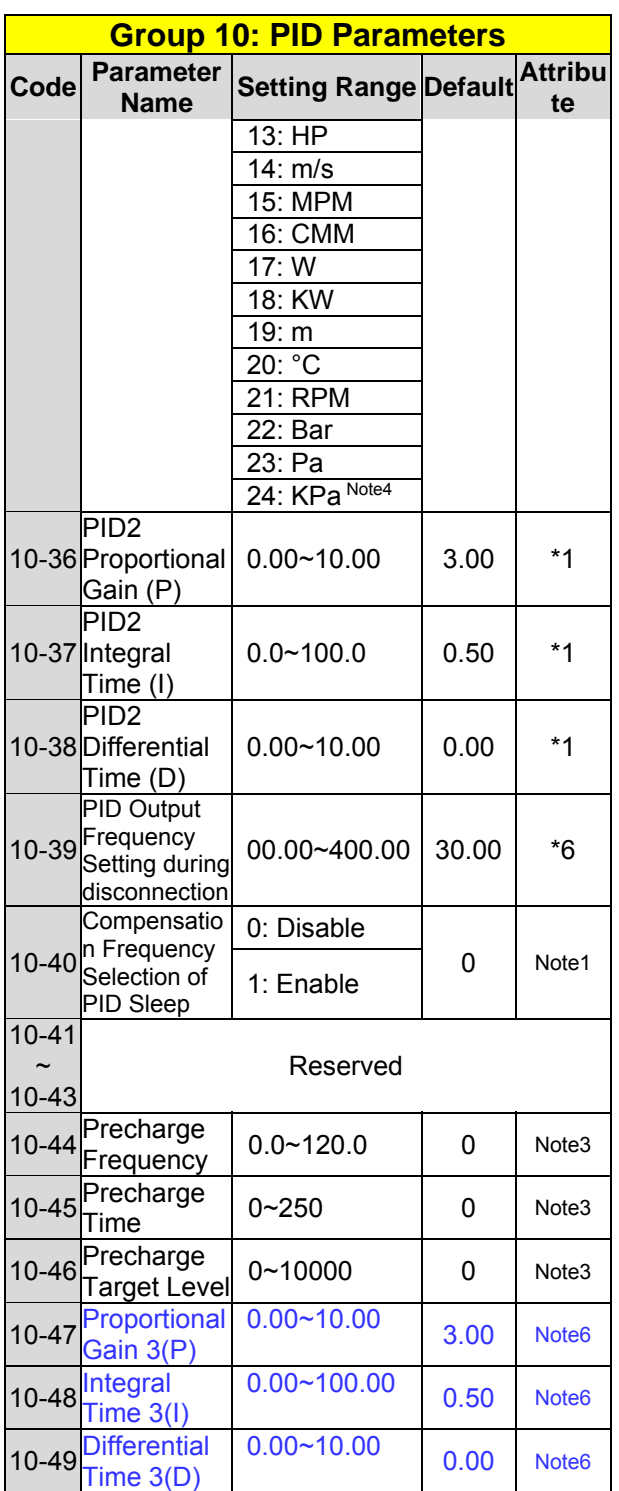

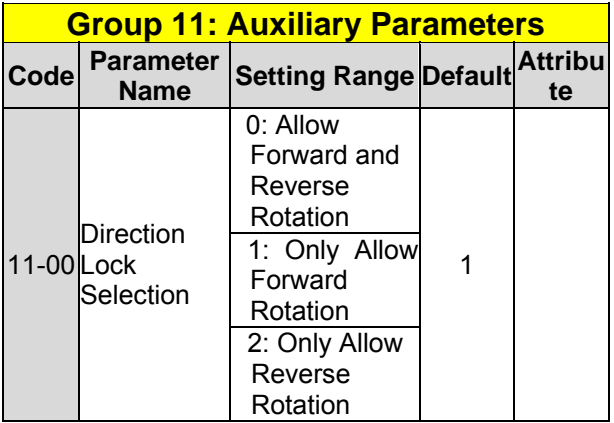

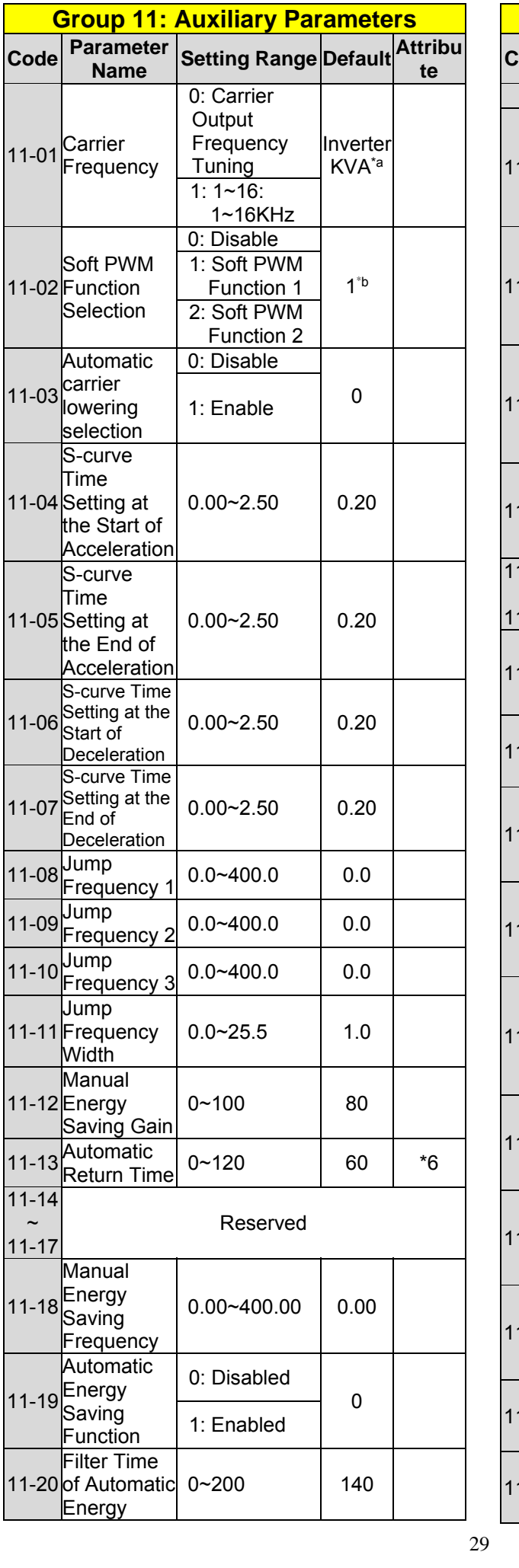

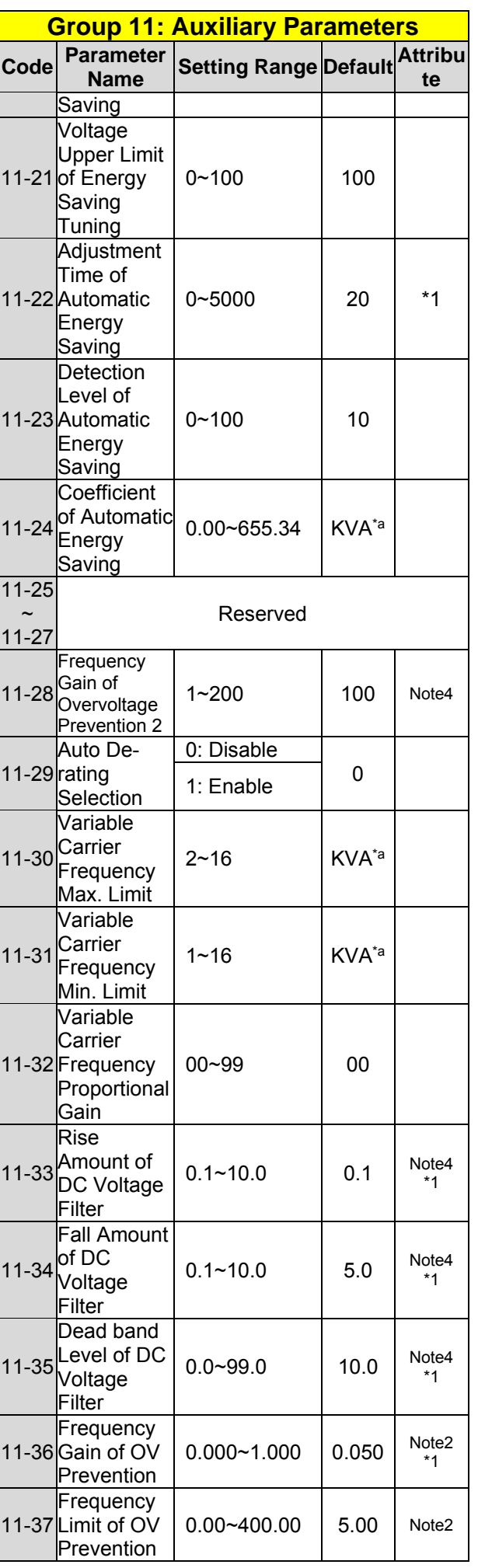

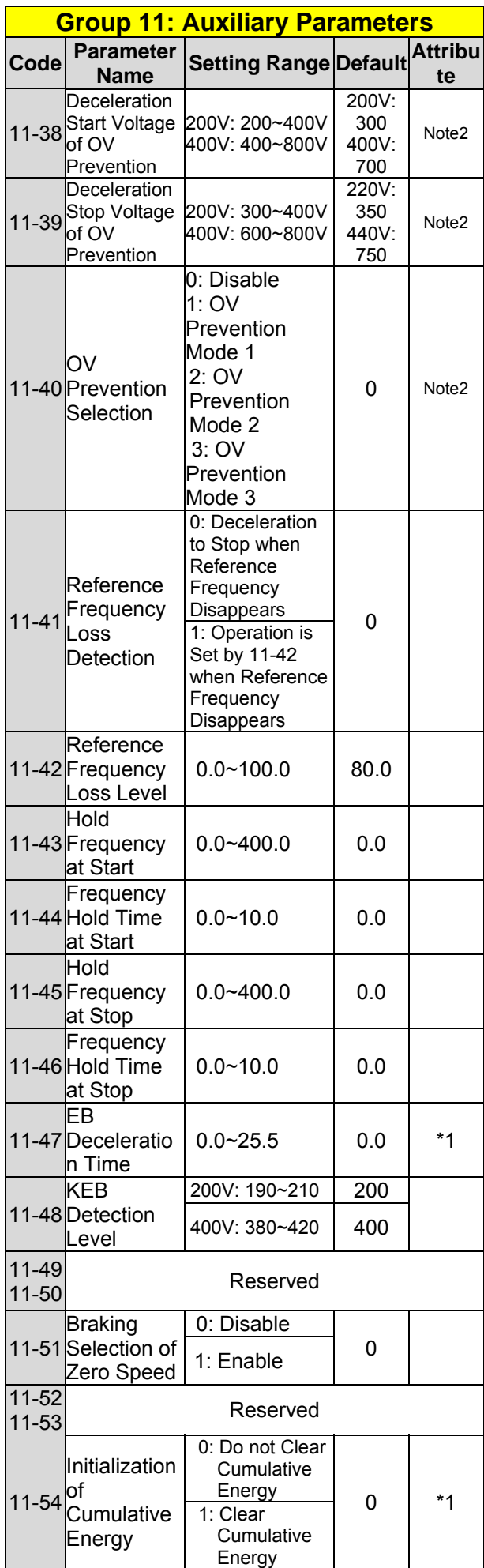

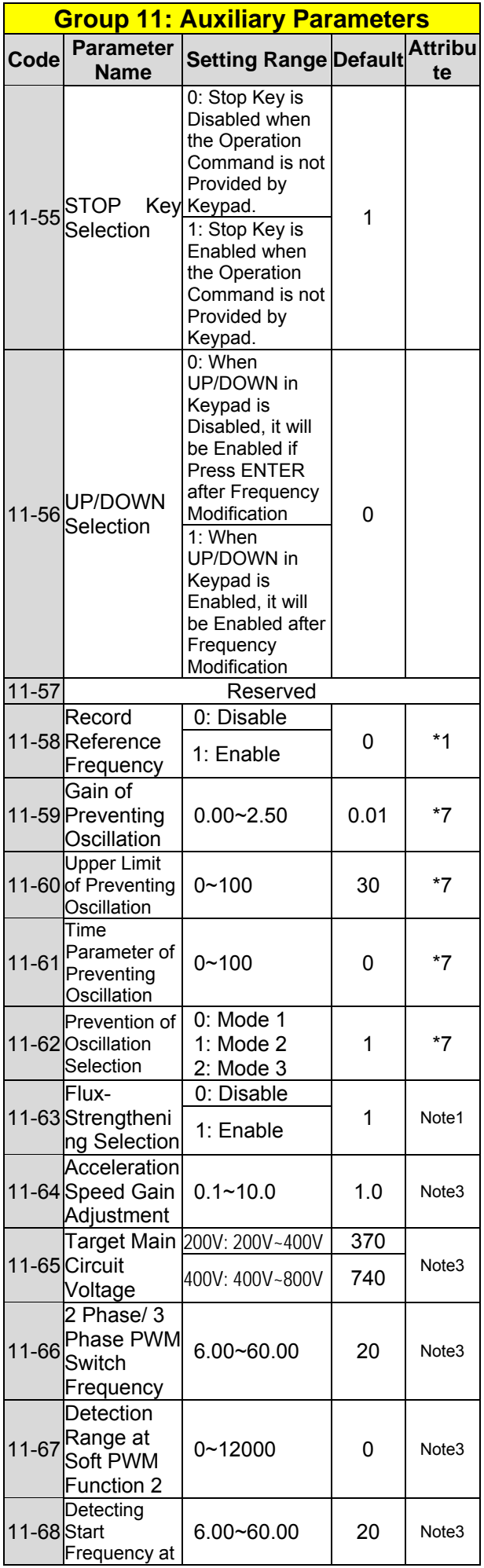

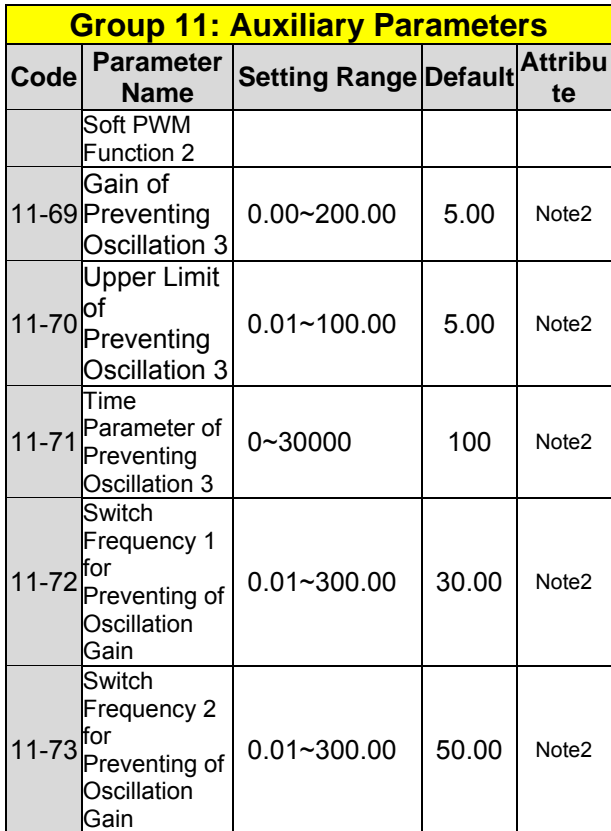

**\*a: KVA means the default value of this parameter will be changed by different capacities of inverter.** 

**\*b: Default value is 1 only for V/F mode.** 

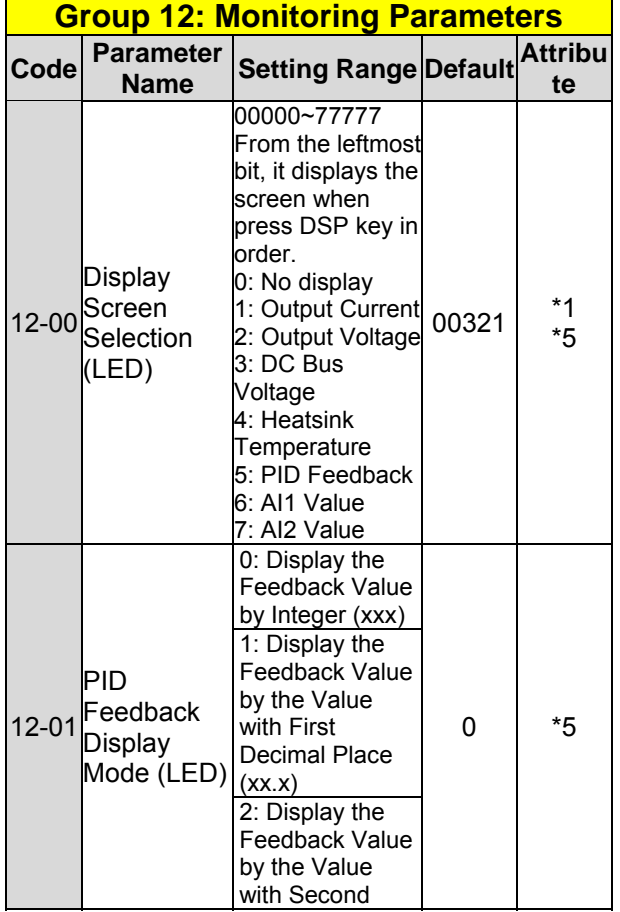

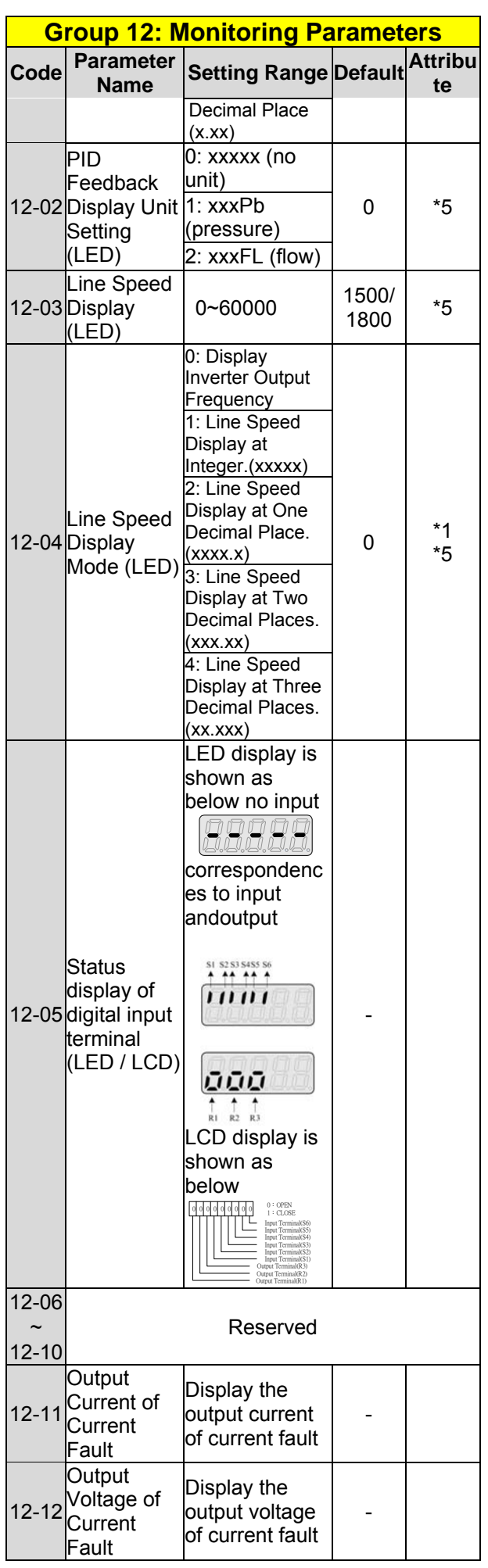

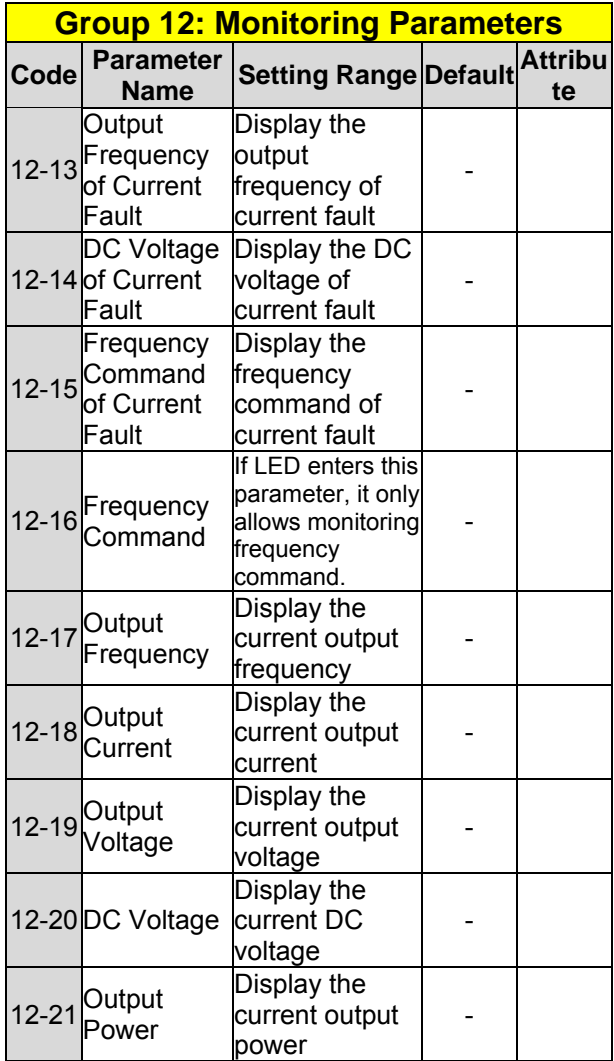

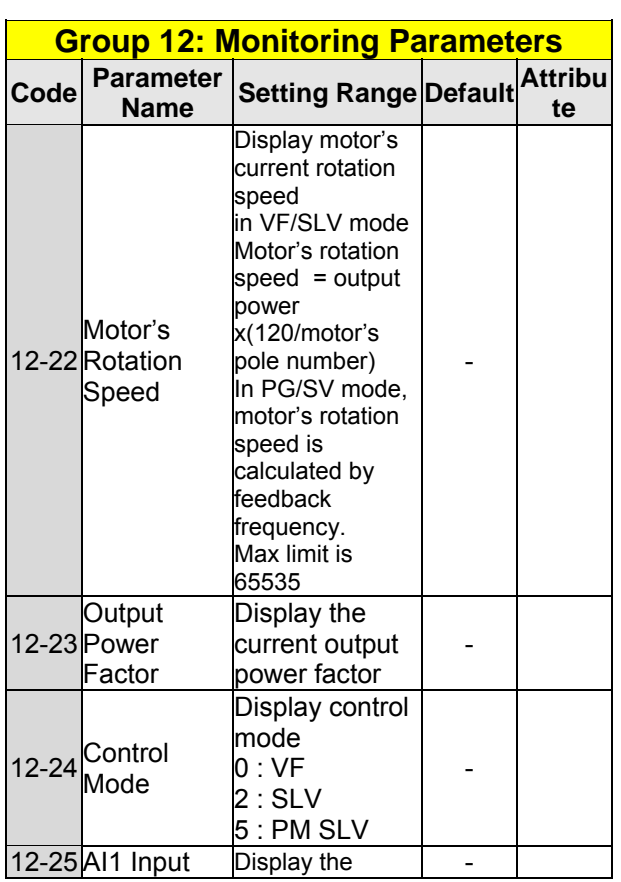

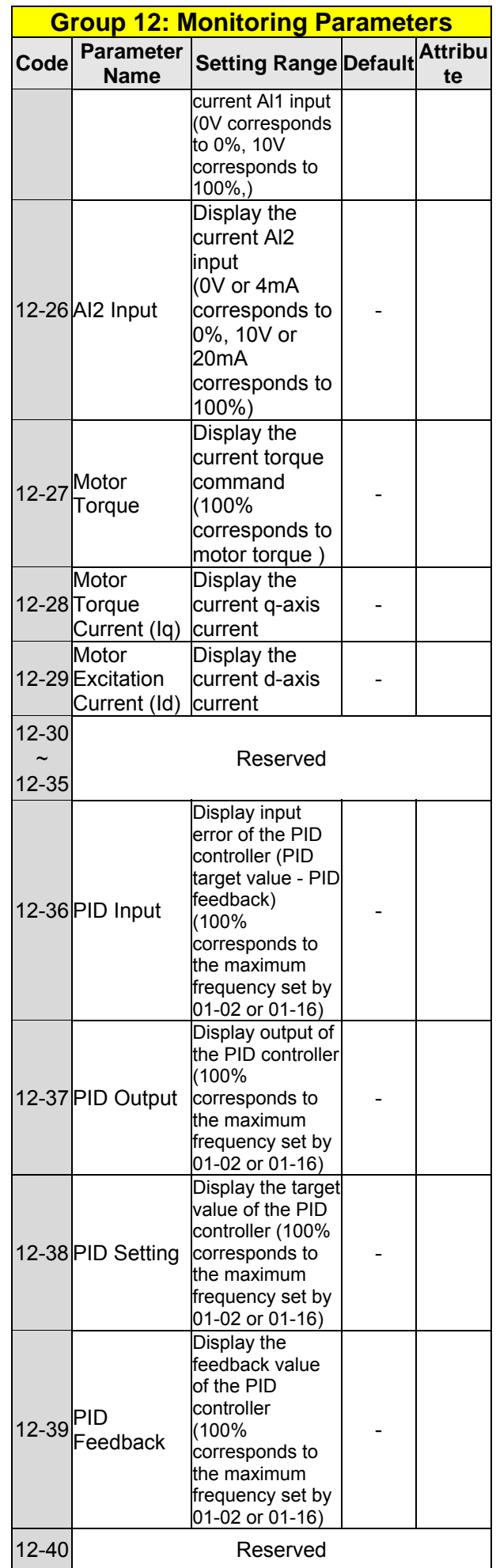

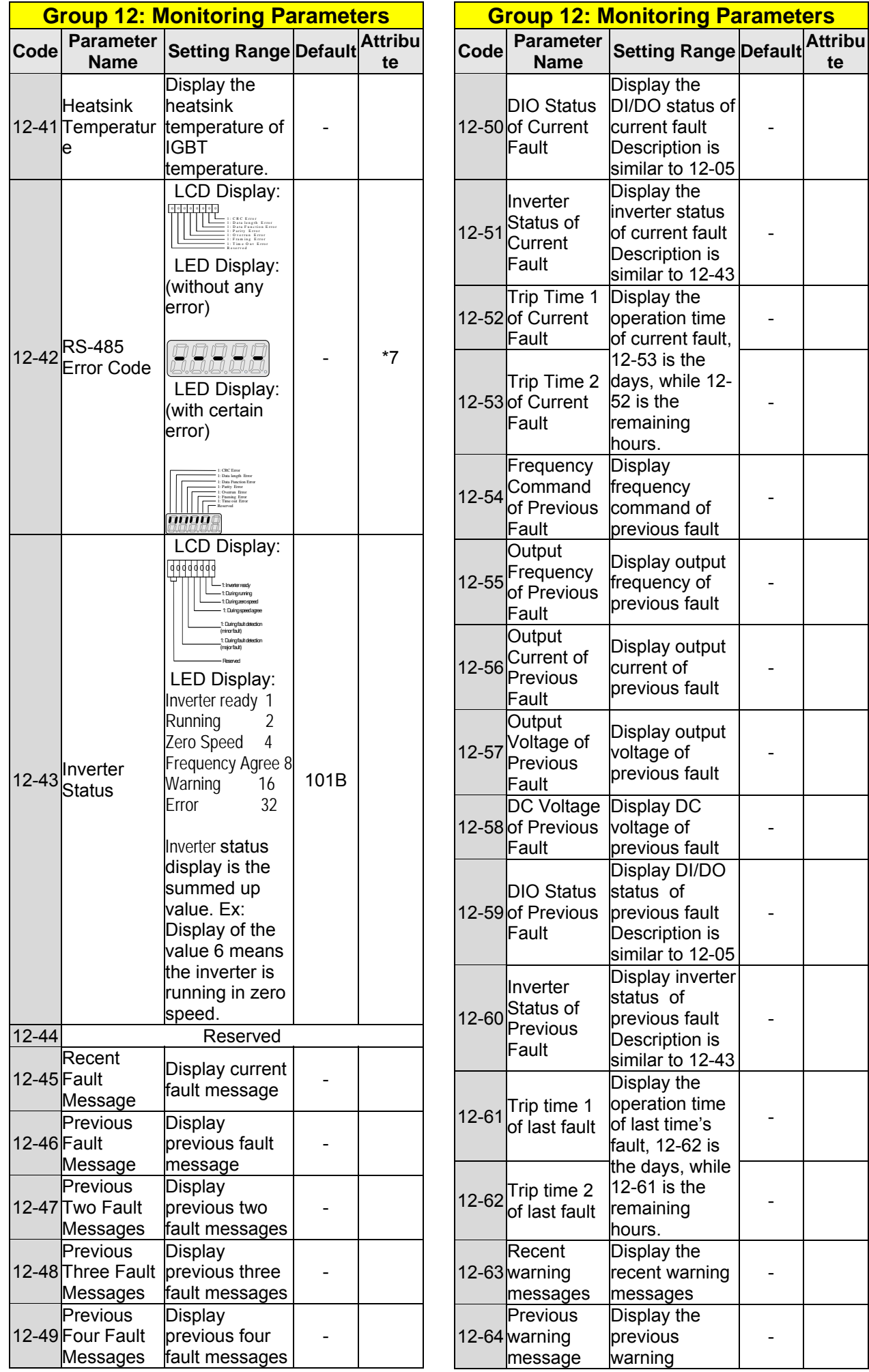

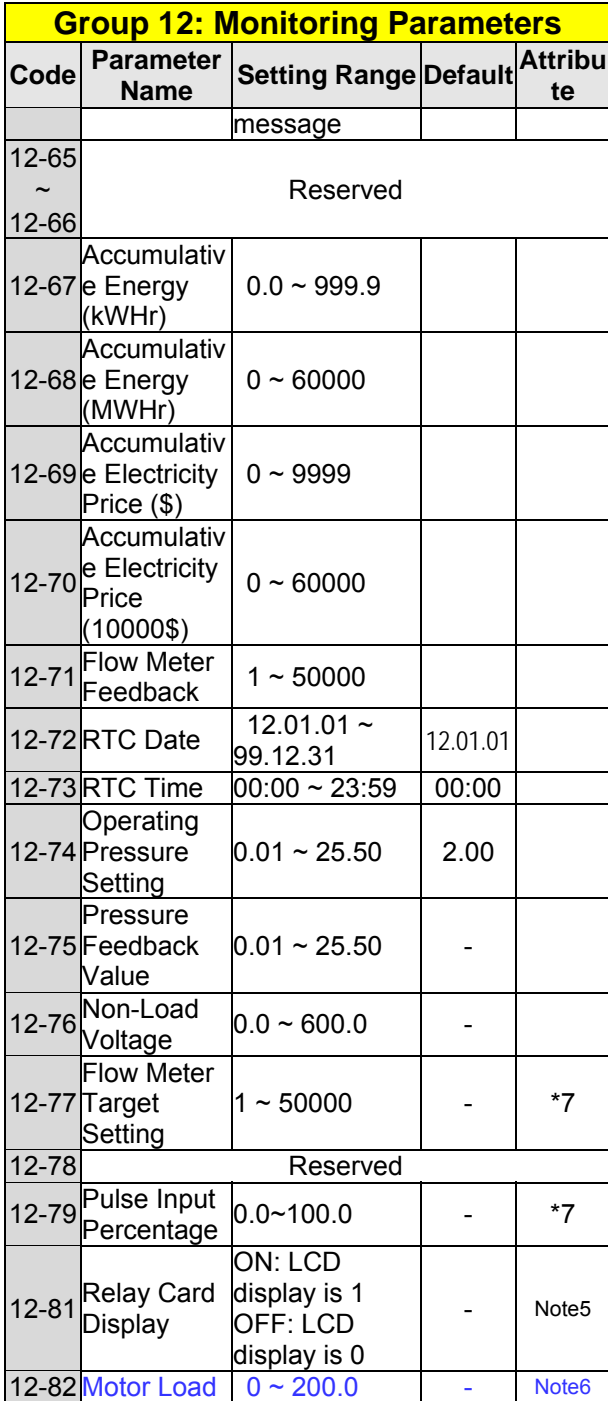

**\* Models of inverter ratings above 200V 60HP (including 60HP) and 400V 100HP (including 100HP) in IP20 enclosure do not support functions of heatsink temperature display. All models in IP55 enclosure support functions of heatsink temperature display.** 

**\* Maximum upper limit in motor speed (rpm) of parameter 12-22 is 65534.**

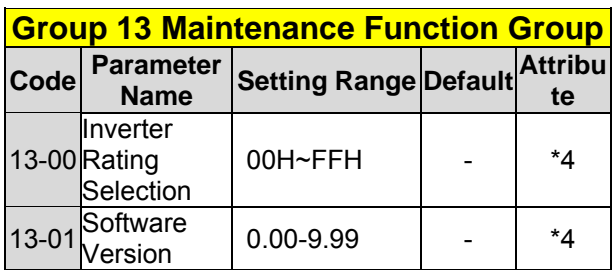

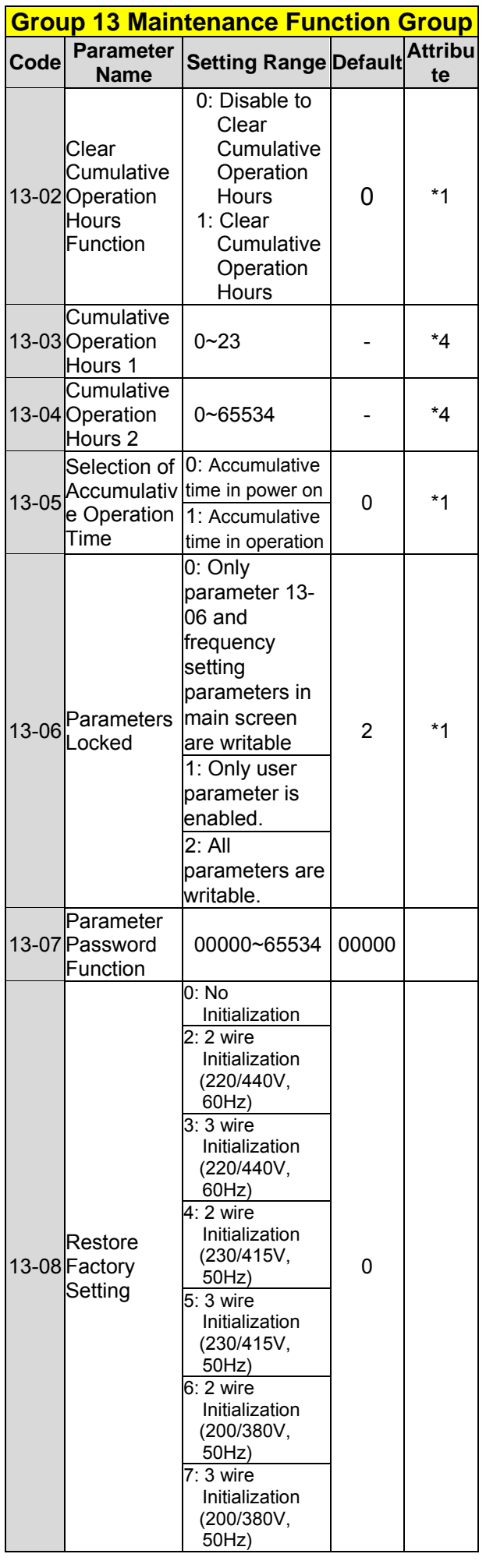

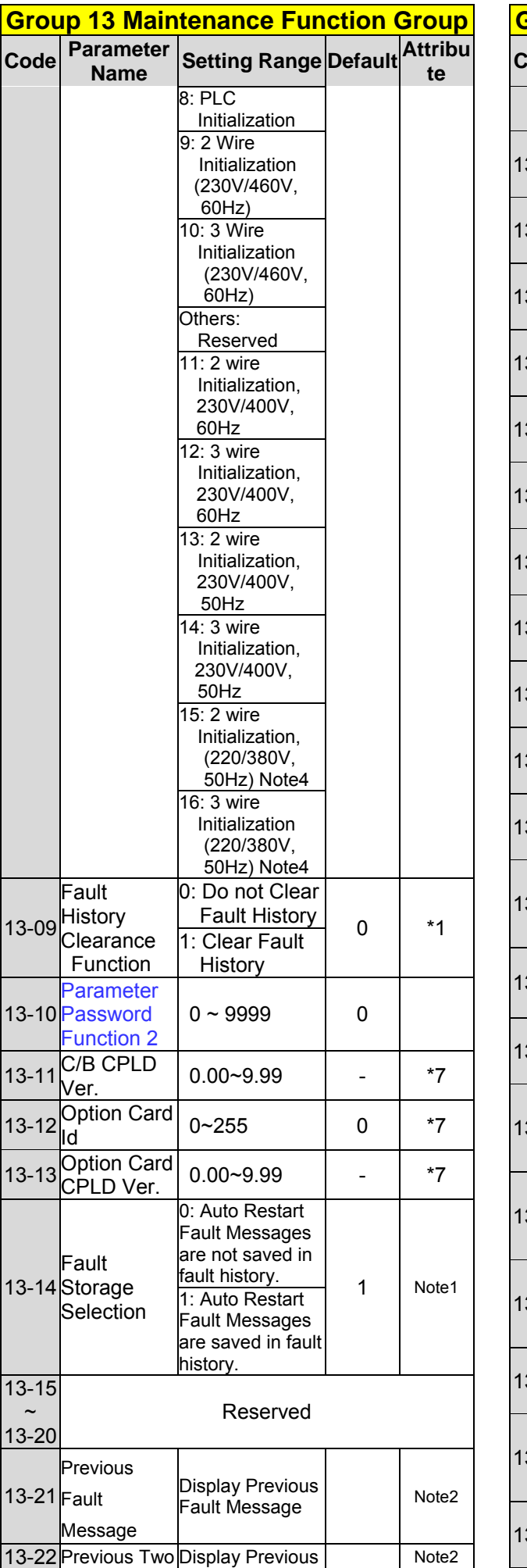

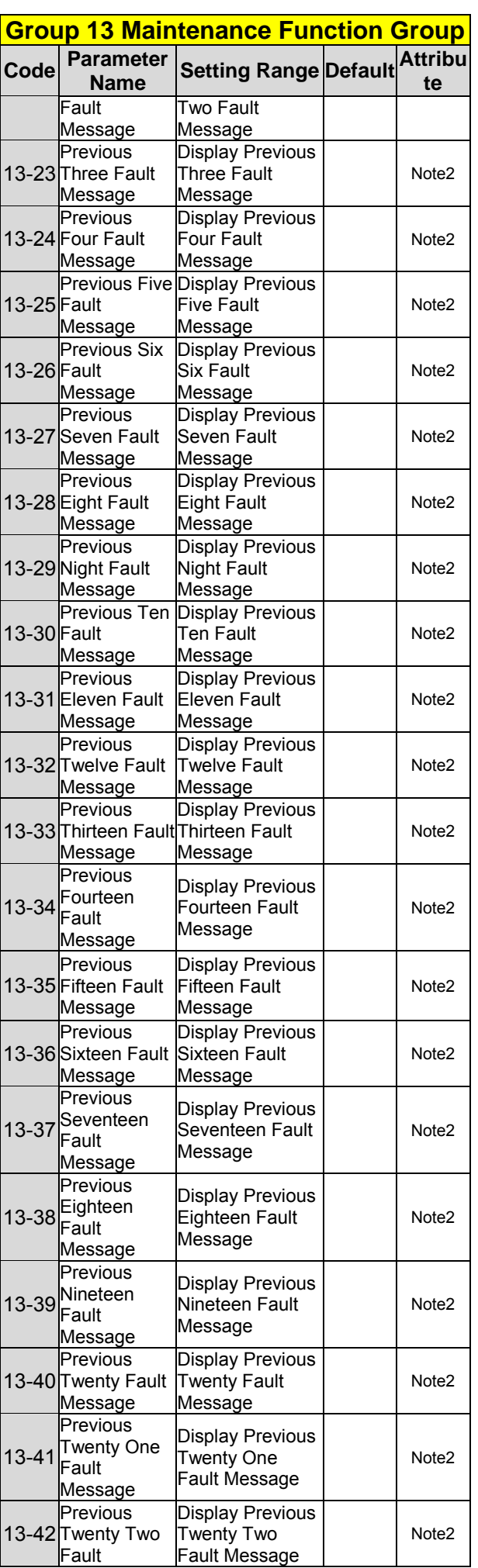
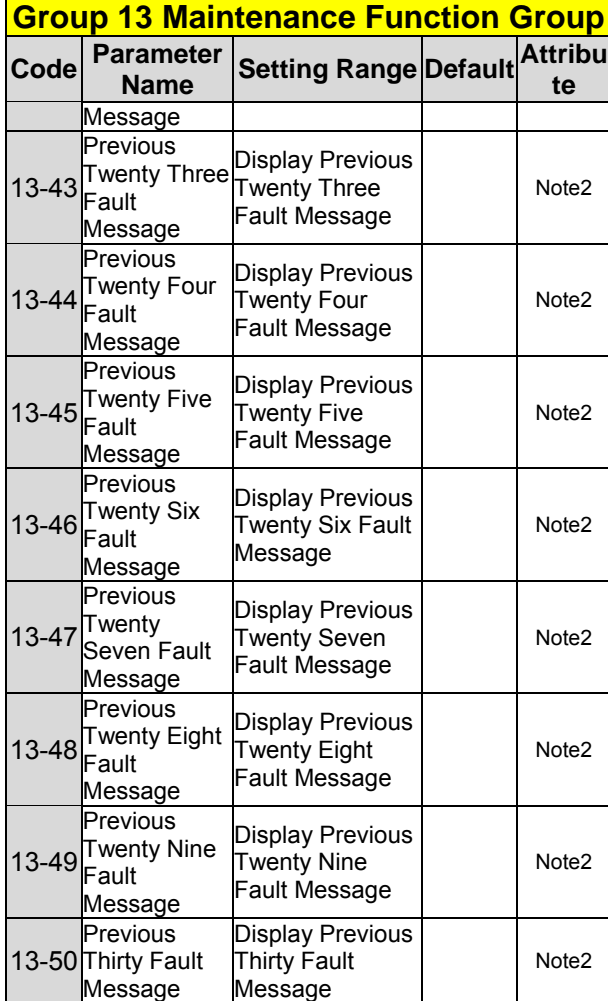

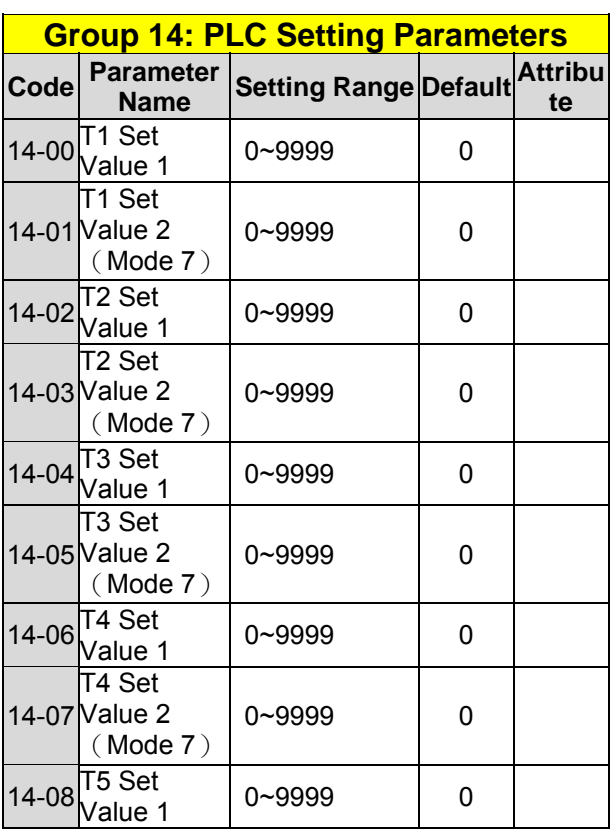

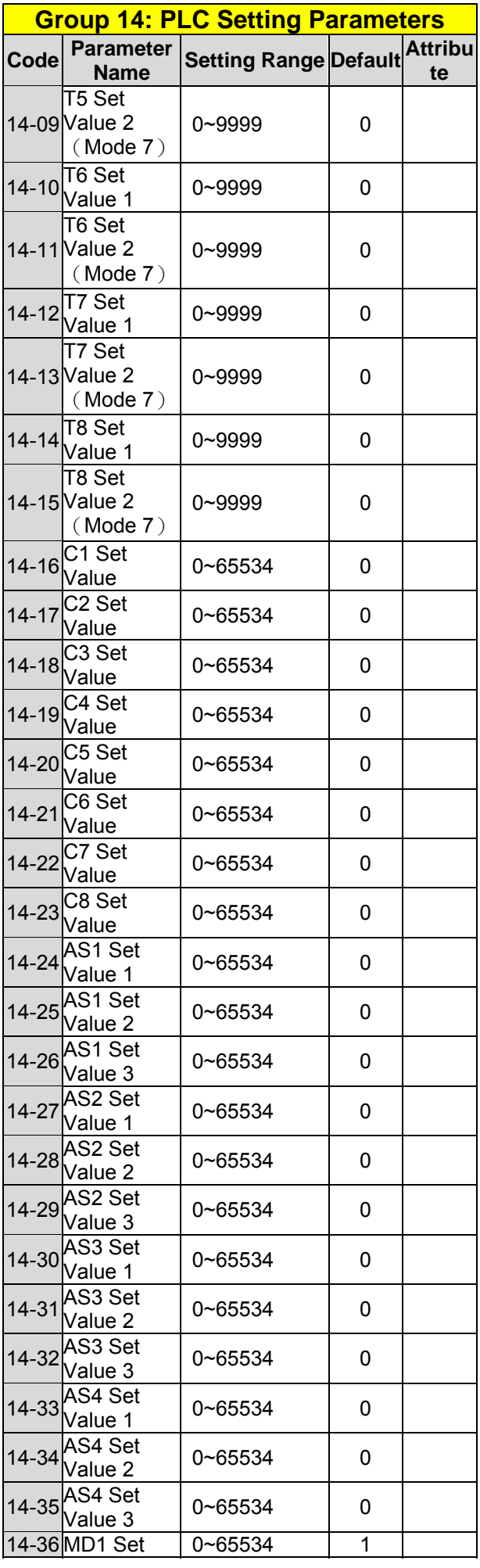

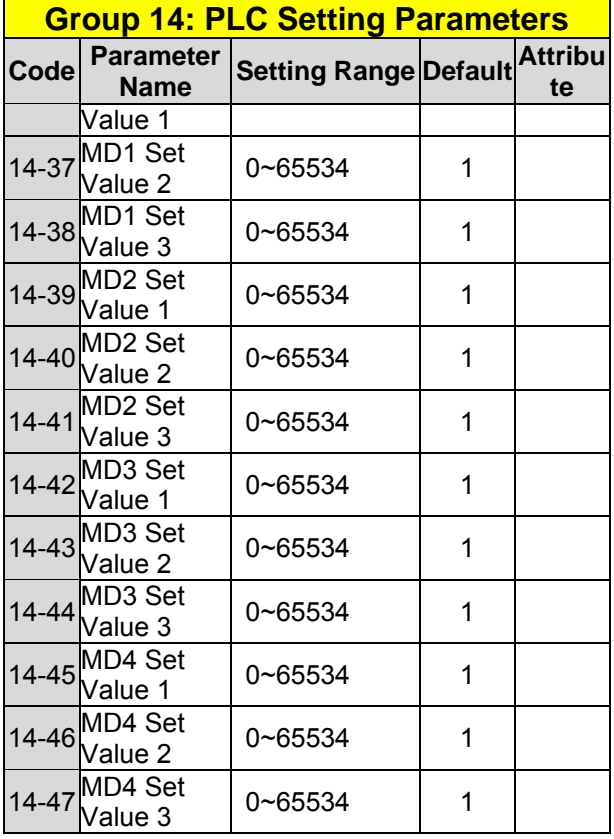

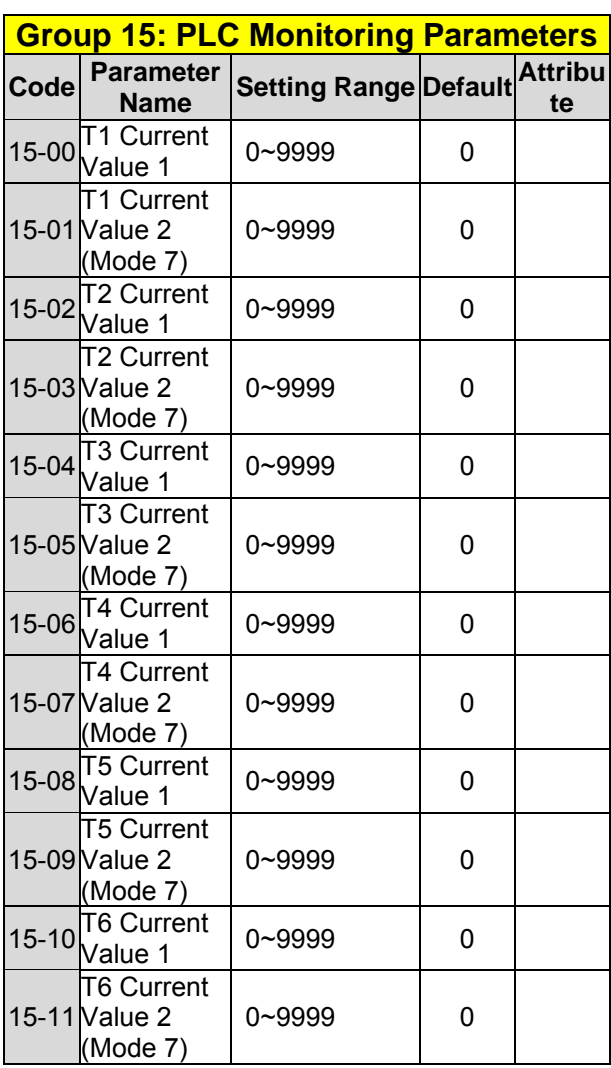

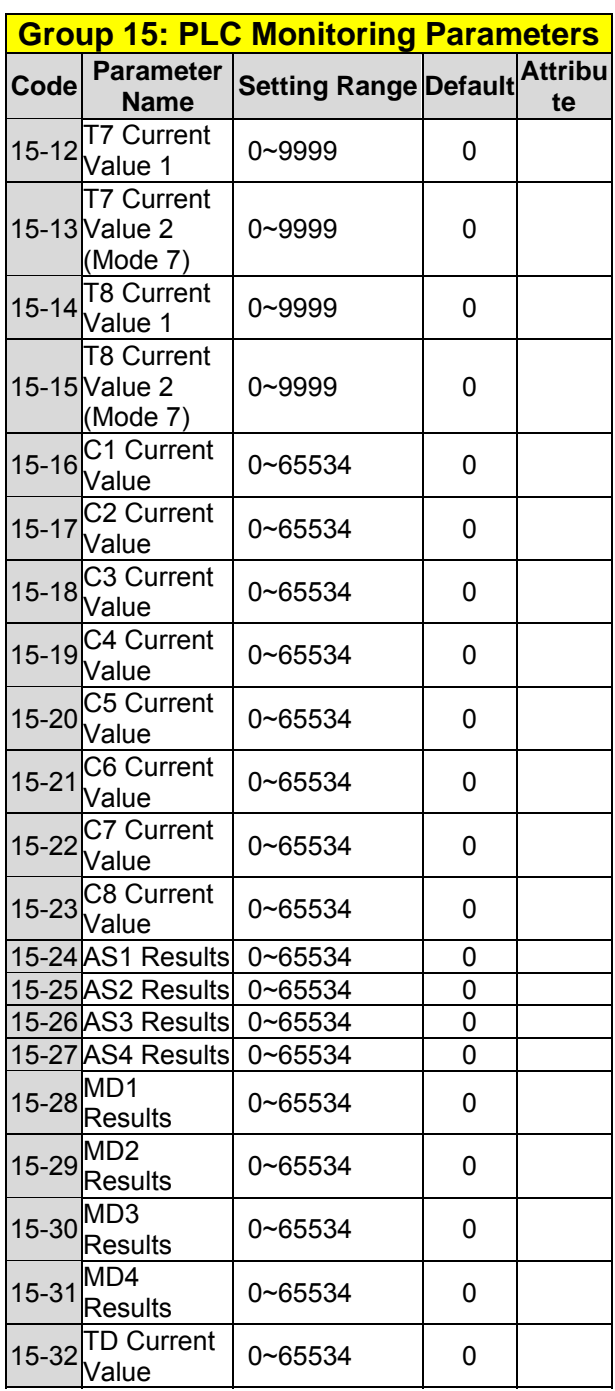

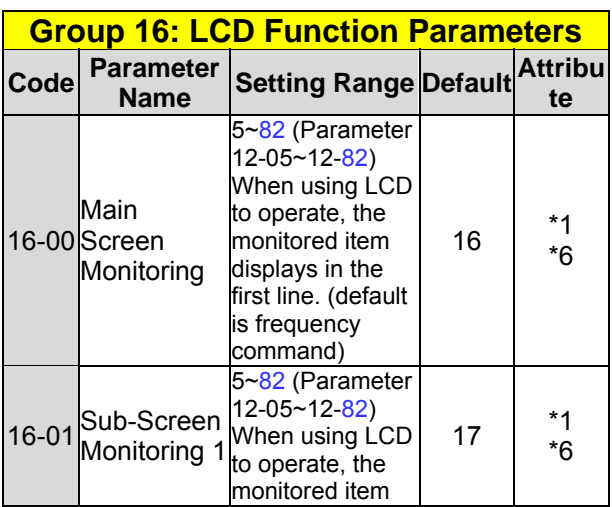

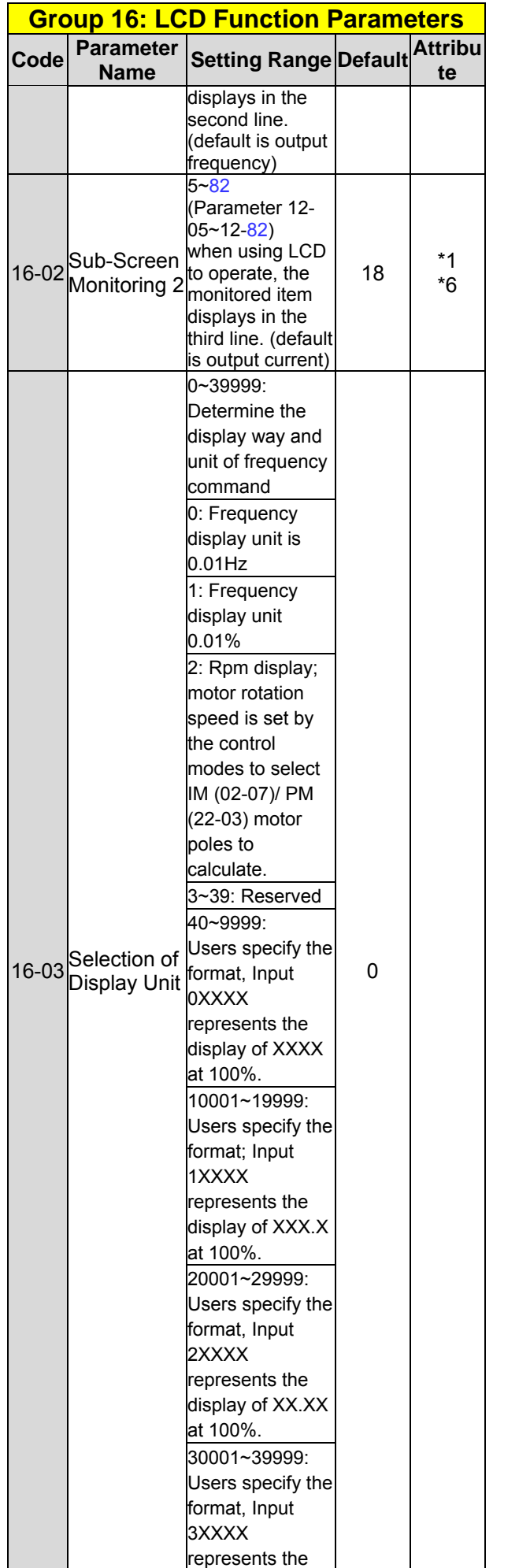

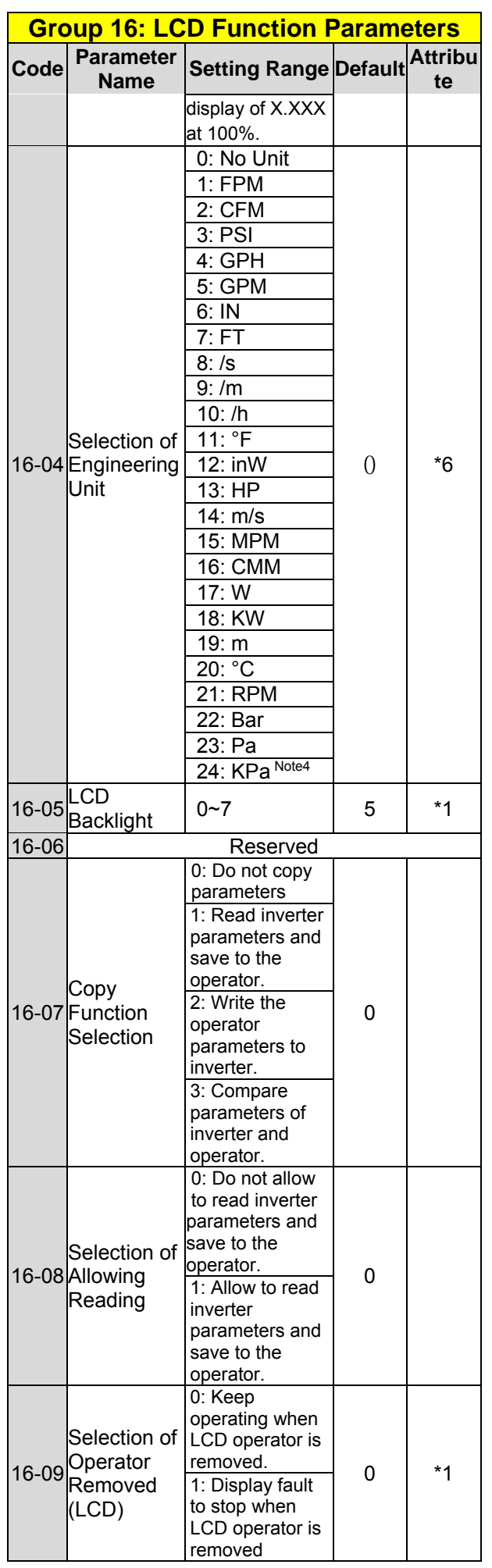

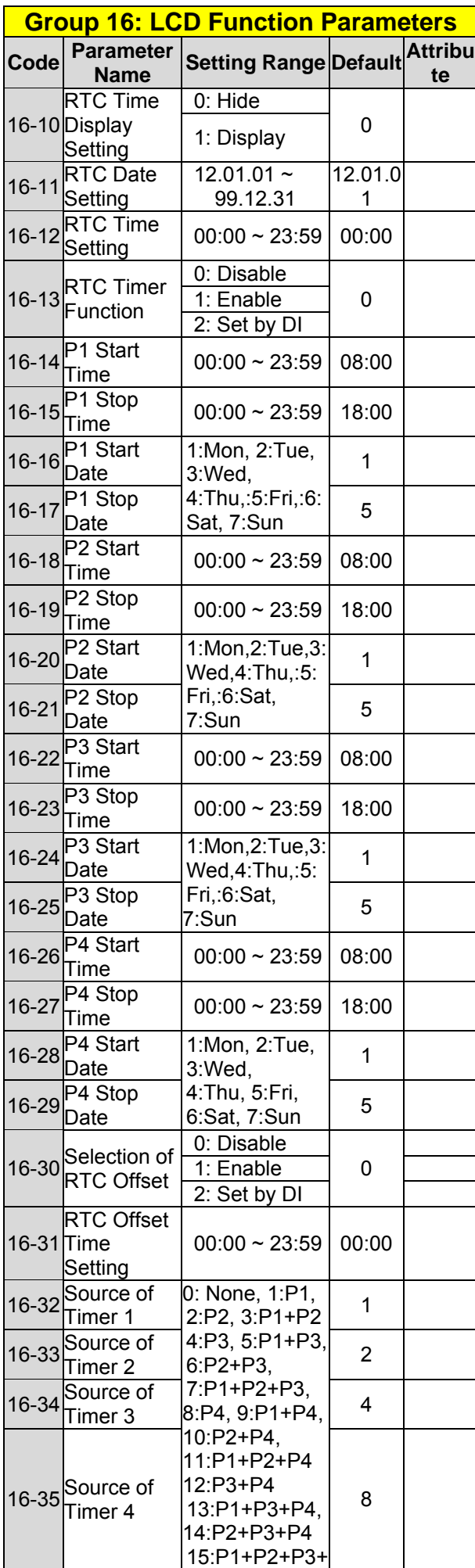

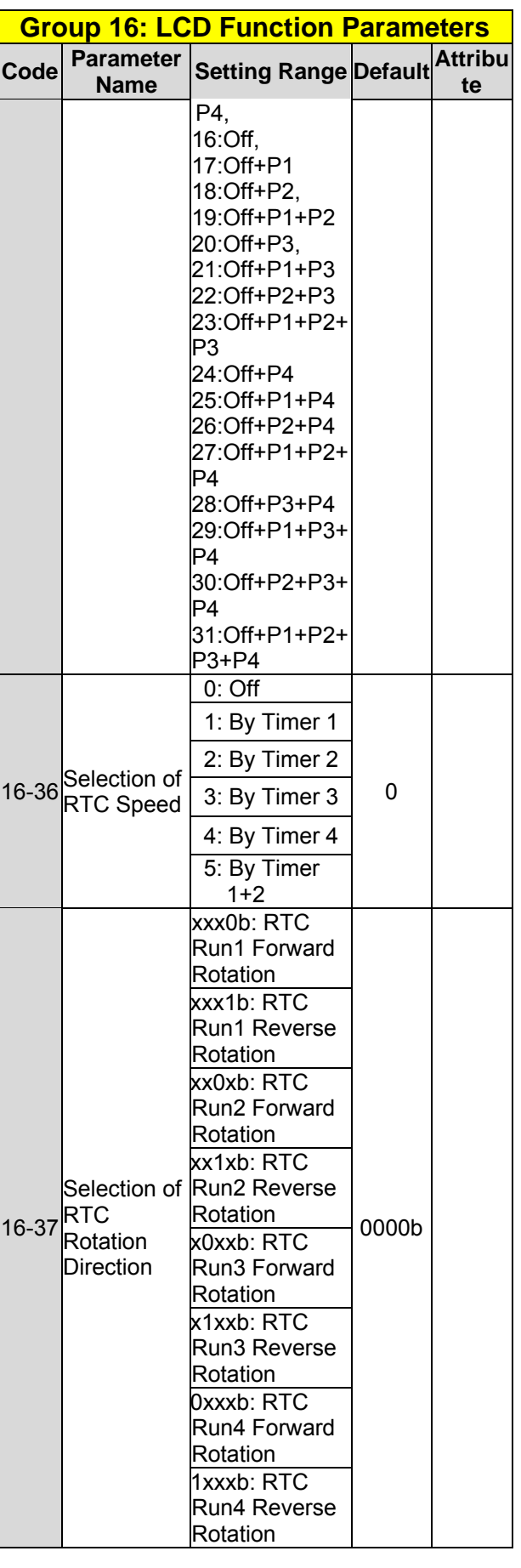

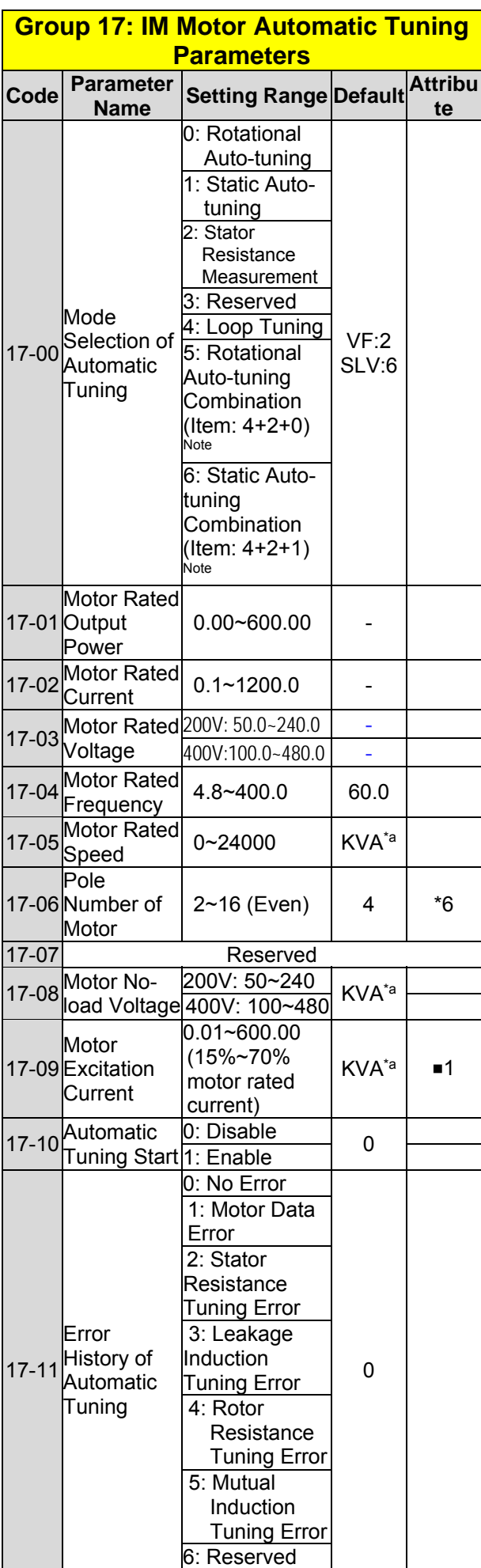

#### **Group 17: IM Motor Automatic Tuning Parameters**

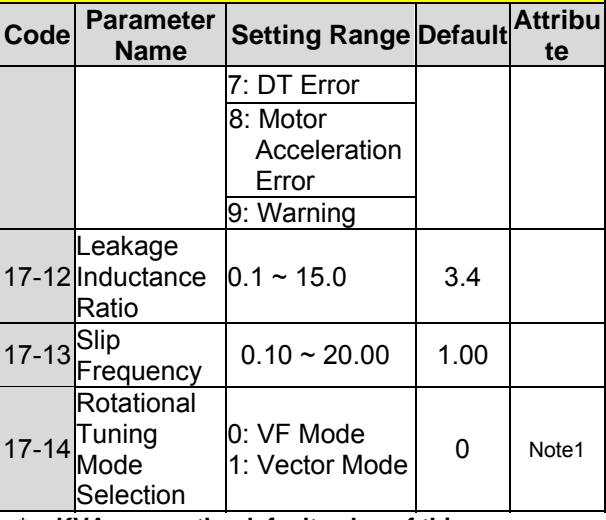

**\*a: KVA means the default value of this parameter will be changed by different capacities of inverter.** 

■**1: It can be set when 17-00=1, 2, 6.** 

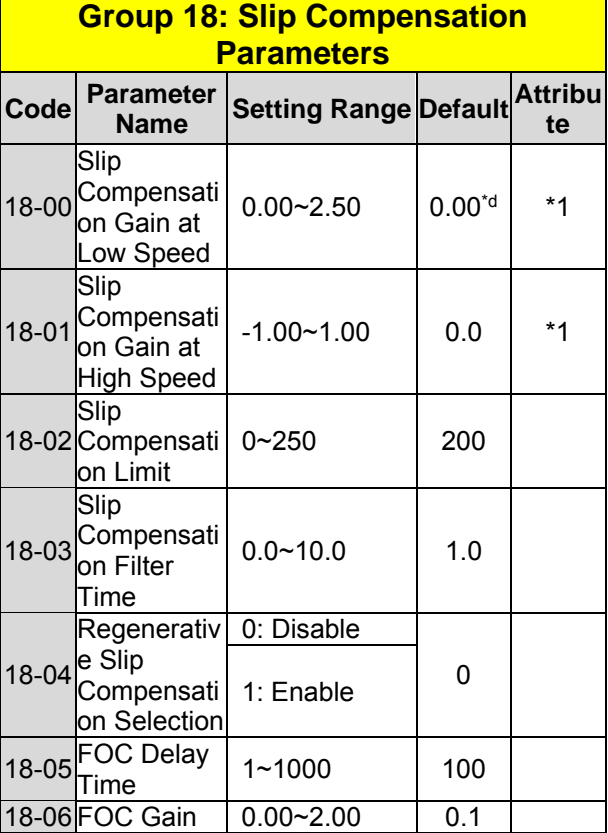

**\*d: Default value is 0.00 in V/F mode while it is 1.0 in SLV mode.** 

**Group 19 Reserved**

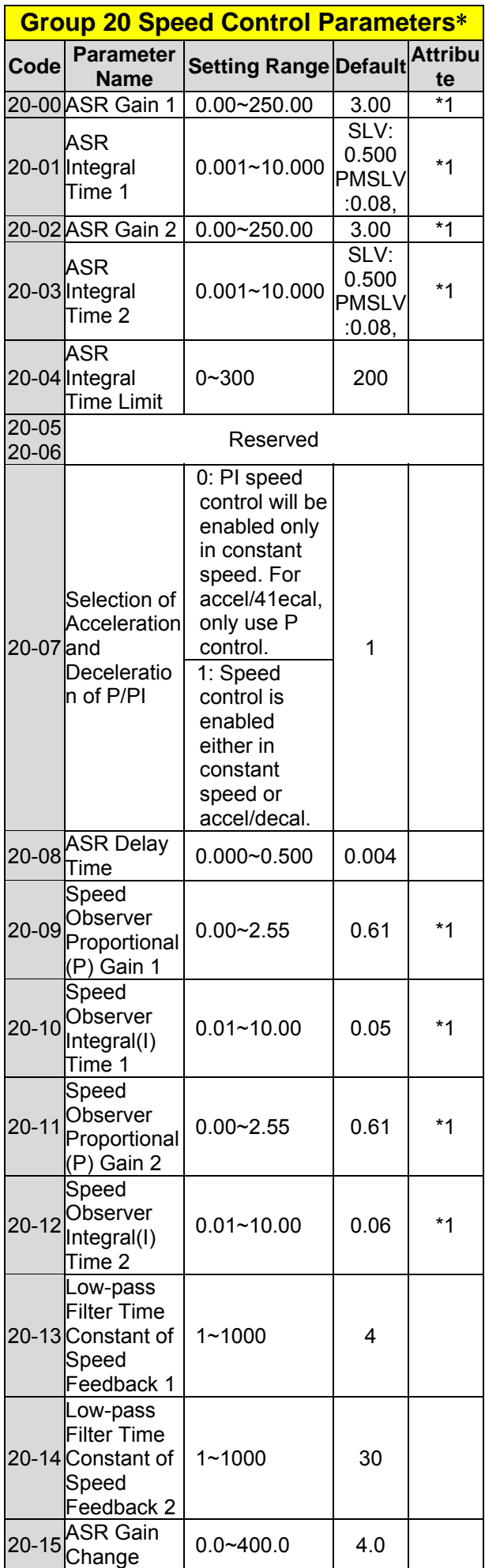

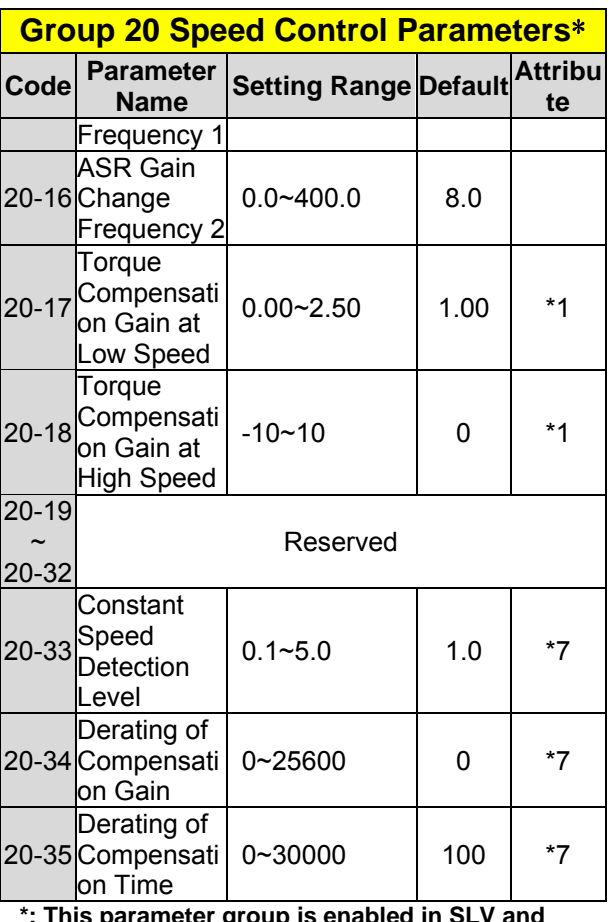

**\*: This parameter group is enabled in SLV and PMSLV modes.** 

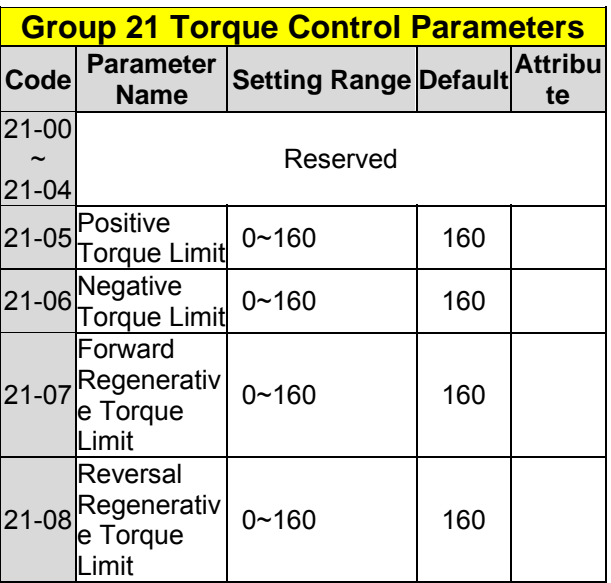

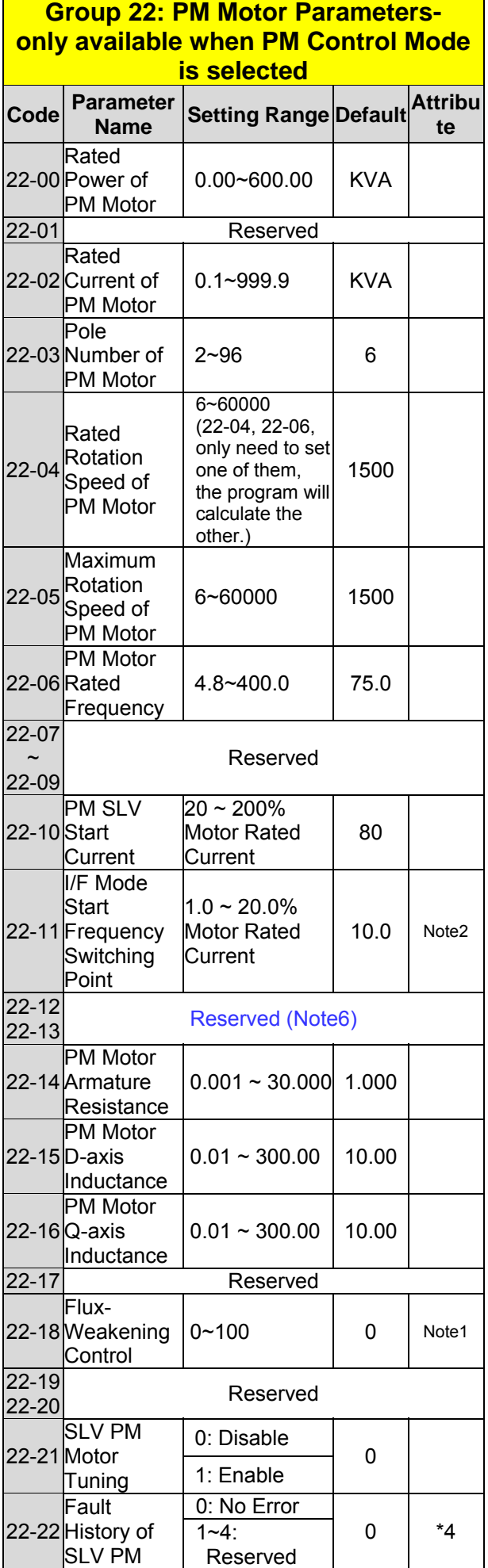

#### **Group 22: PM Motor Parametersonly available when PM Control Mode is selected Code Parameter Name Setting Range Default Attribu te Motor** Tuning 5: Circuit tuning time out. 6: Reserved 7: Other motor tuning errors 8: Reserved 9: Current Abnormity Occurs while Loop Adjustment. 10: Reserved 11: Stator **Resistance** Measurement Timeout 12: Reserved 22-23 acceleration PM SLV time 0.1~10.0 | 1.0 Note2 22-25<sup>Selection of</sup> **Detection** Mode **Default** Magnetic Pole 0: Angle before Stop 3 (Note6) 1: Mode 1  $\begin{array}{|c|c|c|c|c|} \hline 3 & \text{Note4} \end{array}$ 2: Mode 2 3: Mode 3 22-26 Estimator 0~1 (in PMSLV  $\begin{array}{c|c}\n\hline\nu & \hline\nu & \hline\nmode \\
\hline\nmode\n\end{array}$   $\begin{array}{c}\n\hline\n\end{array}$   $\begin{array}{c}\n\hline\n\end{array}$   $\begin{array}{c}\n\hline\n\end{array}$   $\begin{array}{c}\n\hline\n\end{array}$   $\begin{array}{c}\n\hline\n\end{array}$   $\begin{array}{c}\n\hline\n\end{array}$   $\begin{array}{c}\n\hline\n\end{array}$   $\begin{array}{c}\n\hline\n\end{array}$  22-27 Voltage Mode 2 **Command** 5~100 (22-  $25=2$  is enabled) 50 Note4 22-28 Frequency Mode 2 Division Ratio 0~4 (22-25=2 is  $\begin{array}{c|c}\n\sqrt{24} & (22-29-215) \\
\end{array}$  2 Note4 22-29<sup>Weakening</sup> Field-Voltage **Control** 80~100 95 Note4 22-30 Speed **Estimation** Gain 1~100 85 Note6 22-31 Estimation Speed Filter Value 1~2000 60 Note6

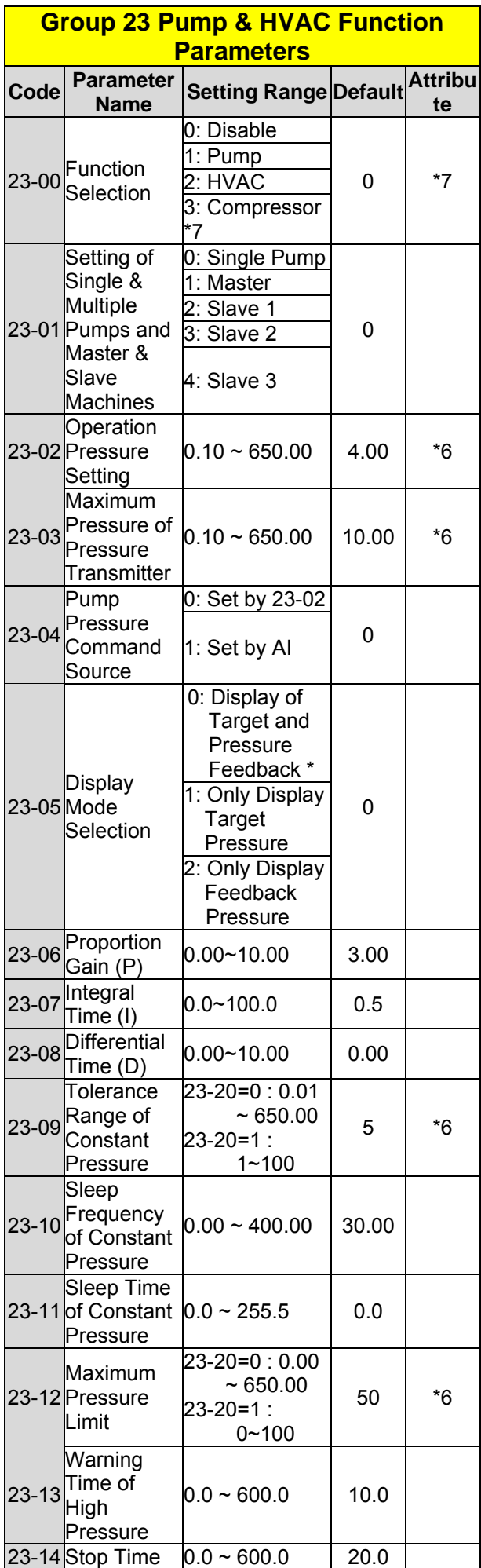

#### **Group 23 Pump & HVAC Function Parameters**

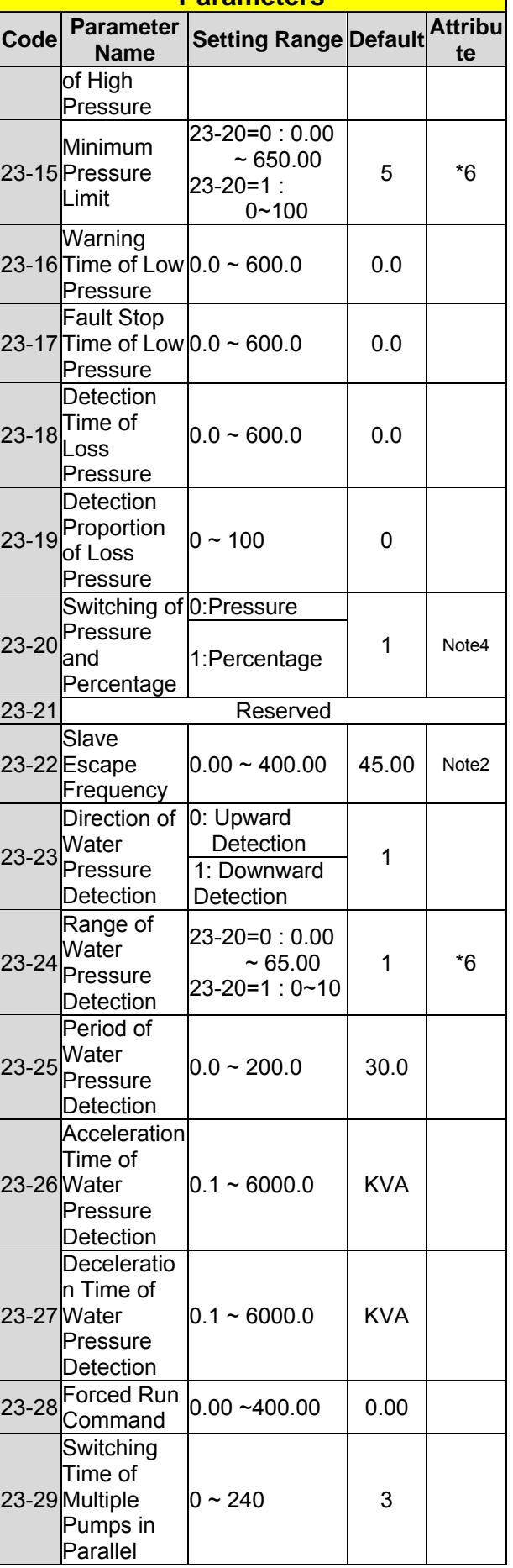

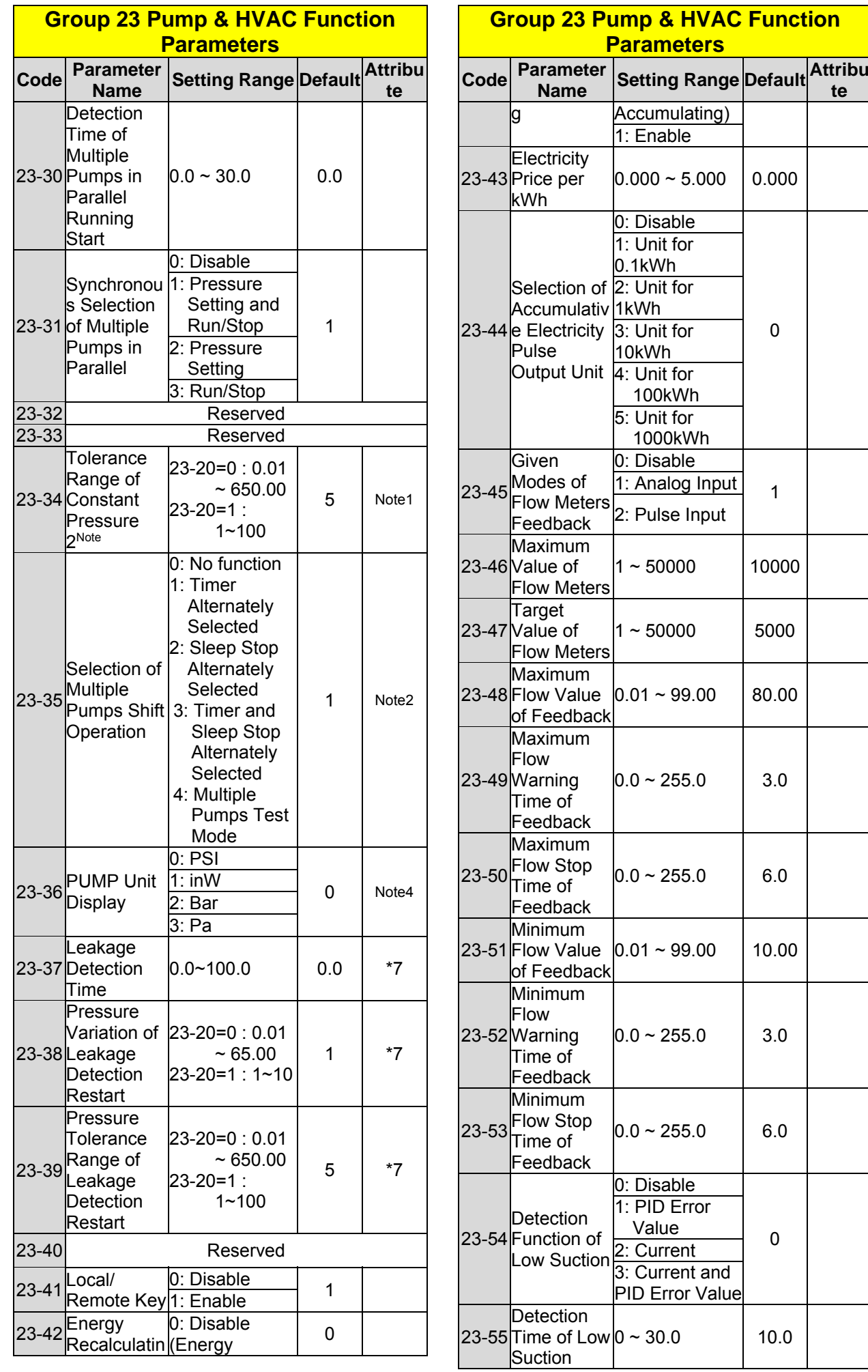

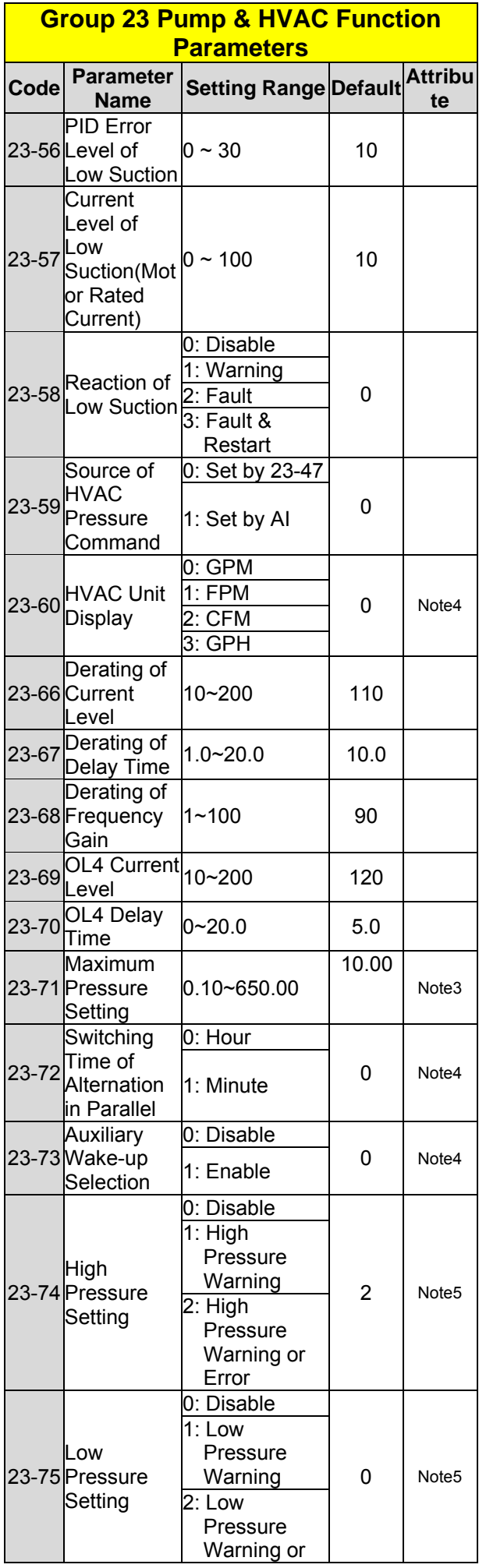

#### **Group 23 Pump & HVAC Function Parameters**

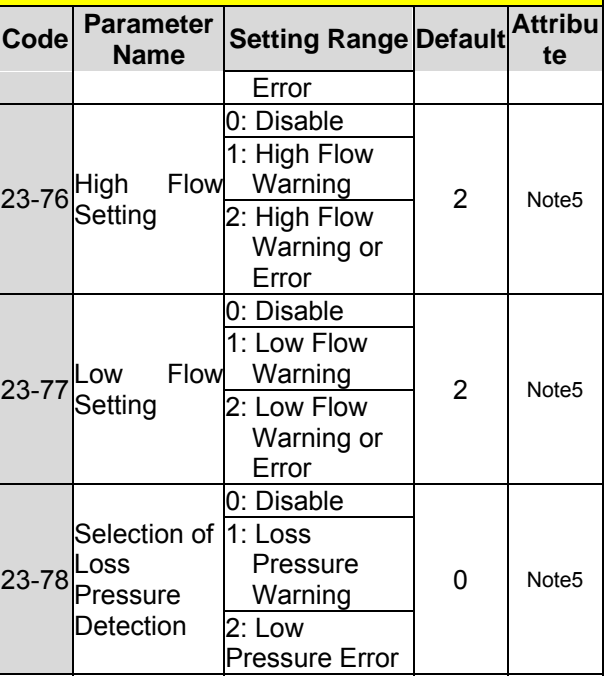

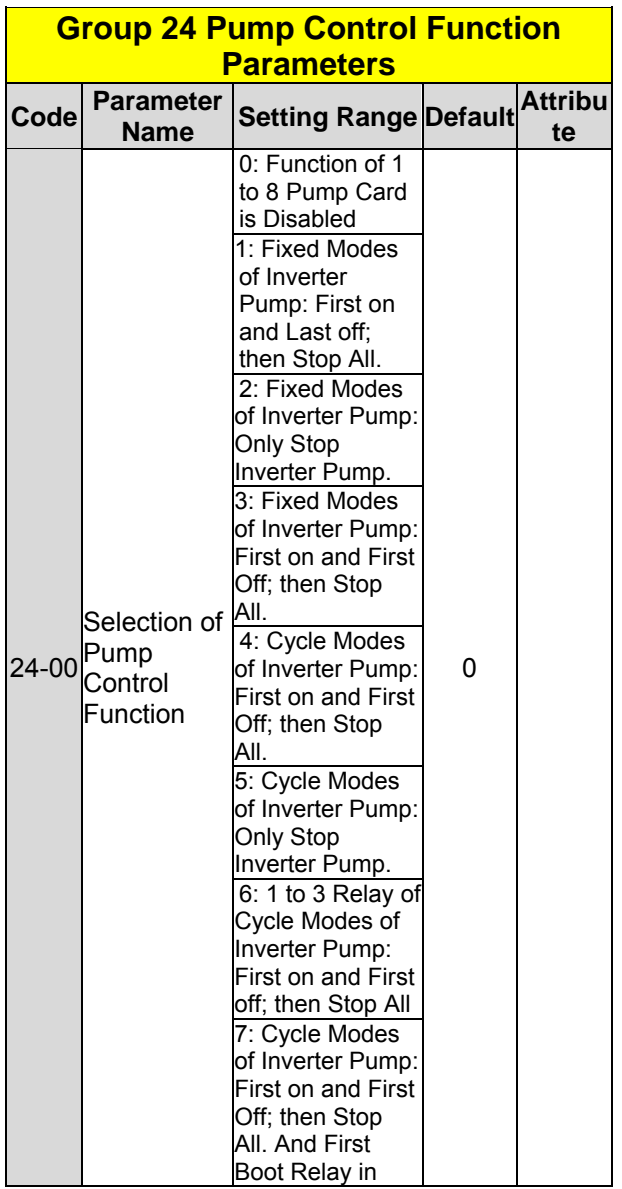

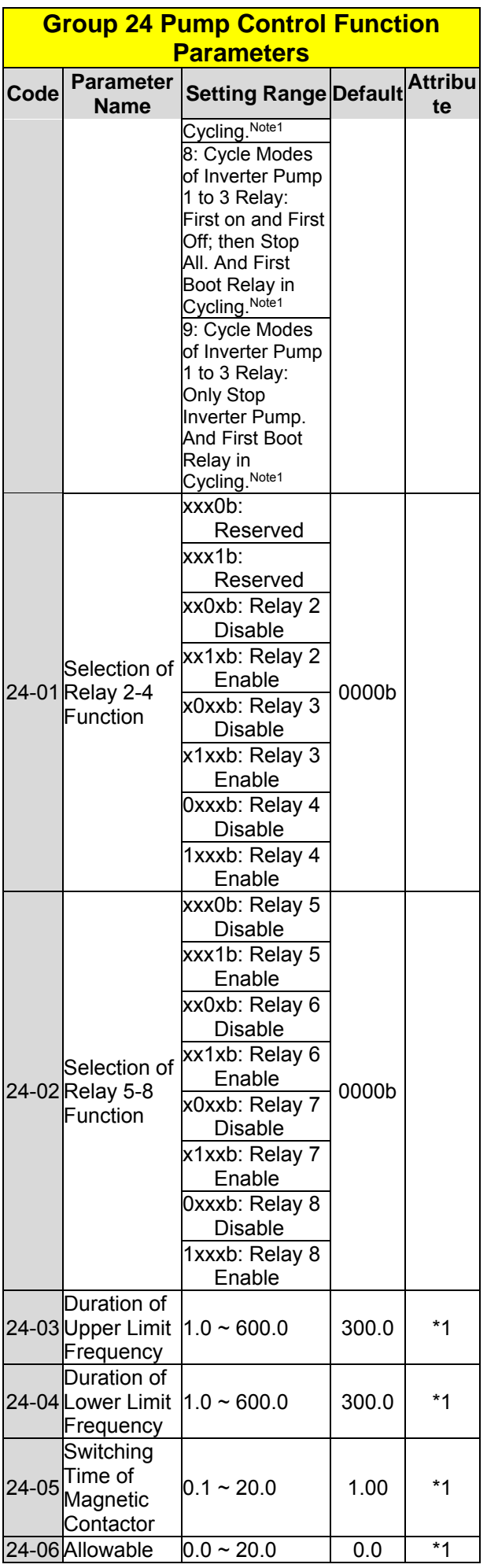

#### **Group 24 Pump Control Function Parameters**

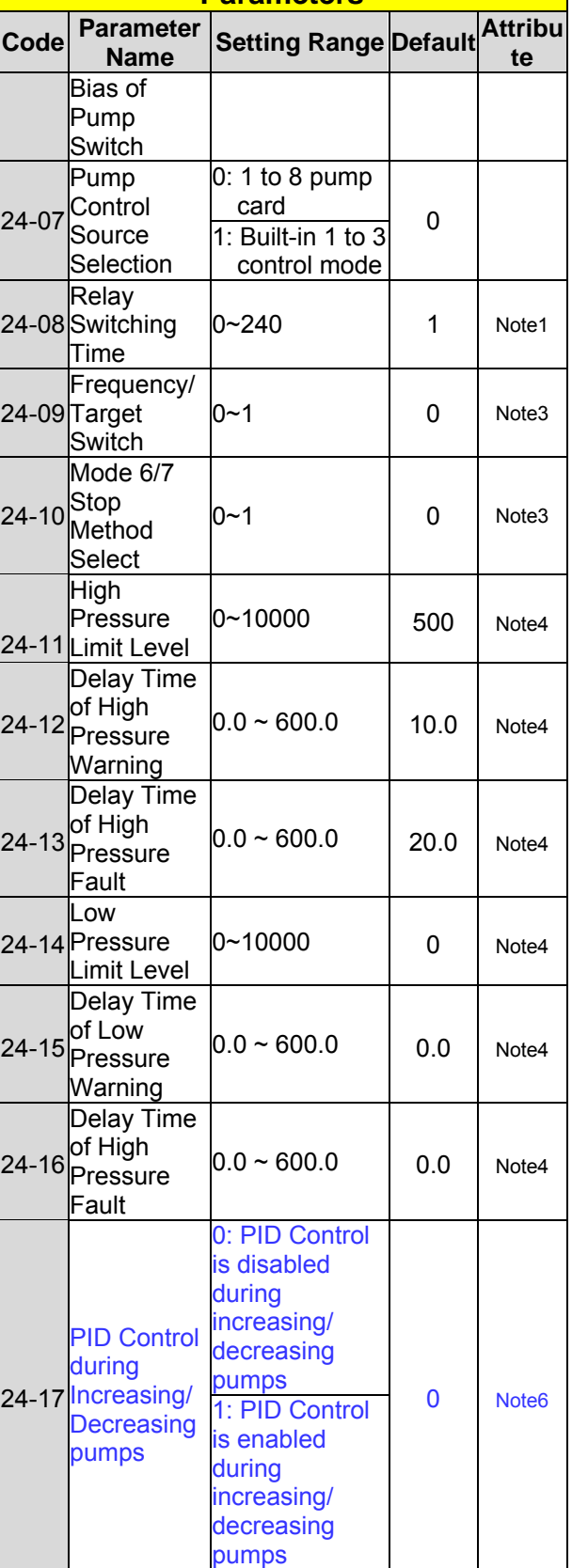

# **Chapter 4 Troubleshooting and Fault Diagnostics**

### **4.1 General**

Inverter fault detection and early warning / self-diagnosis function. When the inverter detects a fault, a fault message is displayed on the keypad. The fault contact output energizes and the motor will coast to stop (The stop method can be selected for specific faults).

When the inverter detects a warning / selfdiagnostics error, the digital operator will display a warning or self-diagnostic code, the fault output does not energize in this case. Once the warning is removed, the system will automatically return to its original state.

### **4.2 Fault Detection Function**

When a fault occurs, please refer to Table 4.1 for possible causes and take appropriate measures.

Use one of the following methods to restart: 1. Set one of multi-function digital input terminals (03-00, 03-05) to 17 (Fault reset); activate input

2. Press the reset button on the keypad and clear fault message.

3. Power down inverter wait until keypad goes blank and power-up the inverter again.

When a fault occurs, the fault message is stored in the fault history (see group 12 parameters).

#### **Table 4.1 Fault information and possible solutions**

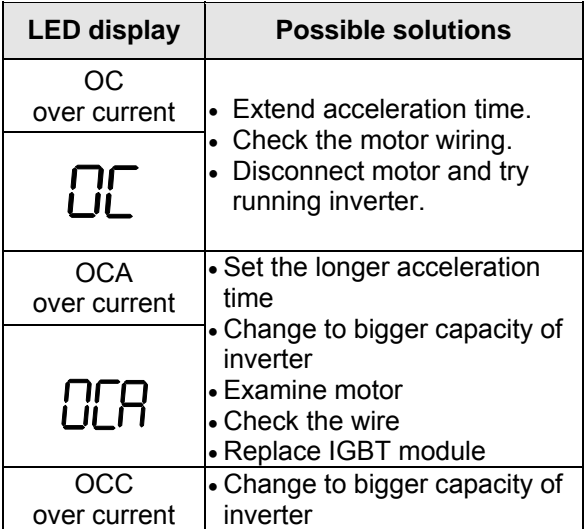

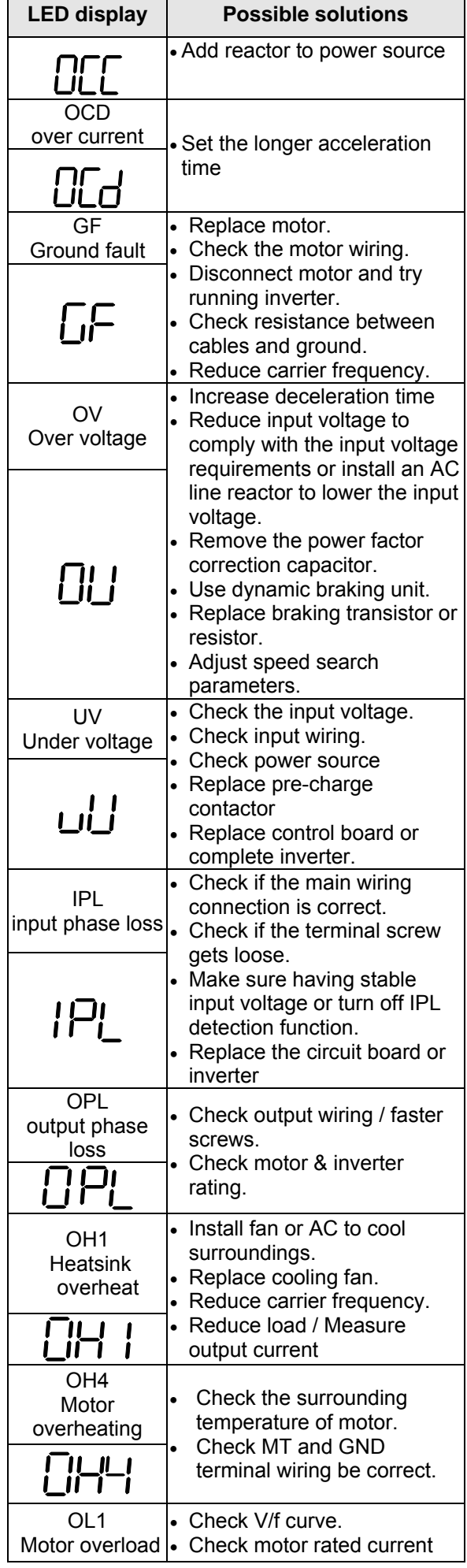

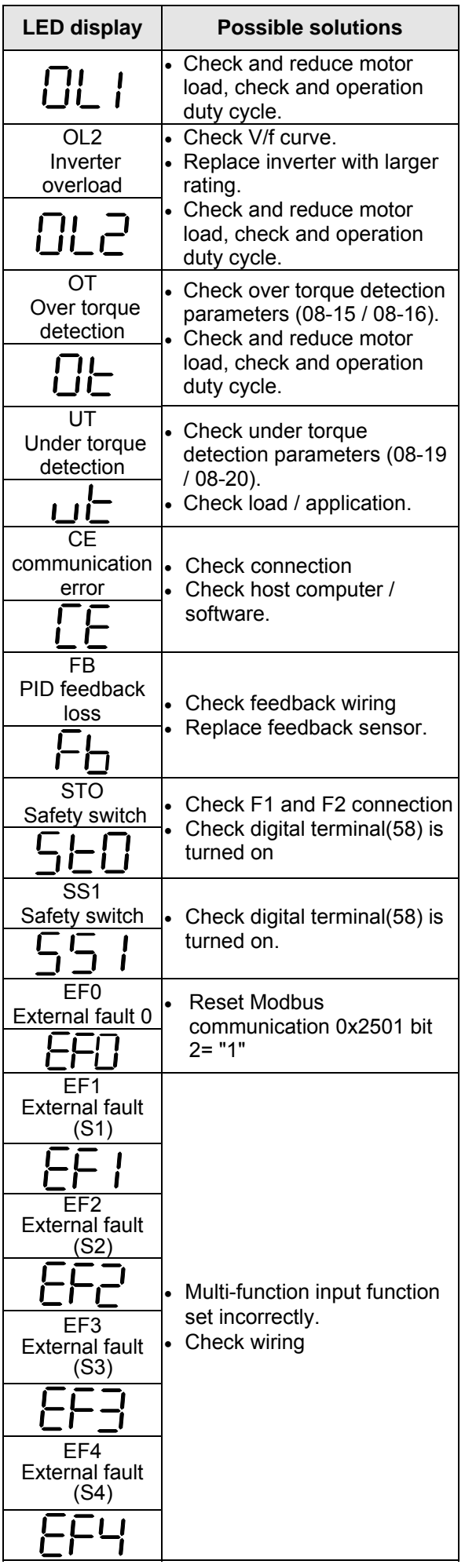

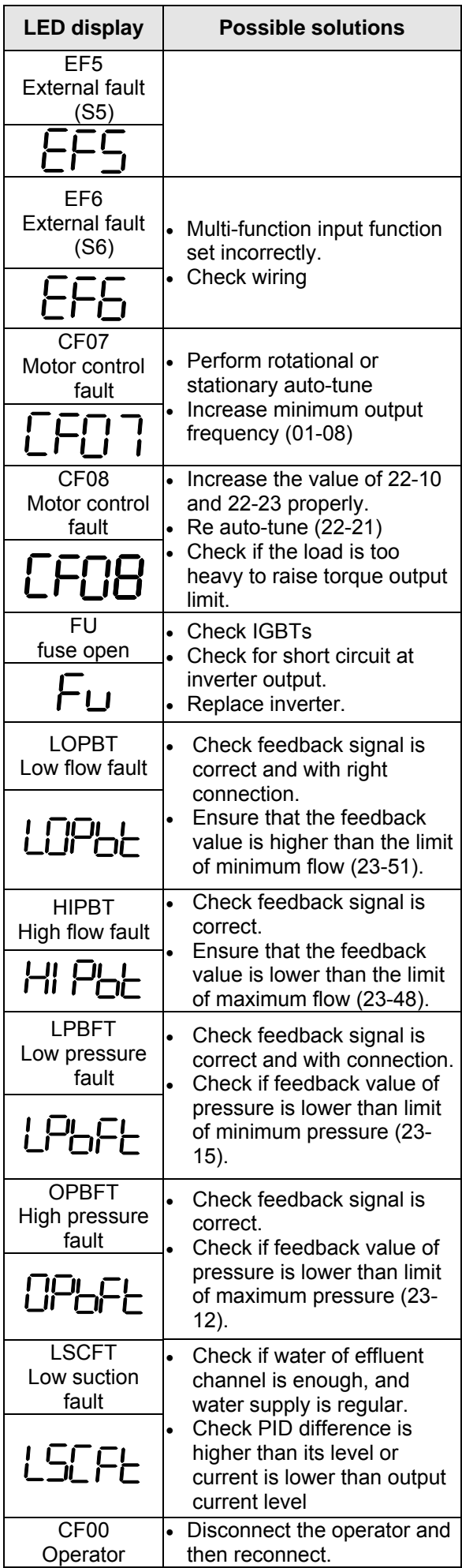

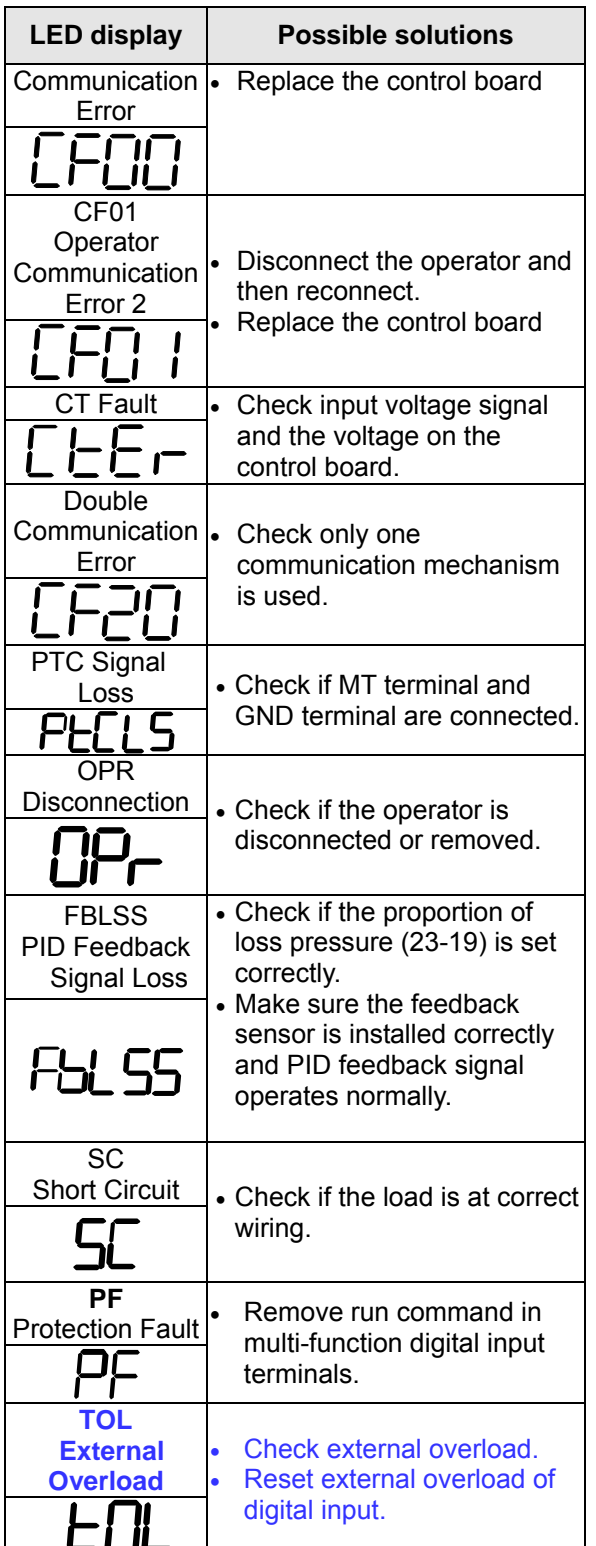

### **4.3 Warning / Self-diagnosis Detection Function**

When the inverter detects a warning, the keypad displays a warning code (flash).

**Note:** The fault contact output does not energize on a warning and the inverter continues operation. When the warning is no longer active the keypad will return to its original state.

When the inverter detected a programming error (for example two parameters contradict each other of are set to an invalid setting), the keypad displays a self-diagnostics code.

**Note:** The fault contact output does not energize on a self-diagnostics error. While a self-diagnostics code is active the inverter does not accept a run command until the programming error is corrected. **Note:** When a warning or self- diagnostic error is active the warning or error code will flash on the keypad.

Refer to Table 4.2 for and overview, cause and corrective action for inverter warnings and self-diagnostic errors.

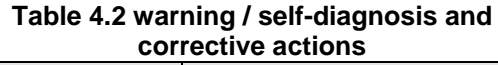

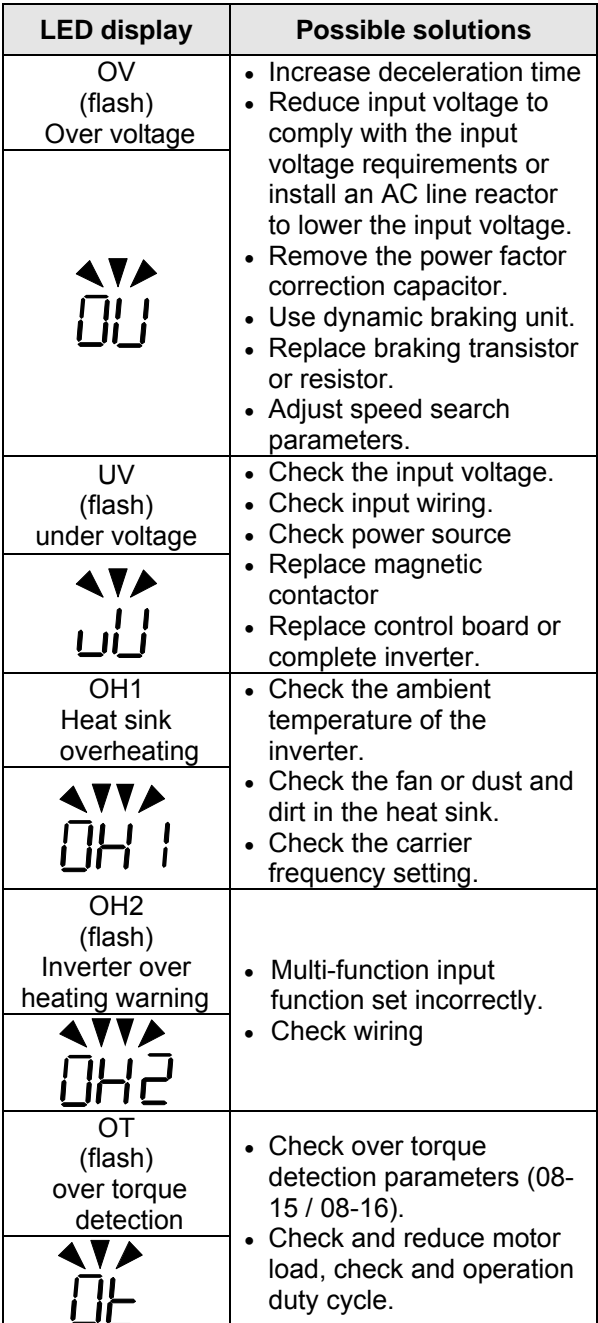

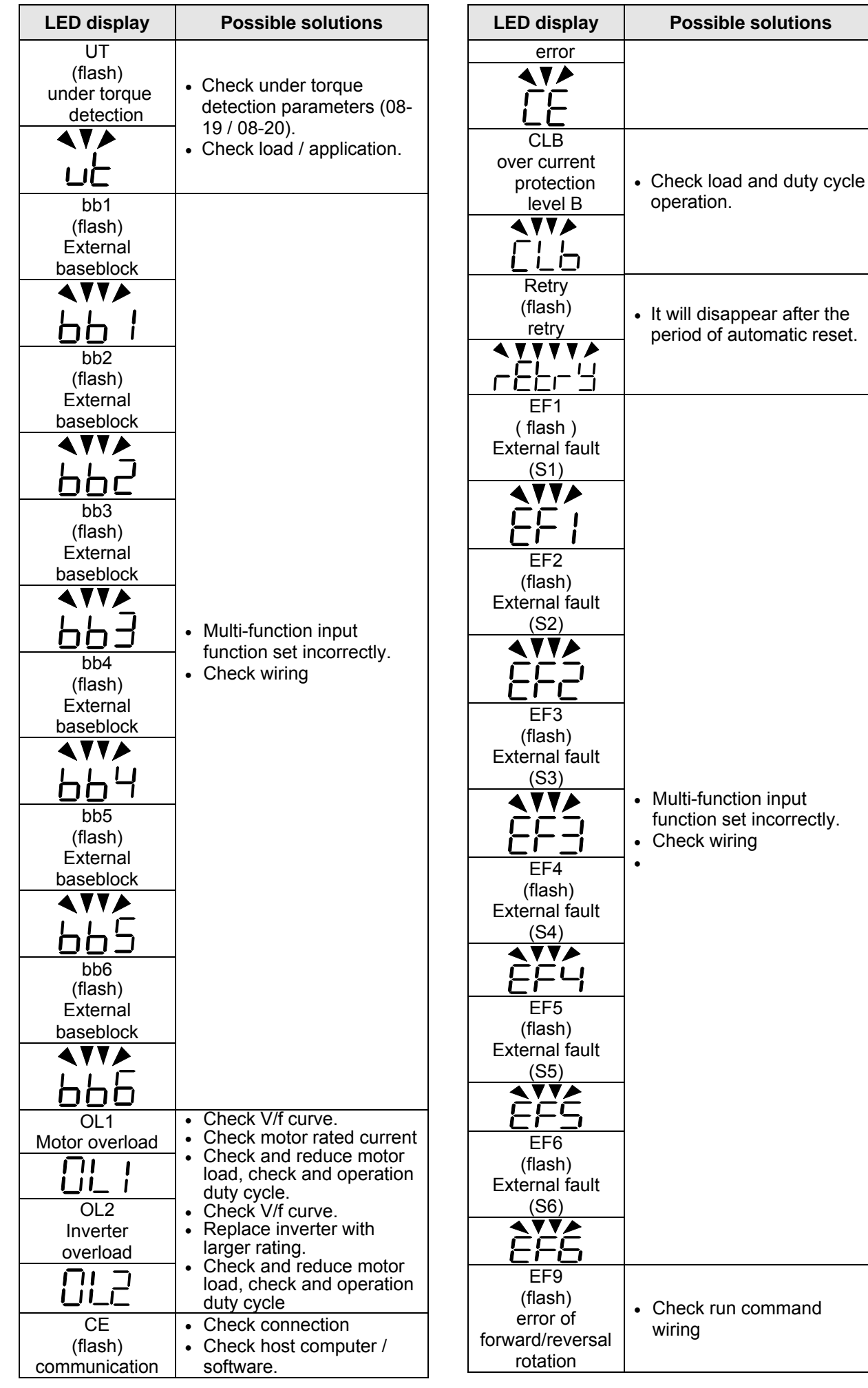

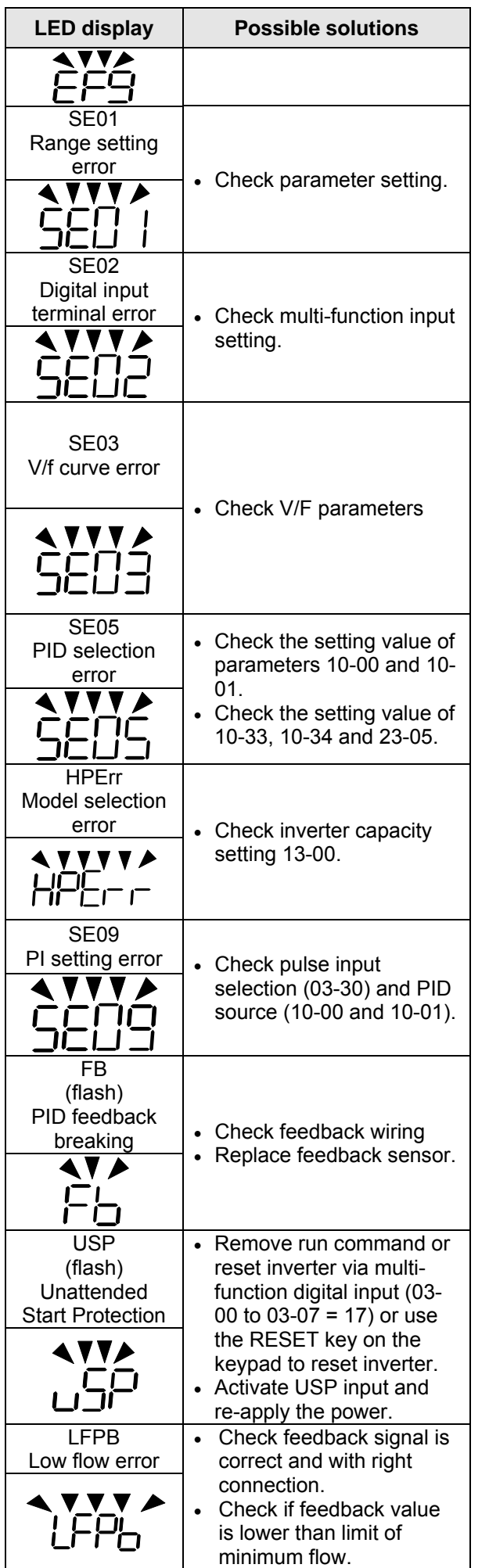

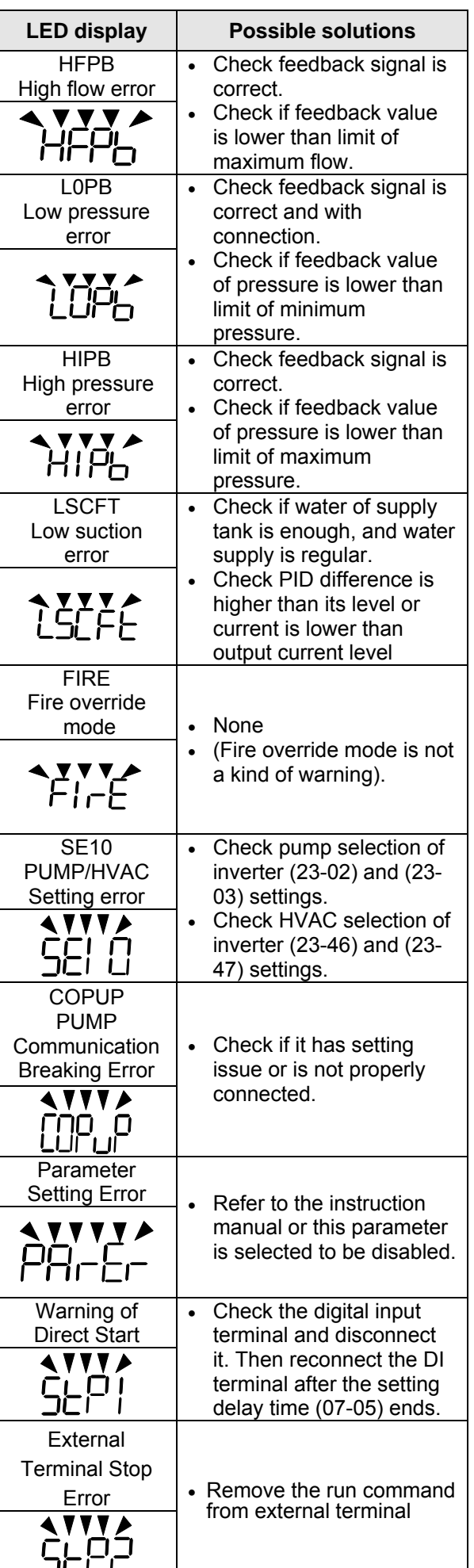

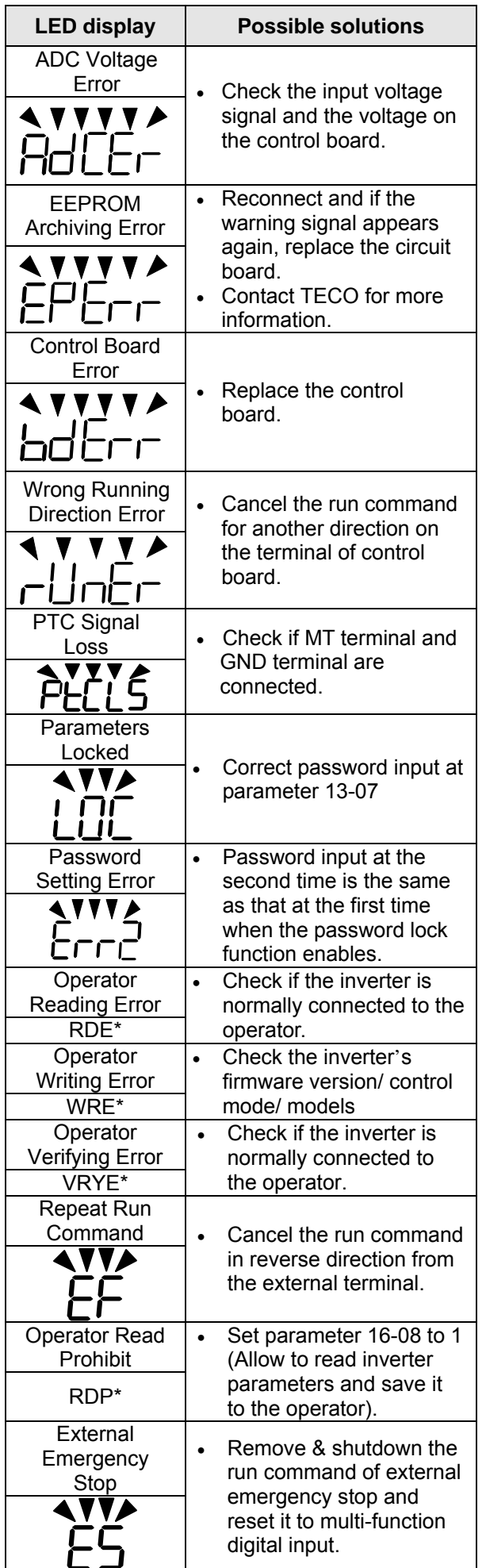

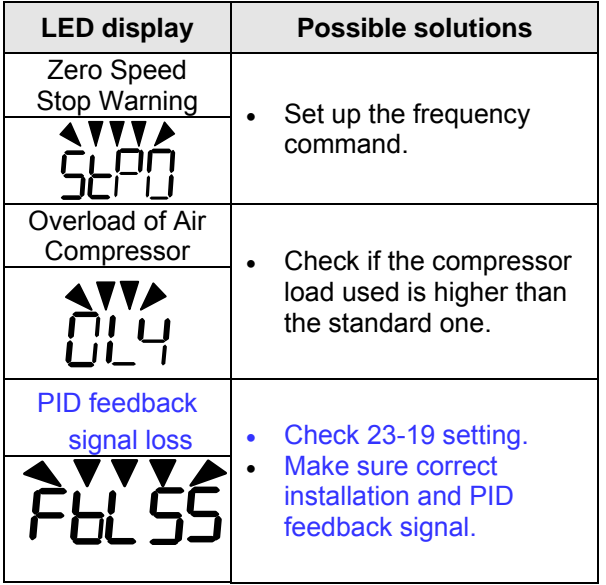

\* RDE、WRE、VRYE、RDP warning signals are only displayed in LCD keypad.

### **4.4 Auto-tuning Error**

When a fault occurs during auto-tuning of a standard AC motor, the display will show the "AtErr" fault and the motor stops. The fault information is displayed in parameter 17-11.

**Note:** The fault contact output does not energize with an auto-tuning fault. Refer to Table 4.3 for fault information during tuning, cause and corrective action.

| actions                                                    |                                                                                   |
|------------------------------------------------------------|-----------------------------------------------------------------------------------|
| Error                                                      | <b>Corrective action</b>                                                          |
| 01<br>Motor data input<br>error.                           | Check the motor<br>tuning data (17-00 to<br>17-09).<br>Check inverter<br>capacity |
| 02<br>Motor lead to<br>lead resistance<br>R1 tuning error. |                                                                                   |
| 03<br>Motor leakage<br>inductance tuning<br>error.         | $\bullet$ Check the motor<br>tuning data (17-00 to<br>17-09).<br>Check motor      |
| 04<br>Motor rotor<br>resistance R2<br>tuning error.        | connection.<br>Disconnect motor<br>load.<br>Check inverter current                |
| 05<br>Motor mutual<br>inductance Lm<br>tuning error.       | detection circuit and<br>DCCTs.<br>Check motor<br>installation.                   |
| 07<br>Deadtime<br>compensation<br>detection error          |                                                                                   |

#### **Table 4.3 Auto-tuning fault and corrective actions**

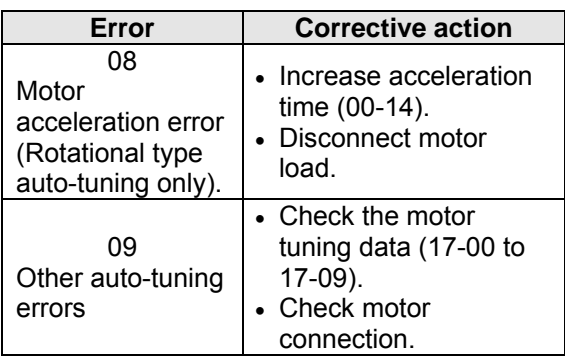

### **4.5 PM Motor Auto-tuning Error**

When a fault occurs during auto-tuning of a PM motor, the display will show the "IPErr" fault and the motor stops. The fault information is displayed in parameter 22-22.

**Note:** The fault contact output does not energize with an auto-tuning fault. Refer to Table 4.4, for fault information during tuning, cause and corrective action.

#### **Table 4.4 Auto-tuning fault and corrective actions for PM motor**

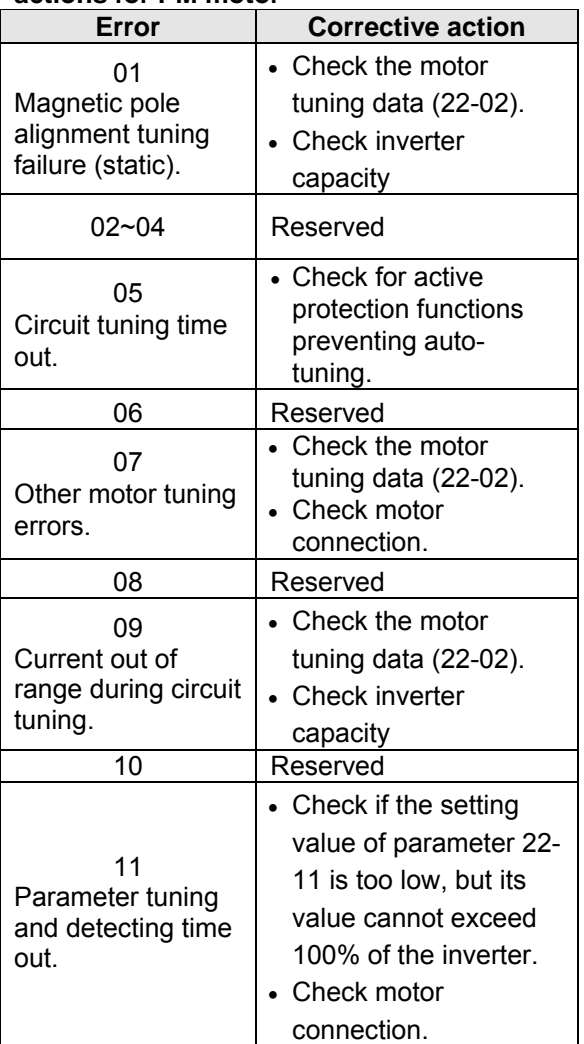

## 第 **1** 章 安全注意事項

### **1.1** 送電前

### **A** 警告

▶ 主回路端子必須正確配線,單相(R/L1、S/L2)/三相(R/L1、S/L2、T/L3)為電源輸入端 子,絕對不可以與 U/T1、V/T2、W/T3 混用;混用時,送電將造成變頻器的損壞。

#### **4** 注意

- 所選用之電源電壓必須與變頻器之輸入電壓規格相同。
- ▶ 搬運變頻器時,請勿直接提取前蓋,應由變頻器本體搬運,以防止前蓋脫落,避免變頻 器掉落造成人員受傷或變頻器損壞。
- ▶ 請將變頻器安裝於金屬類等不燃物材料之上,請勿安裝於易燃性材料上或附近,以防止 發生火災。
- > 若多台變頻器同放在一個控制盤內,請外加散熱風扇,使盤內溫度低於 40℃ 以下,以 防過熱或火災等發生。
- 請於關閉電源後,再拆卸或裝入操作器,並請按圖操作固定操作器,以免接觸不良造成 操作器故障或不顯示。

#### **4** 警告

- ▶ 本產品系通過 IEC 61800-3 限制區域使用等級。在某些環境下使用本產品時,可能造成 電磁干擾,故在使用前請先進行適當的測試,同時請務必做好接地工程。
- ▶ 馬達過溫度保護功能,請依照控制迴路端子說明進行配線,並參考參數群組 08 之說 明。

### ▲ 注意

- 產品的安裝及使用必須由有資格的專業電氣人員進行。
- 產品的安裝必須以固定式配線方式進行。

### **1.2** 接線

#### 4 警告

- ▶ 實施任何變頻器裝機或配線前,請務必關上總電源,避免觸電及火災發生。
- ▶ 配線工程人員須具備相關專業知識,避免觸雷與火災發生。
- ▶ 確認接地線與大地連接。(200V 級:接地阻抗需低於 100 歐姆: 400V 級:接地阻抗需低於 10 歐姆)
- > 變頻器接地端子請務必正確接地;如未正確接地,請務必將控制版地線拔除,避免突波損 壞電子零件。
- ▶ 接線完成後,確認緊急停止機能有效。(接線責任屬於使用方)
- ▶ 勿直接觸碰輸入/輸出電源線,並避免所有接線與變頻器外殼接觸與線路短路。
- ▶ 勿對變頻器進行耐壓測試,容易造成半導體元件受損。

### 注意

- ▶ 確認輸入主電源與變頻器相符,避免受傷或火災發生。
- 請依相關接線圖連接煞車電阻及煞車單元,否則有引發火災危險。
- ▶ 請依指定轉矩來鎖固端子螺絲,避免引發火災的危險。
- 勿將輸入電源連接至變頻器輸出端子上。
- > 勿將電磁接觸器,雷磁開關接點連接至輸出端子。
- 勿將進相電容器或 LC/RC 濾波器連接至輸出電路上。
- 確保變頻器、馬達所產生的干擾不會影響周邊感測器或設備。

#### **1.3** 運轉前

#### 警告

- ▶ 送電前請確認變頻器之機種容量和變頻器功能參數 13-00 所設定的機種容量相同。
- ▶ 變頻器與馬達間線長超過 25 公尺,需降低載波頻率(11-01)或加裝輸出濾波器來降低負 載端過電壓或振盪,避免馬達受損。

### **1.4** 參數設定

#### △ ▲

- ▶ 淮行旋轉型自動調校時,請勿將馬達連接到負載(機械設備)上。
- ▶ 進行旋轉型自動調校時,馬達將進行旋轉,確認馬達週遭空間,避免造成危險。

### **1.5** 運轉

### 4 警告

- 請確認前外蓋安裝完成後,再打開電源。
- > 運轉中不可將馬達機組投入或切離,不到回會造成變頻器過雷流跳脫,嚴重時會造成變頻 器主回路損壞。
- ▶ 進行復歸機能時,請勿靠近機器,故障清除後,機器會再啟動。
- ▶ 勿於雙手潮濕時操作機器。
- ▶ 提供一個數位輸入的緊急停止開關, 此開關使用在該機能參數被設置時啟用(請參考 08-30 設定) 。
- ▶ 提供一個獨立外部硬體緊急開關, 當遇危險時可緊急關斷變頻器輸出。
- 復歸警告前請確認運轉命令為關閉的。
- ▶ 若選擇復電後自動重新啟動(07-00),變頻器將在電源回復後自動啟動。
- ▶ 自動調校執行前,請確保週邊系統,機械設備狀態,確保人員安全。
- ▶ 無論變頻器處於運轉或停止狀態,避免觸碰相關端子,以防發生危險。
- ▶ 電源切斷後,風扇可能會繼續旋轉一段時間。

### 注意

- ▶ 散熱座、煞車電阻等發熱元件請勿觸摸。△
- 變頻器可以很容易使馬達從低速到高速運轉,請確認馬達與機械的容許範圍。
- ▶ 使用煞車模組等搭配產品時,請注意其使用之相關設定。
- 變頻器運轉時,請勿檢查電路板上的信號。

### 警告

▶ 避免感電!變頻器內部的直流電容器在電源移除後5分鐘才能放電完畢,請在電源移除 5分鐘後,再進行拆裝或實施檢查。20Hp 以上需等待 15分鐘。

#### **1.6** 檢查保養和更換時

### 4 警告

- ▶ 進行維護檢查前,請先確認電源已經關閉日電源指示燈熄滅(請確認直流電壓不超過 25 伏特)。
- 變頻器端子中有高壓端子,請勿隨意觸摸。
- ▶ 雷源開啟情況下,請務必安裝保護蓋,另拆卸保護蓋後,請務必透過斷路器斷開電源。
- 除指定的專業人員外,他人請勿進行保養檢查或更換零件。

### 注意

> 變頻器周圍溫度應在 -10℃~+40(60)℃ 95%RH 不結露環境中使用, 但需確保周圍環境 無滴水及金屬粉塵。

#### 變頻器報廢時注意事項

當變頻器要處理報廢時,請作為工業垃圾進行處理,並請注意以下事項:

- 變頻器主回路的電解電容和印刷電路板上的電解電容焚燒時可能會發生爆炸。
- 變頻器的外殼等塑膠件焚燒時會產生有毒氣體。

第 **2** 章 周圍環境及安裝

### **2.1** 系統圖

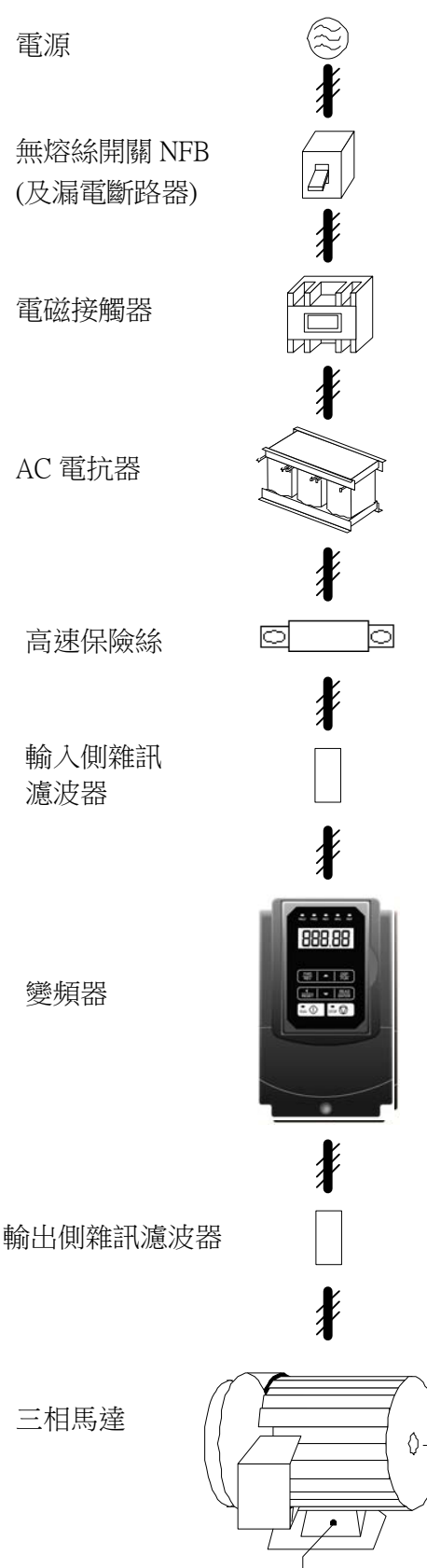

- 電源
- ‧ 請確認電壓等級是否正確,以免變頻器損壞。
- ■無熔絲開關 (NFB) 及漏電斷路器
- ‧ 請參考使用說明書,選用適當額定電流之 NFB。
- ‧ 請勿使用 NFB 作為變頻器之運轉/停止控制。
- 若加裝漏電斷路器以作漏電故障保護時,請選用 感度電流 200mA 以上,動作時間 0.1 秒以上(V-TYPE),以防止高頻誤動作。
- 電磁接觸器
- 一般使用時,可以不加電磁接觸器,但要作外部 順序控制或停電後自動再起動等功能時,需加裝 電磁接觸器。
- ‧ 請儘量避免使用電磁接觸器作變頻器之運轉/停 止控制。
- AC 雷抗器
- 若欲作推一步改善功因或抑制外來突波時,可外 加 AC 電抗器。
- 高速保險絲
- 為確保周邊設備安全,請務必外加高速保險絲, 保險絲規格請參閱使用說明書之說明。
- 輸入側雜訊濾波器
- 搭配專用濾波器,可符合 EMC 法規之規範。
- 輸入側雜訊濾波器之選用,請參閱使用說明書內 之說明。
- 變頻器
- ‧ 輸入側 R, S, T 端子無相序區分,可任意變換。
- ‧ 接地端子 E 請確實做好接地處理。
- 輸出側雜訊濾波器
- ‧ 變頻器輸出側加裝專用雜訊濾波器時,可降低輻 射干擾及感應雜訊。
- 馬達
- 若一台變頻器驅動多台馬達時,變頻器之額定電 流必需大於馬達同時運轉時之總電流。
- ‧ 馬達與變頻器必需分別接地。

### **2.2** 標準配線圖

以下為 F510 變頻器標準配線圖(◎表示主回路端子, ○表示控制回路端子), F510 依型號不同,配線端子台的位置及符號會稍有差異。主回路端子及控制回路端子說明 請參考表 2.1、2.2、2.3。

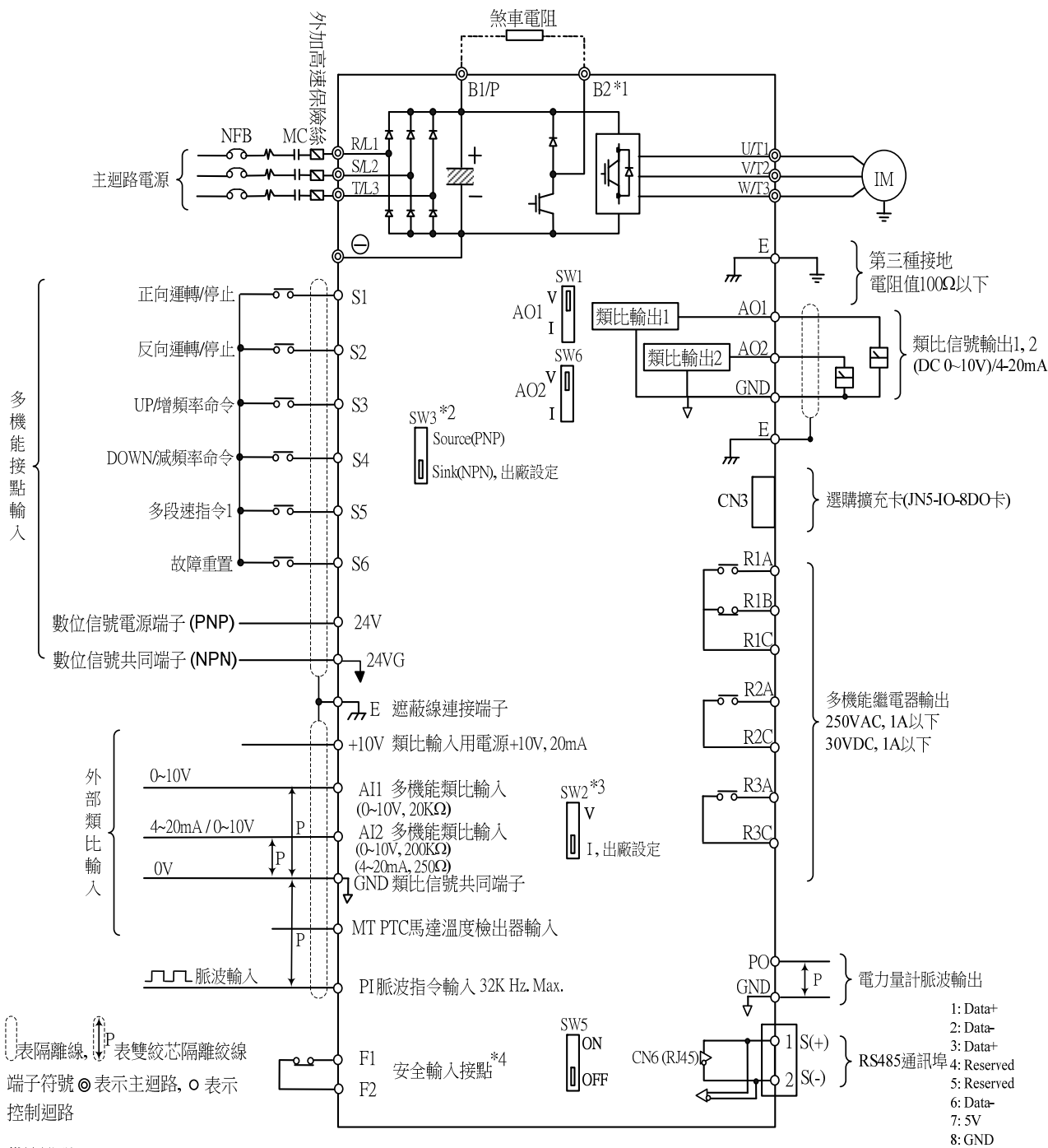

備註說明:

\*1:僅 IP20 200V 1~30HP與400V 1~40HP(含)及IP55 400V 1~25HP容量內建剎晶體機種主回路提供B2端子,可直接於B1, B2間連接煞車電阻。 其餘依機種別而異。

\*2:多機能數位輸入接點S1~S6,可透過開關SW3設置成Source(PNP)或Sink(NPN)模式。

\*3:多機能類比輸入2(Al2),可透過開關SW2設置成電壓命令輸入(0~10V)或電流命令輸入(4~20mA),並請搭配參數 04-00設定。

\*4: 安全輸入接點F1, F2間需短接變頻器始可正常輸出, 使用安全輸入時, 請務必拆下F1-F2間的短接線。

\*5: IP20 1~3HP不支援擴充卡之使用。

## **2.3** 端子機能說明

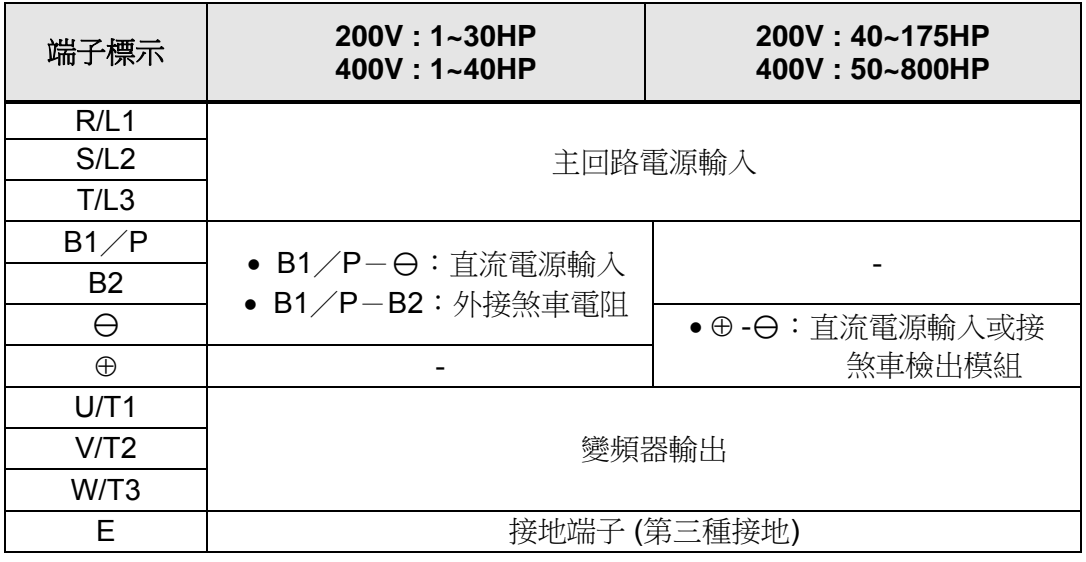

### 表 **2.1** 標準型**(IP00/IP20)**主回路端子

#### 表 **2.2** 防水型**(IP55)**主回路端子

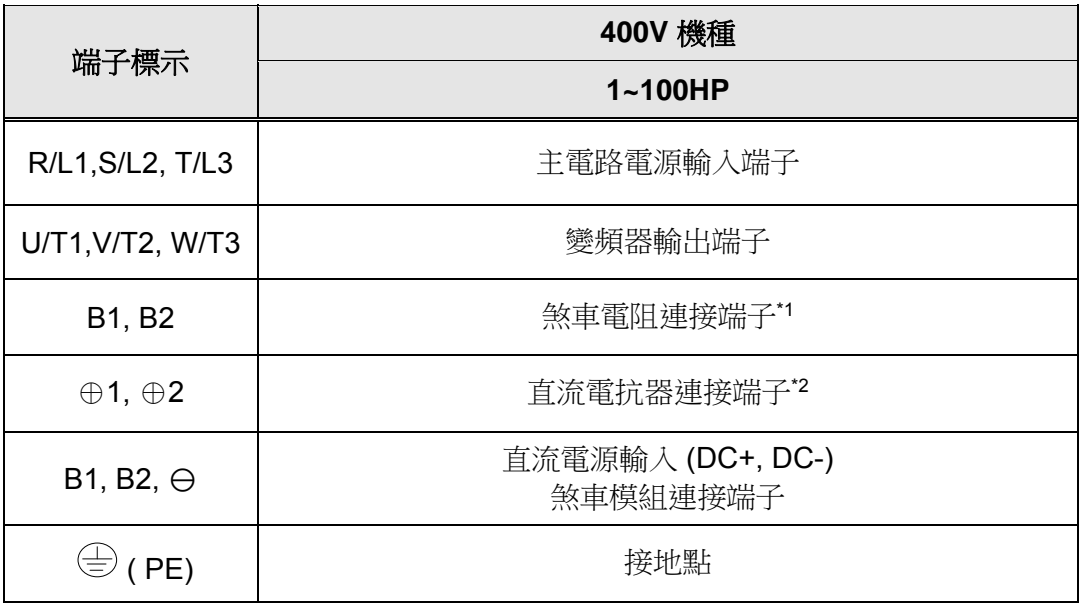

\*1. 400V 25HP (18.5KW) (含)以下內含剎車晶體。

\*2. 在連接 DC 電抗器前,請先移除端子 ⊕1和 ⊕2 之間的短路線。

### 表 **2.3** 控制回路端子

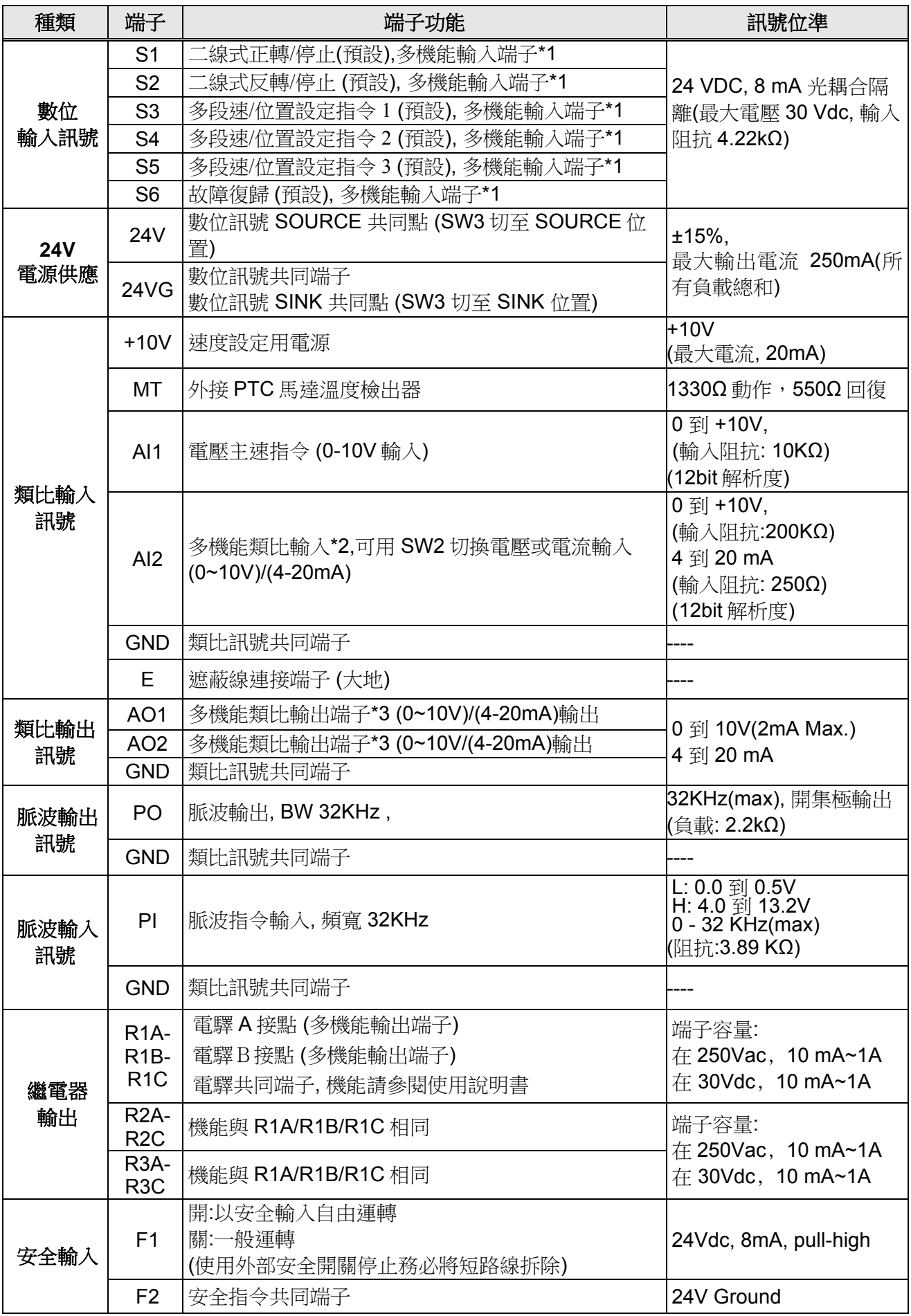

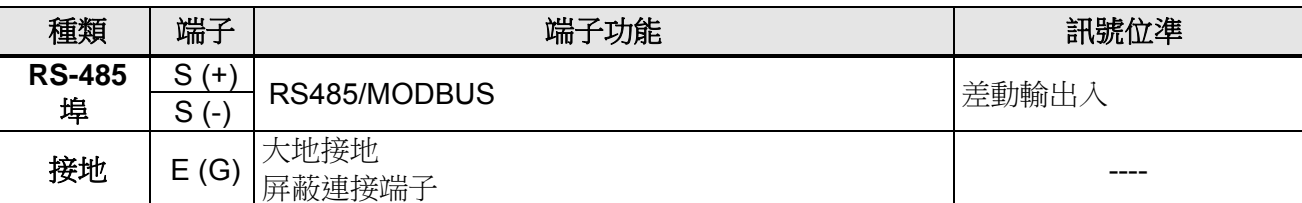

\*1:多機能數位輸入功能/ 多機能類比輸入功能/ 多機能類比輸出功能,請參閱使用說明書

注意

‧ 端子 10V 輸出電流最大容量為 20mA。

- 多機能類比輸出 AO1,AO2 為接電錶專用之類比輸出,請勿用作回授控制等之類比輸出信號。
- ‧ 控制板 24V 與 10V 電源僅供內部控制使用,請勿外接至其他裝置供電。

### **2.4** 電源電壓選擇基板之設定 **(400V** 級**)**

F510 400V 級機種,可適用在 380V~460V 之電源電壓系統,為考慮不同電源電壓會 影響變頻器內部交流散熱風扇之散熱能力,對 150HP~800HP 機種,當輸入電源電壓 非 440V 時, 需將電源電壓選擇基板(如下圖)上之電壓選擇插梢插到對應於輸入電 源電壓之位置(標準出廠設定在 400V 位置), 以防因電源電壓太低影響散熱能力而 發生過熱跳機。

 $(1)$  400V: 150HP $\sim$ 250HP

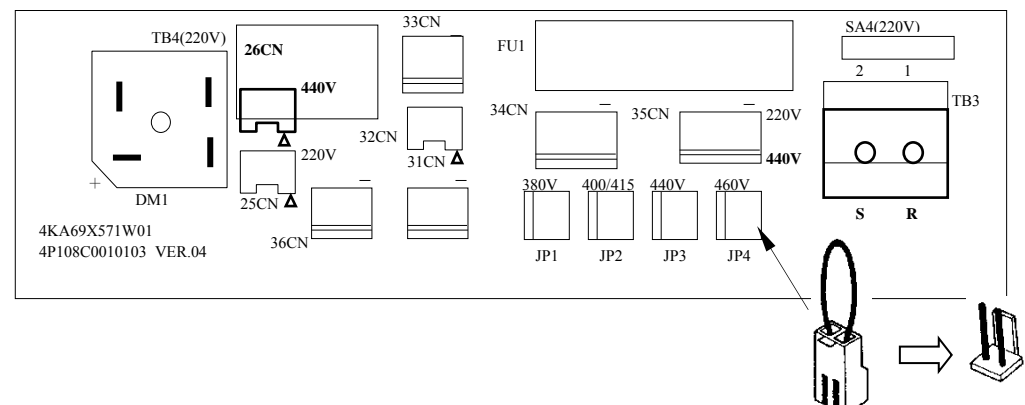

(2)  $400V:300HP \sim 800HP$ 

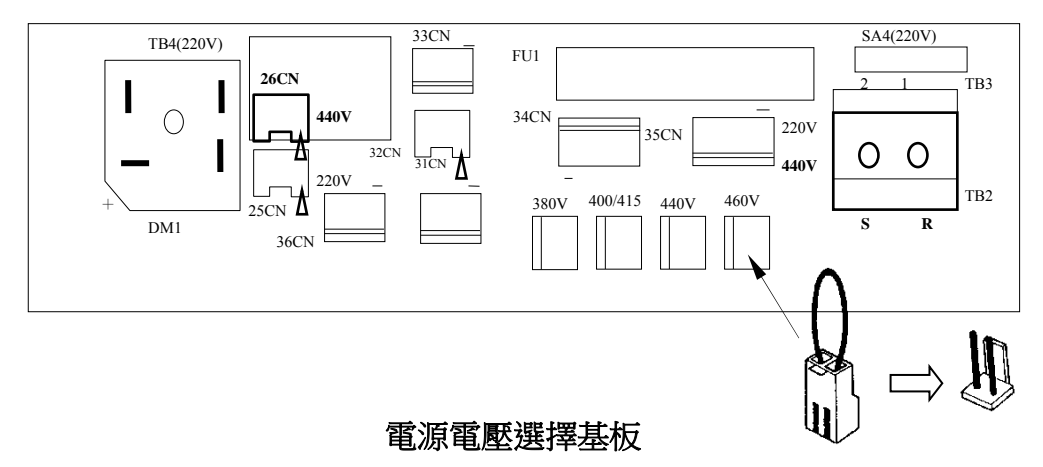

第 **3** 章 軟體索引

| 參數群組  | 名 稱             |
|-------|-----------------|
| 群組 00 | 基本功能群組          |
| 群組 01 | V/F 控制功能群組      |
| 群組 02 | IM 馬達參數群組       |
| 群組 03 | 外部端子數位輸入輸出功能群組  |
| 群組 04 | 外部端子類比輸入輸出功能群組  |
| 群組 05 | 多段速功能群組         |
| 群組 06 | 自動運轉功能群組        |
| 群組 07 | 運轉停止功能群組        |
| 群組 08 | 保護功能群組          |
| 群組 09 | 通訊功能群組          |
| 群組 10 | PID 功能群組        |
| 群組 11 | 輔助功能群組          |
| 群組 12 | 監視功能群組          |
| 群組 13 | 維護功能群組          |
| 群組 14 | PLC 設定群組        |
| 群組 15 | PLC 監控群組        |
| 群組 16 | LCD 機能群組        |
| 群組 17 | Ⅲ 馬達自動調校功能群組    |
| 群組 18 | 滑差補償功能群組        |
| 群組 19 | 保留              |
| 群組 20 | 速度控制功能群組        |
| 群組 21 | 轉矩控制功能群組        |
| 群組 22 | PM 馬達群組         |
| 群組 23 | 泵浦與 HVAC 群組     |
| 群組 24 | 1 對 8 泵浦卡相關機能群組 |

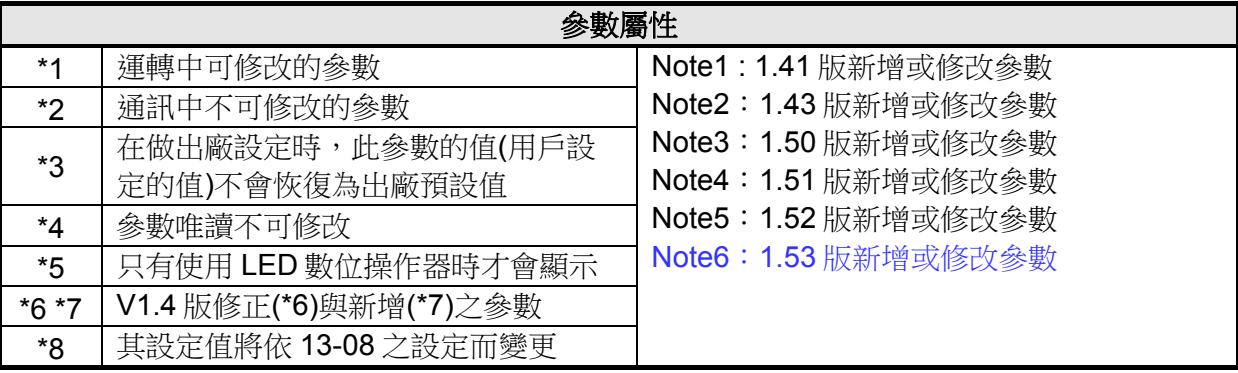

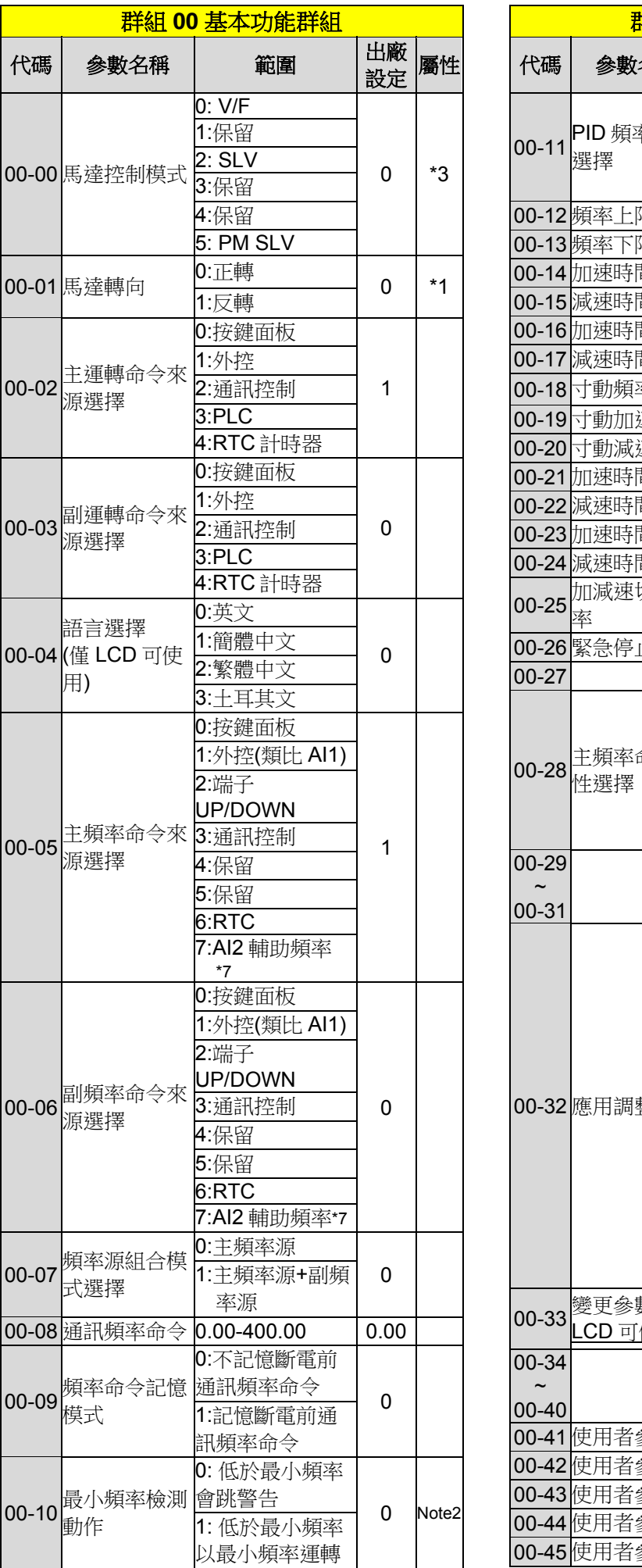

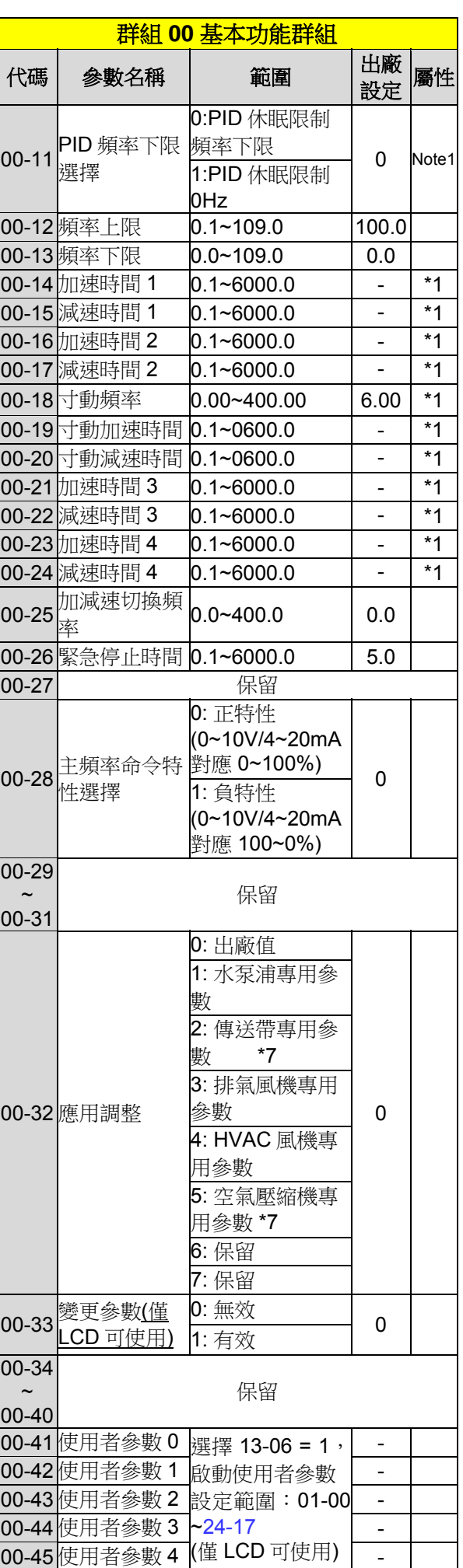

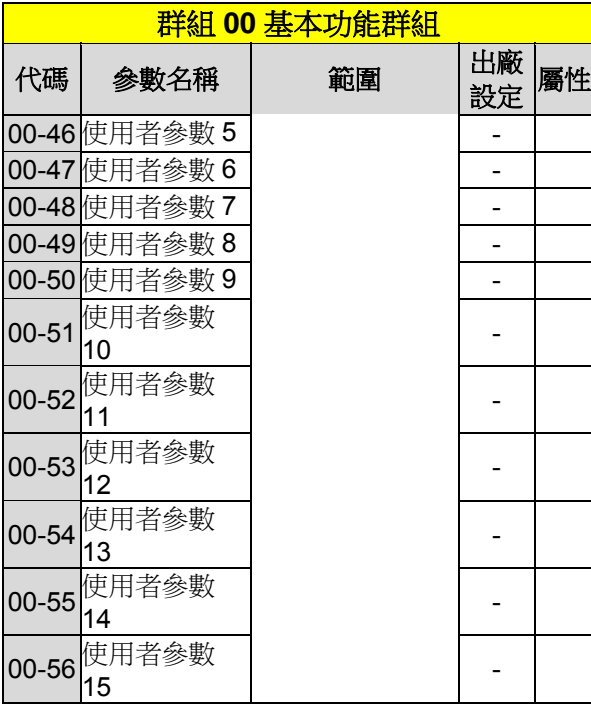

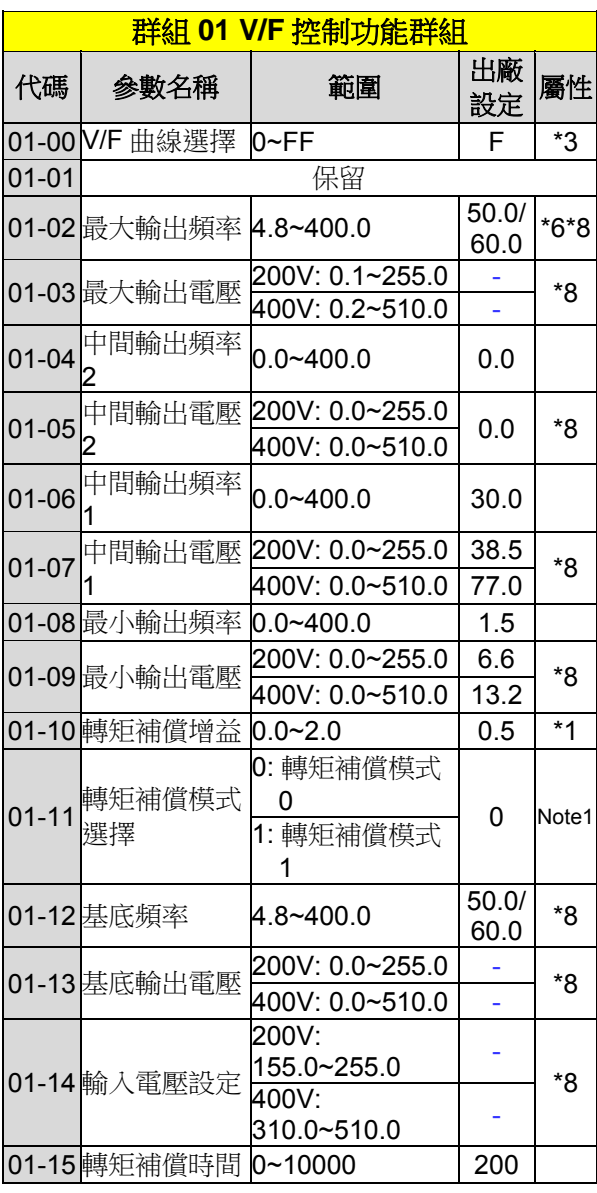

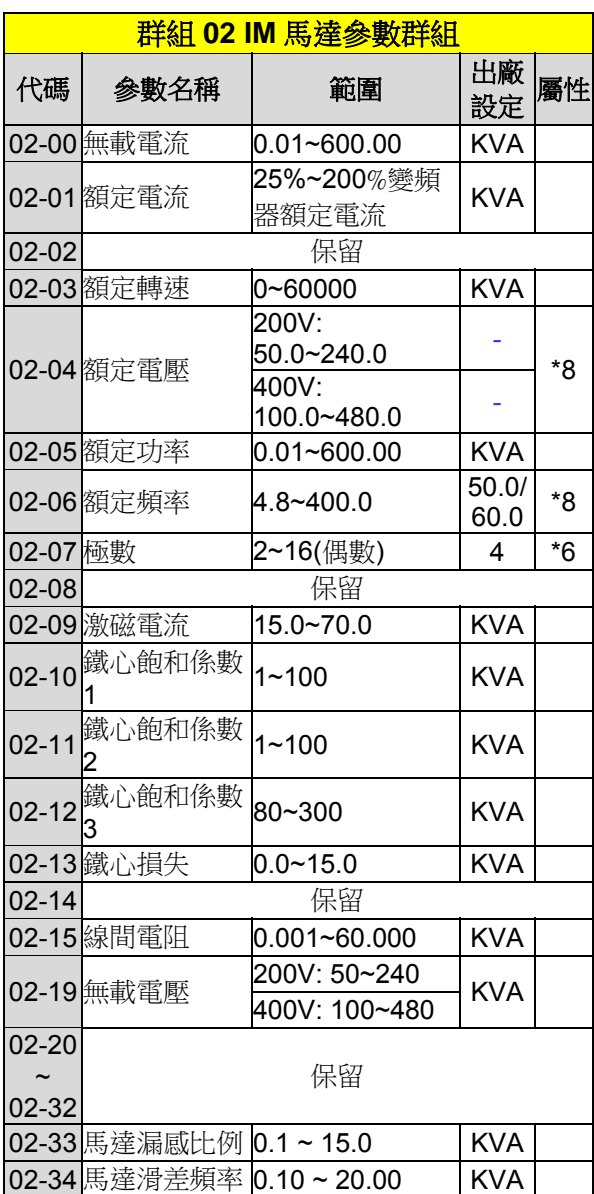

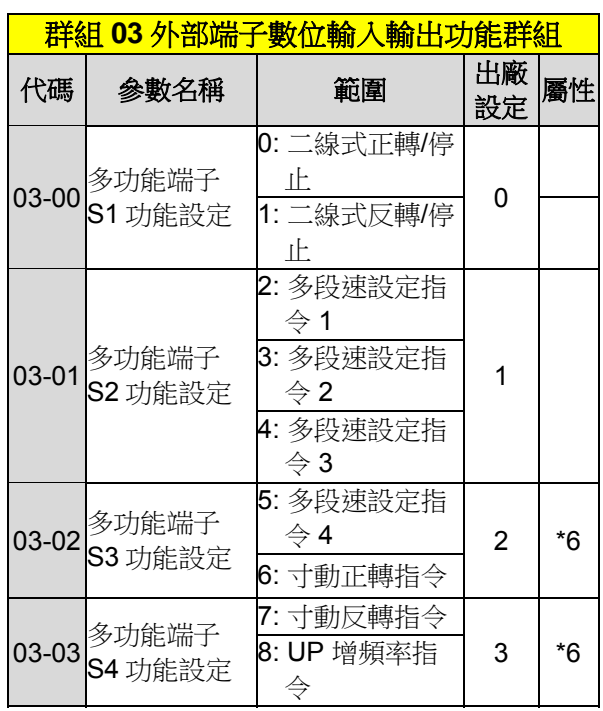

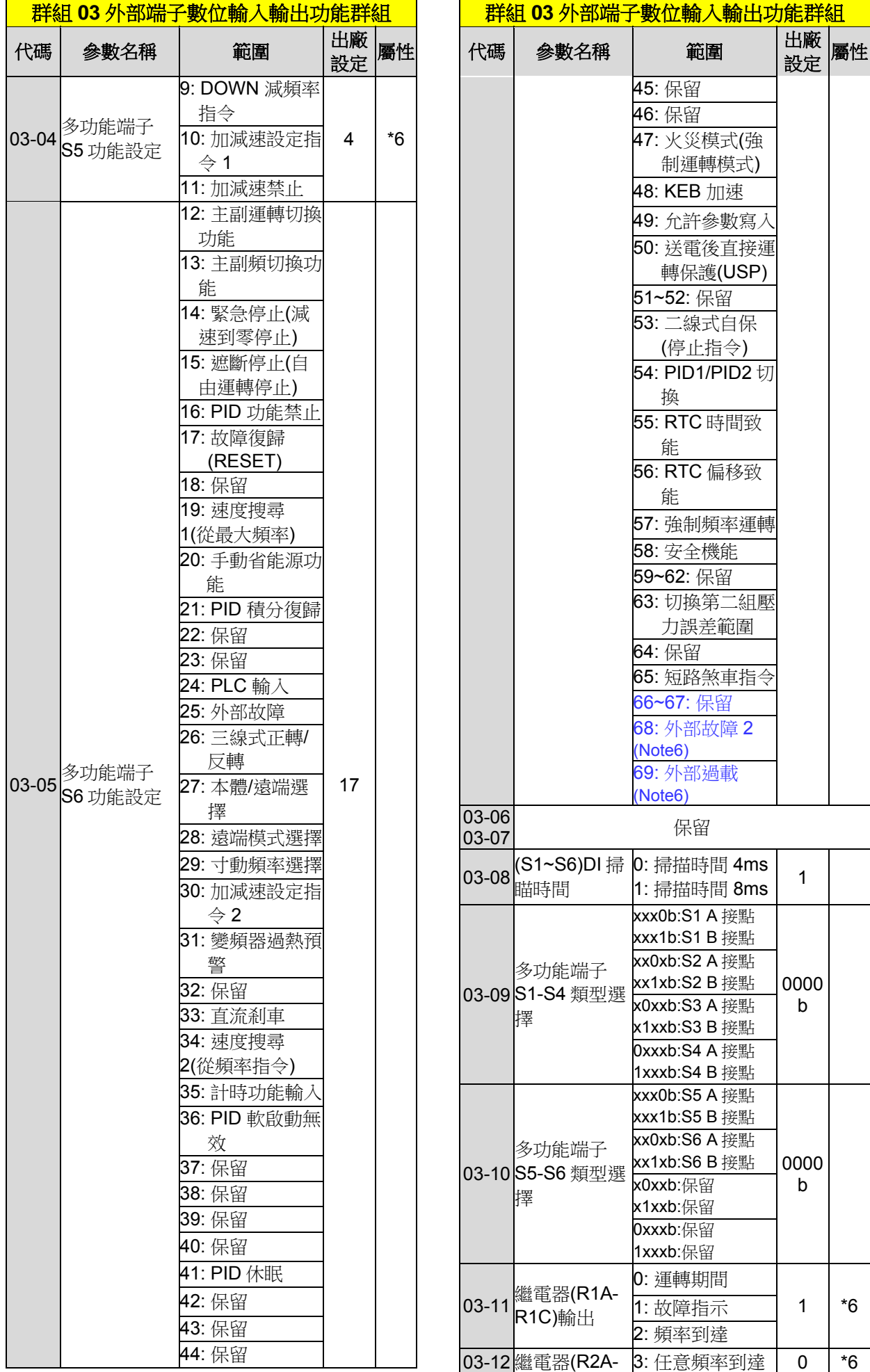

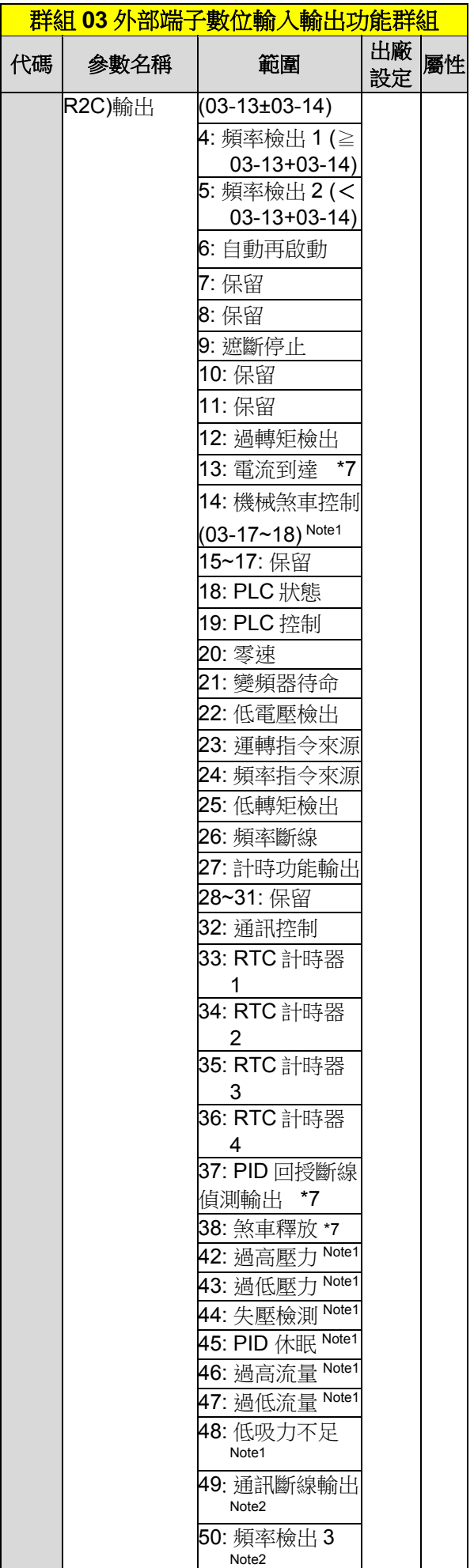

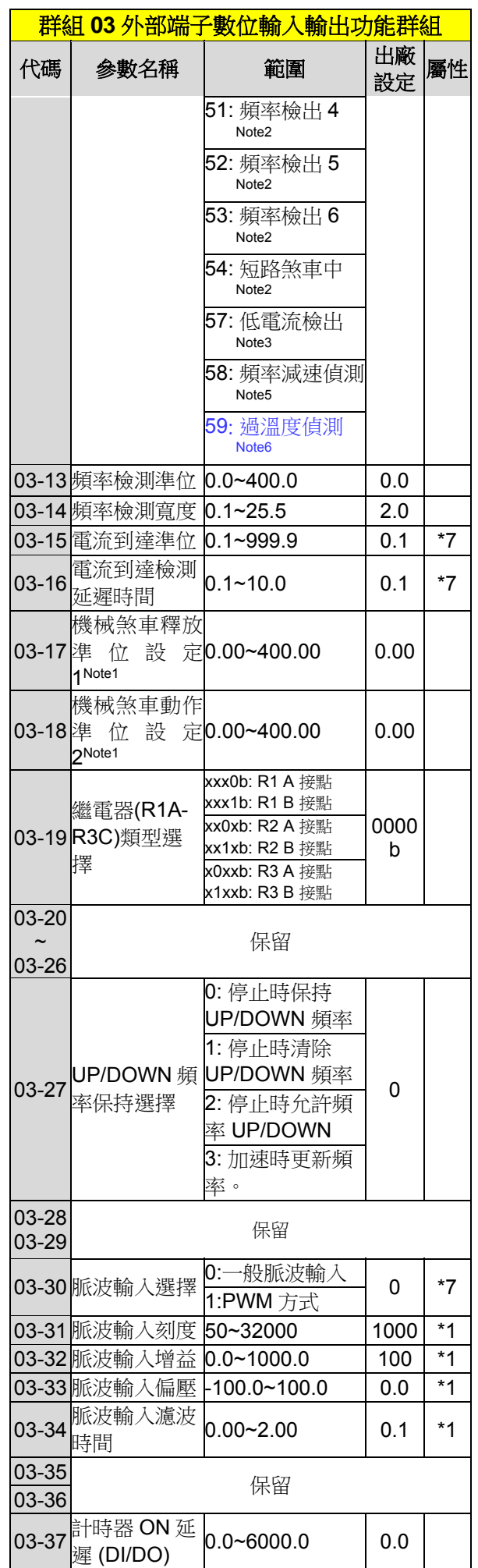

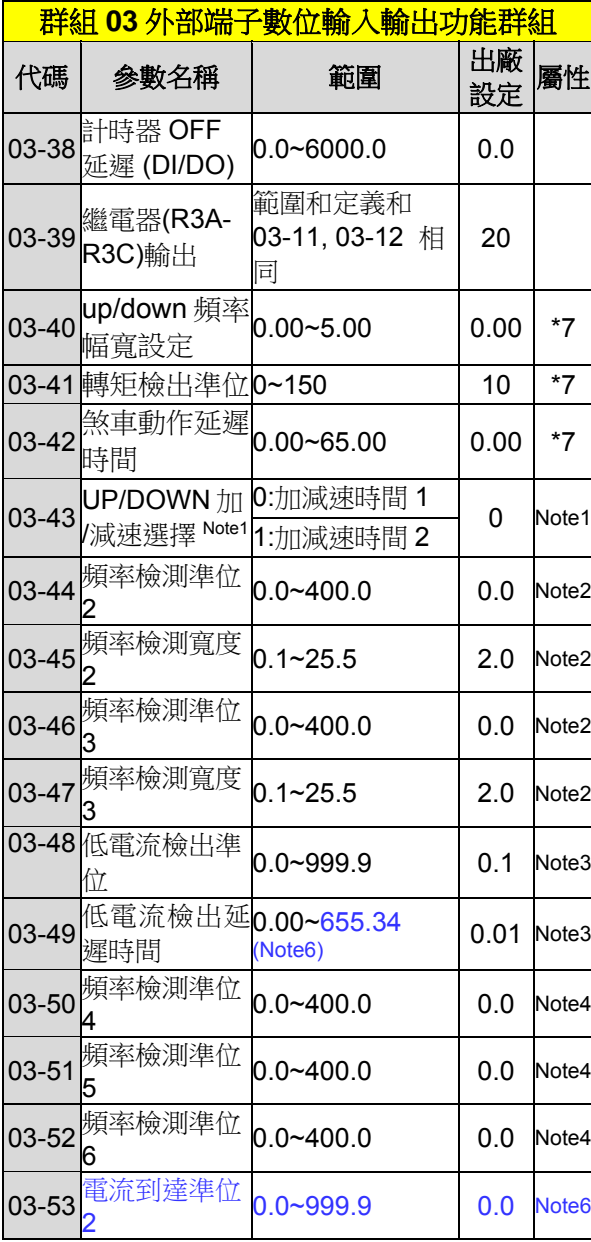

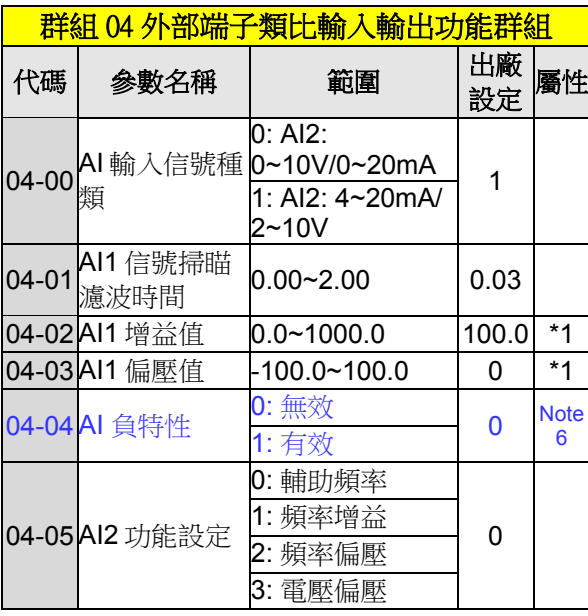

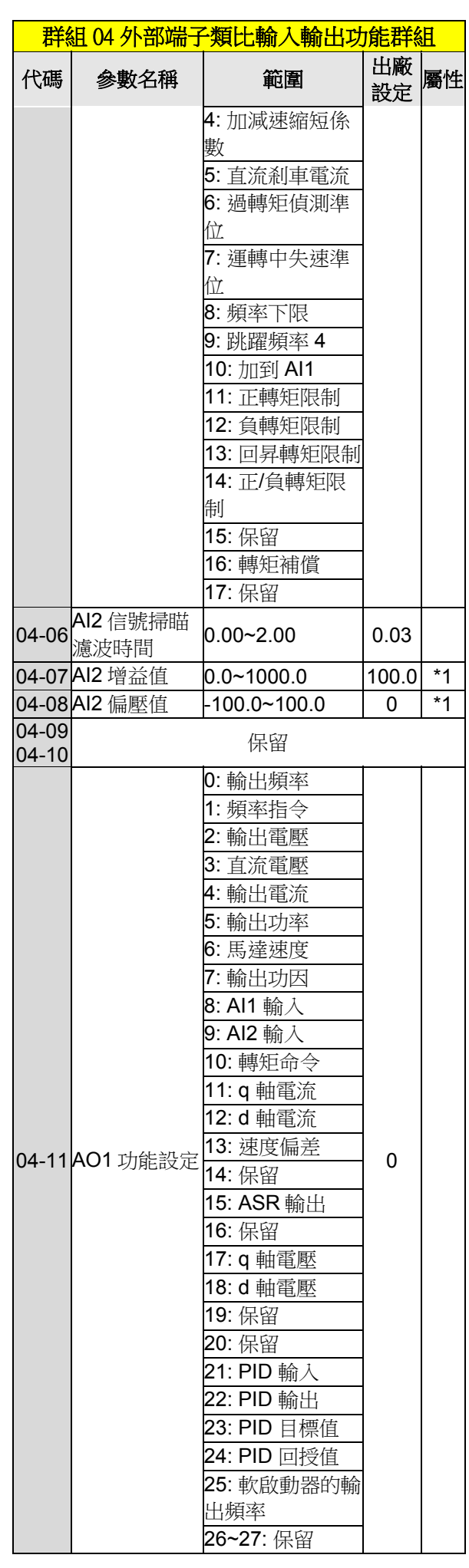

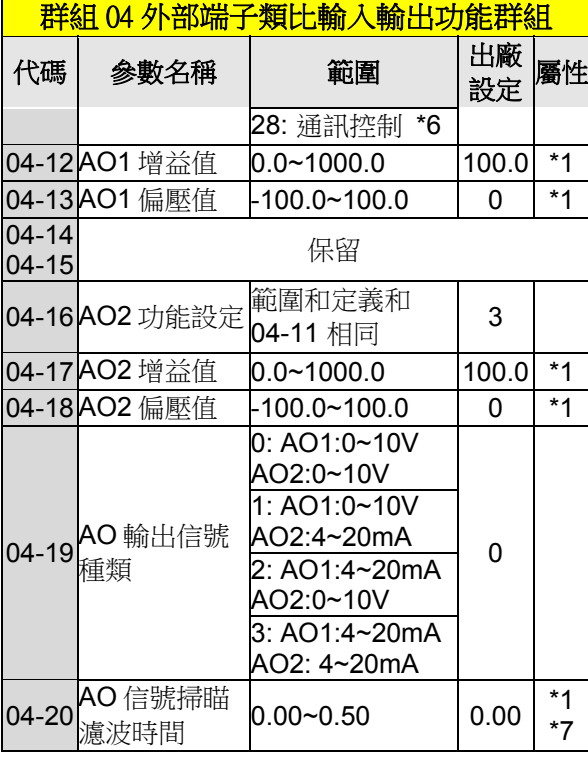

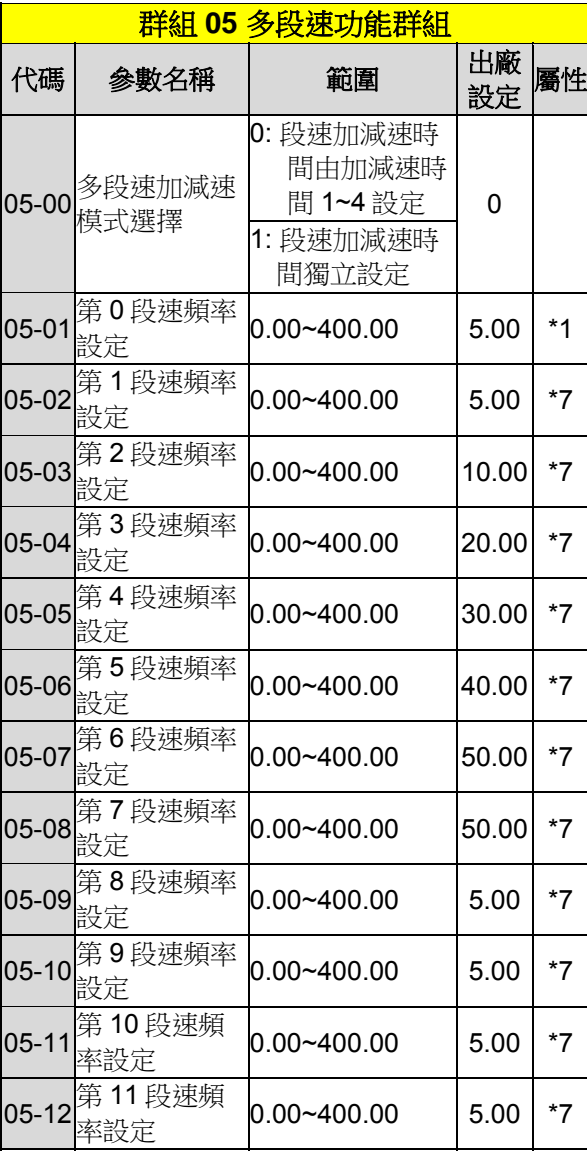

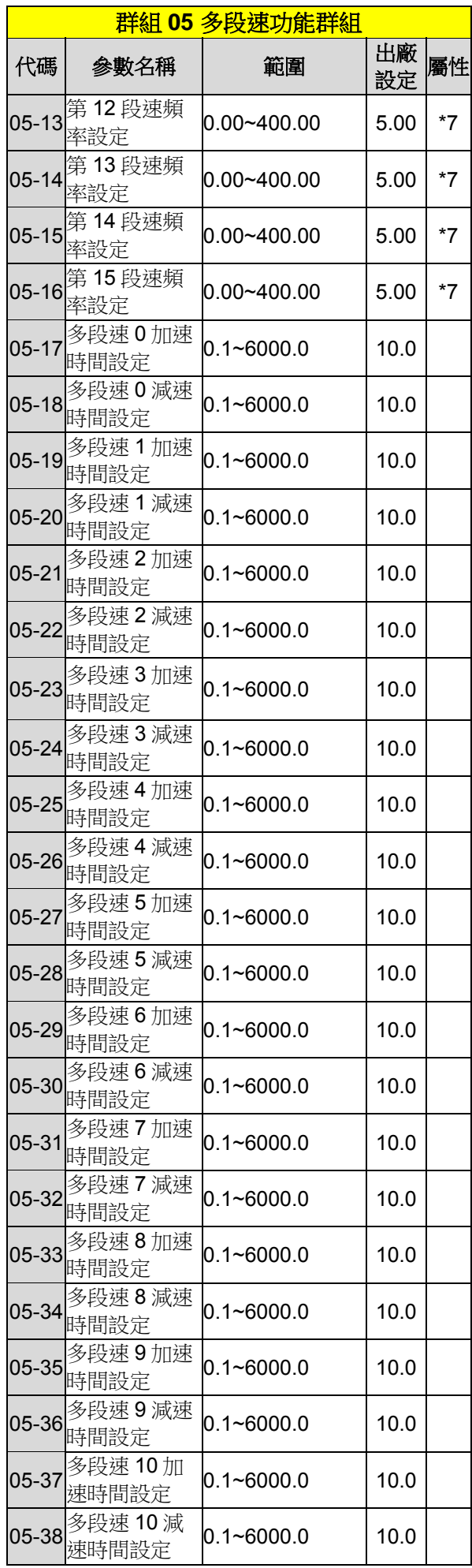

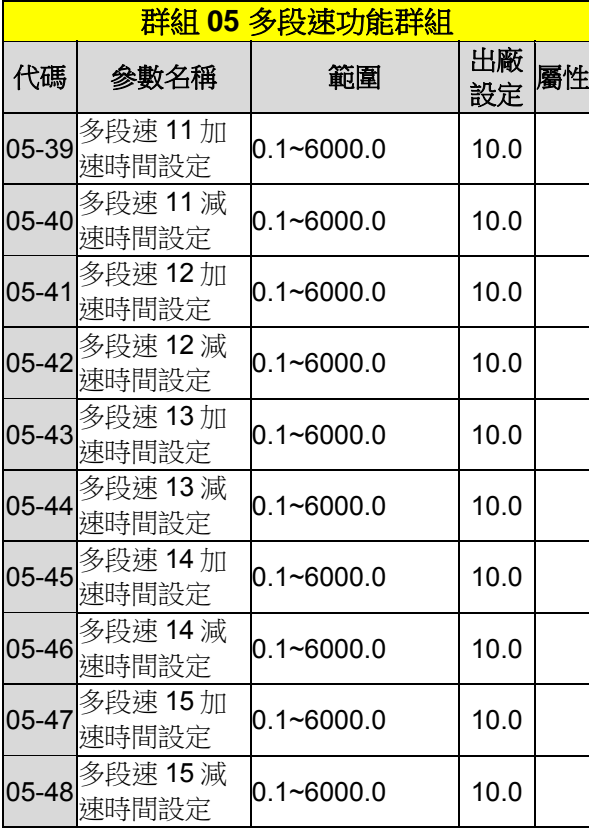

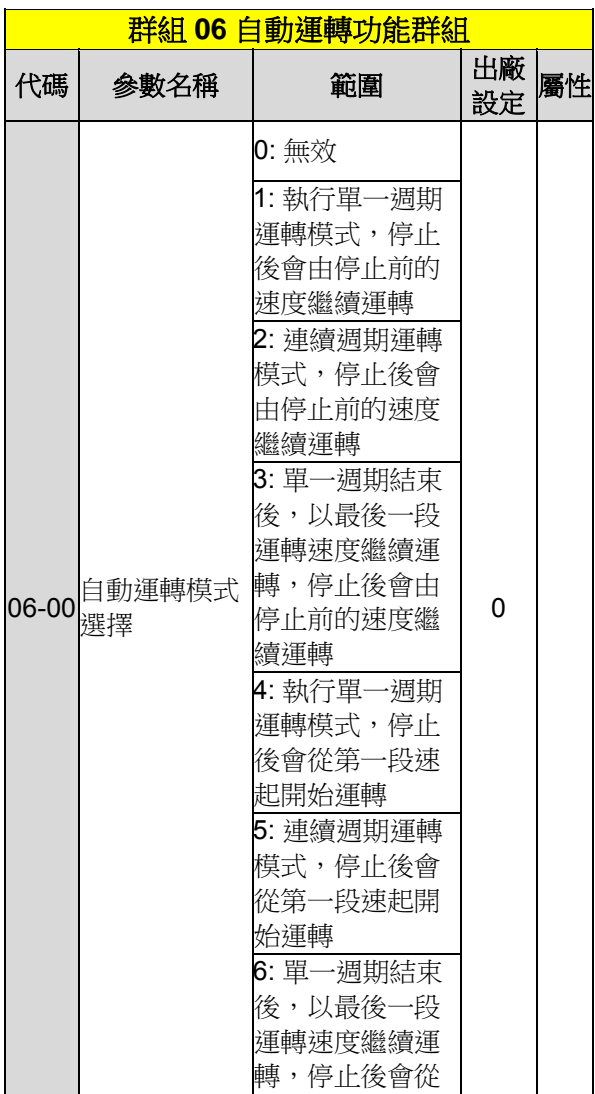

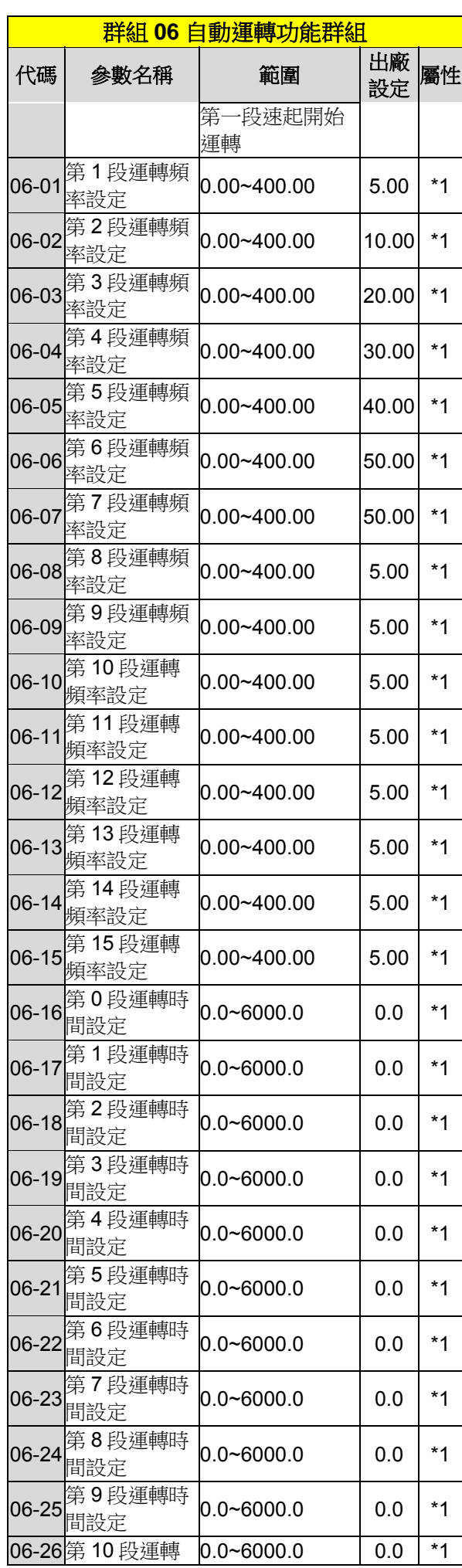

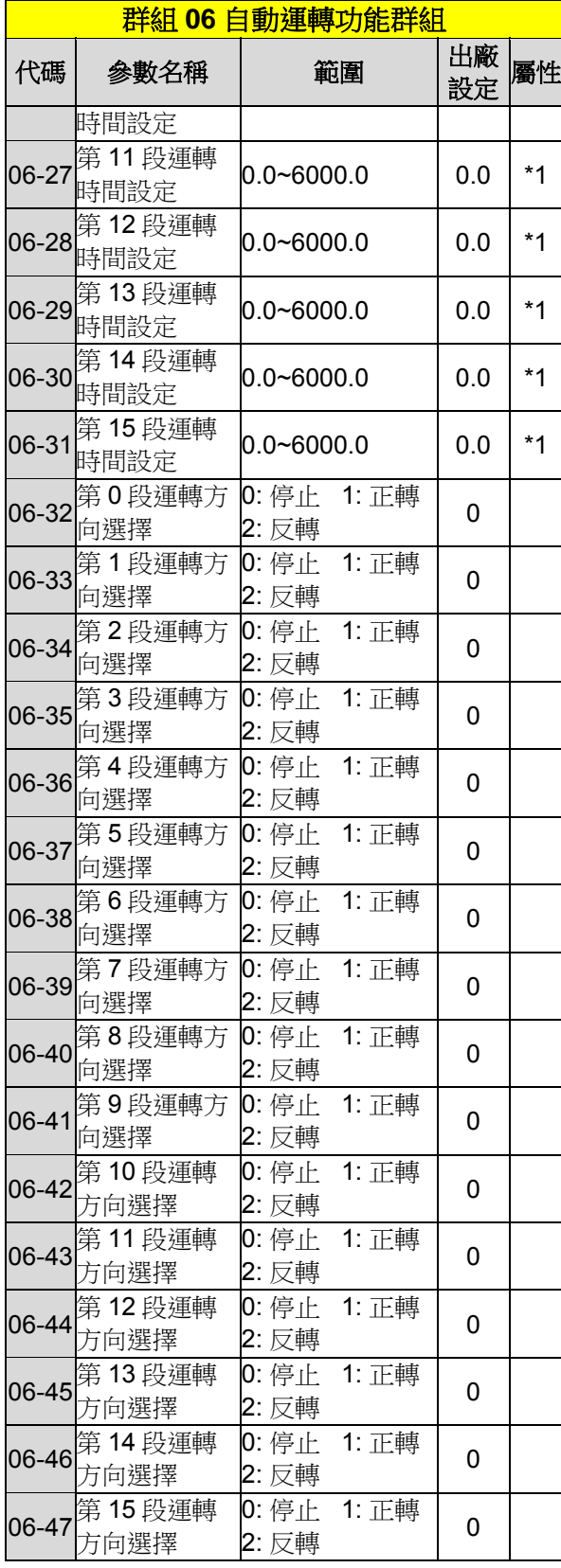

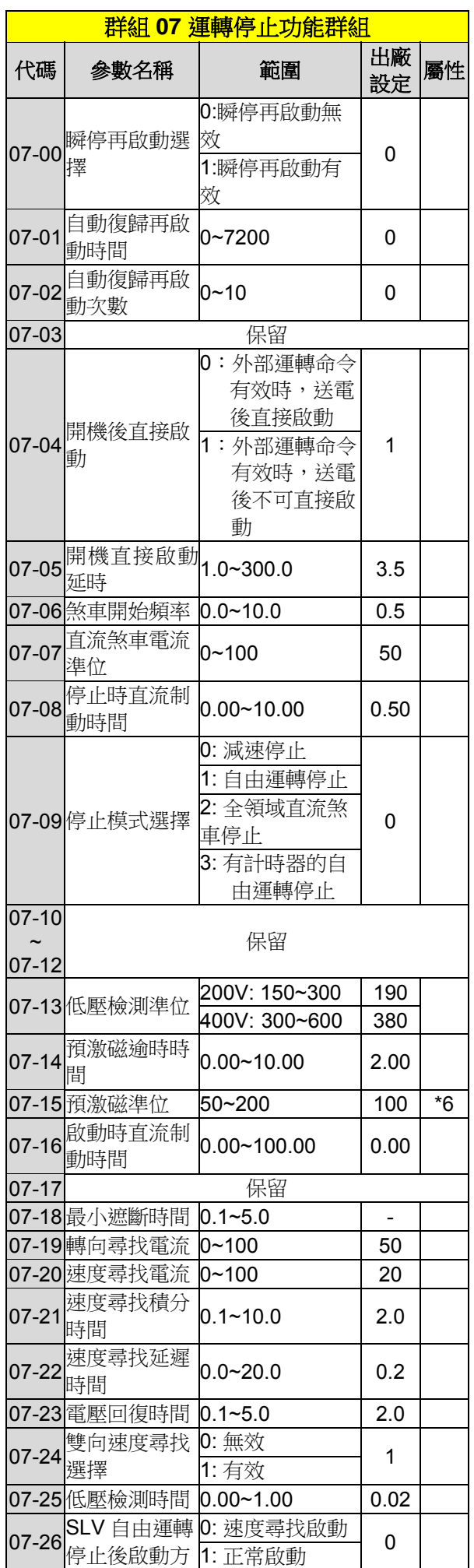

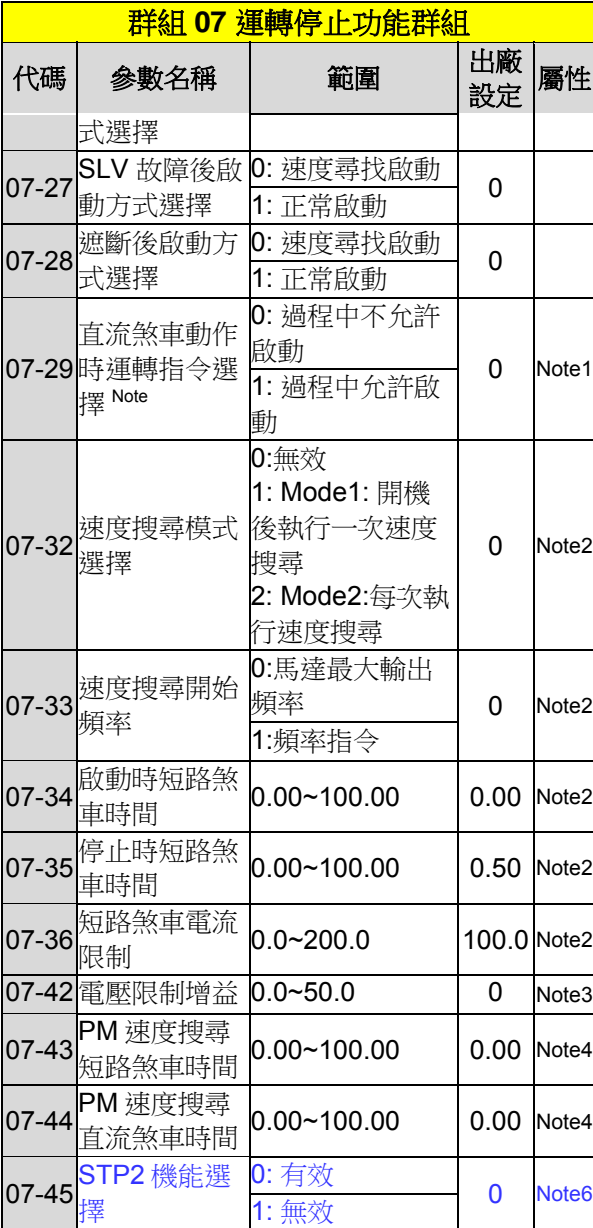

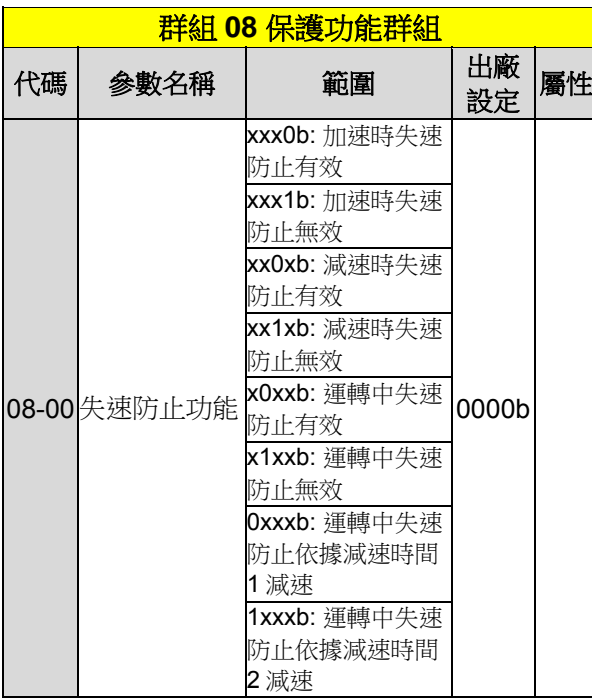

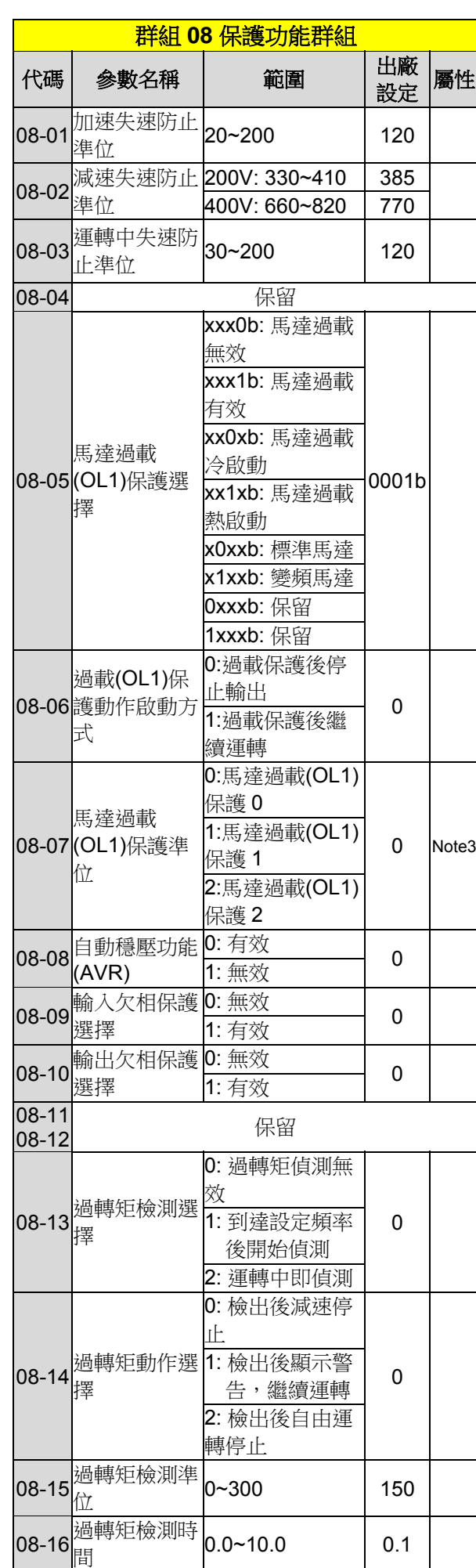

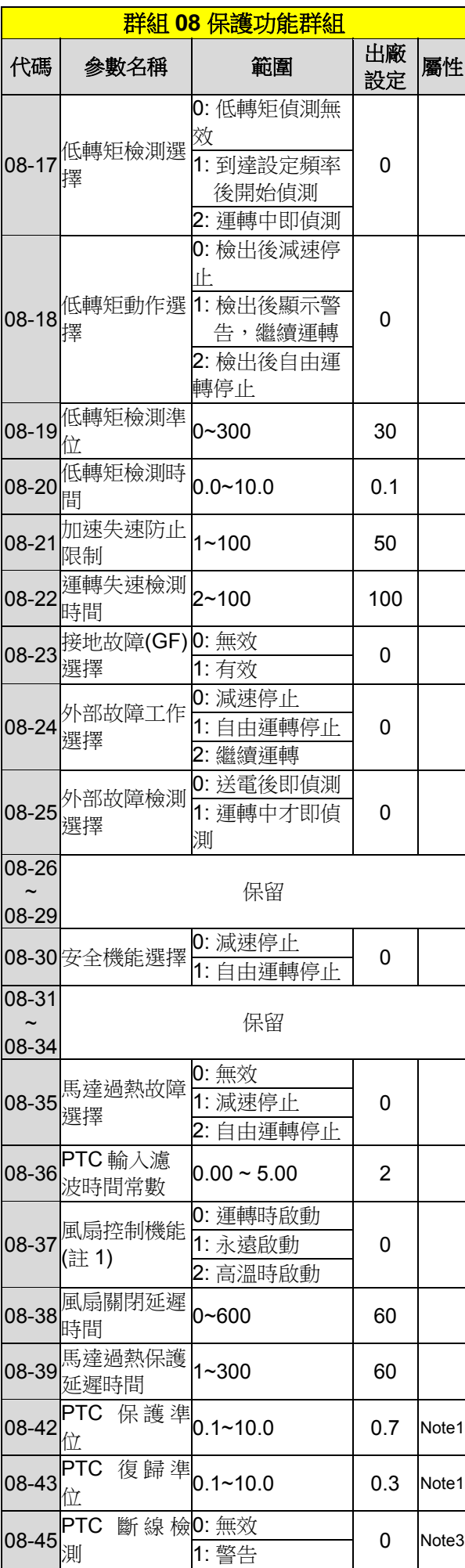

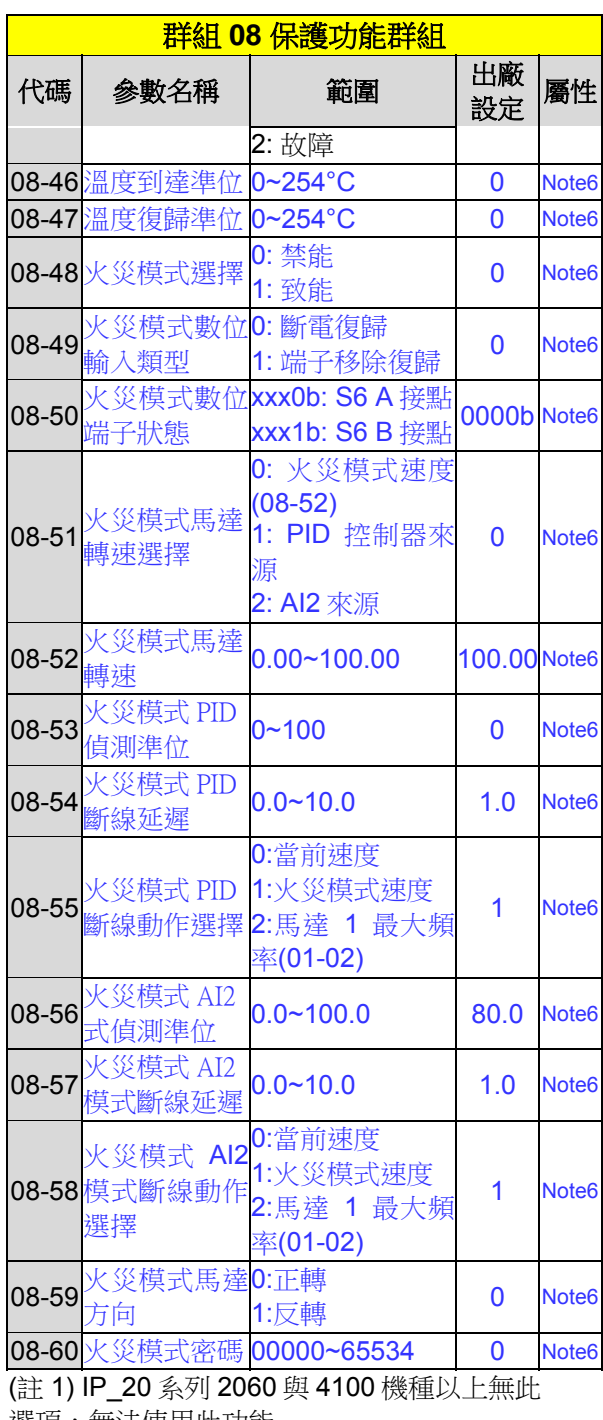

選項,無法使用此功能

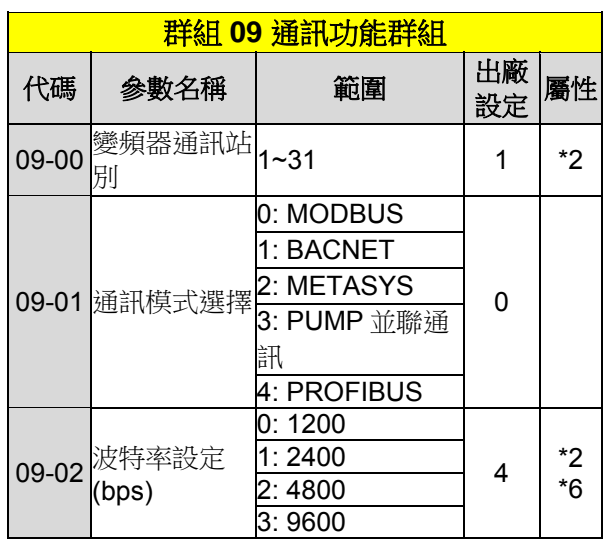
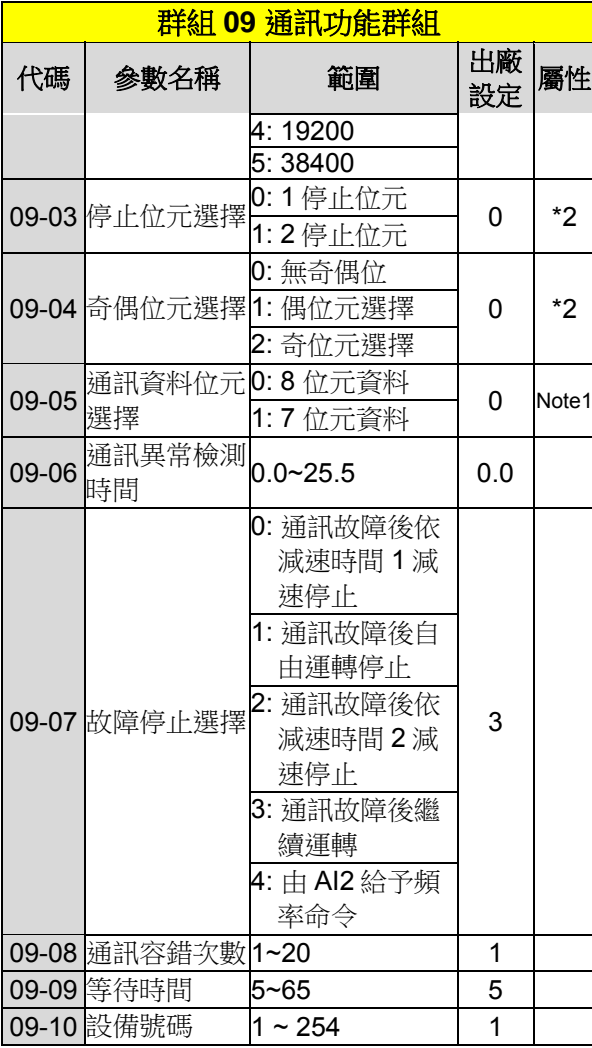

註 1:09 群組不受 13-08 初始化影響。

註 2:09-01 通訊模式選擇 4 : Profibus,務必確認搭配 Profibus 卡時使用。

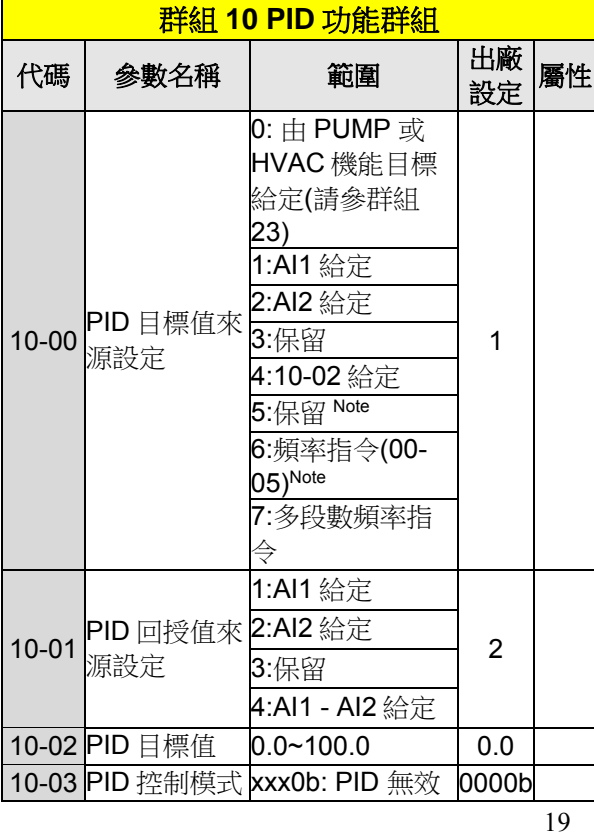

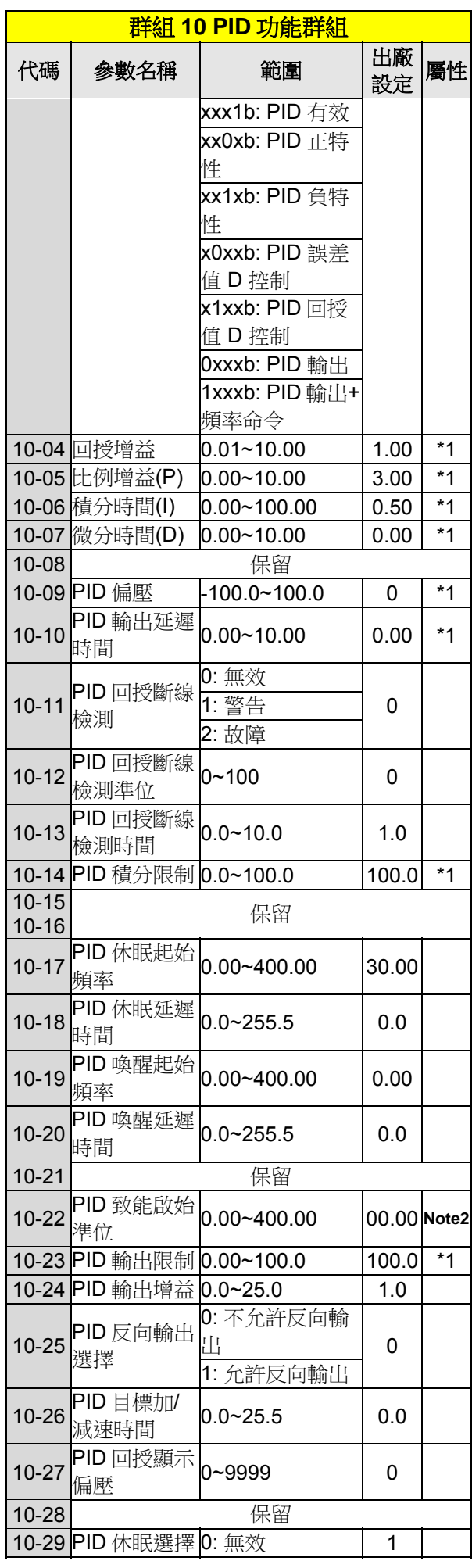

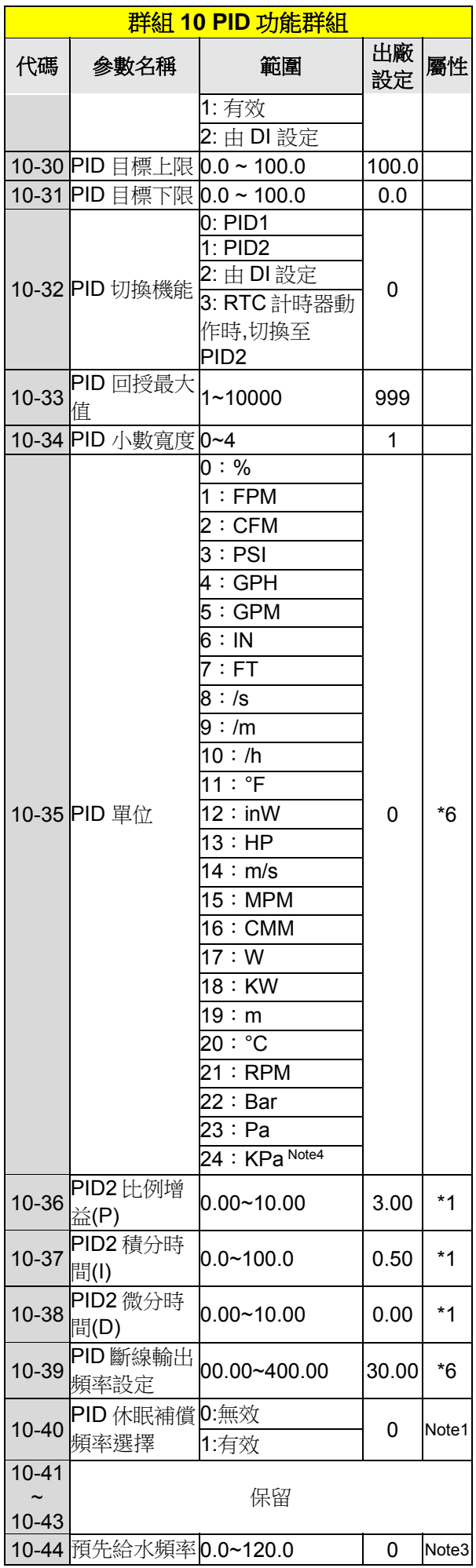

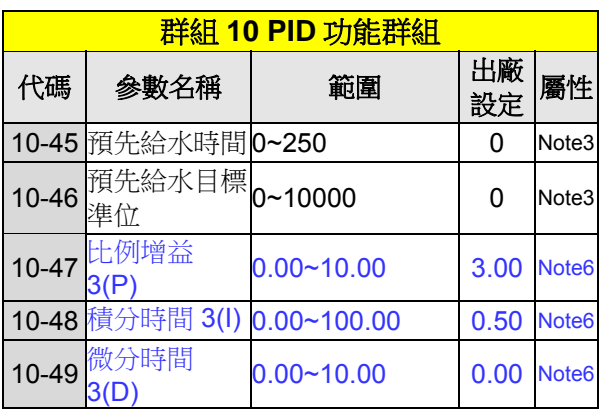

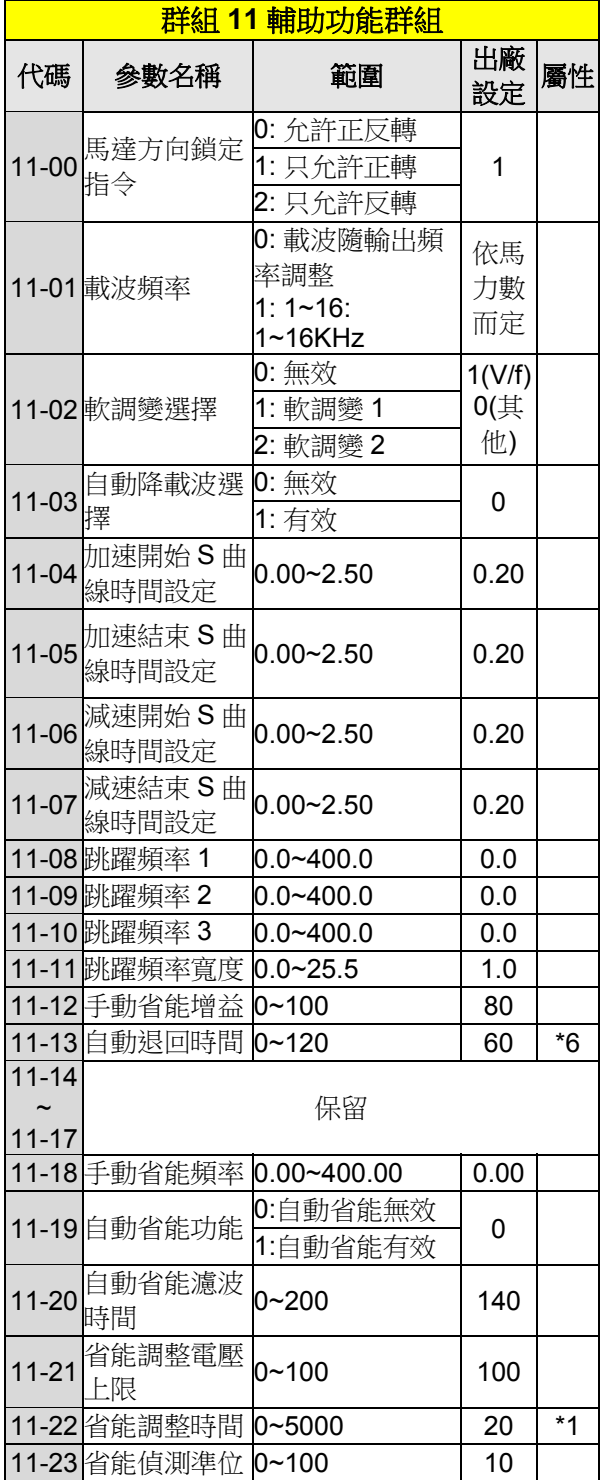

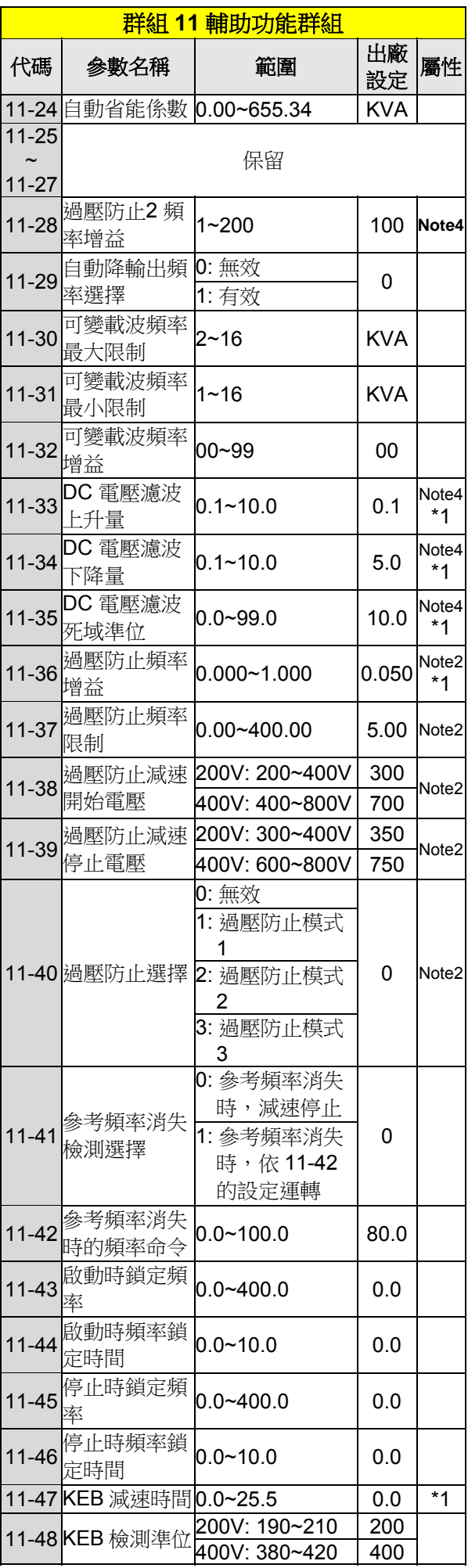

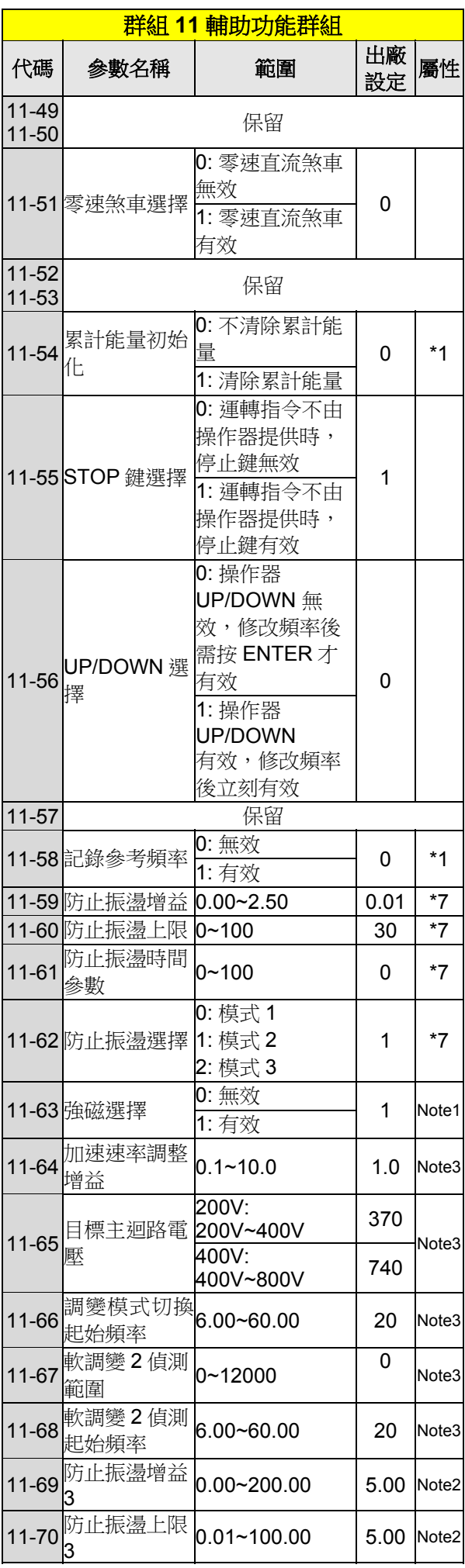

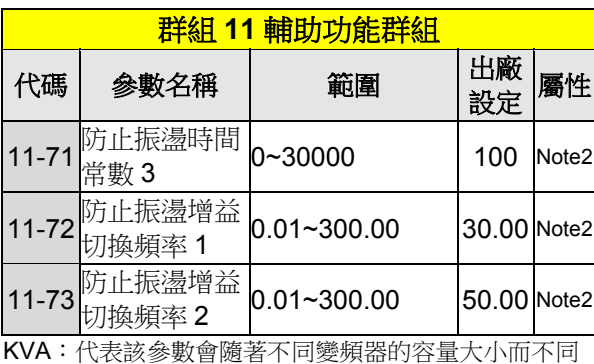

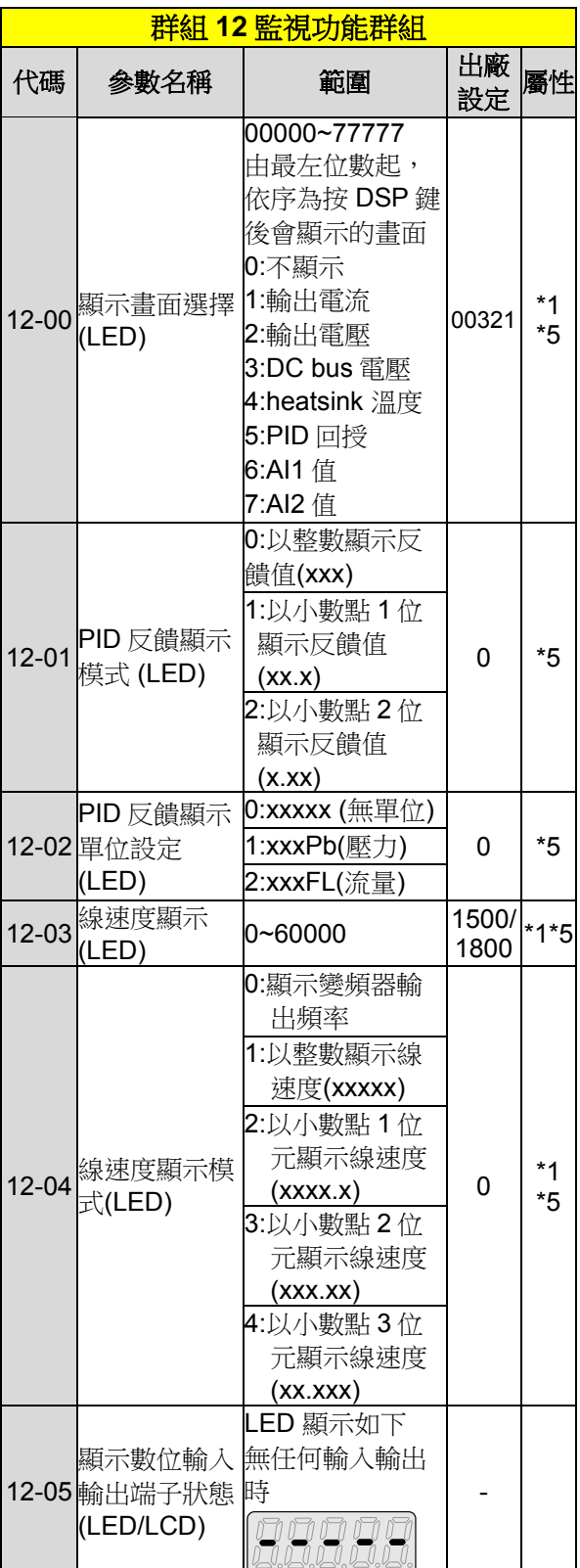

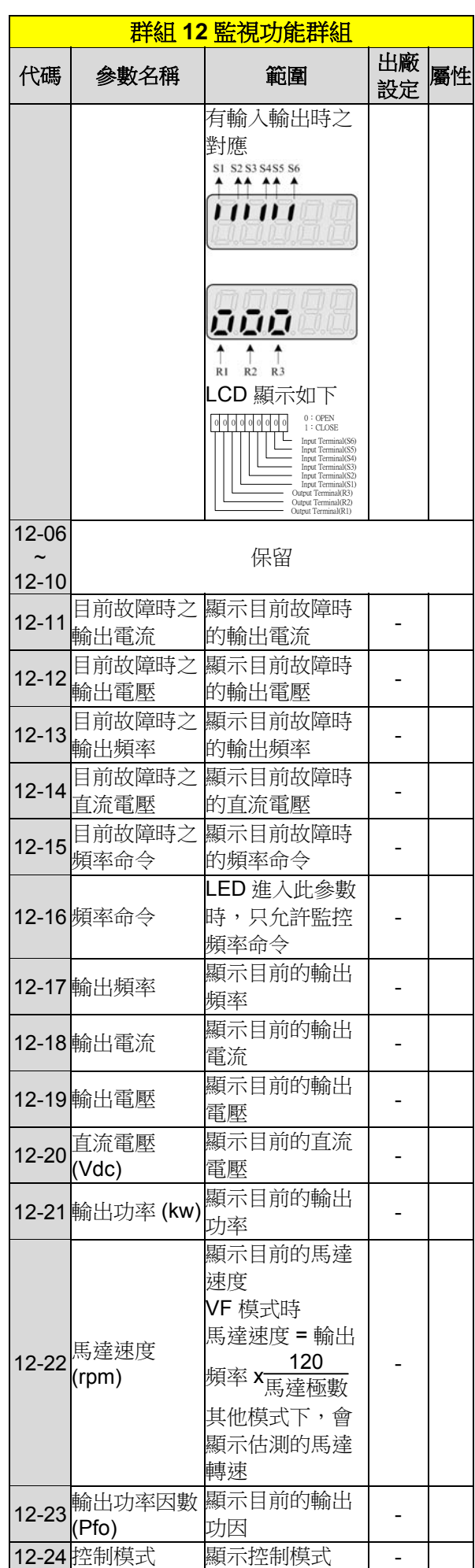

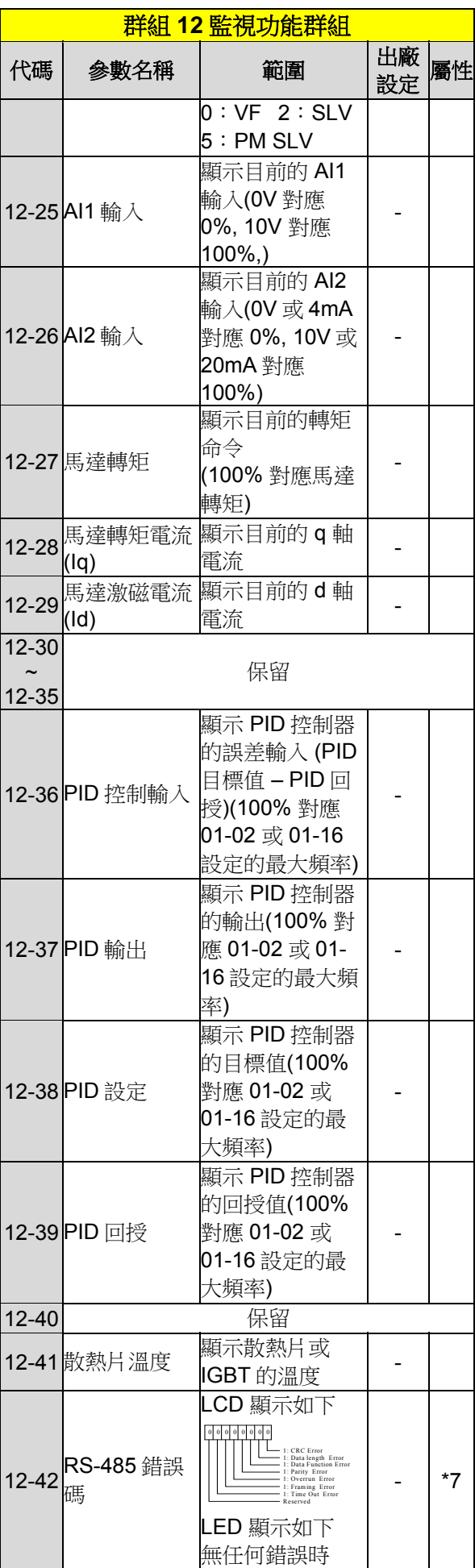

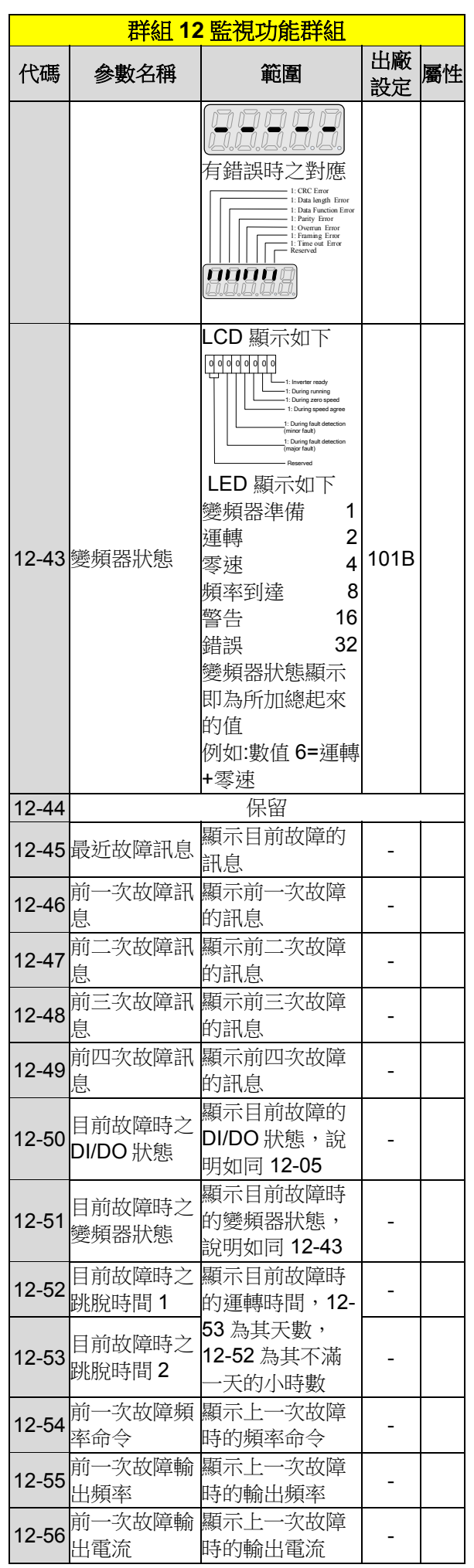

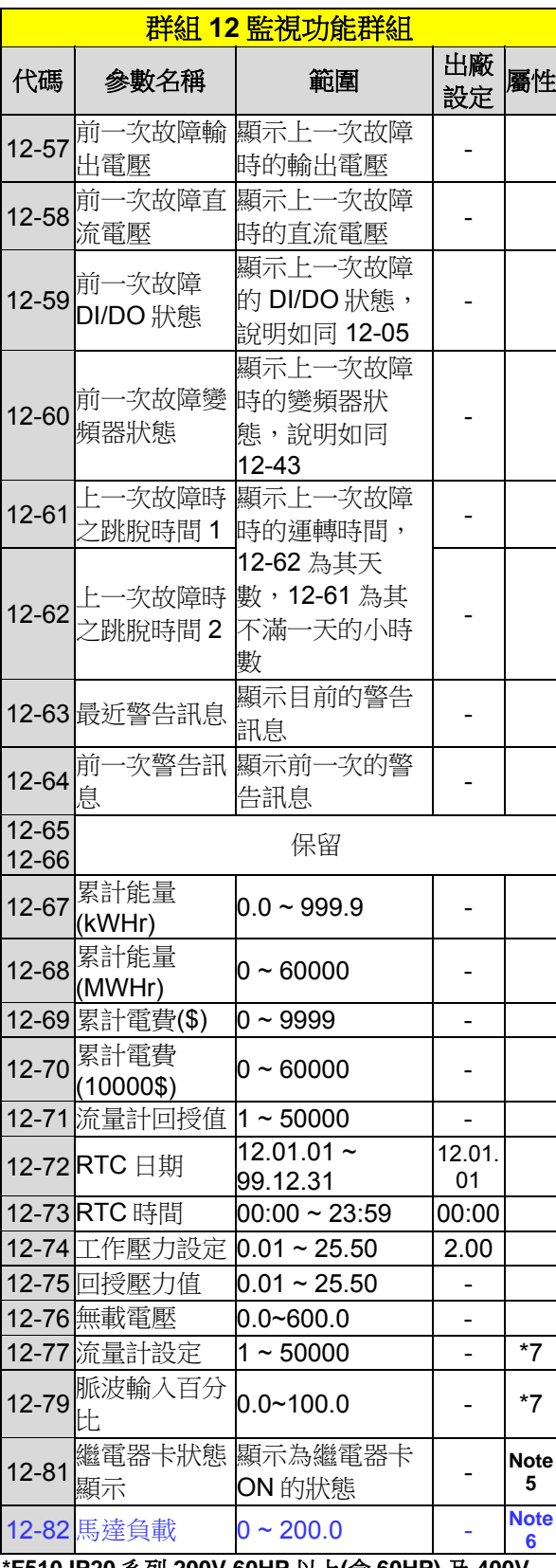

**\*F510 IP20** 系列 **200V 60HP** 以上**(**含 **60HP)** 及 **400V 100HP** 以上 **(**含 **100HP)** 不支援散熱片溫度顯示機能 **\*F510 IP55** 全支援系列援散熱片溫度顯示機能 註:參數 12-22 馬達速度(rpm)最大上限為 65534 。

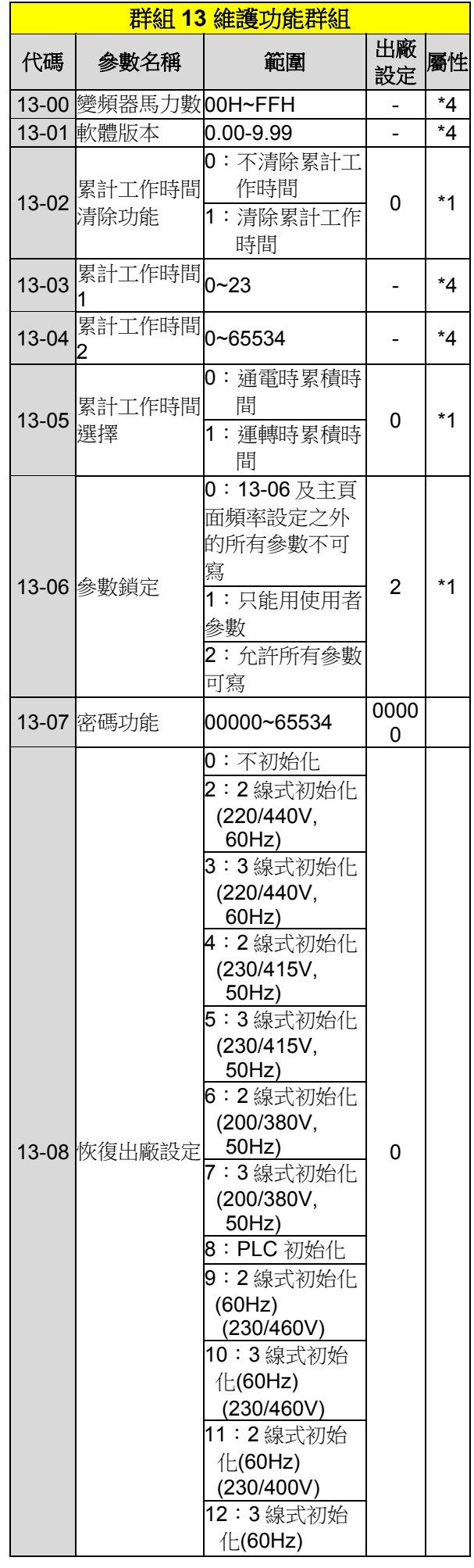

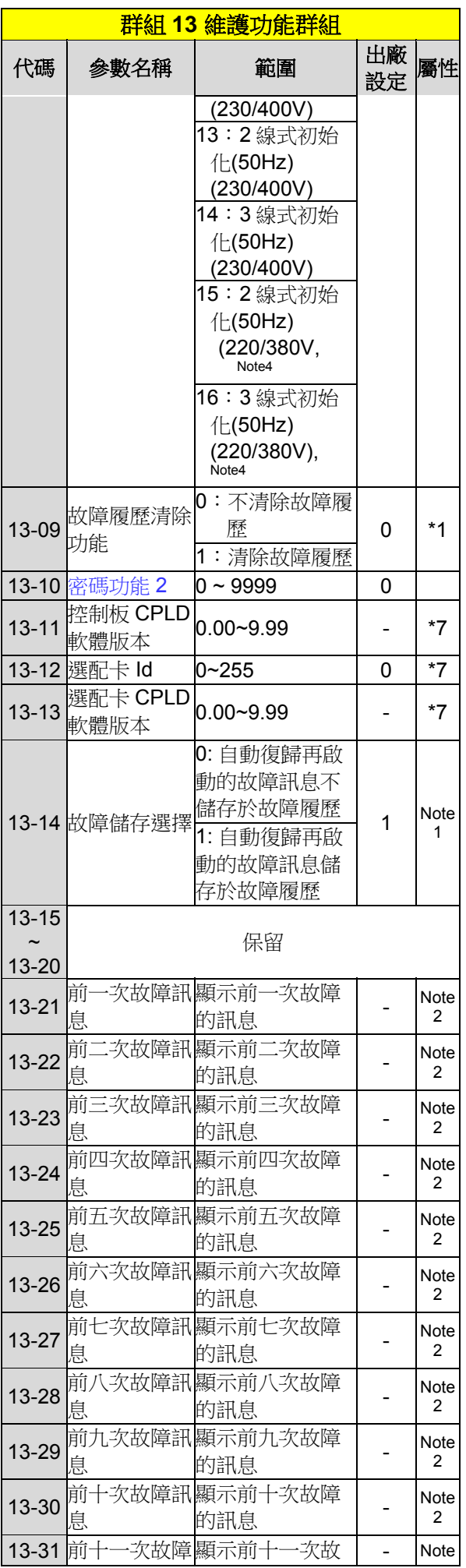

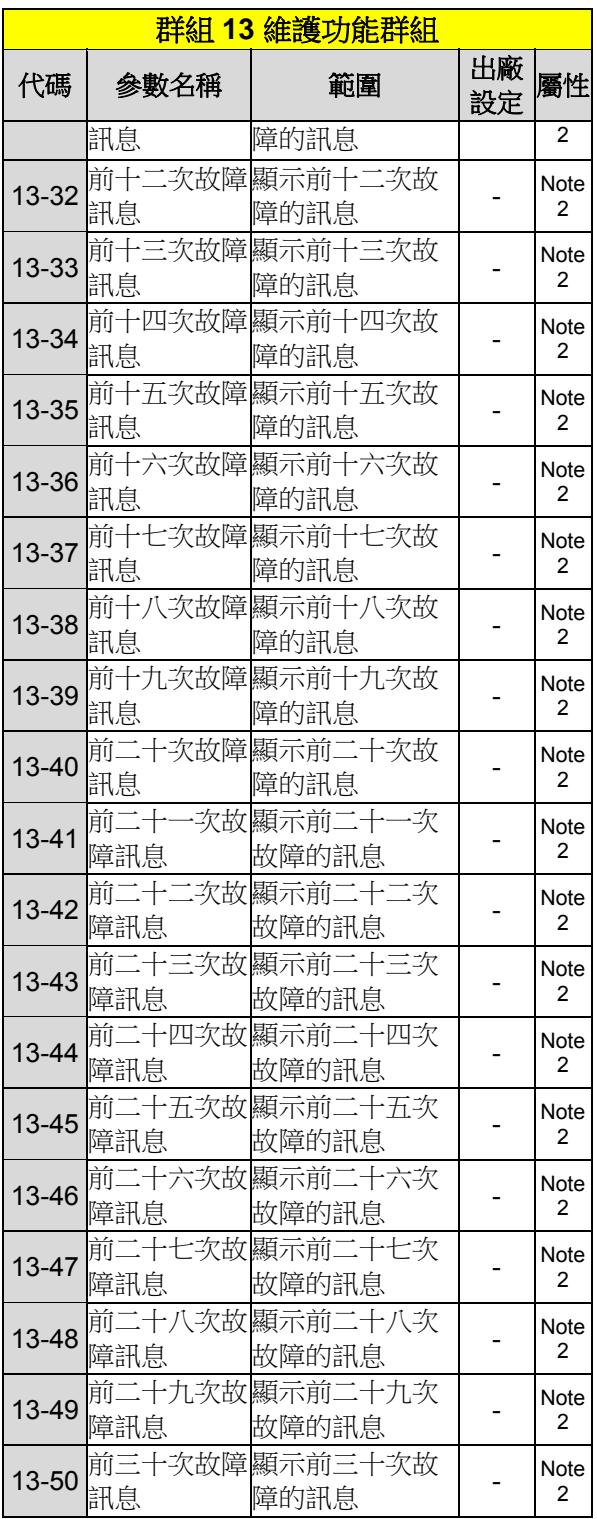

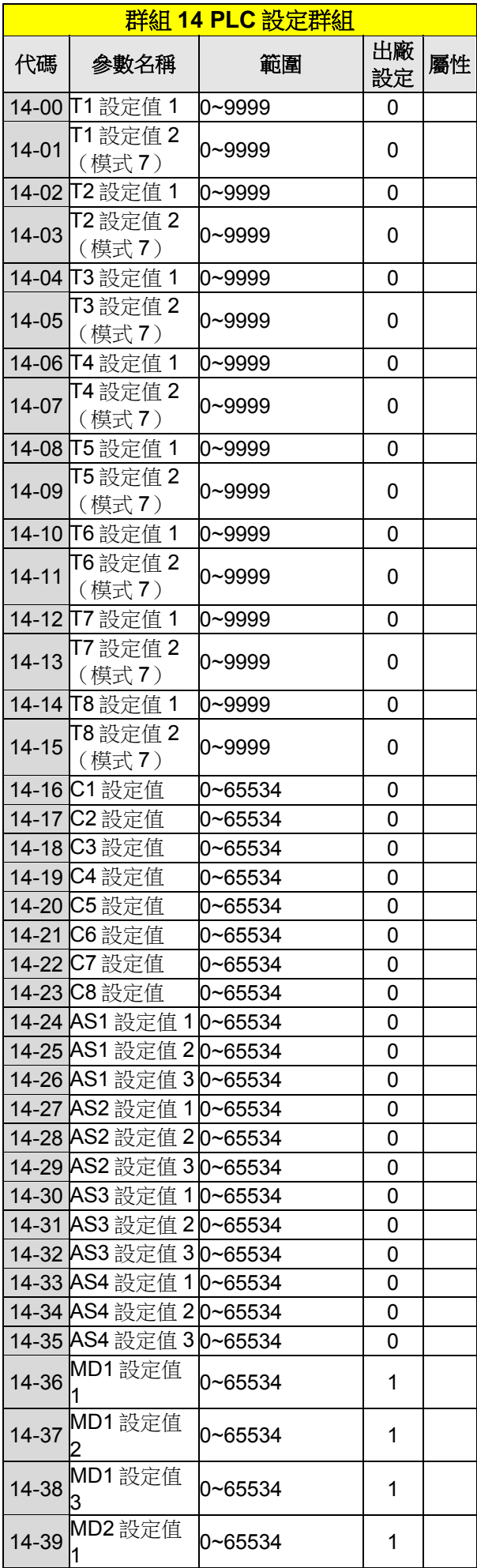

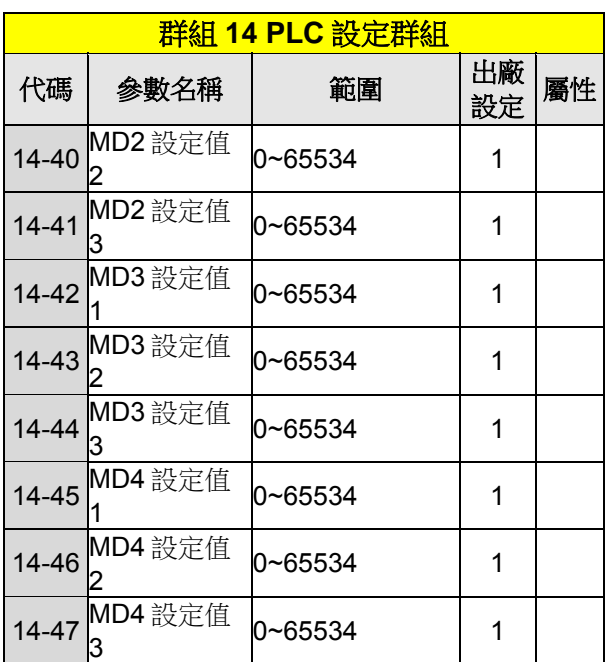

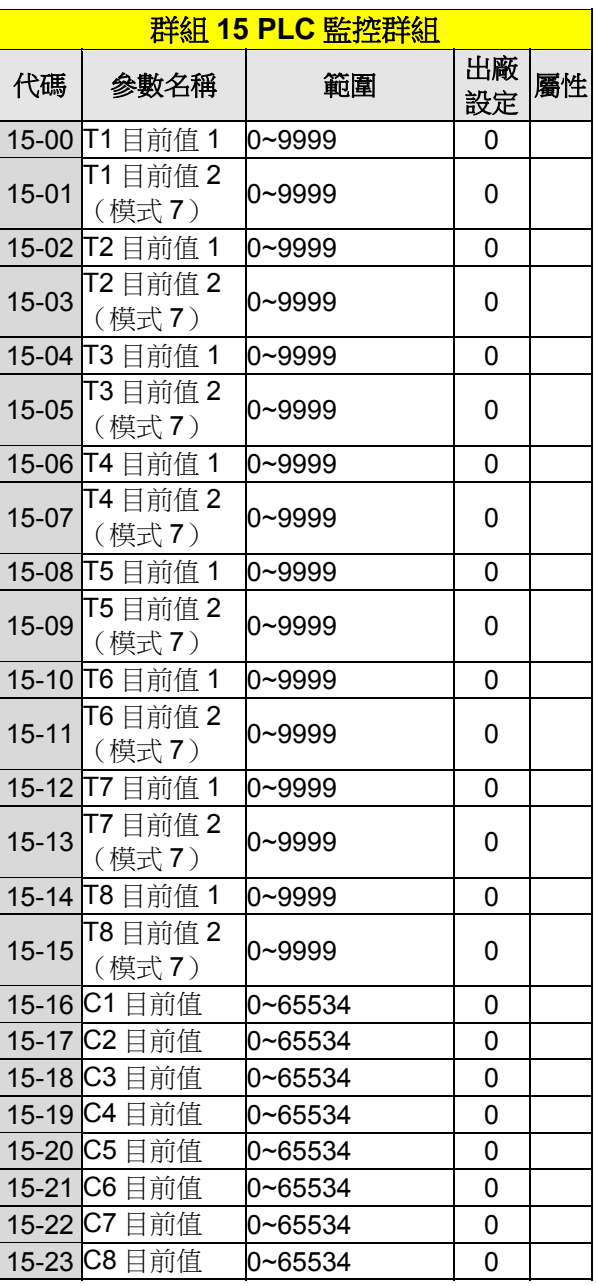

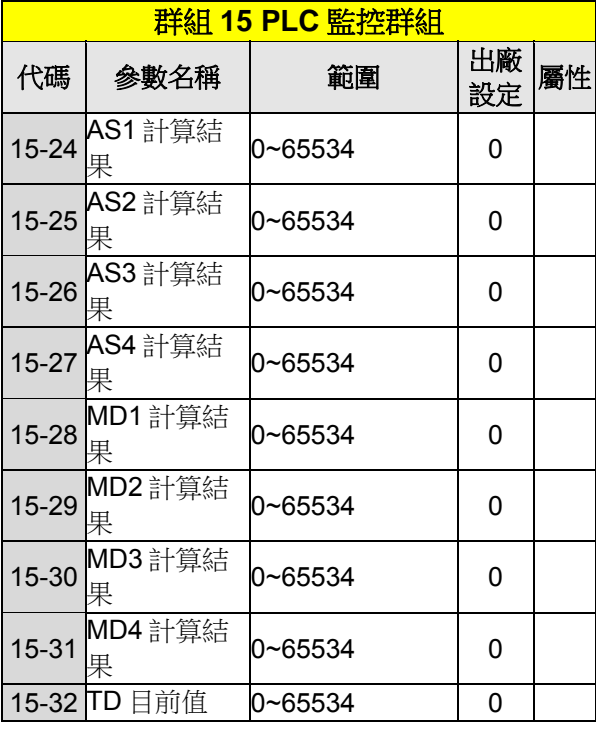

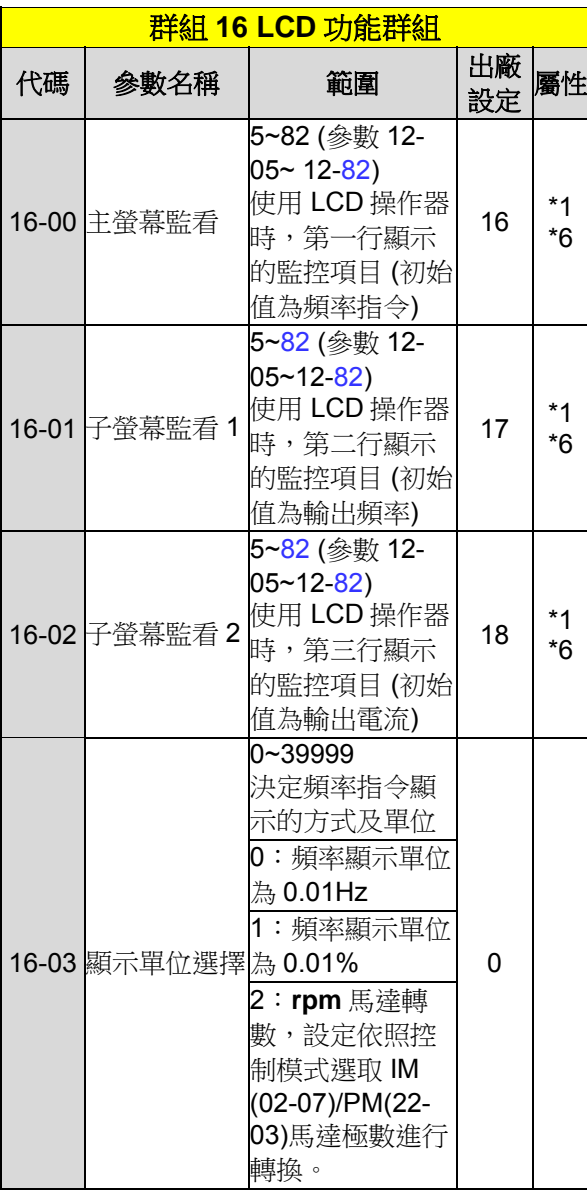

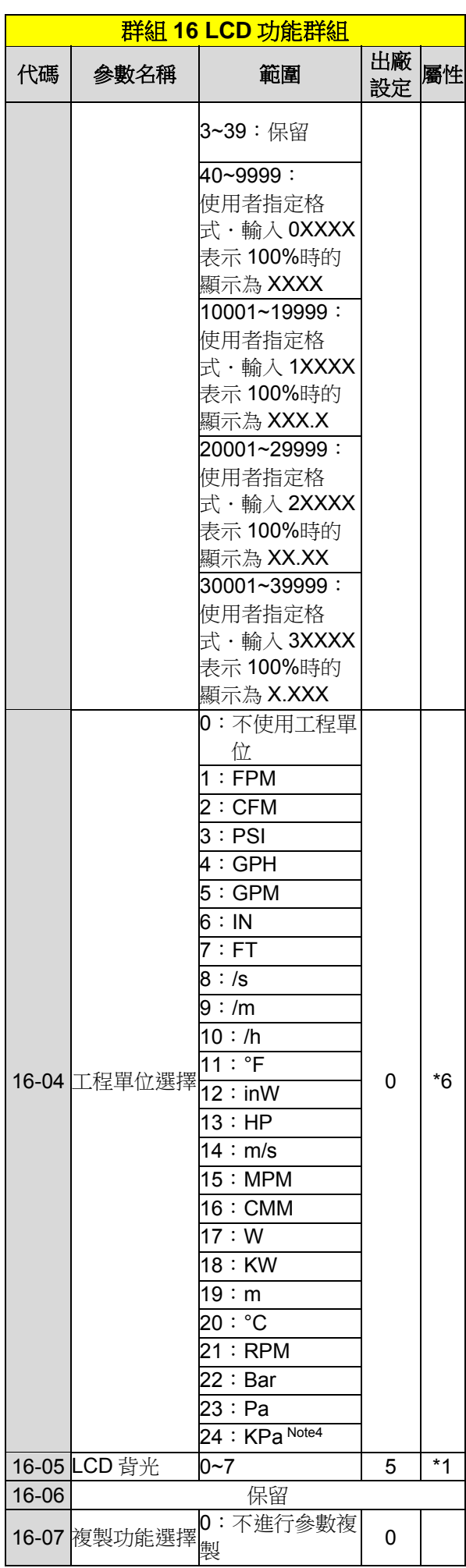

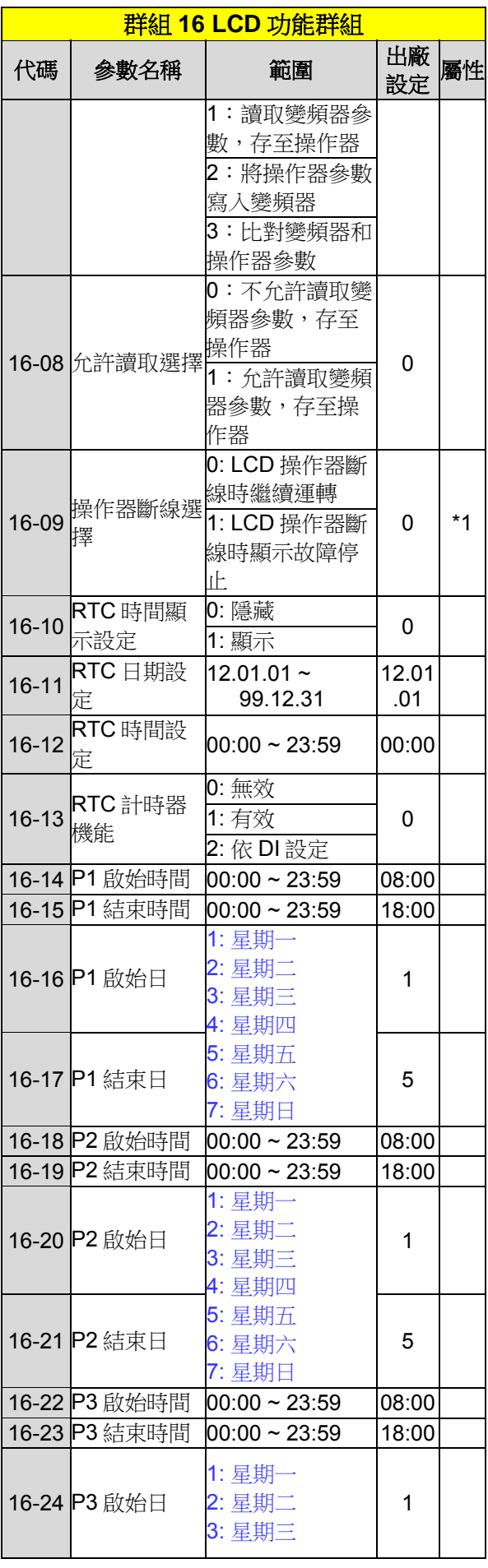

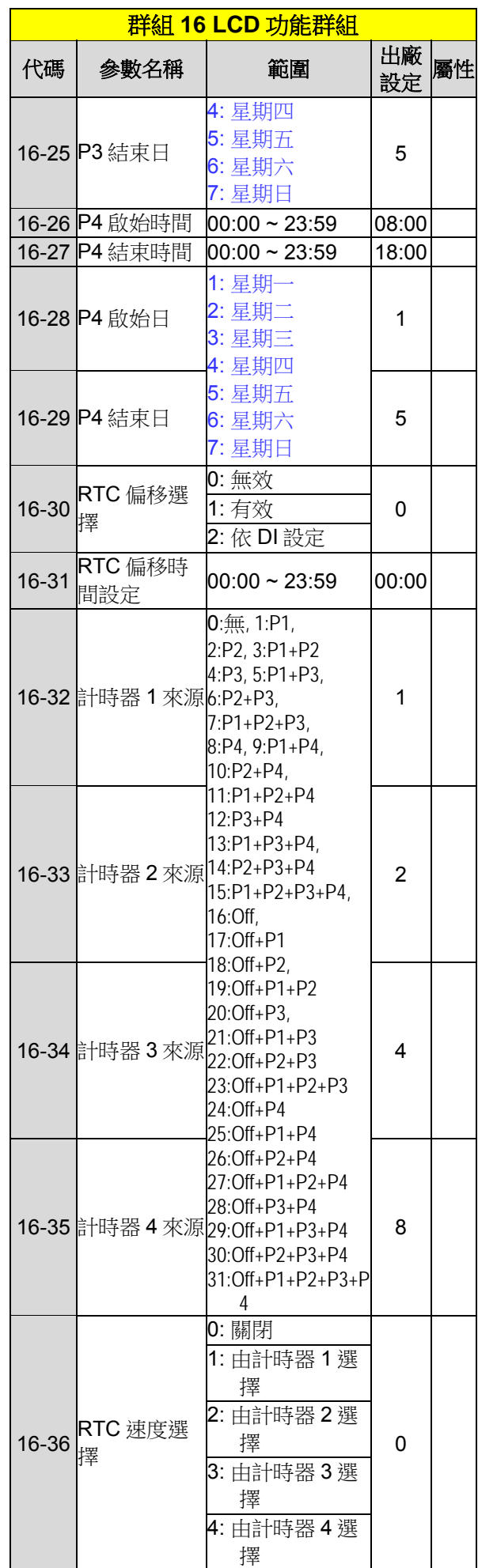

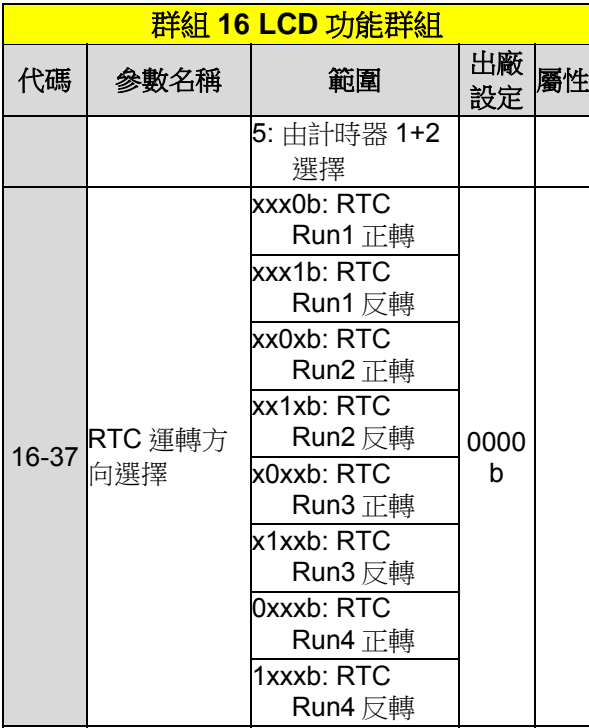

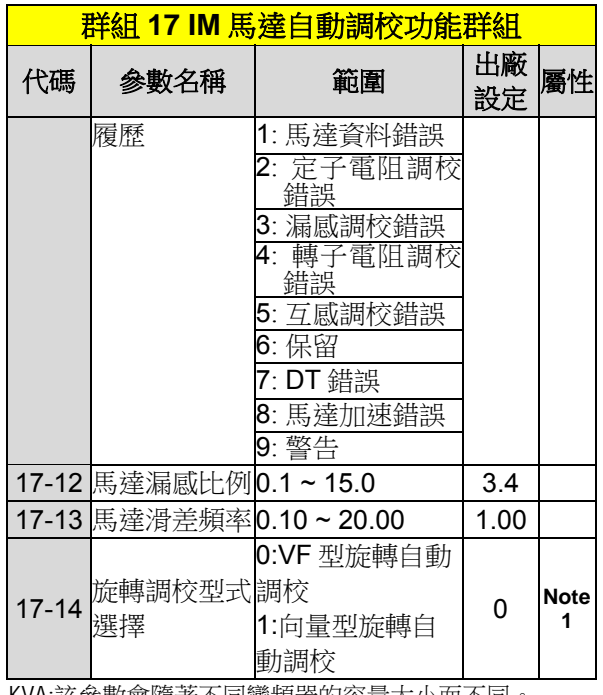

KVA:該參數會隨著不同變頻器的容量大小而不同。 ■1:17-00=1,2,6 時才會顯示可設定。

r

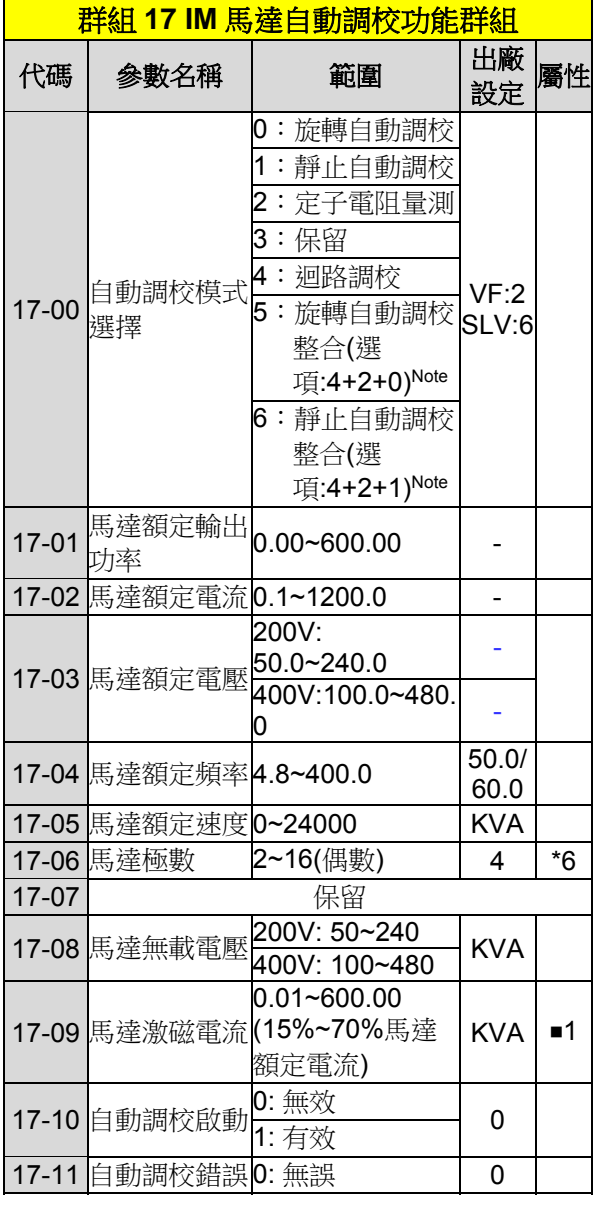

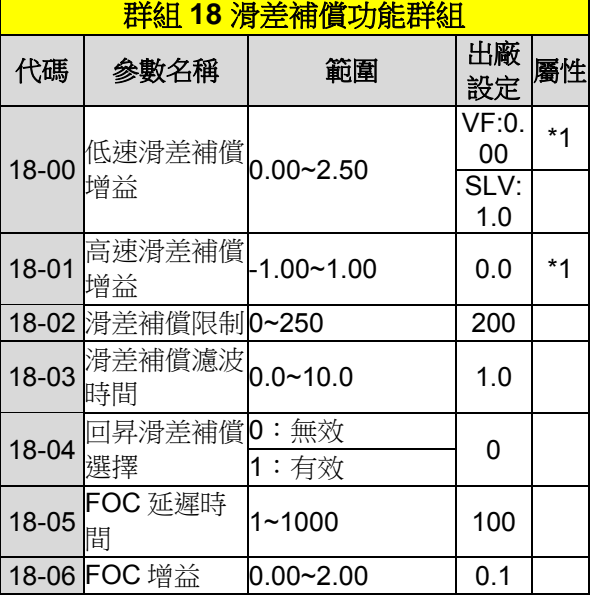

## 群組 **19** 保留

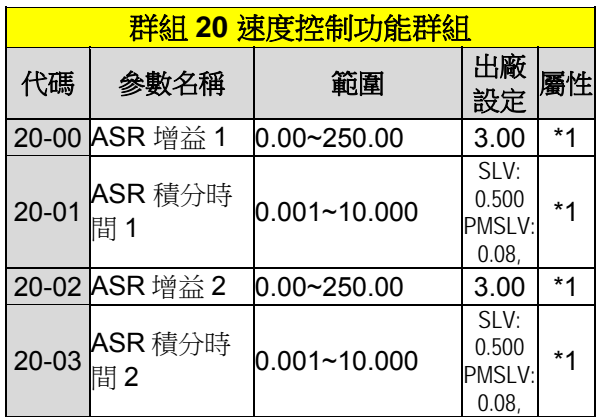

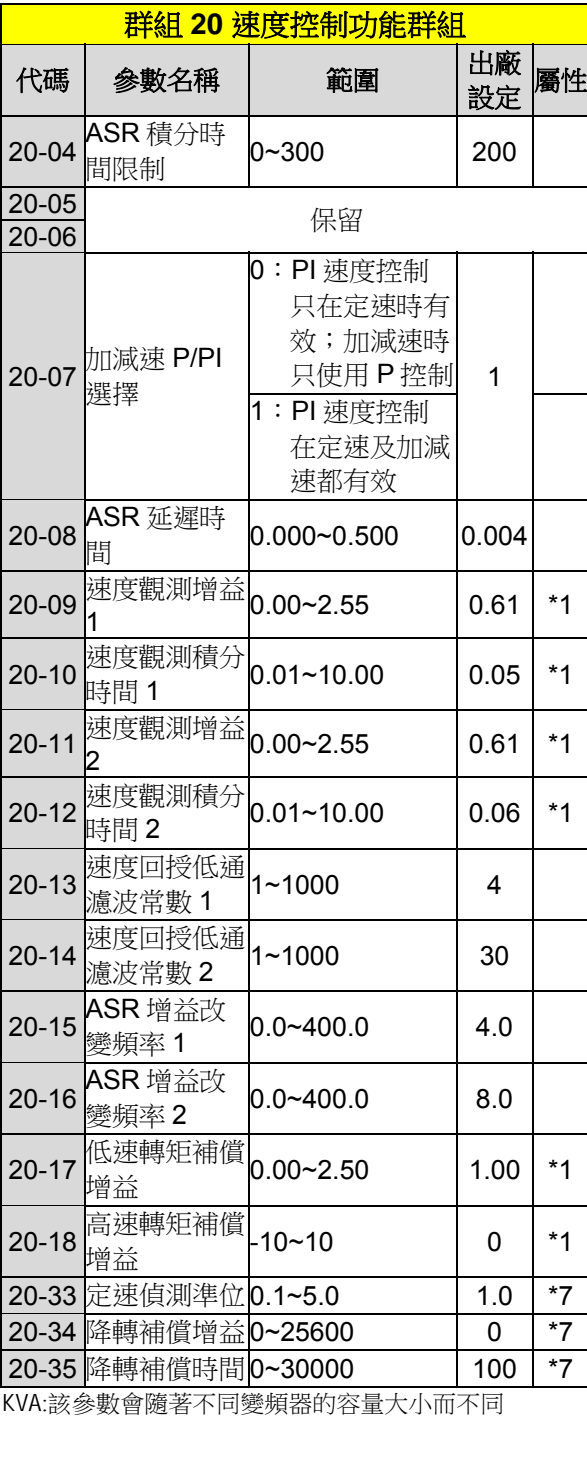

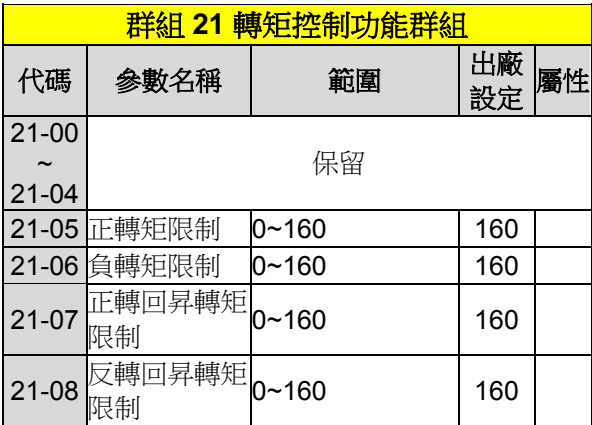

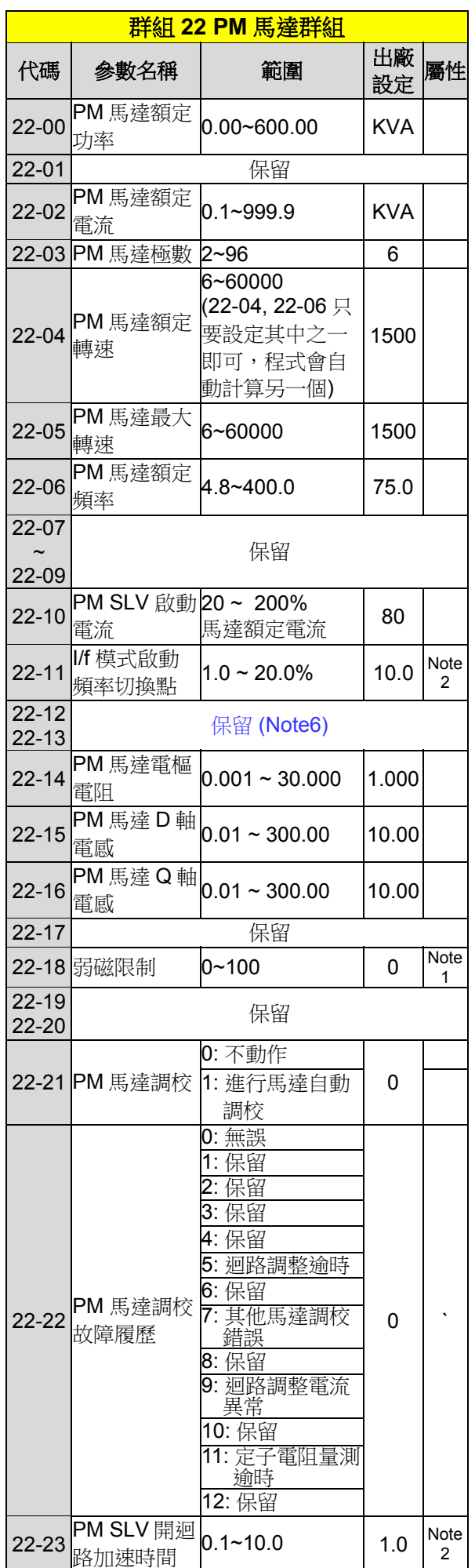

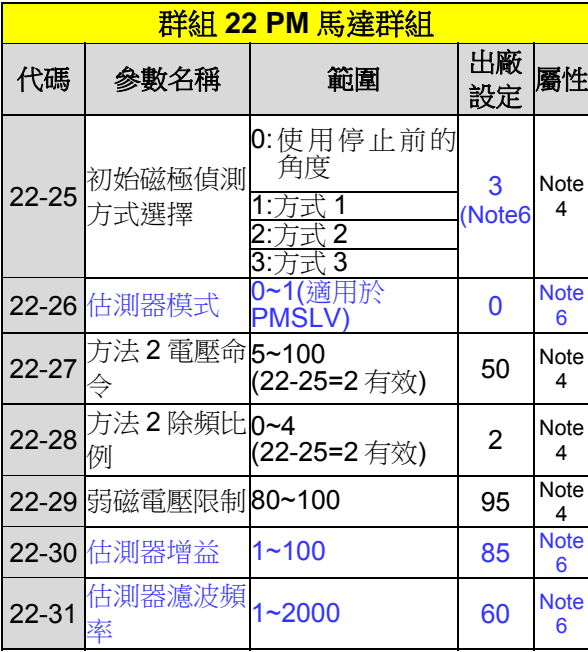

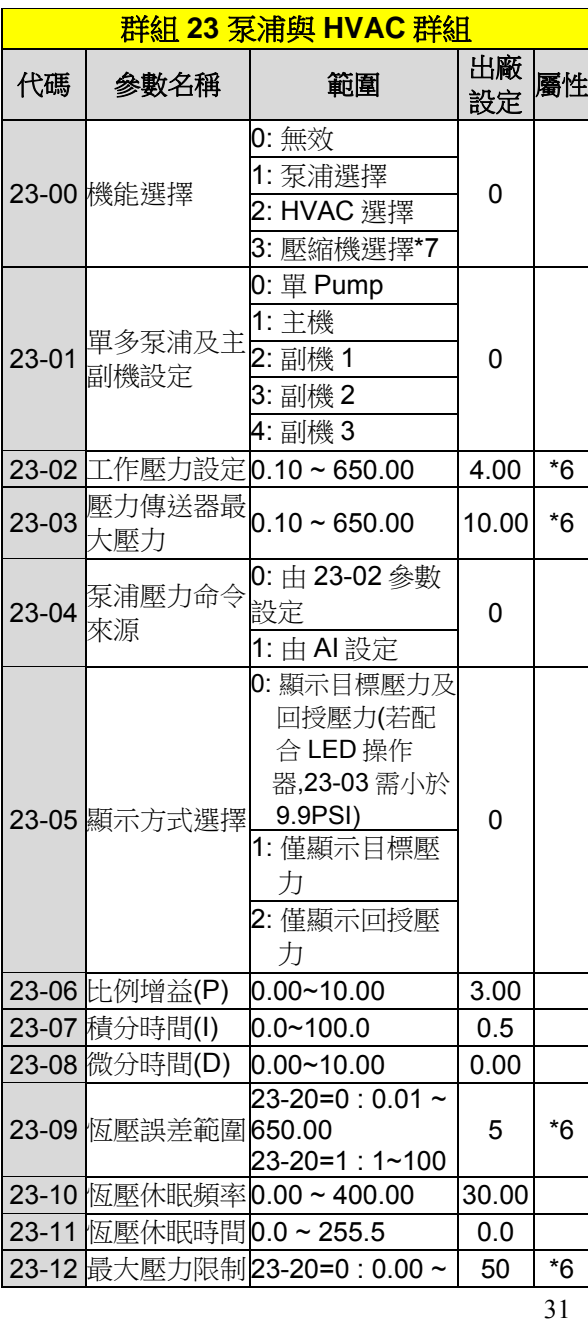

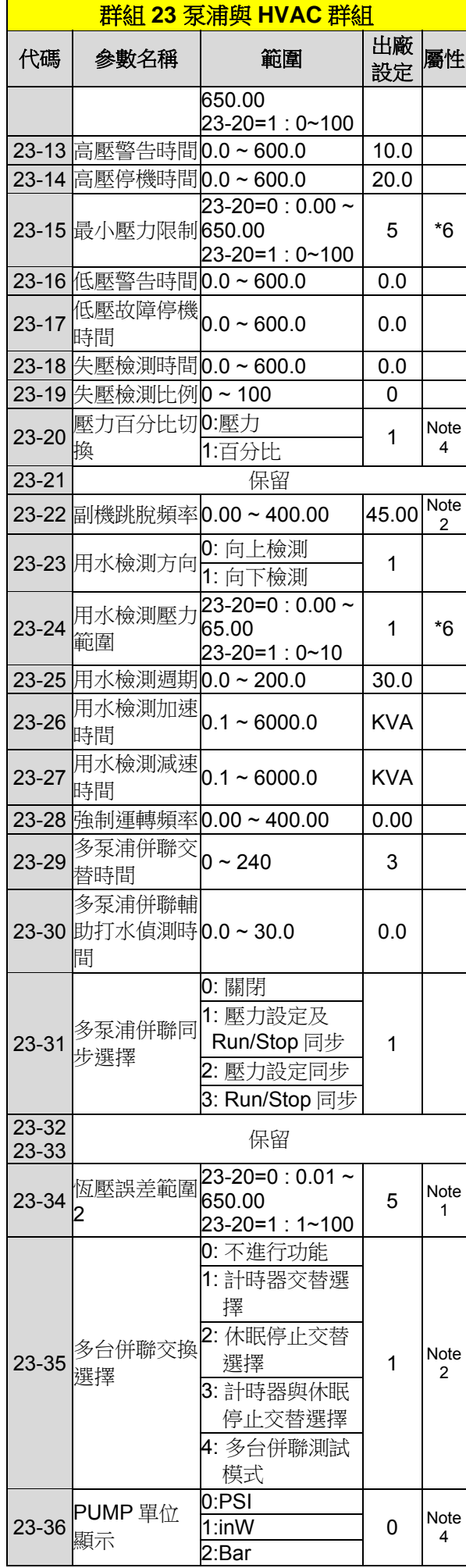

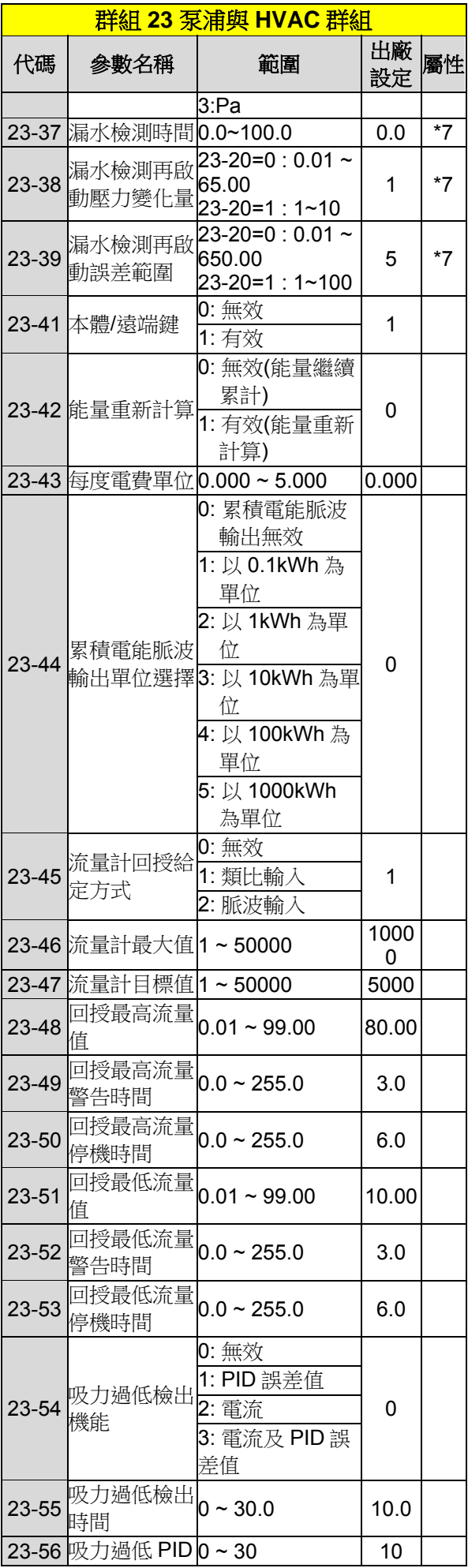

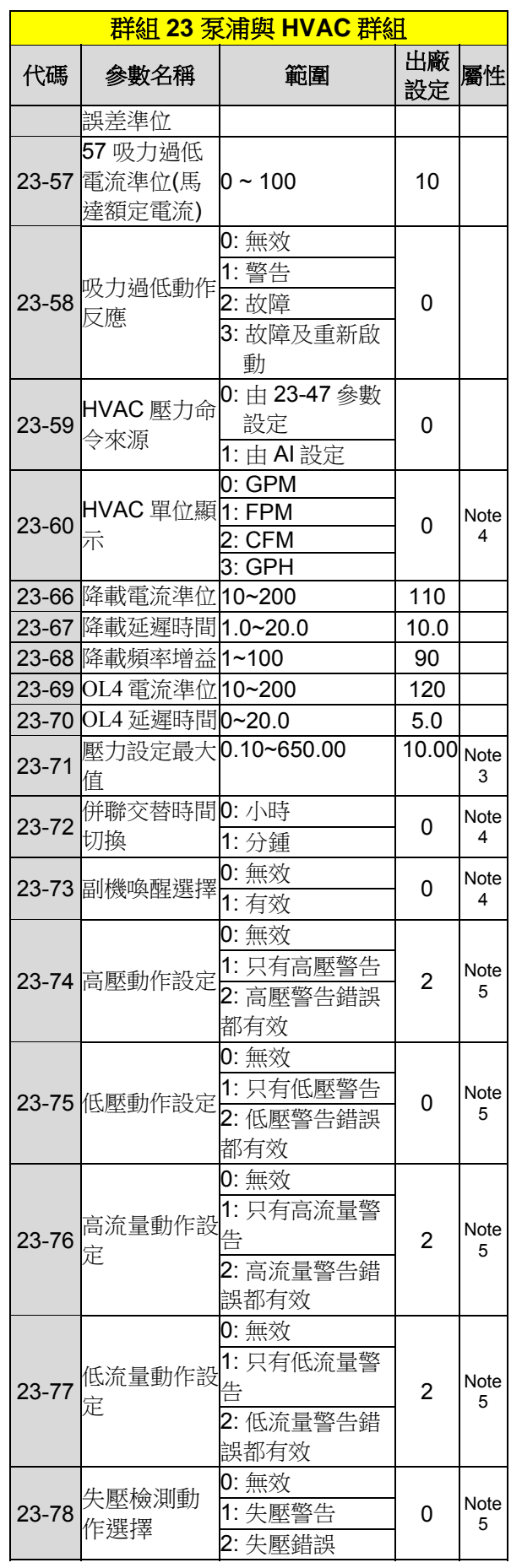

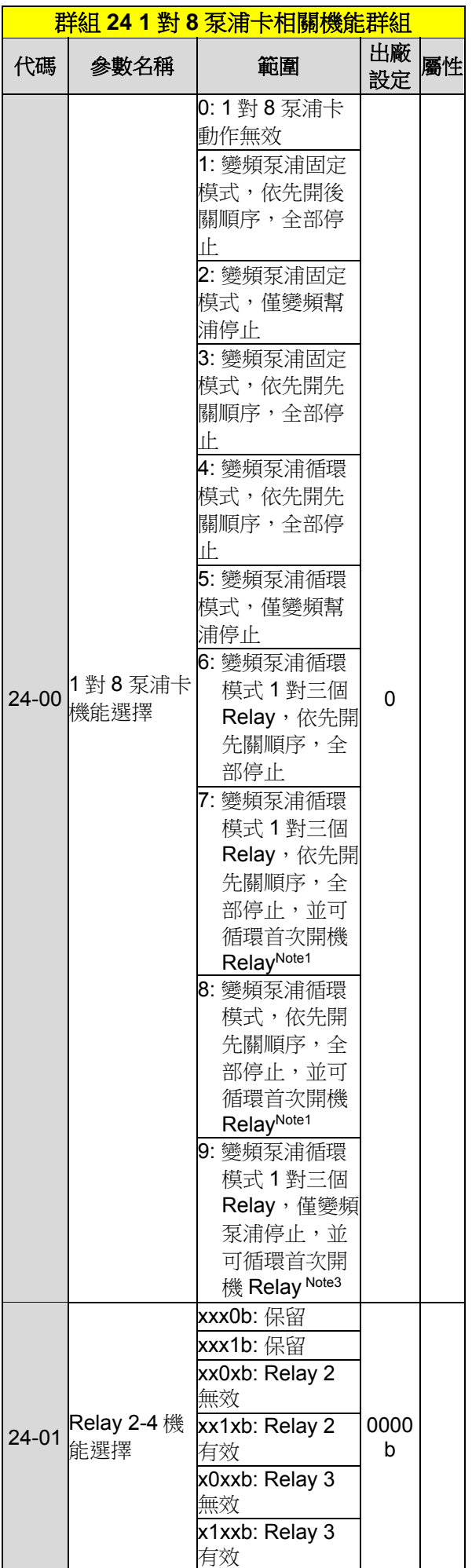

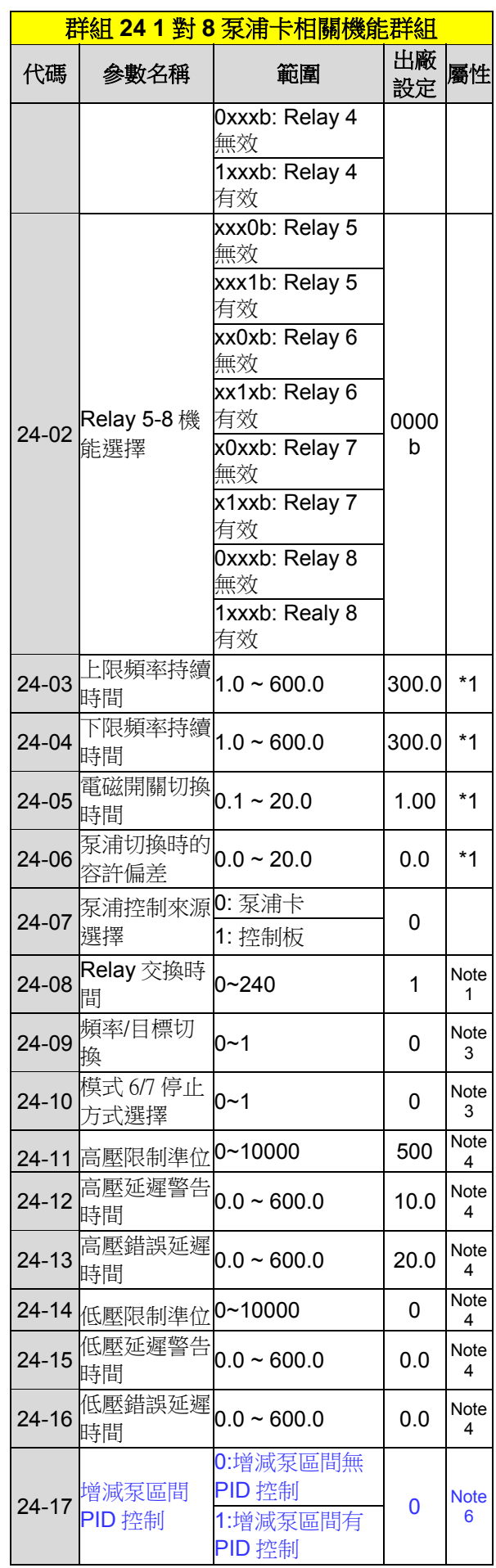

# 第 **4** 章 異常診斷及排除

## **4.1** 總則

變頻器的故障檢測和預警/自我診斷功 能。當變頻器檢測到故障的故障碼顯示在數 位操作器時,故障接點輸出動作,切斷變頻 器輸出,使馬達自由運轉停止(在某些故障 方面,停機的方法是可以選擇)。

當變頻器檢測到警告/自我診斷,數位 操作器會顯示警告/自診斷代碼,但接點的 故障輸出不動作。一旦發生的警告已被排 除,系統會自動恢復到原來的狀態。

## **4.2** 故障檢測功能

故障發生時,參閱表 5.1 查詢可能的原因, 採取適當的措施。

再啟動時,請使用下列任一種方法: 1. 設置其中一個多功能數位輸入端子(03- 00,03-05)至 17(故障復歸),使故障 復歸訊號 ON。

2. 按下數位操作器的 Reset 鍵,清除故障 訊息。

3. 將主電路電源先切斷後再接通。

當故障發生時,故障訊息儲存在故障資訊 (群組 12 參數)。

#### 表 **4.1** 錯誤訊息與改正行動

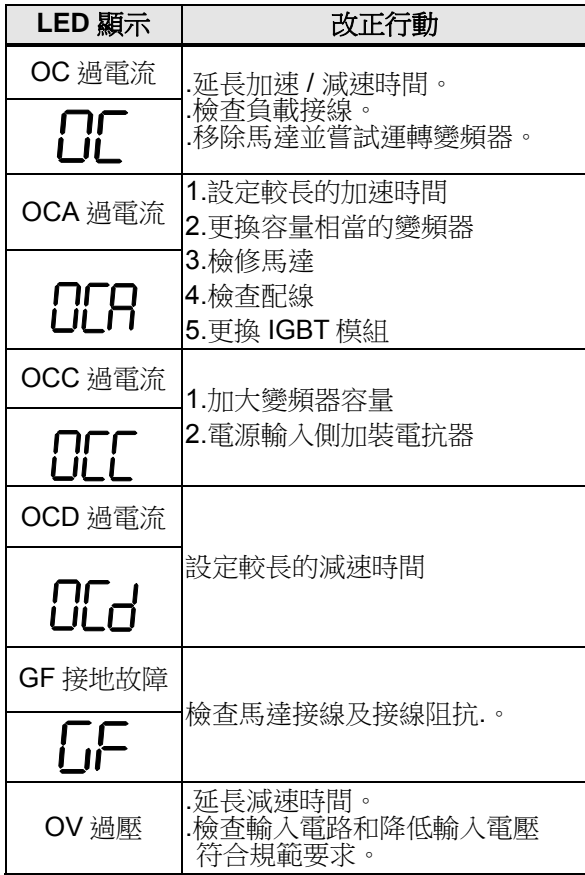

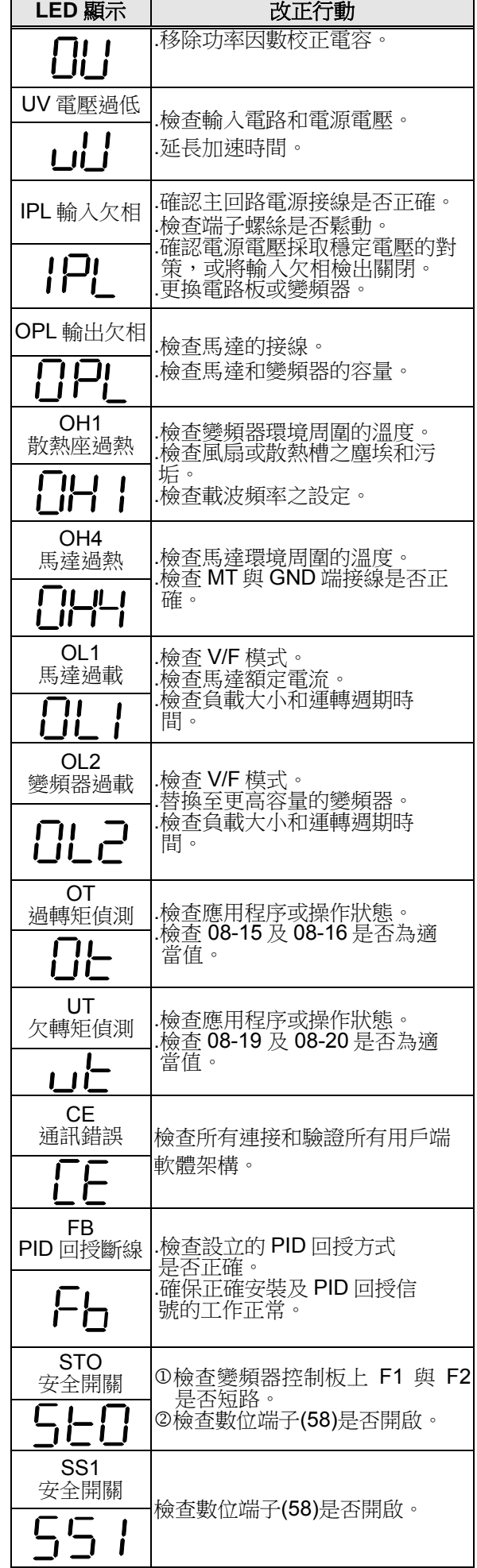

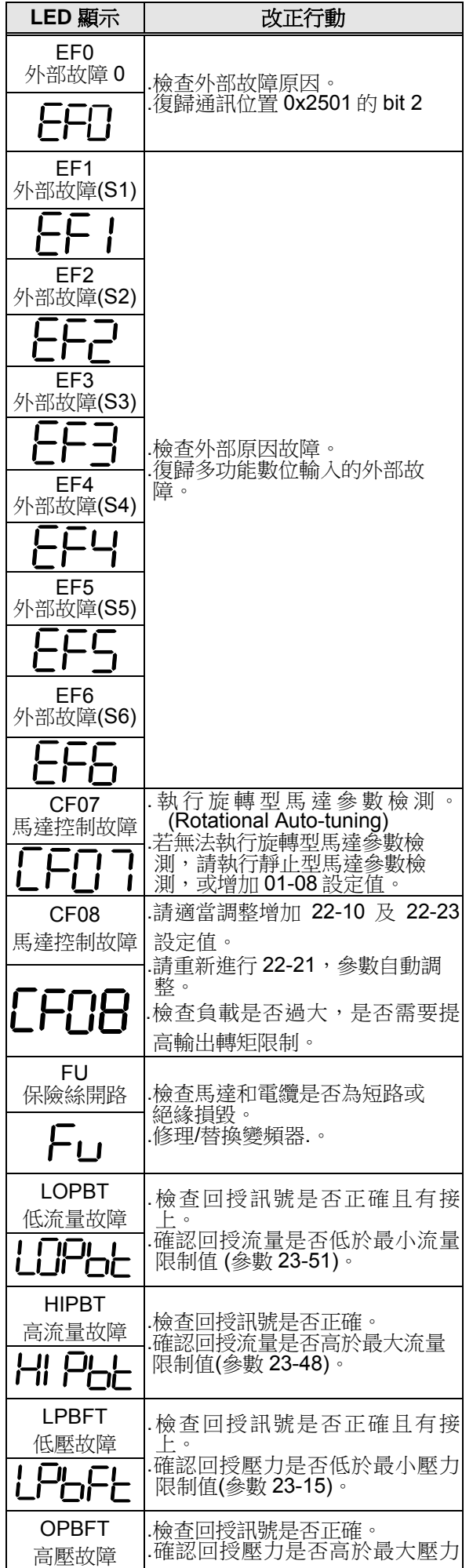

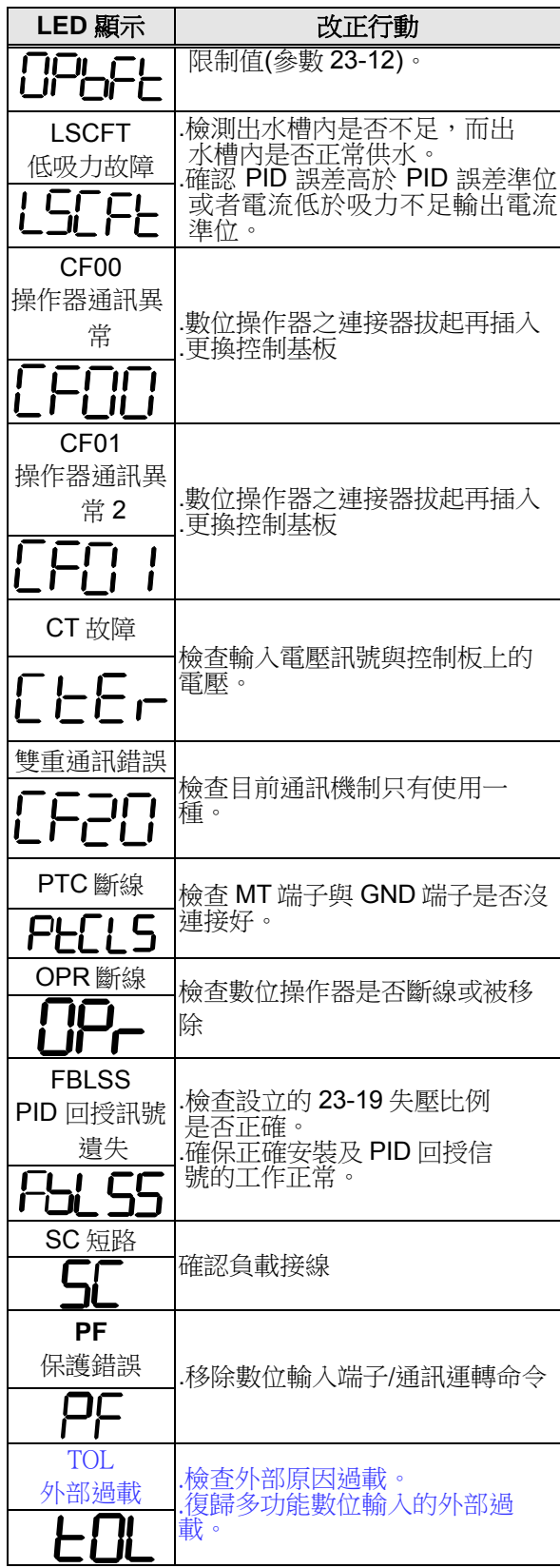

# **4.3** 警告**/**自診斷檢測功能

當變頻器檢測到一個警告,數位操作機 將顯示警告代碼(閃爍),故障輸出接點不 動作,一旦此警告解除,系統會自動恢復原 來的狀態。

當變頻器檢測到一個自診斷功能(例 如,有一個無效的設置或矛盾的兩個參數設 置),數位操作器將顯示自診斷代碼,且故 障輸出接點不動作;直到參數已經設置正確 前,變頻器無法執行運轉指令。

當一個警告或自我診斷錯誤發生,請參 考表 4.2,以確定和糾正造成的錯誤。

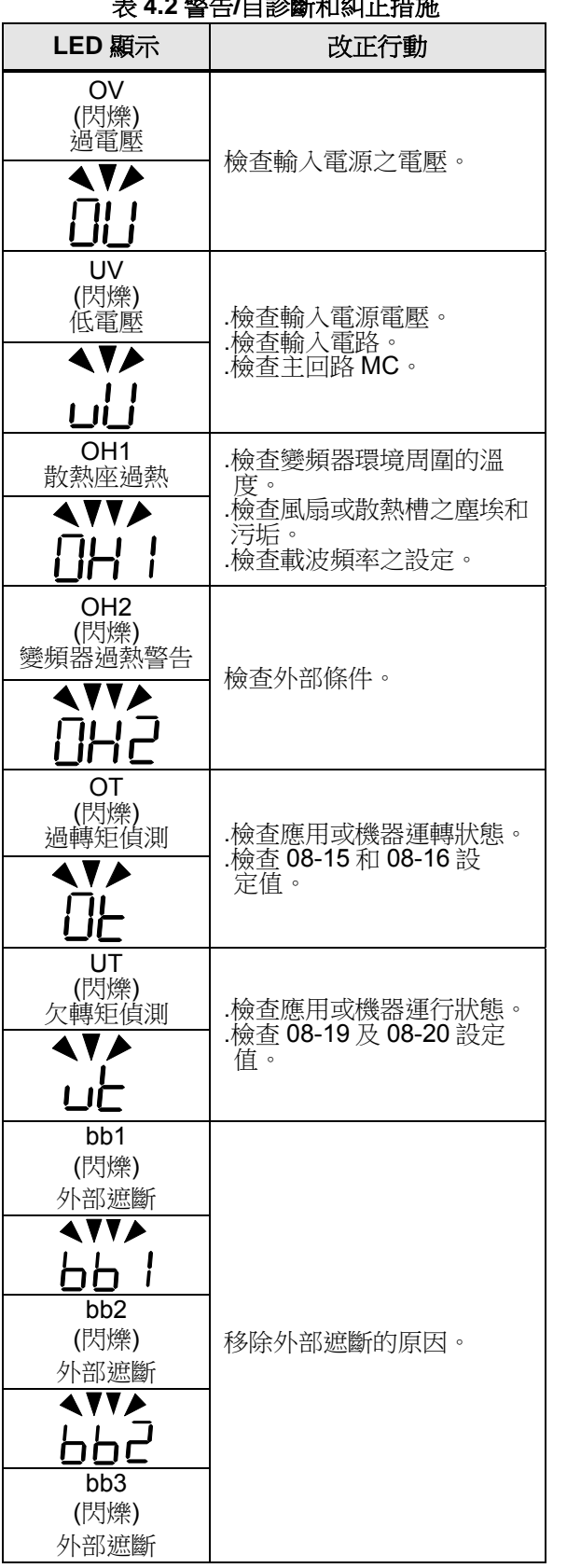

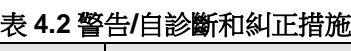

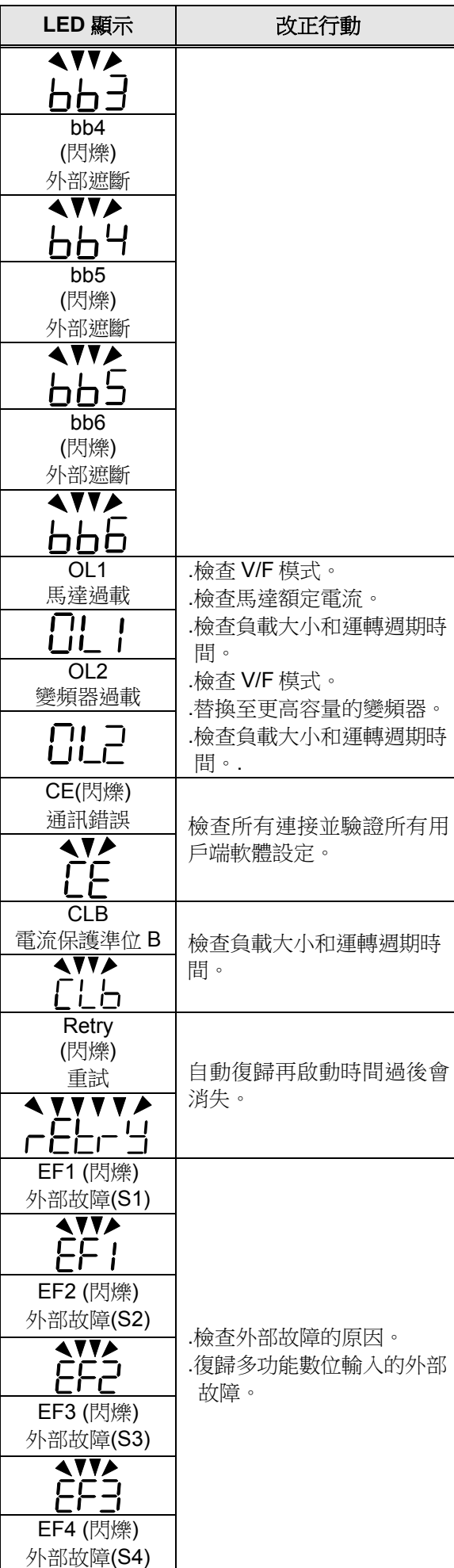

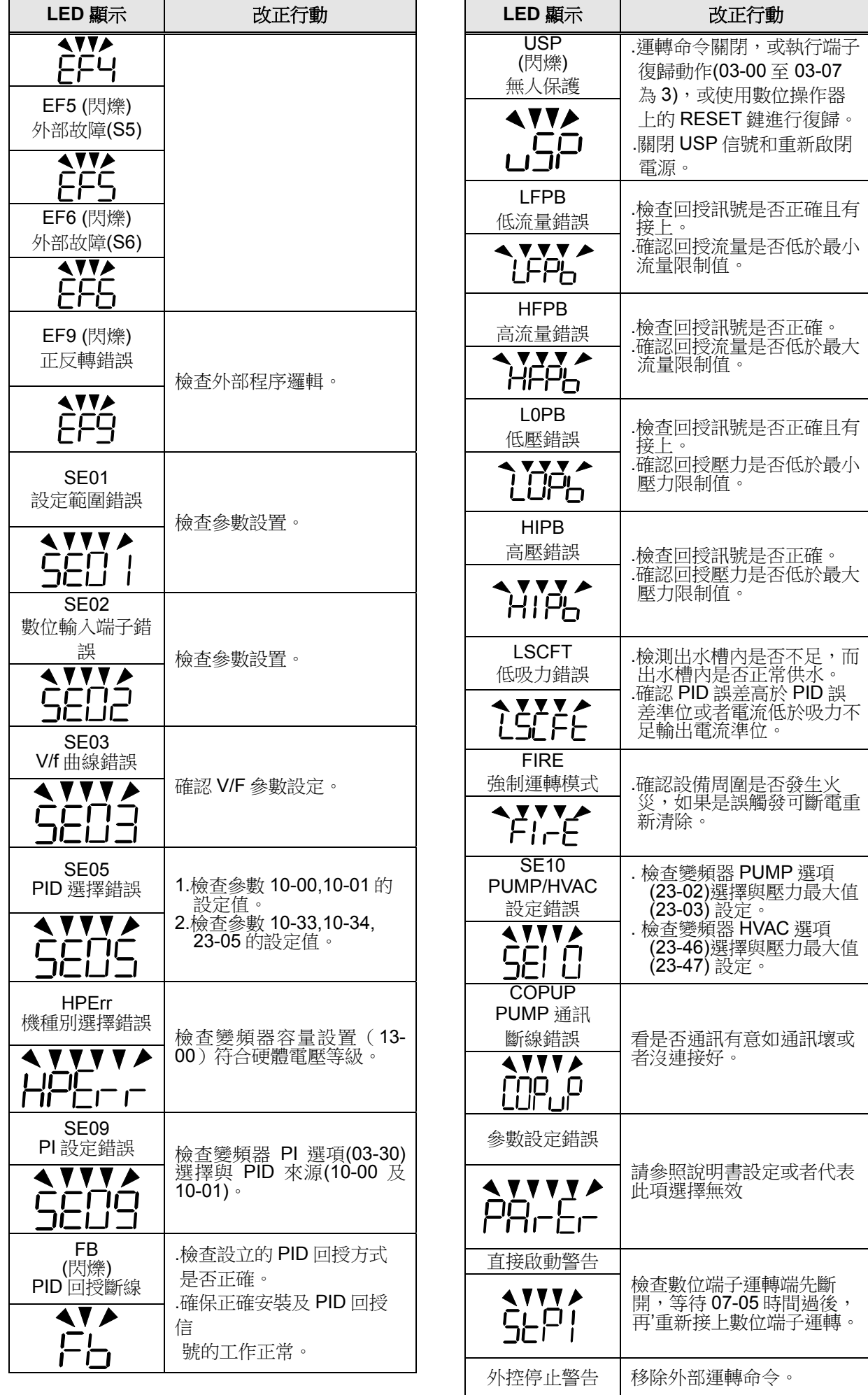

 $\mathbf l$ 

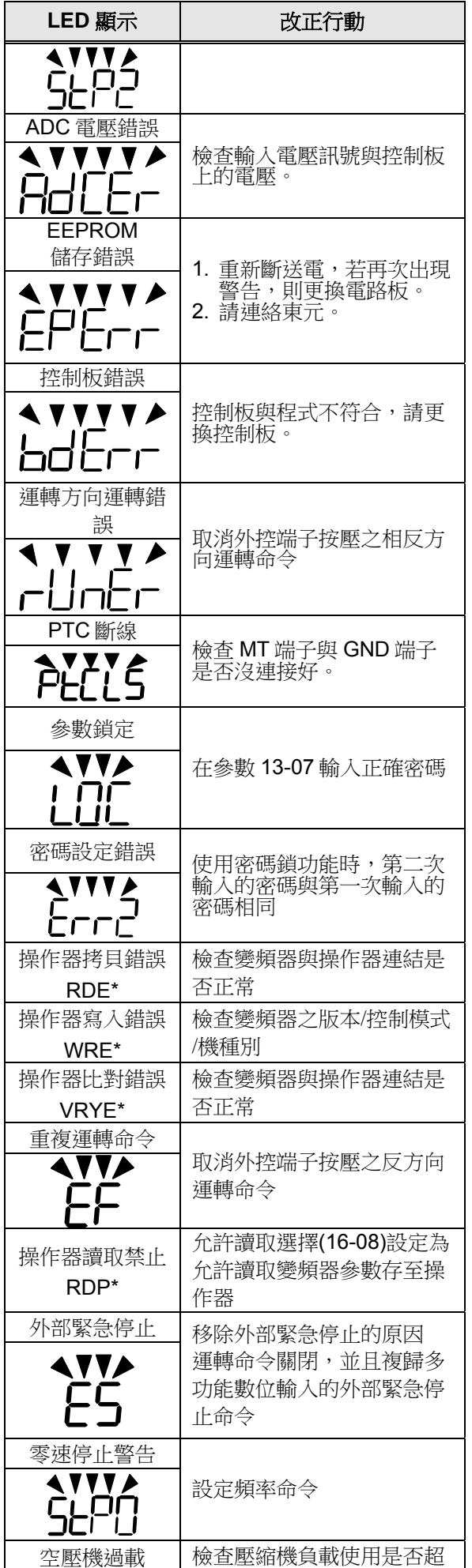

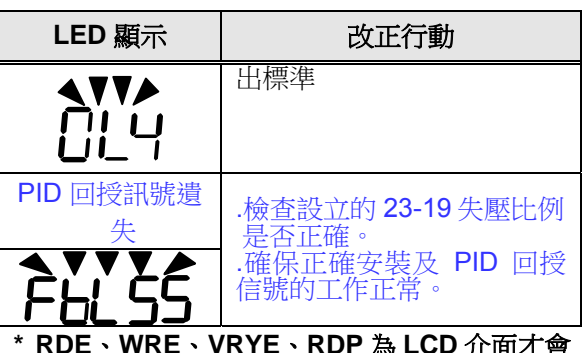

**\* RDE**、**WRE**、**VRYE**、**RDP** 為 **LCD** 介面才會 顯示的警告訊號。

# **4.4** 自動調校錯誤

當自動調校故障發生時,故障顯示 "AtErr"在數位操作器目馬達停止,故障訊息 顯示在 17-11。故障數位輸出接點不動作。 參考表 4.3,以確定和糾正所發生的故障。

#### 表 **4.3** 自動調校故障和糾正措施

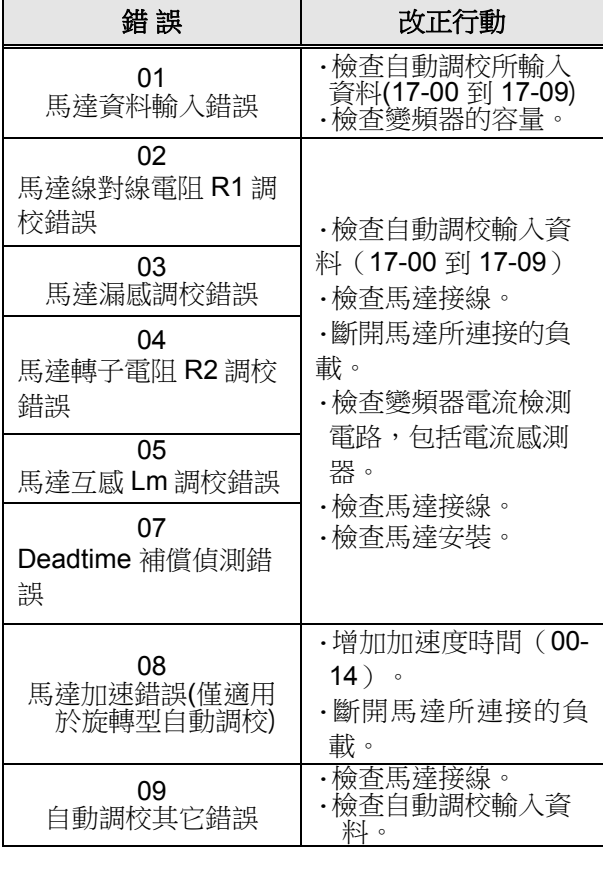

# **4.5 PM** 馬達自動調校錯誤

當 PM 馬達自動調校故障發生時,故障 顯示"IPErr" (PM 馬達調校失敗) 訊息在數位 操作器且馬達停止,故障訊息顯示在 22-22。故障數位輸出接點不動作。參考表 4.4,以確定和糾正所發生的故障。

#### 表 **4.4 PM** 馬達自動調校故障和糾正措施

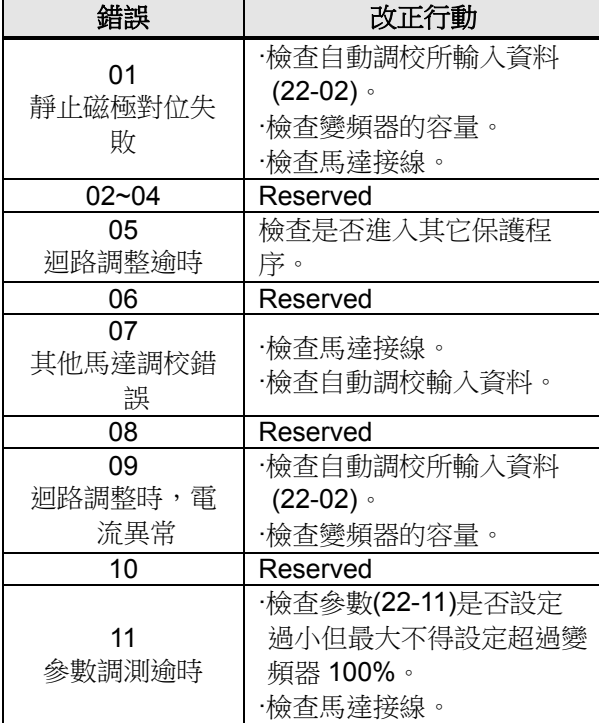

# **Appendix-A Instructions for UL**

#### ■ Main Circuit Terminal Wiring

UL approval requires crimp terminals when wiring the drive's main circuit terminals. Use crimping tools as specified by the crimp terminal manufacturer. Teco recommends crimp terminals made by NICHIFU for the insulation cap. The table below matches drives models with crimp terminals and insulation caps. Orders can be placed with a Teco representative or directly with the Teco sales department.

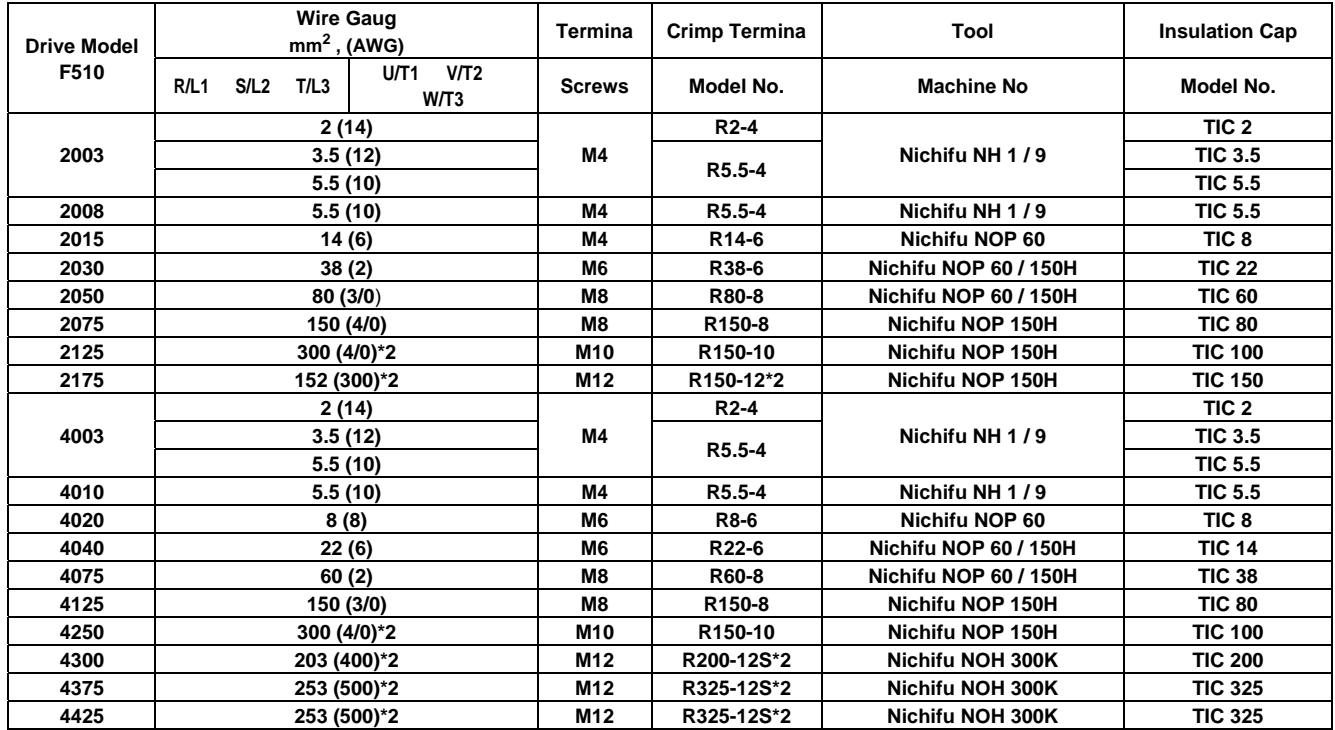

#### **Closed-Loop Crimp Terminal Size**

#### ◆**Type 1**

During installation, all conduit hole plugs shall be removed, and all conduit holes shall be used. PS : About 2175 and 4300~4425, please see additional data page.

#### **Recommended Input Fuse Selection**

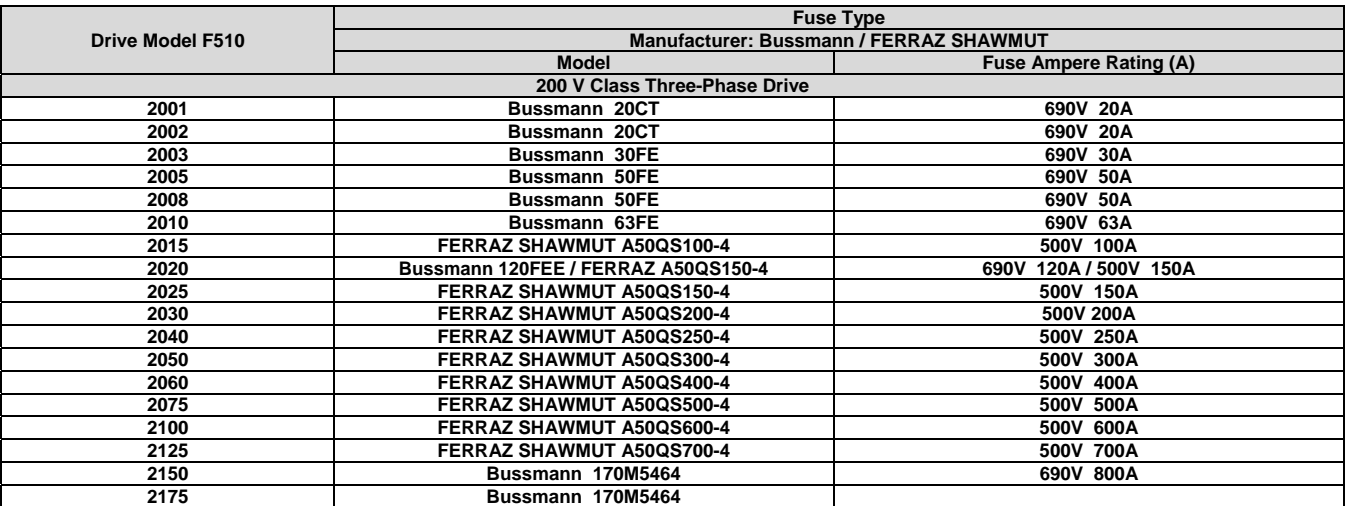

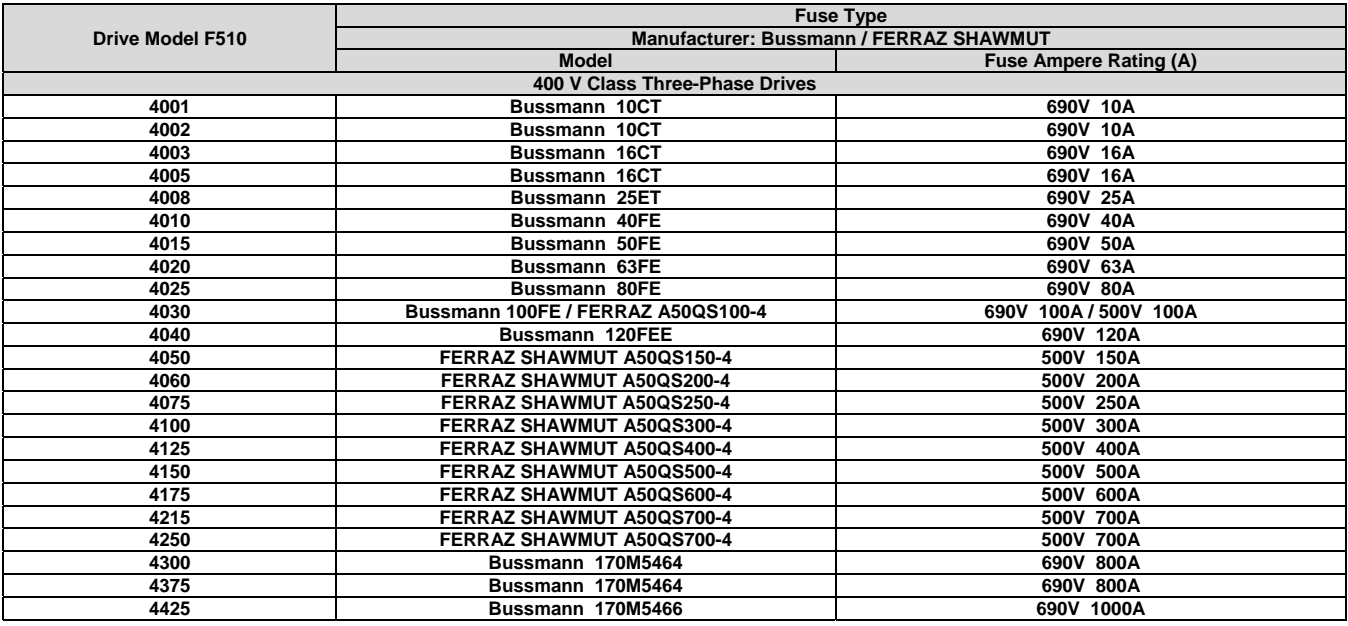

#### ◆ **Motor Overtemperature Protection**

Motor overtemperature protection shall be provided in the end use application.

#### ■ **Field Wiring Terminals**

All input and output field wiring terminals not located within the motor circuit shall be marked to indicate the proper connections that are to be made to each terminal and indicate that copper conductors, rated 75°C are to be used.

#### ■ **Drive Short-Circuit Rating**

This drive has undergone the UL short-circuit test, which certifies that during a short circuit in the power supply the current flow will not rise above value. Please see electrical ratings for maximum voltage and table below for current.

- The MCCB and breaker protection and fuse ratings (refer to the preceding table) shall be equal to or greater than the shortcircuit tolerance of the power supply being used.
- Suitable for use on a circuit capable of delivering not more than ( A ) RMS symmetrical amperes for ( Hp ) Hp in 240 / 480 V class drives motor overload protection.

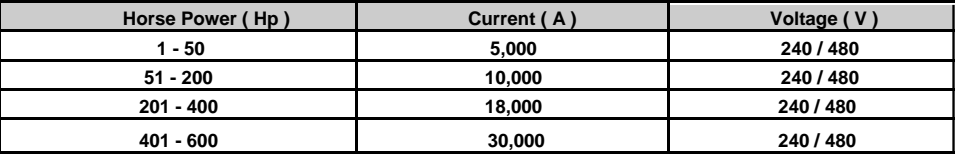

# **Préface**

- Le produit est un lecteur conçu pour commander un moteur à induction triphasé. lire attentivement ce manuel pour garantir le bon fonctionnement, la sécurité et pour se familiariser avec les fonctions d'entraînement.
- Le lecteur est un appareil électrique / électronique et doit être installé et géré par un personnel qualifié
- Une mauvaise manipulation peut entraîner un fonctionnement incorrect, cycle de vie plus court, ou l'échec de ce produit ainsi que le moteur.
- Tous les documents sont sujets à changement sans préavis. Soyez sûr d'obtenir les dernières éditions de l'utilisation ou visitez notre site Web
- Lire le manuel d'instructions avant de procéder à l'installation, les connexions (câblage), le fonctionnement ou l'entretien et l'inspection.
- Vérifiez que vous avez une bonne connaissance de l'entraînement et de vous familiariser avec les consignes de sécurité et les précautions avant de procéder à fonctionner le lecteur.
- $\bullet$  prêter attention aux consignes de sécurité indiquées par l'avertissement  $\mathbb{A}$  et symbole Attention **A**

#### **Avertissement**

ignorer les informations indiquées par le symbole d'avertissement peut entraîner la mort ou des blessures graves.

#### **Attention**

ignorer les informations indiquées par le symbole de mise en garde peut entraîner des blessures mineures ou modérées et / ou des dommages matériels importants.

# **Chapitre 1 Consignes de sécurité**

#### **1.1 avant d'alimenter le disque dur**

#### $\sqrt{\frac{A}{\lambda}}$  Avertissement

 Le circuit principal doit être correctement câblée. Pour les terminaux monophasés d'approvisionnement de l'utilisation des intrants (R/L1, T/L3) et de trois bornes d'entrée de l'utilisation de l'offre de phase (R/L1, S/L2, T/L3). U/T1, V/T2, W/T3 ne doivent être utilisés pour connecter le moteur. Raccordement de l'alimentation d'entrée à l'un des U/T1, V/T2 W/T3 ou bornes risque d'endommager le lecteur.

## **Attention**

- Pour éviter que le couvercle ne se désengage ou de tout autre dommage physique, ne portez pas le lecteur par son couverture. Soutenir le groupe par son dissipateur de chaleur lors du transport. Une mauvaise manipulation peut endommager le lecteur ou blesser le personnel, et doit être évitée.
- Pour éviter que les risques d'incendie, ne pas installer le lecteur sur ou à proximité d'objets inflammables. Installer sur des objets ininflammables comme les surfaces métalliques.
- $\triangleright$  Si plusieurs disques sont placés dans le même panneau de contrôle, fournir une ventilation adéquate pour maintenir la température en dessous de 40 ° C/104 ° F (50 ° C/122 ° F sans housse de protection) pour éviter la surchauffe ou incendie.

Lors d'un retrait ou d'installation de l'opérateur numérique, éteignez-le d'abord, puis de suivre les instructions de ce manuel pour éviter les erreurs de l'opérateur ou de la perte de l'affichage causé par des connexions défectueuses.

#### $\sqrt{\frac{4}{\pi}}$  Avertissement

 Lors d'un retrait ou d'installation de l'opérateur numérique, éteignez-le d'abord, puis de suivre les instructions de ce manuel pour éviter les erreurs de l'opérateur ou de la perte de l'affichage causé par des connexions défectueuses....

# **1.2 Câblage**

#### $\sqrt{\frac{4}{\pi}}$  Avertissement

- Coupez toujours l'alimentation électrique avant de procéder à l'installation d'entraînement et le câblage des terminaux utilisateurs.
- $\triangleright$  Le câblage doit être effectué par un personnel qualifié / électricien certifié.
- Assurez-vous que le lecteur est correctement mis à la terre. (220V Classe: impédance de mise à la terre doit être inférieure à 100Ω Classe 440V:. Impédance de mise à la terre doit être inférieure à 10Ω.)
- vérifier et tester mes circuits d'arrêt d'urgence après le câblage. (L'Installateur est responsable du câblage.)
- Ne touchez jamais de l'entrée ou de lignes électriques de sortie permettant directement ou toute entrée ou de lignes de puissance de sortie à venir en contact avec le boîtier d'entraînement.
- Ne pas effectuer un test de tenue en tension diélectrique (mégohmmètre) sur le disque dur ou cela va entraîner des dommages de lecture pour les composants semi-conducteurs.

## **Attention**

- La tension d'alimentation appliquée doit se conformer à la tension d'entrée spécifiée par le lecteur. (Voir la section signalétique du produit)
- Raccorder la résistance de freinage et de l'unité de freinage sur les bornes assignées.
- $\triangleright$  Ne pas brancher une résistance de freinage directement sur les bornes CC P  $(+)$  et N (-), sinon risque d'incendie.
- Utilisez des recommandations de la jauge de fil et les spécifications de couple. (Voir Wire Gauge et la section de spécification de couple)。
- $\triangleright$  Ne jamais brancher l'alimentation d'entrée aux bornes onduleur de sortie U/T1, V/T2, W/T3.
- Ne pas brancher un contacteur ou interrupteur en série avec le variateur et le moteur.
- $\triangleright$  Ne branchez pas un facteur condensateur de correction de puissance ou suppresseur de tension à la sortie du variateur。
- S'assurer que l'interférence générée par l'entraînement et le moteur n'a pas d'incidence sur les périphériques.

# **1.3 Avant l'opération**

**A** Avertissement

- $\triangleright$  Assurez-vous que la capacité du disque correspond aux paramètres de notation avant d'alimenter.
- Réduire le paramètre de la fréquence porteuse si le câble du variateur au moteur est supérieure à 80 pi (25 m). Un courant de haute fréquence peut être générée par la capacité parasite entre les câbles et entraîner un déclenchement de surintensité du variateur, une augmentation du courant ou d'une lecture actuelle inexactes.
- Veillez à installer tous les couvercles avant de l'allumer. Ne retirez pas les capots pendant que l'alimentation du lecteur est allumé, un choc électrique peut se produire autrement.
- Ne pas actionner d'interrupteurs avec les mains mouillées, un choc électrique pourrait survenir autrement.
- $\triangleright$  Ne touchez pas les bornes d'entraînement lorsqu'il est alimenté, même si le lecteur est arrêté, un choc électrique pourrait survenir autrement.

# **1.4 Configuration Paramètre**

**Attention** 

- $\triangleright$  Ne branchez pas une charge pour le moteur tout en effectuant un auto-tune.
- $\triangleright$  Assurez-vous que le moteur peut fonctionner librement et il y a suffisamment d'espace autour du moteur lors de l'exécution d'un auto-tune rotation.

# **1.5 Opération**

Avertissement

Veillez à installer tous les couvercles avant de l'allumer. Ne retirez pas les capots

pendant que l'alimentation du lecteur est allumé, un choc électrique peut se produire autrement.

- $\triangleright$  Ne pas brancher ou débrancher le moteur pendant le fonctionnement. Le variateur pourrai se déclencher et ainsi endommager le lecteur.
- $\triangleright$  Les opérations peuvent commencer soudainement si une alarme ou un défaut est réarmé avec un ordre de marche active. Assurez-vous qu'un ordre de marche est actif lors de la réinitialisation de l'alarme ou de défaut, autrement des accidents peuvent se produire.
- $\triangleright$  Ne pas actionner d'interrupteurs avec les mains mouillées, un choc électrique pourrait survenir .
- Un interrupteur d'urgence externe indépendant est fourni, qui s'arrête en urgence vers le bas la sortie de l'onduleur en cas de danger.
- $\triangleright$  Si le redémarrage automatique après une récupération d'énergie est activée, le variateur démarrera automatiquement après le rétablissement du courant.
- Assurez-vous qu'il est sûr de faire fonctionner le variateur et le moteur avant d'effectuer un auto-tune rotation.
- $\triangleright$  Ne touchez pas les bornes d'entraînement lorsqu'il est alimenté même si l'onduleur s'est arrêté, un choc électrique pourrait survenir .
- Ne pas contrôler les signaux sur les circuits pendant que le lecteur est en marche.
- $\triangleright$  Après la mise hors tension, le ventilateur de refroidissement peut continuer à fonctionner pendant un certain temps.

#### **Attention**

- Ne touchez pas les composants générant de la chaleur tels que radiateurs et des résistances de freinage.  $\sqrt{\mathbb{R}}$
- Vérifiez soigneusement la performance du moteur ou de la machine avant d'utiliser à grande vitesse, sous peine de blessure.
- Notez les réglages des paramètres liés à l'unité de freinage lorsque applicable.
- $\triangleright$  Ne pas utiliser la fonction de freinage d'entraînement pour un maintien mécanique, sous peine de blessure.
- $\triangleright$  Ne pas contrôler les signaux sur les circuits pendant que le lecteur est en marche.

## **1.6 Entretien, Inspection et remplacement**

#### $\sqrt{\frac{4}{\lambda}}$  Avertissement

- Attendre un minimum de 5 minutes après que l'alimentation a été débranchée avant de commencer une inspection. Vérifiez également que le voyant de charge est éteint et que la tension du bus cc a chuté au-dessous de 25Vdc.
- Ne jamais toucher les bornes à haute tension dans le lecteur.
- Assurez-vous que l'alimentation du lecteur est débranché avant de démonter le lecteur.
- $\triangleright$  Seul le personnel autorisé peuvent faire l'entretien. l'inspection et les opérations de remplacement. (Enlevez les bijoux en métal tels que les montres et les bagues et utiliser des outils isolés.)

#### $\sqrt{\phantom{a}}$  Attention

- Le variateur peut être utilisé dans un environnement avec une gamme de température allant de 14 ° -104 ° F (10-40 ° C) et l'humidité relative de 95% sans condensation.
- $\triangleright$  Le variateur doit être utilisé dans un environnement sans poussière, gaz, vapeur et humidité.

## **1.7 Mise au rebut du variateur**

#### **Attention**

- jeter cet appareil avec soin comme un déchet industriel et selon les réglementations locales nécessaires.
- Les condensateurs du circuit principal d'entraînement et circuits imprimés sont considérés comme des déchets dangereux et ne doivent pas être brûlés.
- $\triangleright$  The Plastic enclosure and parts of the drive such as the top cover board will release harmful gases if burned.

# 產品說明書附件

#### 產品中的有害物質的名稱及含量

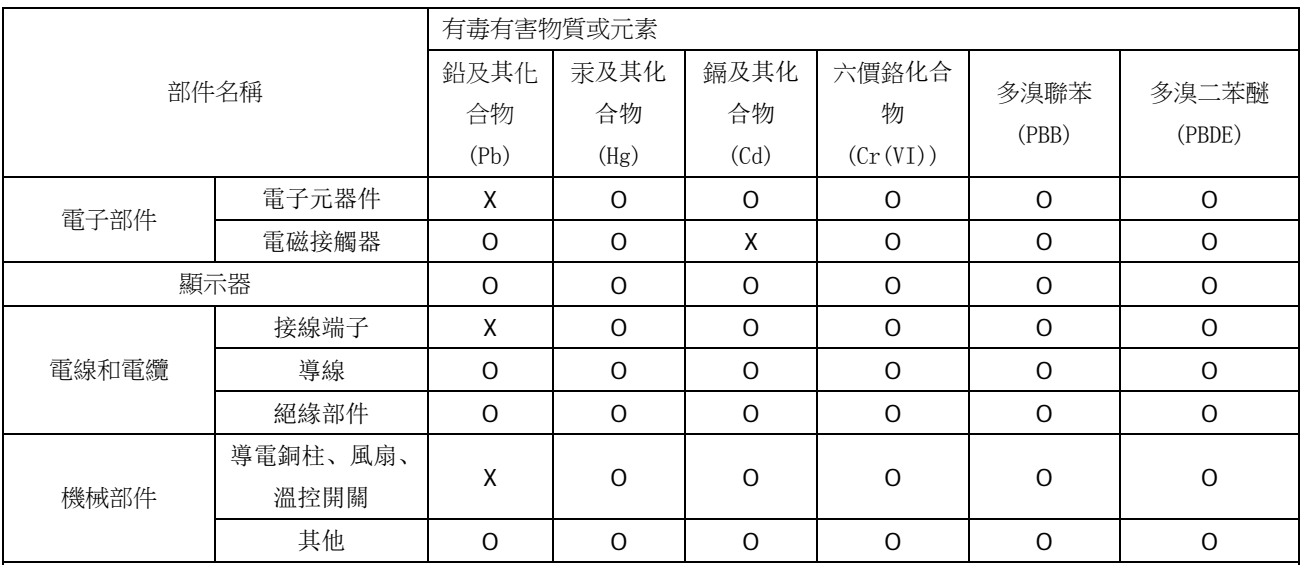

本表格依據 SJ/T 11364 的規定編制。

O: 表示該有毒有害物質在該部件所有均質材料中的含量均在 GB/T 26572 規定的限量要求以下。

X: 表示該有毒有害物質至少在該部件的某一均質材料中的含量超出 GB/T 26572 標準規定的限量要求。

主要部件名稱中的部件定義:

電子部件 - 包括電子元件、焊接印刷電路板等。

顯示器 - 包括顯示單元、電子元器件或觸控式螢幕。

電線和電纜 - 包括終端、接線、遮罩線、護套以及電子部件。

機械部件 - 除已定義電子部件、顯示器、電線和電纜以外的部件。

超限說明:

電子元器件:部分電子元器件中鉛含量超過 1000ppm 但符合歐盟 RoHS 指令豁免條例

7(a):高熔融温度型焊料中的铅(例如:铅基合金中铅含量≥85 %);

7(c)-I :电子电气器件的玻璃或陶瓷(电容中介电陶瓷除外)中的铅,或玻璃或陶瓷复合材料中的铅(例如:压 电陶瓷器件)

電磁接觸器:部分電磁接觸器中鎘含量超過 100ppm 符合歐盟 RoHS 指令豁免條例

8(b)镉及其化合物,用于电子触点。

接線端子、導電銅柱、風扇、溫控開關:電線和電纜、機械部件中某些組成部分可能鉛含量超過 1000ppm 但符合歐盟 RoHS 指令豁免條例

6(a)鉛作為一種合金元素,在用於加工的鋼和鍍鋅鋼中鉛含量不超過 0.35% (Wt);

6(b)鋁合金中的鉛含量最大容許濃度為 0.4%;

6 (c)銅合金中的鉛含量最大容許濃度為 4%;

環保使用期限說明:

在環保使用期限內,消費者在正常使用過程中,本產品不會出現有害物質洩漏,析出等影響消費者健康的問題,可以 放心使用。

本公司產品環保使用期限為10年,只有在本說明書所述的正常情況下使用本產品時,"環保使用期限"才有效。

免責聲明:由本公司所提供的關於其產品中所含物質含量的資訊,僅代表本公司在提供該資訊之時對該產品的瞭解和 知識。本公司的這些知識和瞭解是基於由協力廠商提供的資訊為基礎的,而本公司無法承諾也無法保證該等協力廠商資訊 的準確性。本公司可能沒有就所採用的材料或化學品進行破壞性測試或化學分析。上述產品的使用和本公司的相關責任, 應以本公司的標準合同條款為准。

# TECQ

# **TECO Electric & Machinery Co., Ltd.** 東元電機股份有限公司

10F., No.3-1, Park St., Nangang District, Taipei City 115, Taiwan 115台北市南港區園區街3-1號10樓 Tel: +886-2-6615-9111  $Fax : +886-2-6615-0933$ 

# http://industrialproducts.teco.com.tw/

Please link to our website, to download the instruction manual of this product for proper use. 請連結至本公司官網,下載使用說明書,以能正確的使用本產品。 This manual may be modified when necessary because of improvement of the product, modification, or changes in specifications, This manual is subject to change without notice.

為持續改善產品,本公司保留變更設計規格之權利。

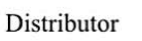

# 4KA72X345TA1 Ver:12 2018.01

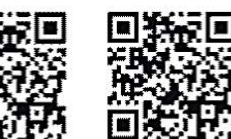

中文

English